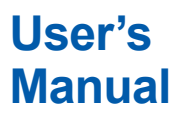

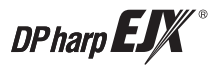

## **Manual EJX910A and EJX930A Fieldbus Communication Type**

IM 01C25R03-01E

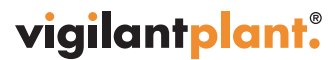

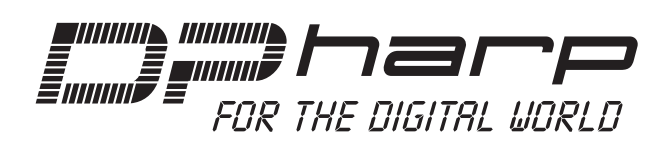

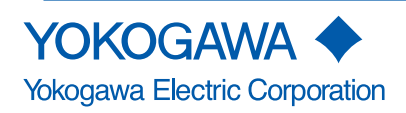

IM 01C25R03-01E 12th Edition

## EJX910A and EJX930A **Fieldbus Communication Type**

## **Contents**

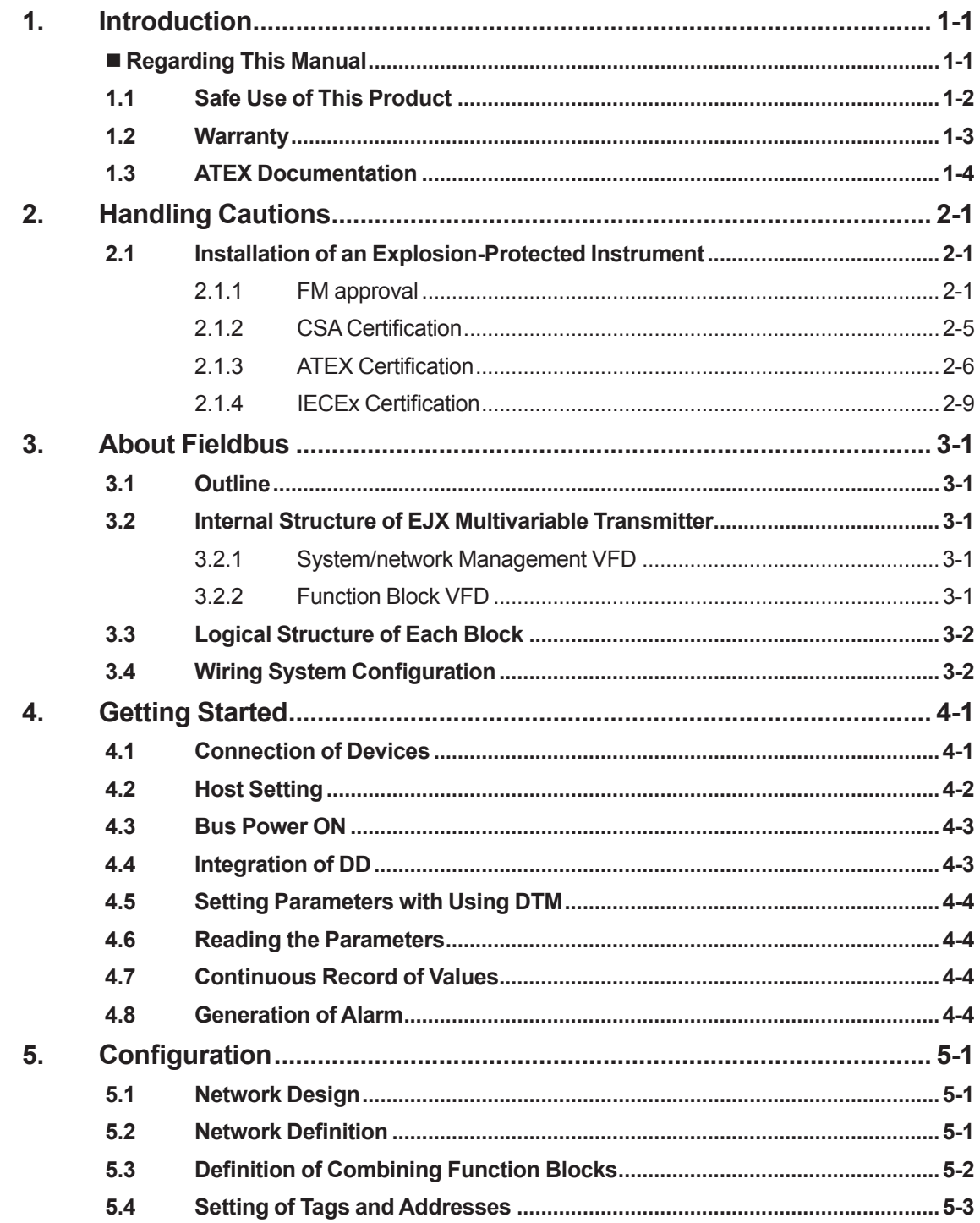

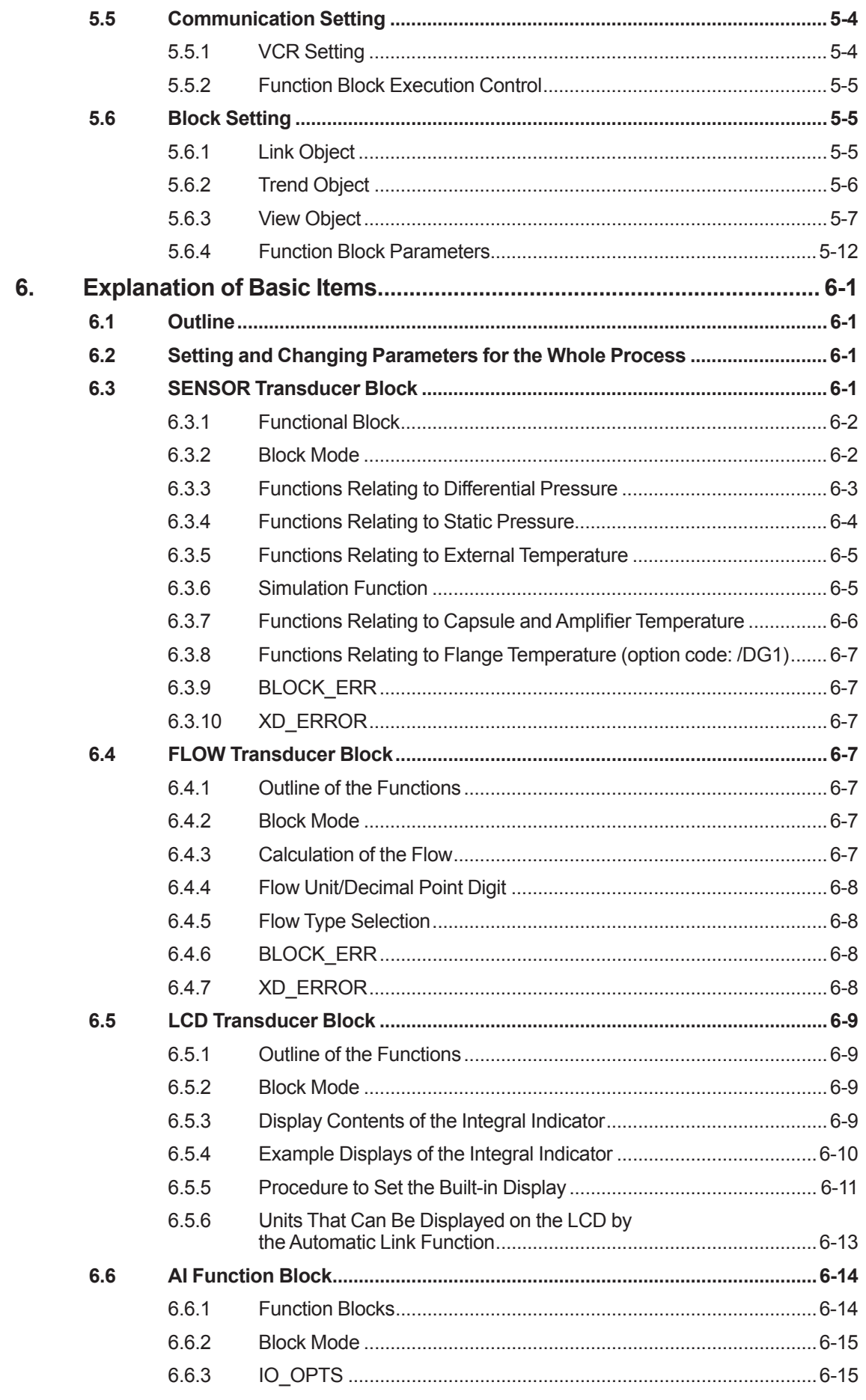

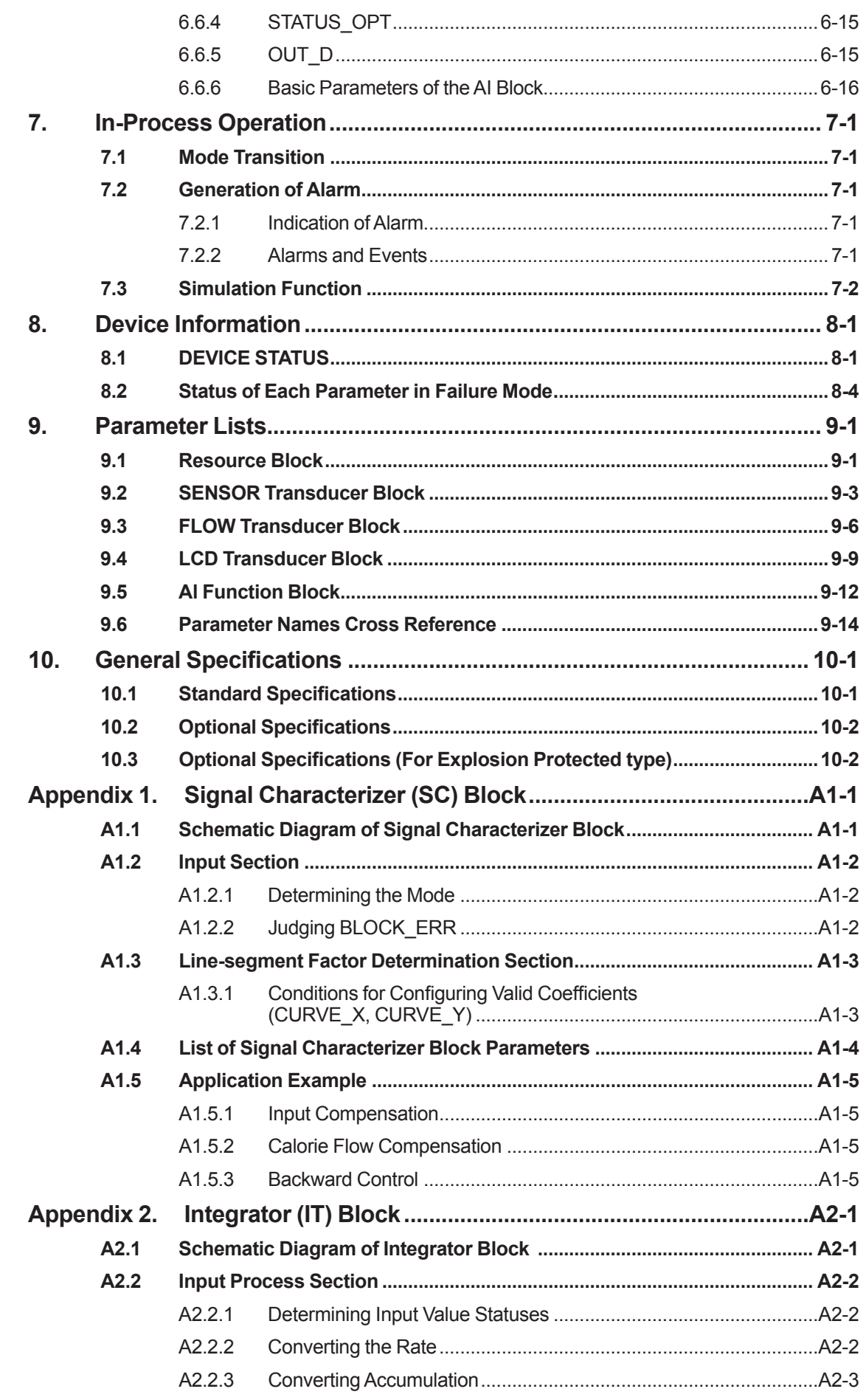

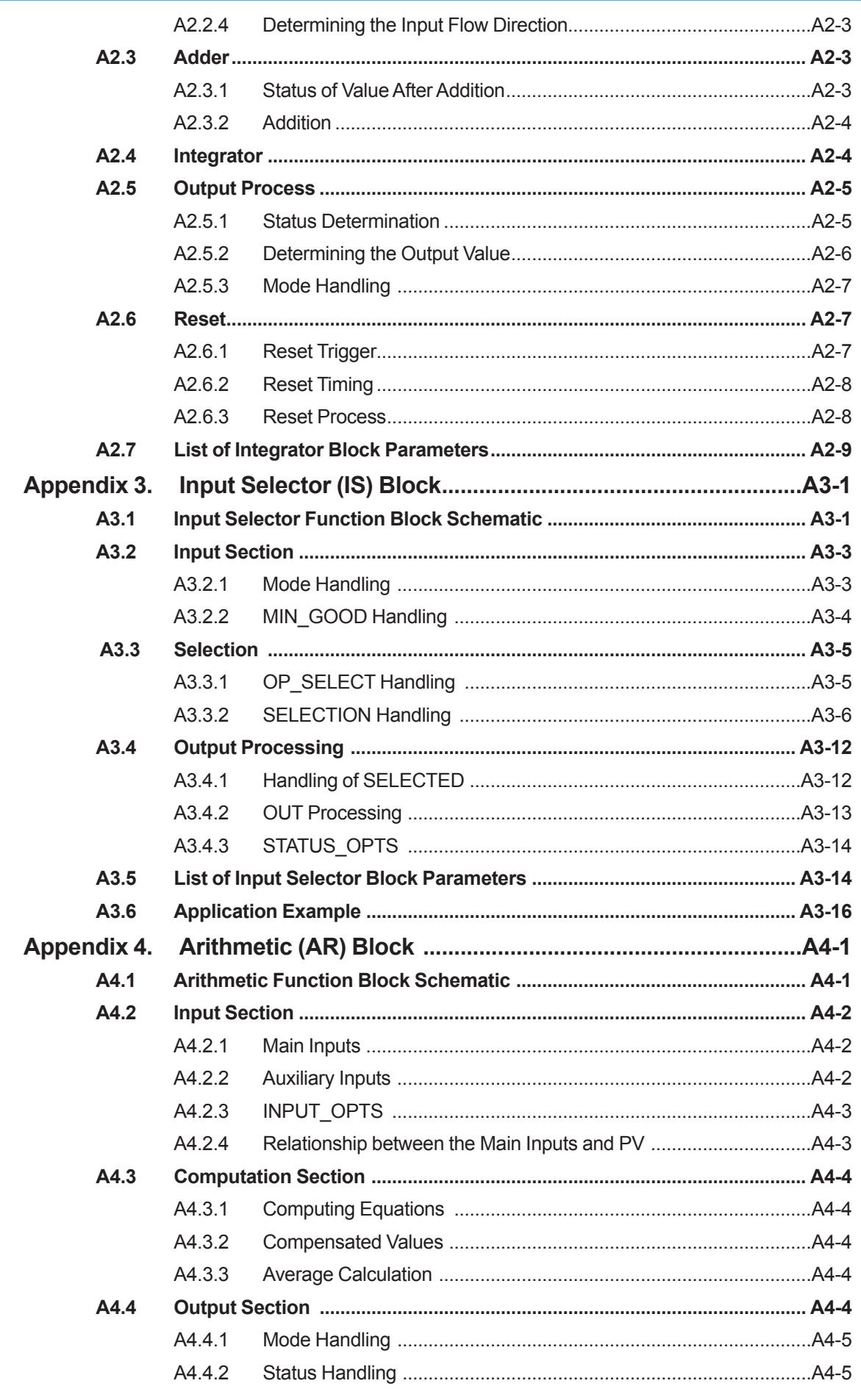

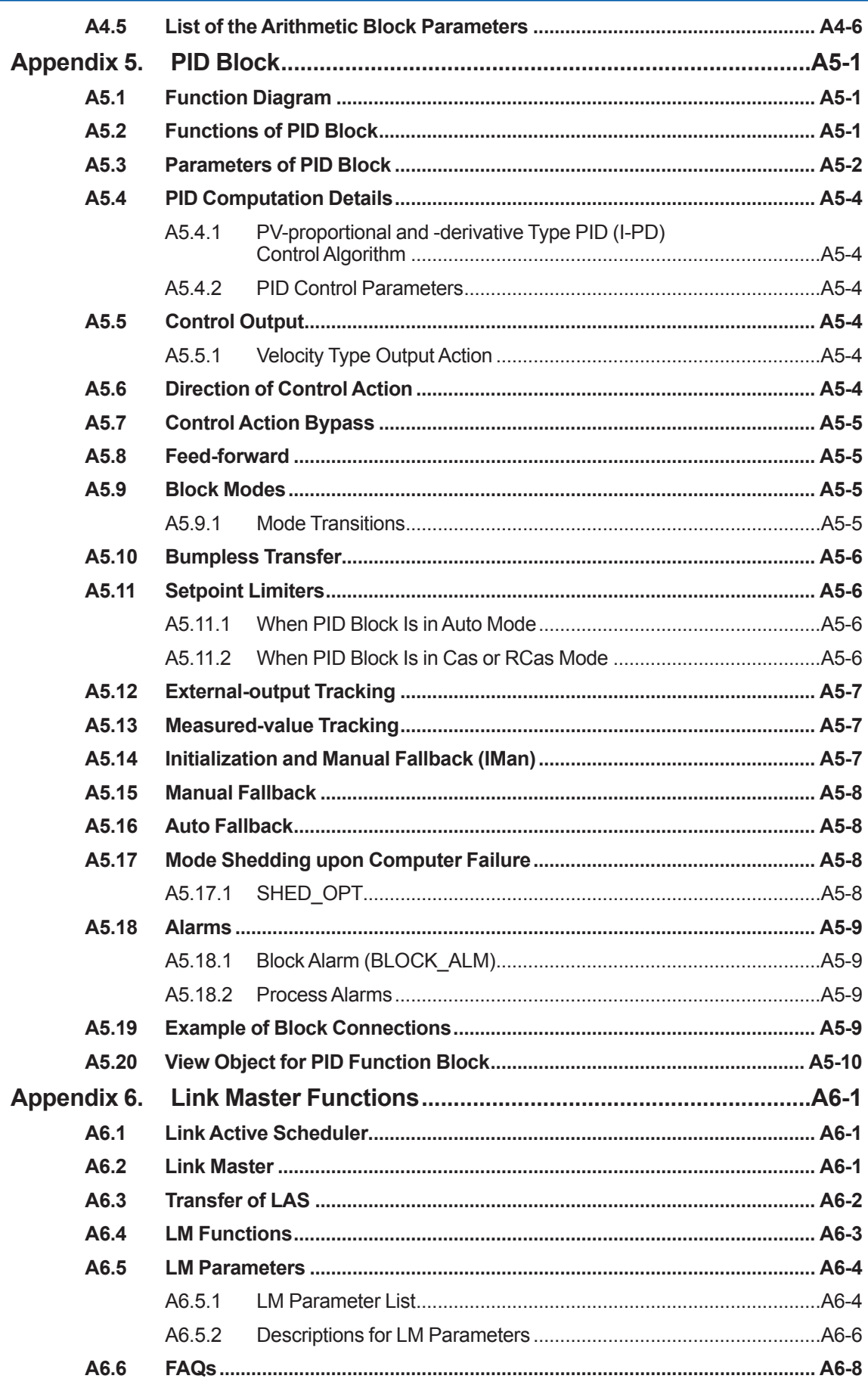

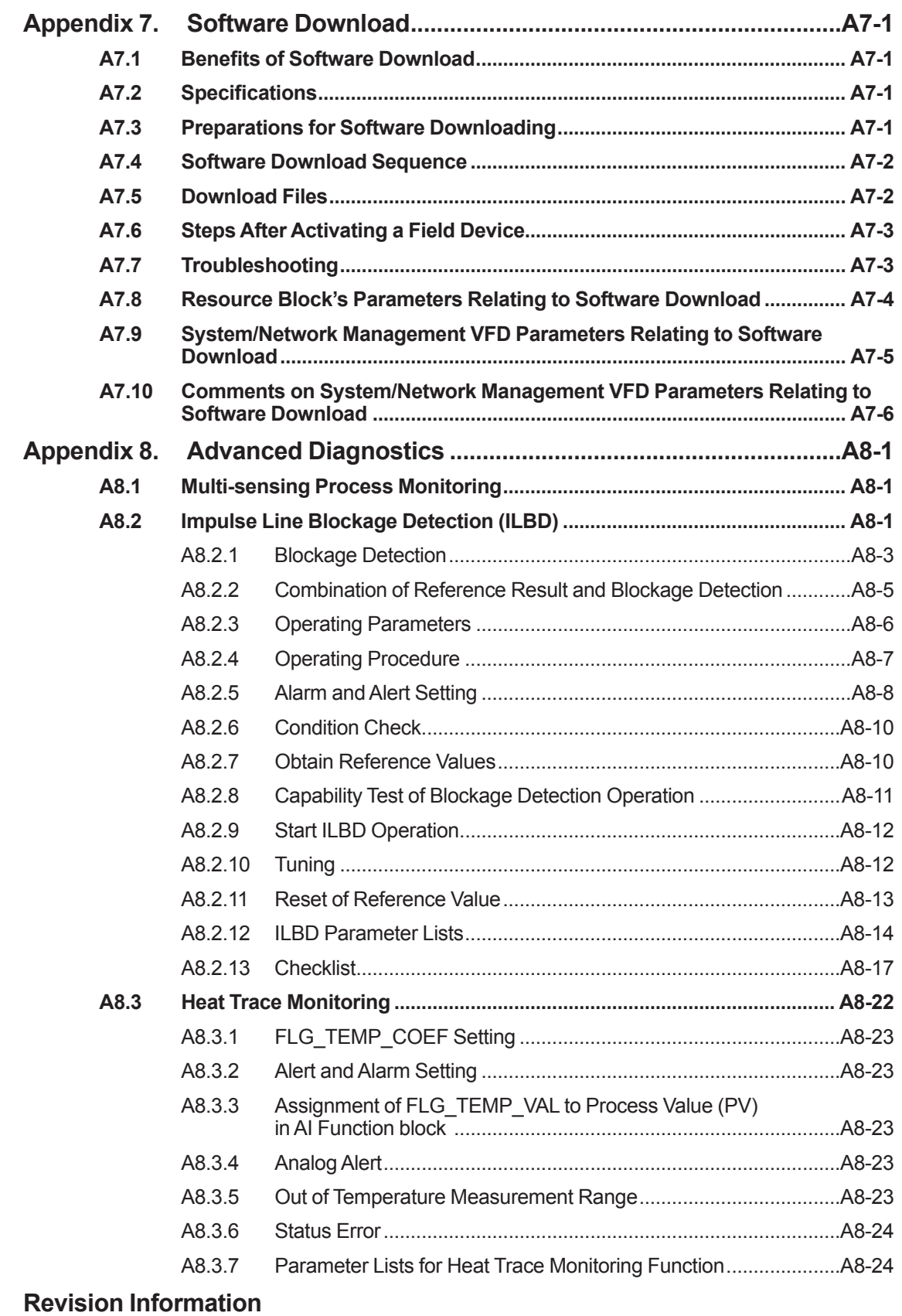

## <span id="page-7-0"></span>**1. Introduction**

This manual is for the DPharp EJX Multivariable Transmitter Fieldbus Communication Type. The Fieldbus communication type is based on the same silicon resonant sensing technology used in the HART communication type, and is similar to the communication types in terms of basic performance and operation.

This manual describes only those topics that are required for operation of the Fieldbus communication type. For information on the installation, wiring, and maintenance of EJX series pressure transmitters, refer to the user's manual for each model.

This IM is applicable for EJX910A and EJX930A whose device revision is '2.' Device revision of the products can be confirmed on the Device Information sheet which is attached to the transmitter upon shipment. (See Figure 4.4)

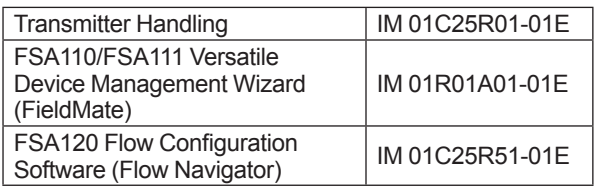

## **Regarding This Manual**

- This manual should be passed on to the end user.
- The contents of this manual are subject to change without prior notice.
- All rights reserved. No part of this manual may be reproduced in any form without Yokogawa's written permission.
- Yokogawa makes no warranty of any kind with regard to this manual, including, but not limited to, implied warranty of merchantability and fitness for a particular purpose.
- If any question arises or errors are found, or if any information is missing from this manual, please inform the nearest Yokogawa sales office.
- The specifications covered by this manual are limited to those for the standard type under the specified model number break-down and do not cover custom-made instruments.
- Please note that changes in the specifications, construction, or component parts of the instrument may not immediately be reflected in this manual at the time of change, provided that postponement of revisions will not cause difficulty to the user from a functional or performance standpoint.
- The following safety symbols are used in this manual:

# **WARNING**

Indicates a potentially hazardous situation which, if not avoided, could result in death or serious injury.

# **CAUTION**

Indicates a potentially hazardous situation which, if not avoided, may result in minor or moderate injury. It may also be used to alert against unsafe practices.

## **IMPORTANT**

Indicates that operating the hardware or software in this manner may damage it or lead to system failure.

**NOTE**

Draws attention to information essential for understanding the operation and features.

## <span id="page-8-0"></span>**1.1 Safe Use of This Product**

For the safety of the operator and to protect the instrument and the system, please be sure to follow this manual's safety instructions when handling this instrument. If these instructions are not heeded, the protection provided by this instrument may be impaired. In this case, Yokogawa cannot guarantee that the instrument can be safely operated. Please pay special attention to the following points:

#### **(a) Installation**

- This instrument may only be installed by an engineer or technician who has an expert knowledge of this device. Operators are not allowed to carry out installation unless they meet this condition.
- With high process temperatures, care must be taken not to burn yourself by touching the instrument or its casing.
- Never loosen the process connector nuts when the instrument is installed in a process. This can lead to a sudden, explosive release of process fluids.
- When draining condensate from the pressure detector section, take appropriate precautions to prevent the inhalation of harmful vapors and the contact of toxic process fluids with the skin or eyes.
- When removing the instrument from a hazardous process, avoid contact with the fluid and the interior of the meter.
- All installation work shall comply with local installation requirements and the local electrical code.

#### **(b) Wiring**

- The instrument must be installed by an engineer or technician who has an expert knowledge of this instrument. Operators are not permitted to carry out wiring unless they meet this condition.
- Before connecting the power cables, please confirm that there is no current flowing through the cables and that the power supply to the instrument is switched off.

#### **(c) Operation**

Wait 5 min. after the power is turned off, before opening the covers.

#### **(d) Maintenance**

- Please carry out only the maintenance procedures described in this manual. If you require further assistance, please contact the nearest Yokogawa office.
- Care should be taken to prevent the build up of dust or other materials on the display glass and the name plate. To clean these surfaces, use a soft, dry cloth.

#### **(e) Explosion Protected Type Instrument**

- Users of explosion proof instruments should refer first to section 2.1 (Installation of an Explosion Protected Instrument) of this manual.
- The use of this instrument is restricted to those who have received appropriate training in the device.
- Take care not to create sparks when accessing the instrument or peripheral devices in a hazardous location.

#### **(f) Modification**

• Yokogawa will not be liable for malfunctions or damage resulting from any modification made to this instrument by the customer.

### <span id="page-9-0"></span>**1.2 Warranty**

- The warranty shall cover the period noted on the quotation presented to the purchaser at the time of purchase. Problems occurring during the warranty period shall basically be repaired free of charge.
- If any problems are experienced with this instrument, the customer should contact the Yokogawa representative from which this instrument was purchased or the nearest Yokogawa office.
- If a problem arises with this instrument, please inform us of the nature of the problem and the circumstances under which it developed, including the model specification and serial number. Any diagrams, data and other information you can include in your communication will also be helpful.
- The party responsible for the cost of fixing the problem shall be determined by Yokogawa following an investigation conducted by Yokogawa.
- The purchaser shall bear the responsibility for repair costs, even during the warranty period, if the malfunction is due to:
	- Improper and/or inadequate maintenance by the purchaser.
	- Malfunction or damage due to a failure to handle, use, or store the instrument in accordance with the design specifications.
	- Use of the product in question in a location not conforming to the standards specified by Yokogawa, or due to improper maintenance of the installation location.
	- Failure or damage due to modification or repair by any party except Yokogawa or an approved representative of Yokogawa.
	- Malfunction or damage from improper relocation of the product in question after delivery.
	- Reason of force majeure such as fires, earthquakes, storms/floods, thunder/ lightening, or other natural disasters, or disturbances, riots, warfare, or radioactive contamination.

### <span id="page-10-0"></span>**1.3 ATEX Documentation**

This is only applicable to the countries in the European Union.

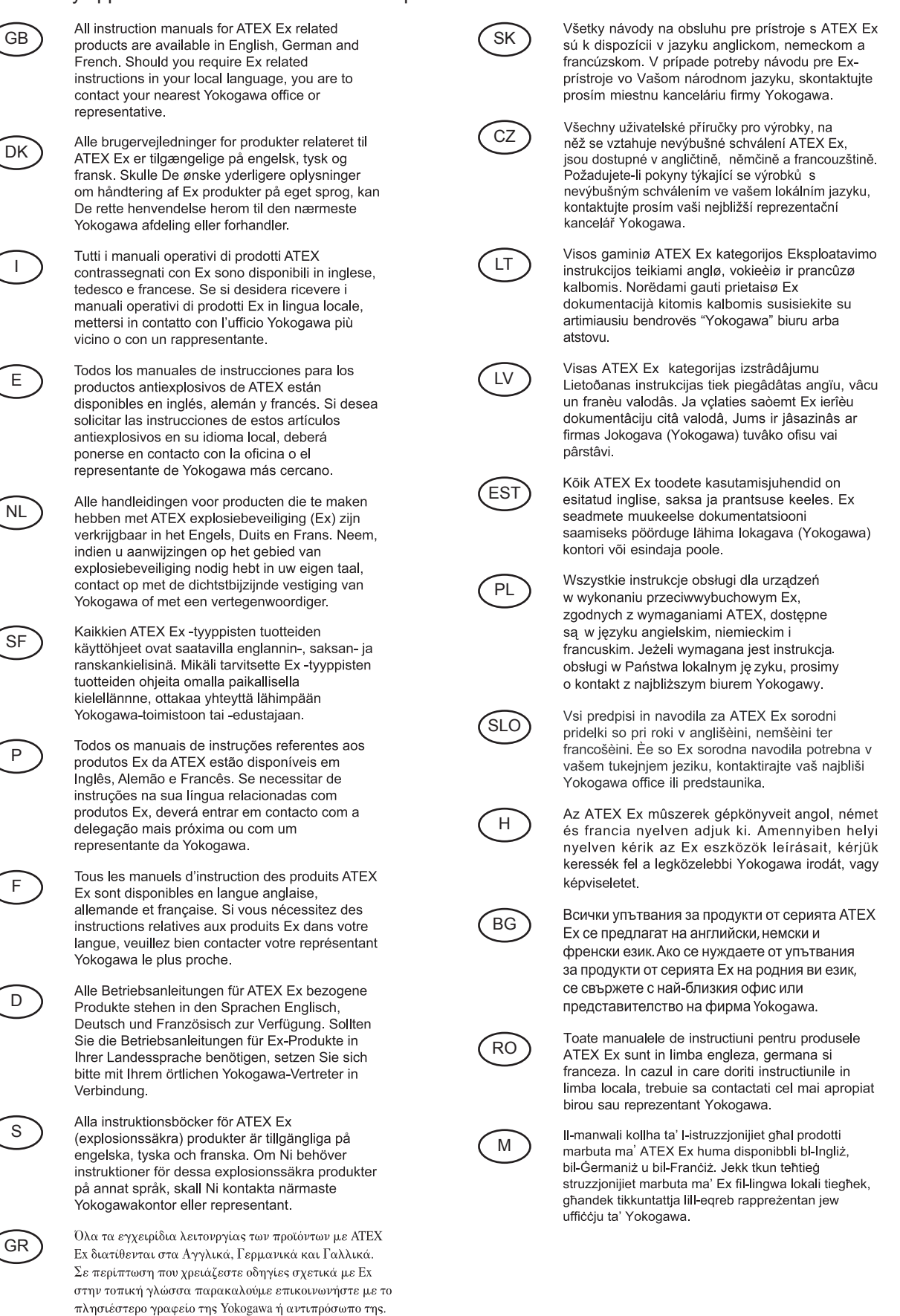

# <span id="page-11-0"></span>**2. Handling Cautions**

## **2.1 Installation of an Explosion-Protected Instrument**

If a customer makes a repair or modification to an intrinsically safe or explosionproof instrument and the instrument is not restored to its original condition, its intrinsically safe or explosionproof construction may be compromised and the instrument may be hazardous to operate. Please contact Yokogawa before making any repair or modification to an instrument.

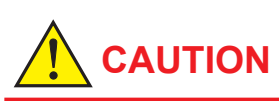

This instrument has been tested and certified as being intrinsically safe or explosionproof. Please note that severe restrictions apply to this instrument's construction, installation, external wiring, maintenance and repair. A failure to abide by these restrictions could make the instrument a hazard to operate.

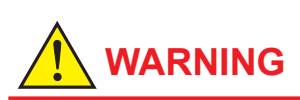

Maintaining the safety of explosionproof equipment requires great care during mounting, wiring, and piping. Safety requirements also place restrictions on maintenance and repair. Please read the following sections very carefully.

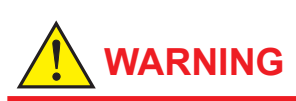

The range setting switch must not be used in a hazardous area.

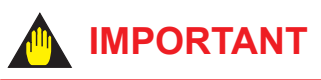

All the blind plugs which accompany the EJX transmitters upon shipment from the factory are certified by the applicable agency in combination with the EJX series transmitters. The plugs which are marked with the symbols "◊ Ex" on their surfaces are certified only in combination with the EJX series transmitters.

#### **2.1.1 FM approval**

#### **a. FM Explosionproof Type**

Caution for FM Explosionproof type

- Note 1. EJX multivariable transmitter with optional code /FF1 or /V1F is applicable for use in hazardous locations:
	- Applicable Standard: FM3600, FM3615, FM3810, ANSI/NEMA 250
	- Explosionproof for Class I, Division 1, Groups B, C and D.
	- Dust-ignitionproof for Class II/III, Division 1, Groups E, F and G.
	- Enclosure rating: NEMA TYPE 4X.
	- Temperature Class: T6
	- Ambient Temperature: –40 to 60ºC
	- Supply Voltage: 32V dc max.
	- Current Draw: 15 mA dc
- Note 2. Wiring
	- All wiring shall comply with National Electrical Code ANSI/NFPA70 and Local Electrical Codes.
	- When installed in Division 1, "FACTORY SEALED, CONDUIT SEAL NOT REQUIRED."
- Note 3. Operation
	- Keep the "WARNING" nameplate attached to the transmitter. WARNING: OPEN CIRCUIT BEFORE REMOVING COVER. FACTORY SEALED, CONDUIT SEAL NOT REQUIRED. INSTALL IN ACCORDANCE WITH THE USERS MANUAL IM 01C25.
	- Take care not to generate mechanical sparking when accessing the instrument and peripheral devices in a hazardous location.

#### Note 4. Maintenance and Repair

• The instrument modification or parts replacement by other than authorized representative of Yokogawa Electric Corporation is prohibited and will void Factory Mutual Explosionproof Approval.

#### **b. FM Intrinsically safe and Nonincendive Type**

EJX multivariable transmitter with optional code /FS15.

- Applicable standard: FM3600, FM3610, FM3611, FM3810, ANSI/NEMA250, IEC60079-27
- **FM Intrinsically Safe Approval** [Entity Model] Class I, II & III, Division 1, Groups A, B, C, D, F & G, Temperature Class T4 Ta=60ºC, Type 4X and Class I, Zone 0, AEx ia IIC, Temperature Class T4 Ta=60ºC, Type 4X [FISCO Model] Class I, II & III, Division 1, Groups A, B, C, D, F & G, Temperature Class T4 Ta=60ºC, Type 4X and Class I, Zone 0, AEx ia IIC, Temperature Class T4 Ta=60ºC, Type 4X
- Nonincendive Approval Class I, Division 2, Groups A, B, C & D Temperature Class T4 Ta=60ºC, Type 4X and Class II, Division 2, Groups F & G Temperature Class T4 Ta=60ºC, Type 4X and Class I, Zone 2, Group IIC, Temperature Class T4 Ta=60ºC, Type 4X and Class III, Division 1, Temperature Class T4 Ta=60ºC, Type 4X
- Electrical Connection: 1/2 NPT female, M20 female
- Caution for FM Intrinsically safe type. (Following contents refer to "DOC. No. IFM026-A12 p.1 to p.4.")
- **■ IFM026-A12**
- **● Installation Diagram for Intrinsically safe (Division 1 Installation)**

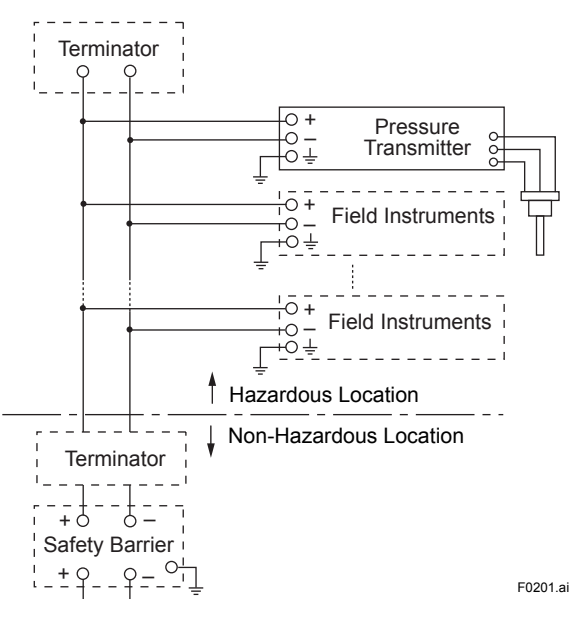

- Note 1. Barrier must be installed in an enclosure that meets the requirements of ANSI/ISA 61010-1.
- Note 2. Control equipment connected to the Associ ated Apparatus must not use or generate more than 250 Vrms or Vdc.
- Note 3. Installation should be in accordance with ANSI/ISA 12.06.01 "Installation of Intrinsi cally Safe Systems for Hazardous (Classified) Locations" and the National Electrical Code (ANSI/NFPA 70) Sections 504 and 505.
- Note 4. The configuration of Associated Apparatus must be Factory Mutual Research Approved under FISCO Concept.
- Note 5. Associated Apparatus manufacturer's installa tion drawing must be followed when installing this equipment.
- Note 6. No revision to drawing without prior Factory Mutual Research Approval.
- Note 7. Terminator must be FM Approved.
- Note 8. Note a warning label worded "SUBSTITU TION OF COMPONENTS MAY IMPAIR INTRINSIC SAFETY", and "INSTALL IN ACCORDANCE DOC.NO.IFM026-A12 P.1  $TO 4"$

#### **Electrical Data:**

- Rating 1 (Entity) For Groups A, B, C, D, F, and G or Group IIC Maximum Input Voltage Vmax: 24 V Maximum Input Current Imax: 250 mA Maximum Input Power Pmax: 1.2 W Maximum Internal Capacitance Ci: 3.52 nF Maximum Internal Inductance Li: 0 μH
- or
- Rating 2 (FISCO)

For Groups A, B, C, D, F, and G or Group IIC Maximum Input Voltage Vmax: 17.5 V Maximum Input Current Imax: 380 mA Maximum Input Power Pmax: 5.32 W Maximum Internal Capacitance Ci: 3.52 nF Maximum Internal Inductance Li: 0 μH

- or
- Rating 3 (FISCO)

For Groups C, D, F, and G or Group IIB Maximum Input Voltage Vmax: 17.5 V Maximum Input Current Imax: 460 mA Maximum Input Power Pmax: 5.32 W Maximum Internal Capacitance Ci: 3.52 nF Maximum Internal Inductance Li: 0 μH

Sensor Circuit: Uo=6.51 V, Io=4 mA, Po=6 mW, Co=34 µF, Lo=500 mH

Note: In the rating 1, the output current of the barrier must be limited by a resistor "Ra" such that Io=Uo/Ra. In the rating 2 or 3, the output characteristics of the barrier must be the type of trapezoid which are certified as the FISCO model (See "FISCO Rules"). The safety barrier may include a terminator. More than one field instruments may be connected to the power supply line.

#### **● FISCO Rules**

The FISCO Concept allows the interconnection of intrinsincally safe apparatus to associated apparatus not specifically examined in such combination. The criterion for such interconnection is that the voltage (Ui), the current (Ii) and the power (Pi) which intrinsically safe apparatus can receive and remain intrinsically safe, considering faults, must be equal or greater than the voltage (Uo, Voc, Vt), the current (Io, Isc, It) and the power (Po) which can be provided by the associated apparatus (supply unit).

Po ≤ Pi, Uo ≤ Ui, Io ≤ Ii

In addition, the maximum unprotected residual capacitance (Ci) and inductance (Li) of each apparatus (other than the terminators) connected to the fieldbus must be less than or equal to 5 nF and 10 µH respectively.

Ci ≤ 5nF, Li ≤ 10µH

In each I.S. fieldbus segment only one active source, normally the associated apparatus, is allowed to provide the necessary power for the fieldbus system. The allowed voltage(Uo, Voc,Vt) of the associated apparatus used to supply the bus cable must be limited to the range of 14 V dc to 17.5 V dc. All other equipment connected to the bus cable has to be passive, meaning that the apparatus is not allowed to provide energy to the system, except to a leakage current of 50 µA for each connected device.

#### **Supply unit**

Trapezoidal or rectangular output characteristic only

*Uo* = 14...17.5 V (I.S. maximum value)

*Io* according to spark test result or other assessment. No specification of *Lo* and *Co* is required on the certificate or label.

#### **Cable**

The cable used to interconnect the devices needs to comply with the following parameters:

Loop resistance *R'*: 15...150 Ω/km Inductance per unit length *L'*: 0.4...1 mH/km Capacitance per unit length *C'*: 45...200 nF/km. C'=C' line/line + 0.5 C' line/screen, if both lines are floating or C'=C' line/line + C' line/screen, if the screen is connected to one line. Length of spur cable: max. 60 m Length of trunk cable: max. 1 km (Group IIC) or 5 km (Group IIB) Length of splice: max.1m

#### **Terminators**

At each end of the trunk cable an FM approved line terminator with the following parameters is suitable:

*R* = 90...100 Ω *C* = 0...2.2 mF

#### **System evaluations**

The number of passive device like transmitters, actuators, hand held terminals connected to a single bus segment is not limited due to I.S. reasons. Furthermore, if the above rules are respected, the inductance and capacitance of the cable need not to be considered and will not impair the intrinsic safety of the installation.

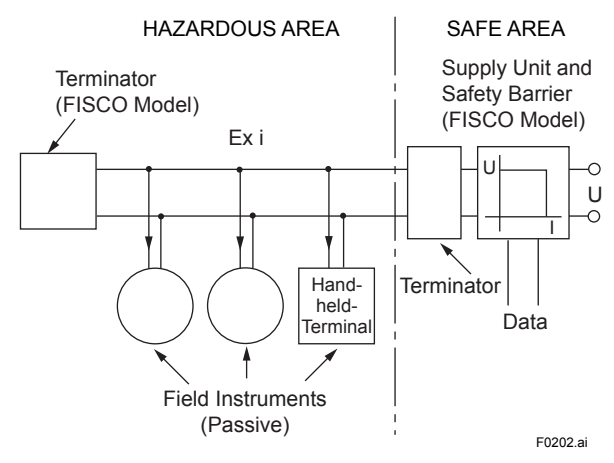

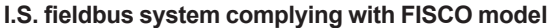

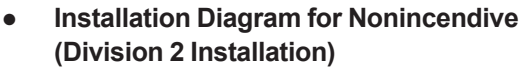

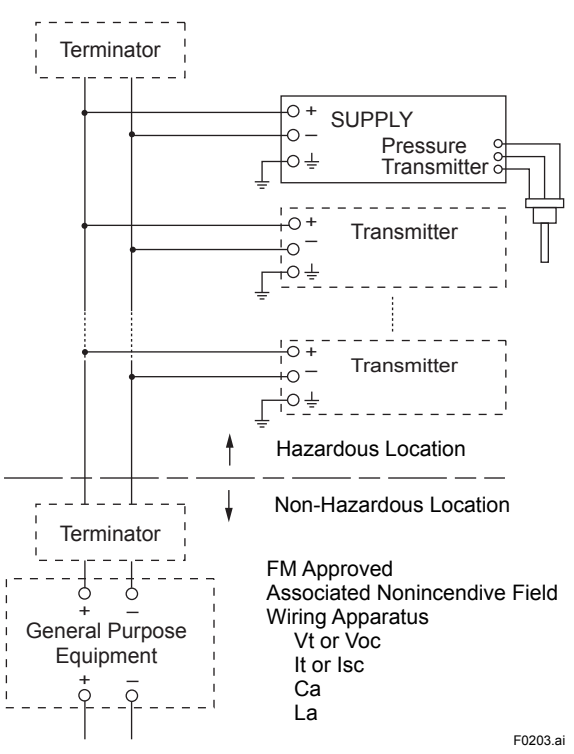

- Note 1. Installation should be in accordance with the National Electrical Code ® (ANSI/NFPA 70) Article 500.
- Note 2. The configuration of Associated Nonincendive Field Wiring Apparatus must be FM Approved.
- Note 3. Approved under FNICO Concept.
- Note 4. Dust-tight conduit seal must be used when installed in Class II and Class III environments.
- Note 5. Associated Apparatus manufacturer's installation drawing must be followed when installing this apparatus.
- Note 6. No revision to drawing without prior FM Approvals.
- Note 7. Terminator must be FM Approved.
- Note 8. The nonincendive field wiring circuit concept allows interconection of nonincendive field wiring apparatus with associated nonincendive field wiring apparatus, using any of the wiring methods permitted for unclassified locations.
- Note 9. Installation requirements; Vmax ≥ Voc or Vt  $Imax =$  see note 10. Ca ≥ Ci + Ccable La ≥ Li + Lcable
- Note 10.For this current controlled circuit, the parameter (Imax) is not required and need not be aligned with parameter (Isc) of the barrier or associated nonincendive field wiring apparatus.
- Note 11.If ordinary location wiring methods are used, the transmitter shall be connected to FM Approved associated nonincendive field wiring apparatus.

Electrical data:

Vmax: 32V Ci:3.52 nF Li: 0 µH

#### **● FNICO Rules**

The FNICO Concept allows the interconnection of nonincendive field wiring apparatus to associated nonincendive field wiring apparatus not specifically examined in such combination. The criterion for such interconnection is that the voltage (Vmax). the current (Imax) and the power (Pmax) which nonincendive field wiring apparatus can receive and remain nonincendive, considering faults, must be equal or greater than the voltage (Uo, Voc or Vt), the current (Io, Isc or It) and the power (Po) which can be provided by the associated nonincendive field wiring apparatus (supply unit). In addition the maximum unprotected residual capacitance (Ci) and inductance (Li) of each apparatus (other than terminators) connected to the Fieldbus must be less than or equal to 5nF and 20uH respectively.

In each N.I. Fieldbus segment only one active source, normally the associated nonincendive field wiring apparatus, is allowed to provide the necessary power for the Fieldbus system. The allowed voltage (Uo, Voc or Vt) of the associated nonincendive field wiring apparatus used to supply the bus cable must be limited to the range 14Vdc to 17.5Vdc. All other equipment connected to the bus cable has to be passive, meaning that the apparatus is not allowed to provide energy to the system, except a leakage current of 50 uA for each connected device. Separately powered equipment needs galvanic isolation to ensure the nonincendive field wiring Fieldbus circuit remains passive.

#### <span id="page-15-0"></span>**Cable**

The cable used to interconnect the devices needs to comply with the following parameters:

```
Loop resistance R': 15...150 Ω/km
Inductance per unit length L': 0.4...1 mH/km
Capacitance per unit length C': 45....200 nF/km 
C' =C' line/line+0.5 C' line/screen, if both lines 
are floating or C' = C' line/line + C' line/screen, if
the screen is connected to one line.
Length of spur cable: max. 60 m
Length of trunk cable: max. 1 km (Group IIC) or 
5 km (Group IIB)
Length of splice: max = 1 m
```
#### **Terminators**

At the end of each trunk cable an FM Approved line terminator with the following parameters is suitable:

*R*= 90...100 Ω  $C = 0$  .... 2.2 mF

#### **2.1.2 CSA Certification**

#### **a. CSA Explosionproof Type**

Caution for CSA explosionproof type.

Note 1. EJX multivariable transmitter with optional code /CF1 or /V1F is applicable for use in hazardous locations:

Certificate: 2014354

• Applicable Standard: C22.2 No.0, C22.2 No.0.4, C22.2 No.0.5, C22.2 No.25, C22.2 No.30, C22.2 No.94, C22.2 No.61010.1-01, C22.2 No.60079-0, C22.2 No.60079-1

[For CSA C22.2]

- Explosion-proof for Class I, Groups B, C and D.
- Dustignition-proof for Class II/III, Groups E, F and G.
- Enclosure: TYPE 4X
- Temperature Code: T6...T4
- [For CSA E60079]
- Flameproof for Zone 1, Ex d IIC T6...T4
- Enclosure: IP66 and IP67
- Maximum Process Temperature: 120ºC (T4), 100ºC (T5), 85ºC (T6)
- Ambient Temperature:  $-50*$  to 75°C (T4). –50\* to 80ºC (T5), –50\* to 72ºC (T6) \* –15ºC when /HE is specified.
- Supply Voltage: 32 V dc max.
- Output Signal: 15 mA dc
- Note 2. Wiring
	- All wiring shall comply with Canadian Electrical Code Part I and Local Electrical Codes.
	- In hazardous location, wiring shall be in conduit as shown in the figure.
	- WARNING: A SEAL SHALL BE INSTALLED WITHIN 50cm OF THE ENCLOSURE. UN SCELLEMENT DOIT ÊTRE INSTALLÉÀ MOINS DE 50cm DU BOîTIER.
	- WARNING: WHEN INSTALLED IN CL.I, DIV 2, SEAL NOT REQUIRED. UNE FOIS INSTALLÉ DANS CL I, DIV 2, AUCUN JOINT N'EST REQUIS.

Note 3. Operation

- WARNING: AFTER DE-ENERGIZING, DELAY 5 MINUTES BEFORE OPENING. APRÉS POWER-OFF, ATTENDRE 5 MINUTES AVANT D'OUVRIR.
- WARNING: WHEN AMBIENT TEMPERATURE ≥ 65ºC, USE THE HEAT-RESISTING CABLES ≥  $90^{\circ}$ C. QUAND LA TEMPÉRATURE AMBIANTE ≥ 65ºC, UTILISEZ DES CÂBLES RÉSISTANTES Á LA CHALEUR ≥ 90ºC.
- Take care not to generate mechanical sparking when accessing to the instrument and peripheral devices in a hazardous location.

Note 4. Maintenance and Repair

The instrument modification or parts replacement by other than authorized representative of Yokogawa Electric Corporation and Yokogawa Corporation of America is prohibited and will void Canadian Standards Explosionproof Certification.

Ambient Humidity:

<span id="page-16-0"></span>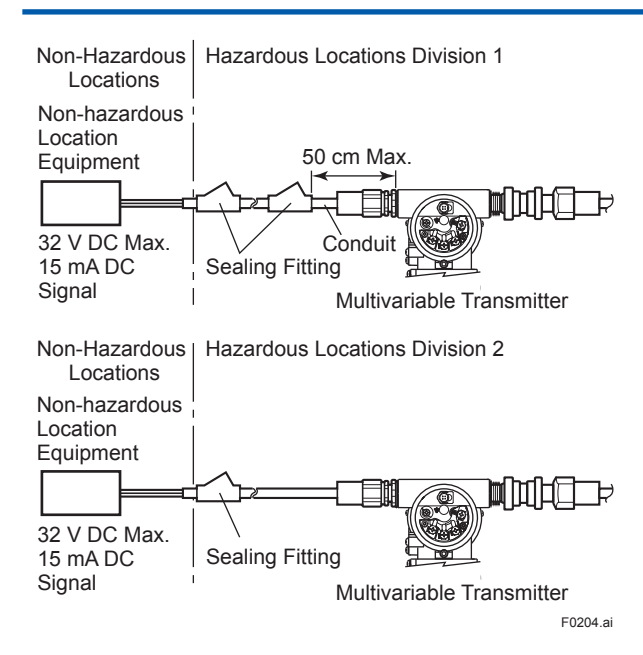

#### **2.1.3 ATEX Certification**

#### **(1) Technical Data**

#### **a. ATEX Intrinsically Safe Type**

Caution for ATEX Intrinsically safe type.

- Note 1. EJX multivariable transmitter with optional code /KS26 for potentially explosive atmospheres:
	- No. KEMA 06ATEX0278 X
	- Applicable Standard: EN 60079-0:2009, EN 60079-11:2012, EN 60079-26:2007
- Note 2. Ratings

```
Type of Protection and Marking Code: 
  Ex ia IIC/IIB T4 Ga 
  Ex ia IIIC T85°C T100°C T120°C Db 
Group: II 
Category: 1G, 2D
Ambient Temperature for EPL Ga: 
  -40 to 60^{\circ}C
Ambient Temperature for EPL Db: 
  -30* to 60^{\circ}C
   * –15°C when /HE is specified.
Maximum Process Temperature (Tp.): 120°C
Maximum Surface Temperature for EPL Db. 
  T85°C (Tp.: 80°C) 
  T100°C (Tp.: 100°C) 
  T120°C (Tp.: 120°C)
```
0 to 100% (No condensation) Degree of Protection of the Enclosure: IP66/IP67 Electrical Data • When combined with Trapezoidal or Rectanglar output characteristic FISCO model IIC barrier [Supply circuit (terminals + and -)]  $Ui = 17.5$  V,  $li = 380$  mA,  $Pi = 5.32$  W.  $Ci = 3.52$  nF, Li = 0  $\mu$ H [Sensor circuit] Uo =  $7.63$  V, Io =  $3.85$  mA, Po =  $0.008$  W.  $Co = 4.8 \,\mu F$ , Lo = 100 mH • When combined with Linear characteristic barrier [Supply circuit (terminals + and -)] Ui =  $24$  V, Ii =  $250$  mA, Pi =  $1.2$  W,  $Ci = 3.52$  nF,  $Li = 0$  uH [Sensor circuit] Uo = 7.63 V, Io = 3.85 mA, Po = 0.008 W,  $Co = 4.8 \,\mu\text{F}$ , Lo = 100 mH • When combined with Trapezoidal or Rectanglar output characteristic FISCO model IIB barrier [Supply circuit (terminals + and -)] Ui = 17.5 V, Ii = 460 mA, Pi = 5.32 W,  $Ci = 3.52$  nF, Li = 0  $\mu$ H [Sensor circuit] Uo = 7.63 V, Io = 3.85 mA, Po = 0.008 W,  $Co = 4.8 \,\text{µF}$ ,  $Lo = 100 \,\text{mH}$ Note 3. Installation • All wiring shall comply with local installation requirements. (Refer to the installation

Note 4. Maintenance and Repair

diagram)

- The instrument modification or parts replacement by other than authorized representative of Yokogawa Electric Corporation is prohibited and will void DEKRA Intrinsically safe Certification.
- Note 5. Special Conditions for Safe Use

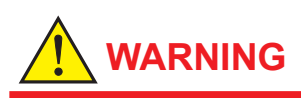

- In the case where the enclosure of the Pressure Transmitter is made of aluminium, if it is mounted in an area where the use of category 1G apparatus is required, it must be installed such, that even in the event of rare incidents, ignition sources due to impact and friction sparks are excluded.
- Electrostatic charge may cause an explosion hazard. Avoid any actions that cause the generation of electrostatic charge, such as rubbing with a dry cloth on coating face of the product.
- In the case where the enclosure of the Pressure Transmitter is made of aluminum, if it is mounted in an area where the use of category 2D apparatus is required, it shall be installed in such a way that the risk from electrostatic discharges and propagating brush discharges caused by rapid flow of dust is avoided.
- To satisfy IP66 or IP67, apply waterproof glands to the electrical connection port.
- When the lightning protector option is specified, the apparatus is not capable of withstanding the 500V insulation test required by EN60079-11. This must be taken into account when installing the apparatus.

Note 6. Installation instructions

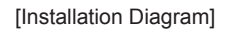

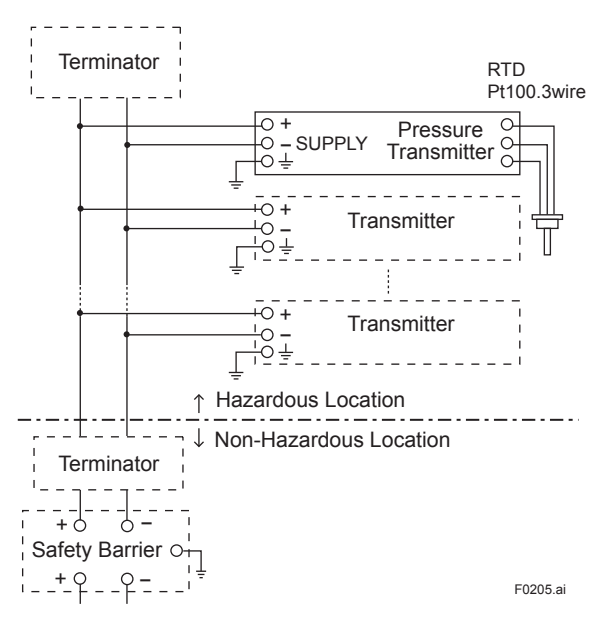

- In the rating 1(\*1), the output current of the barrier must be limited by a resistor 'Ra' such that Io = Uo/Ra.
- In the rating  $2(^*2)$ , the output of the barrier must be the characteristics of the trapezoid or the rectangle and this transmitter can be connected to Fieldbus equipment which are in according to the FISCO model.
- The terminators may be built in by a barrier.
- More than one transmitter may be connected to the power supply line.
- The terminator and the safety barrier shall be certified.

Electrical data:

#### Supply circuit

Maximum Input Voltage Ui: 24 V \*1: Rating 1 Maximum Input Current Ii: 250 mA Maximum Input Power Pi: 1.2 W Maximum Internal Capacitance Ci: 3.52 nF Maximum Internal Inductance Li: 0 μH

#### or

Maximum Input Voltage Ui: 17.5 V \*2: Rating 2 Maximum Input Current Ii: 380 mA Maximum Input Power Pi: 5.32 W Maximum Internal Capacitance Ci: 3.52 nF Maximum Internal Inductance Li: 0 μH or Maximum Input Voltage Ui: 17.5 V Maximum Input Current Ii: 460 mA Maximum Input Power Pi: 5.32 W Maximum Internal Capacitance Ci: 3.52 nF Maximum Internal Inductance Li: 0 μH

#### Sensor circuit

Maximum Output Voltage Uo: 7.63 V Maximum Output Current Io: 3.85 mA Maximum Output Power Po: 0.008 W Maximum Internal Capacitance Co: 4.8 μF Maximum Internal Inductance Lo: 100 mH

• RTD sensor is prepared by the user. The sensor signal line must suited a test voltage of 500Vac.

#### **b. ATEX Flameproof Type**

Caution for ATEX flameproof type

Note 1. Model EJX Series pressure transmitters with optional code /KF22 or /V1F for potentially explosive atmospheres:

- No. KEMA 07ATEX0109 X
- Applicable Standard: EN 60079-0:2009, EN 60079-1:2007, EN 60079-31:2009
- Type of Protection and Marking Code: Ex d IIC T6...T4 Gb, Ex tb IIIC T85°C Db
- Group: II
- Category: 2G, 2D
- Enclosure: IP66 / IP67
- Temperature Class for gas-poof: T6, T5, and T4
- Ambient Temperature for gas-proof: –50 to 75°C (T6), –50 to 80°C (T5), and –50 to 75°C (T4)
- Maximum Process Temperature (Tp.) for gas-proof:
- 85°C (T6), 100°C (T5), and 120°C (T4) • Maximum Surface Temperature for dustproof:

T85°C (Tamb.: –30\* to 75°C, Tp.: 85°C) \* –15°C when /HE is specified.

#### Note 2. Electrical Data

- Supply voltage: 32 V dc max.
- Output signal: 15 mA dc

#### Note 3. Installation

- All wiring shall comply with local installation requirement.
- Cable glands, adapters and/or blanking elements with a suitable IP rating shall be of Ex d IIC/Ex tb IIIC certified by ATEX and shall be installed so as to maintain the specific degree of protection (IP Code) of the equipment.

#### Note 4. Operation

- WARNING: AFTER DE-ENERGIZING, DELAY 5 MINUTES BEFORE OPENING. WHEN THE AMBIENT TEMP.≥65°C, USE HEAT-RESISTING CABLE AND CABLE GLAND ≥90°C.
- Take care not to generate mechanical sparking when accessing to the instrument and peripheral devices in a hazardous location.
- Note 5. Special Conditions for Safe Use

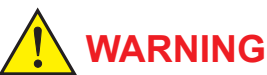

- Electrostatic charge may cause an explosion hazard. Avoid any actions that cause the generation of electrostatic charge, such as rubbing with a dry cloth on coating face of the product.
- In the case where the enclosure of the Pressure Transmitter is made of aluminium, if it is mounted in an area where the use of category 2D apparatus is required, it shall be installed in such a way that the risk from electrostatic discharges and propagating brush discharges caused by rapid flow of dust is avoided.
- The instrument modification or parts replacement by other than an authorized Representative of Yokogawa Electric Corporation is prohibited and will void the certification.

#### **(2) Electrical Connection**

A mark indicating the electrical connection type is stamped near the electrical connection port. These marks are as follows.

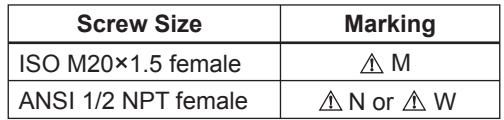

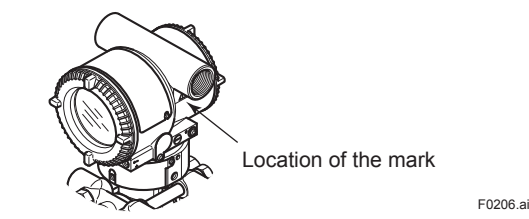

#### **(3) Installation**

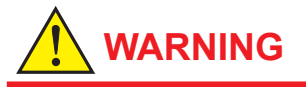

- All wiring shall comply with local installation requirements and the local electrical code.
- There is no need for a conduit seal in Division 1 and Division 2 hazardous locations because this product is sealed at the factory.

#### <span id="page-19-0"></span>**(4) Operation**

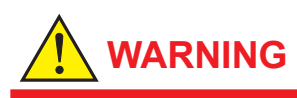

- OPEN CIRCUIT BEFORE REMOVING COVER. INSTALL IN ACCORDANCE WITH THIS USER'S MANUAL
- Take care not to generate mechanical sparking when accessing the instrument and peripheral devices in a hazardous location.

#### **(5) Maintenance and Repair**

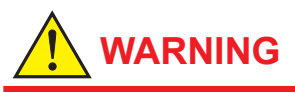

The instrument modification or part replacement by other than an authorized Representative of Yokogawa Electric Corporation is prohibited and will void the certification.

#### **(6) Name Plate**

● Name plate

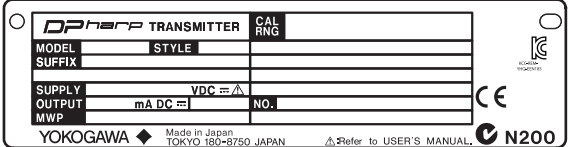

• Tag plate for flameproof type

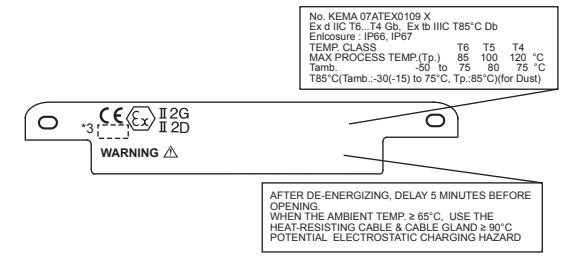

 $\bullet$  Tag plate for intrinsically safe type

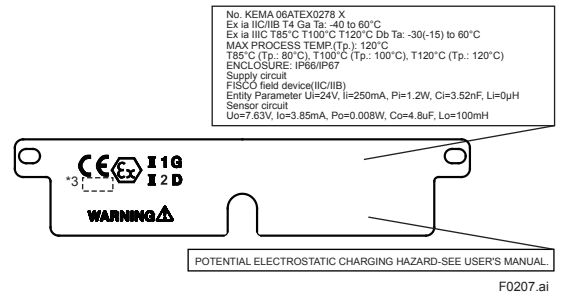

MODEL: Specified model code. STYLE: Style code. SUFFIX: Specified suffix code.

SUPPLY: Supply voltage.

OUTPUT: Output signal.

MWP: Maximum working pressure.

CAL RNG: Specified calibration range.

NO.: Serial number and year of production\*1. TOKYO 180-8750 JAPAN:

#### The manufacturer name and the address\*2.

\*1: The first digit in the final three numbers of the serial number appearing after "NO." on the name plate indicates the year of production. The following is an example of a serial number for a product that was produced in 2010:

$$
91K819857 \quad \frac{032}{1}
$$
\nThe year 2010

\*2: "180-8750" is the Zip code for the following address.

#### 2-9-32 Nakacho, Musashino-shi, Tokyo Japan

\*3: The identification number of Notified Body.

#### **2.1.4 IECEx Certification**

#### **a. IECEx Flameproof Type**

Caution for IECEx flameproof type.

- Note 1. EJX multivariable transmitters with optional code /SF2 or /V1F are applicable for use in hazardous locations:
	- No. IECEx CSA 07.0008
	- Applicable Standard: IEC60079-0:2011, IEC60079-1:2007-4
	- Flameproof for Zone 1, Ex d IIC T6...T4 Gb
	- Enclosure: IP66 and IP67
	- Maximum Process Temperature: 120ºC (T4), 100ºC (T5), 85ºC (T6)
	- Ambient Temperature: –50 to 75ºC (T4),  $-50$  to 80°C (T5),  $-50$  to 75°C (T6)
	- Supply Voltage: 32 V dc max.
	- Output Signal: 15 mA dc

Note 2. Wiring

- In hazardous locations, the cable entry devices shall be of a certified flameproof type, suitable for the conditions of use and correctly installed.
- Unused apertures shall be closed with suitable flameproof certified blanking elements.

Note 3. Operation

- WARNING: AFTER DE-ENERGIZING, DELAY 5 MINUTES BEFORE OPENING.
- WARNING: WHEN THE AMBIENT TEMP.≥65°C, USE HEAT-RESISTING CABLE AND CABLE GLAND ≥90°C.
- Take care not to generate mechanical sparking when accessing to the instrument and peripheral devices in a hazardous location.
- Electrostatic charge may cause an explosion hazard. Avoid any actions that cause the generation of electrostatic charge, such as rubbing with a dry cloth on coating face of the product.

Note 4. Maintenance and Repair

- The instrument modification or parts replacement by other than authorized representative of Yokogawa Electric Corporation is prohibited and will void IECEx Certification.
- Electrical Connection A mark indicating the electrical connection type is stamped near the electrical connection port. These marks are as follows.

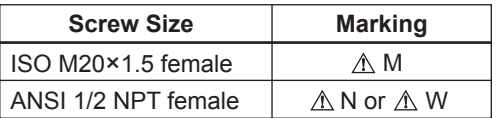

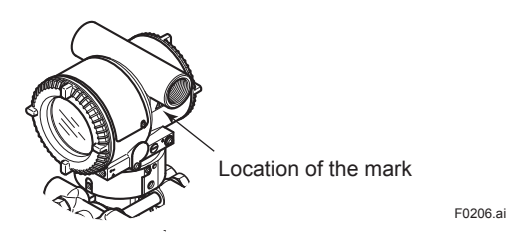

## <span id="page-21-0"></span>**3. About Fieldbus**

## **3.1 Outline**

Fieldbus is a widely used bi-directional digital communication protocol for field devices that enable the simultaneous output to many types of data to the process control system.

The EJX multivariable transmitter Fieldbus communication type employs the specification standardized by The Fieldbus Foundation, and provides interoperability between Yokogawa devices and those produced by other manufacturers. Fieldbus comes with software consisting of five AI function blocks that enable the flexible implementation of systems.

For information on other features, engineering, design, construction work, startup and maintenance of Fieldbus, refer to "Fieldbus Technical Information" (TI 38K03A01-01E).

## **3.2 Internal Structure of EJX Multivariable Transmitter**

The EJX Multivariable transmitter contains two virtual field devices (VFD) that share the following functions.

#### **3.2.1 System/network Management VFD**

- Sets node addresses and Physical Device tags (PD Tag) necessary for communication.
- Controls the execution of function blocks.
- Manages operation parameters and communication resources (Virtual Communication Relationship: VCR).

#### **3.2.2 Function Block VFD**

#### **(1) Resource block**

- Manages the status of EJX hardware.
- Automatically informs the host of any detected faults or other problems.

#### **(2) SENSOR Transducer block**

• Converts sensor output to pressure, static pressure, and capsule temperature signals, and transfers to the AI function blocks and flow transducer blok.

#### **(3) FLOW Transducer block**

• Accepts differential pressure, static pressure and external temperature data from the transducer block, calculates flow, and transfer to the AI function block.

#### **(4) LCD Transducer block**

• Controls the display of the integral indicator.

#### **(5) AI function block**

- Condition raw data from the Transducer block.
- Output differential pressure, static pressure and capsule temperature signals.
- Carry out scaling, damping and square root extraction.

#### **(6) SC function block**

• Converts the input signal value based on the segment table function.

#### **(7) IT function block**

• Integrates one or two input signals and outputs the result.

#### **(8) IS function block**

Selects one of multiple input signals according to the specified selection method and outputs the signal.

#### **(9) AR function block**

• Performs ten types of calculations on a combination of two main input signals and three auxiliary input signals.

#### **(10) PID function block**

• Performs the PID control computation based on the deviation of the measured value from the setpoint.

## <span id="page-22-0"></span>**3.3 Logical Structure of Each Block**

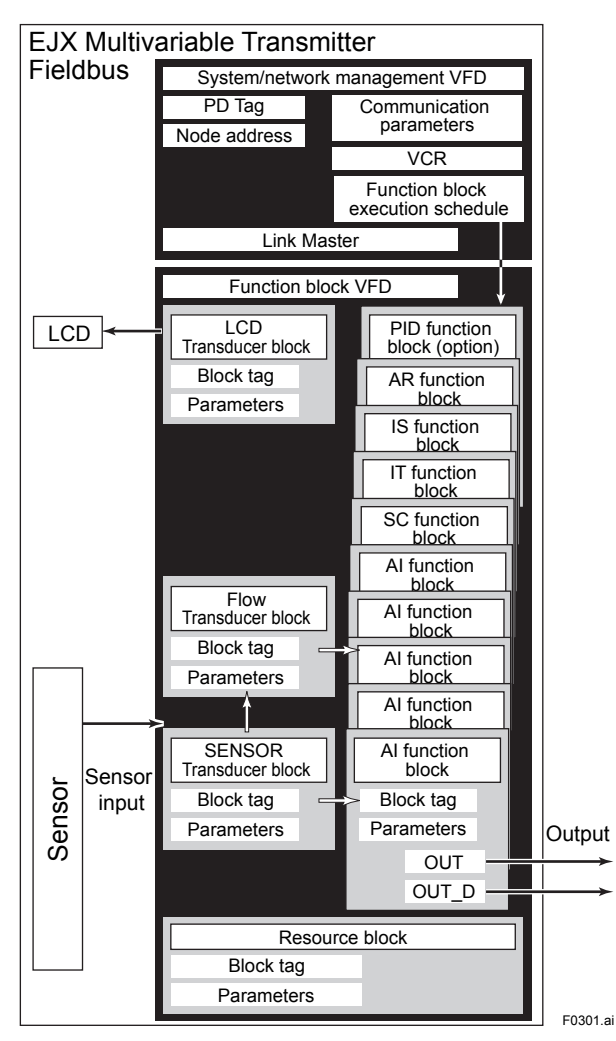

**Figure 3.1 Logical Structure of Each Block**

Setting of various parameters, node addresses, and PD Tags shown in Figure 3.1 is required before starting operation.

## **3.4 Wiring System Configuration**

The number of devices that can be connected to a single bus and the cable length vary depending on system design. When constructing systems, both the basic and overall design must be carefully considered to achieve optimal performance.

# <span id="page-23-0"></span>**4. Getting Started**

Fieldbus is fully dependent upon digital communication protocol and differs in operation from conventional 4 to 20 mA transmission and the HART communication protocol. It is recommended that novice users use field devices in accordance with the procedures described in this section. The procedures assume that field devices will be set up on a bench or in an instrument shop.

## **4.1 Connection of Devices**

The following are required for use with Fieldbus devices:

#### **• Power supply:**

Fieldbus requires a dedicated power supply. It is recommended that current capacity be well over the total value of the maximum current consumed by all devices (including the host). Conventional DC current cannot be used as is.

#### **• Terminator:**

Fieldbus requires two terminators. Refer to the supplier for details of terminators that are attached to the host.

**• Field devices:**

Connect Fieldbus communication type EJX multivariable transmitter. Two or more EJX devices or other devices can be connected.

#### **• Host:**

Used for accessing field devices. A dedicated host (such as DCS) is used for an instrumentation line while dedicated communication tools are used for experimental purposes. For operation of the host, refer to the instruction manual for each host. No other details on the host are given in this manual.

#### **• Cable:**

Used for connecting devices. Refer to "Fieldbus Technical Information" (TI 38K03A01-01E) for details of instrumentation cabling. For laboratory or other experimental use, a twisted pair cable two to three meters in length with a cross section of 0.9 mm2 or more and a cycle

period of within 5 cm (2 inches) may be used. Termination processing depends on the type of device being deployed. For EJX multivariable transmitter, use an M4 screw terminal claw. Some hosts require a connector.

Refer to Yokogawa when making arrangements to purchase the recommended equipment.

Connect the devices as shown in Figure 4.1. Connect the terminators at both ends of the trunk, with a minimum length of the spur laid for connection.

The polarity of signal and power must be maintained.

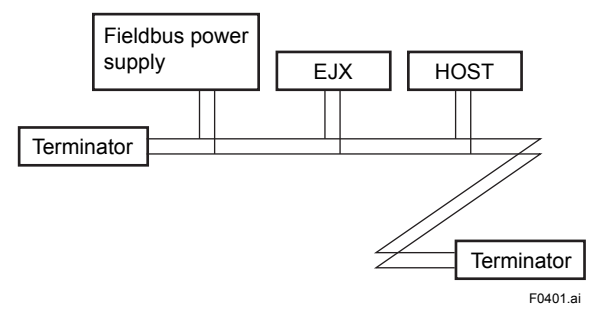

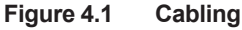

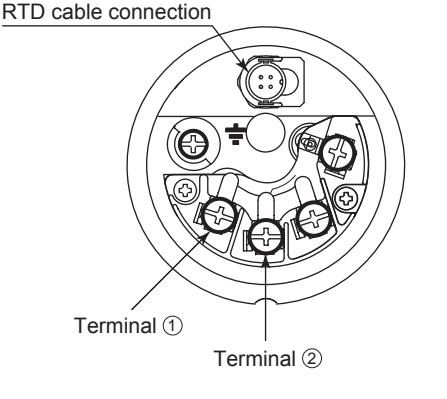

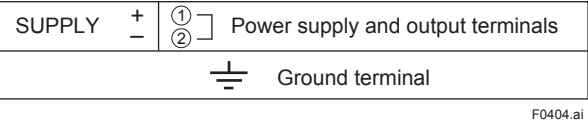

**Figure 4.2 Terminal Configuration**

<span id="page-24-0"></span>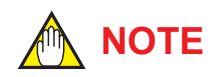

No CHECK terminal is used for Fieldbus EJX multivariable transmitter. Do not connect the field indicator and check meter.

Before using a Fieldbus configuration tool other than the existing host, confirm it does not affect the loop functionality in which all devices are already installed in operation. Disconnect the relevant control loop from the bus if necessary.

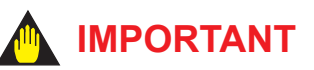

Connecting a Fieldbus configuration tool to a loop with its existing host may cause communication data scrambling resulting in a functional disorder or a system failure.

## **4.2 Host Setting**

To activate Fieldbus, the following settings are required for the host. Set the available address range to cover the address set for EJX multivariable transmitter's.

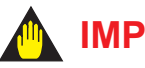

## **IMPORTANT**

Do not turn off the power immediately after setting. When the parameters are saved to the EEPROM, the redundant processing is executed for an improvement of reliability. If the power is turned off within 60 seconds after setting is made, the modified parameters are not saved and the settings may return to the original values.

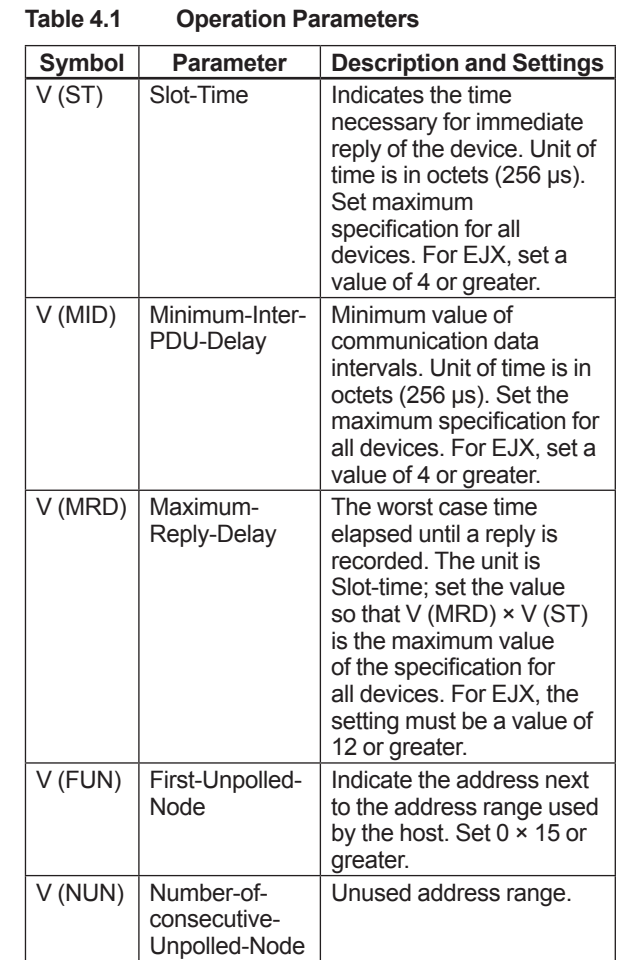

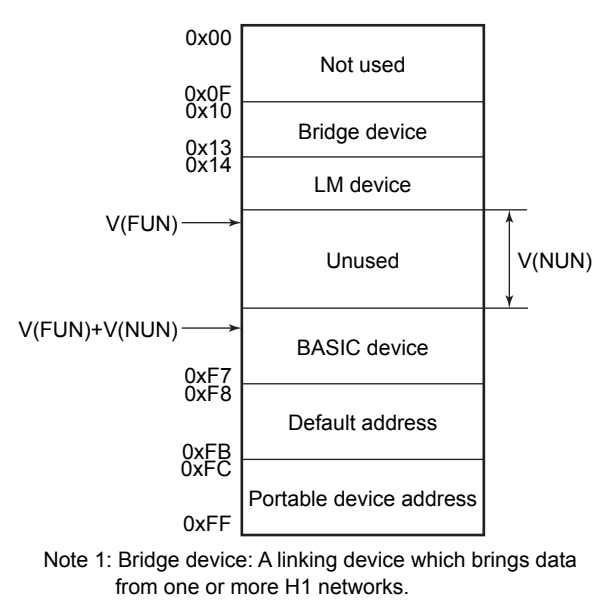

Note 2: LM device: with bus control function (Link Master function)

Note 3: BASIC device: without bus control function F0402.ai

**Figure 4.3 Available Address Range**

### <span id="page-25-0"></span>**4.3 Bus Power ON**

Turn on the power of the host and the bus. Where the EJX multivariable transmitter is equipped with an LCD indicator, first all segments are lit, then the display begins to operate. If the indicator is not lit, check the polarity of the power supply.

Using the host device display function, check that the EJX multivariable transmitter is in operation on the bus.

The device information, including PD tag, Node address, and Device ID, is described on the sheet attached to the device. The device information is given in duplicate on this sheet.

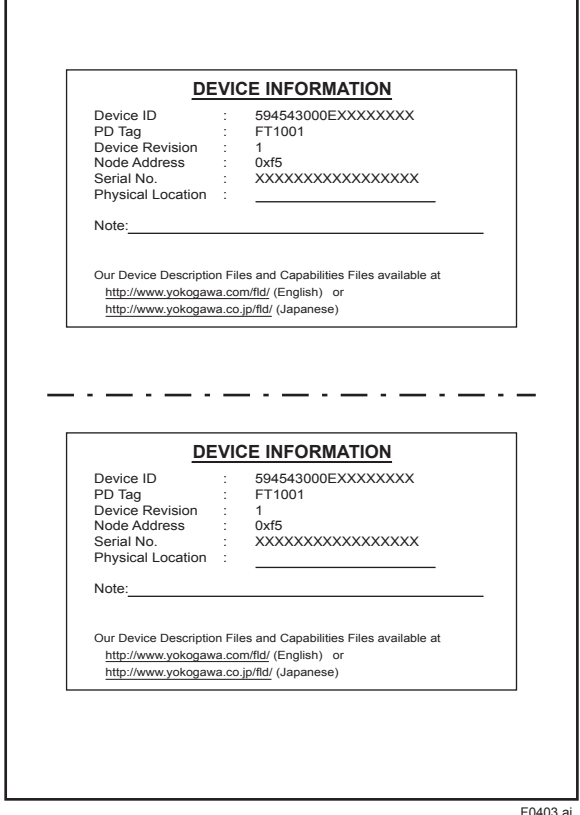

**Figure 4.4 Device Information Sheet Attached to EJX**

If no EJX multivariable transmitter is detected, check the available address range and the polarity of the power supply. If the node address and PD tag are not specified when ordering, default value (0xF5) is factory set. If two or more devices are connected at a time with default value, only one device will detected from the host keep the default address and the others' address will become default address of 0xF8 or later. Separately connect each device and set a different address for each.

### **4.4 Integration of DD**

If the host supports DD (Device Description), the DD of the EJX multivariable transmitter needs to be installed. Check if host has the following directory under its default DD directory.

#### 594543\000E

(594543 is the manufacturer number of Yokogawa Electric Corporation, and 000E is the EJX multivariable transmitter device number, respectively.)

If this directory is not found, the DD of the EJX910A has not been included. Create the above directory and copy the DD file (0m0n.ffo, 0m0n.sym) (m, n is a numeral) into the directory. "0m" in the file name shows the device revision, and "0n" shows the DD revision. If you do not have the DD or capabilities files, you can download them from our web site:

http://www.yokogawa.com/fld/

Once the DD is installed in the directory, the name and attribute of all parameters of the EJX multivariable transmitter are displayed.

Off-line configuration is possible by using capabilities files.

EJX has two capabilities levels, "1" and "2".

Select "Capabilities level = 1" when the EJX don't have LC1(PID function) option.

Select "Capabilities level = 2" when the EJX has LC1(PID function) option.

The capabilities level defines the kind and the number of function blocks that can be used.

The table below shows the relation.

The relation between and function blocks that can be used

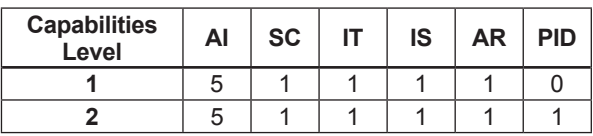

## <span id="page-26-0"></span>**4.5 Setting Parameters with Using DTM**

When setting parameters with using FieldMate (a software for configuring and adjusting the field devices), please use applicable DTM (Device Type Manager) listed in below.

**Table 4.2 DTM**

| <b>DTM</b>                 | <b>EJX Multivariable Transmitters</b> |                    |                                  |
|----------------------------|---------------------------------------|--------------------|----------------------------------|
| <b>Name</b>                | <b>Model</b>                          | <b>Device Type</b> | <b>Device</b><br><b>Revision</b> |
| EJX910<br>V <sub>2</sub> 1 | <b>EJX910A</b><br>F.JX930A            | EJX910<br>(0x000E) |                                  |

### **4.6 Reading the Parameters**

To read EJX multivariable transmitter parameters, select the AI1 block of the transmitter from the host screen and read the OUT parameter. The current selected signal is displayed. Check that MODE\_ BLOCK of the function block and resource block is set to AUTO, and change the signal input and read the parameter again. A new designated value should be displayed.

## **4.7 Continuous Record of Values**

If the host has a function that continuously records the indications, use this function to list the indications (values). Depending on the host being used, it may be necessary to set the schedule of Publish (the function that transmits the indication on a periodic basis).

## **4.8 Generation of Alarm**

Generation of an alarm can be attempted from EJX multivariable transmitter. Block alarm, Output limit alarm, and Update alarm are informed to the host. When generating alarm, a Link Object and a VCR Static Entry need to be set. For details of Link Object and VCR Static Entry, refer to section 5.6.1 Link object and section 5.5.1 VCR Setting.

## <span id="page-27-0"></span>**5. Configuration**

This chapter describes how to adapt the function and performance of the EJX multivariable transmitter to suit specific applications. Because multiple devices are connected to Fieldbus, it is important to carefully consider the device requirements and settings when configuring the system. The following steps must be taken.

#### **(1) Network design**

Determines the devices to be connected to Fieldbus and checks the capacity of the power supply.

#### **(2) Network definition**

Determines the tag and node addresses for all devices.

#### **(3) Definition of combining function blocks**

Determines how function blocks are combined.

#### **(4) Setting tags and addresses**

Sets the PD Tag and node addresses for each device.

#### **(5) Communication setting**

Sets the link between communication parameters and function blocks.

#### **(6) Block setting**

Sets the parameters for function blocks.

The following section describes in sequence each step of this procedure. The use of a dedicated configuration tool significantly simplifies this procedure. Refer to Appendix 6 when the EJX multivariable transmitter is used as Link Master.

## **5.1 Network Design**

Select the devices to be connected to the Fieldbus network. The following are essential for the operation of Fieldbus.

#### **• Power supply**

Fieldbus requires a dedicated power supply. It is recommended that current capacity be well over the total value of the maximum current consumed by all devices (including the host). Conventional DC current cannot be used as is.

#### **• Terminator**

Fieldbus requires two terminators. Refer to the supplier for details of terminators that are attached to the host.

**• Field devices**

Connect the field devices necessary for instrumentation. The EJX multivariable transmitter has passed the interoperability test conducted by The Fieldbus Foundation. In order to properly start Fieldbus, it is recommended that the devices used satisfy the requirements of the above test.

**• Host**

Used for accessing field devices. A minimum of one device with the bus control function is needed.

**• Cable**

Used for connecting devices. Refer to "Fieldbus Technical Information" for details of instrumentation cabling. Provide a cable sufficiently long to connect all devices. For field branch cabling, use terminal boards or a connection box as required.

First, check the capacity of the power supply. The power supply capacity must be greater than the sum of the maximum current consumed by all devices to be connected to Fieldbus. The maximum current consumed (power supply voltage 9 V to 32 V) for the EJX multivariable transmitter is 15 mA (24 mA in Software download operation). The cable used for the spur must be of the minimum possible length.

## **5.2 Network Definition**

Before connection of devices with Fieldbus, define the Fieldbus network. Allocate PD Tag and node addresses to all devices (excluding such passive devices as terminators).

The PD Tag is the same as the conventional one used for the device. Up to 32 alphanumeric characters may be used for definition. Use a hyphen as a delimiter as required.

<span id="page-28-0"></span>The node address is used to specify devices for communication purposes. Because this data is too long for a PD Tag, the host uses the node address in place of the PD Tag for communication. A range of 20 to 247 (or hexadecimal 14 to F7) can be set. The device (LM device) with bus control function (Link Master function) is allocated from a smaller address number (20) side, and other devices (BASIC device) without bus control function allocated from a larger address number (247) side respectively. Place the EJX multivariable transmitter in the range of the BASIC device. When the EJX multivariable transmitter is used as Link Master, place it in the range of the LM device. Set the range of addresses to be used to the LM device. Set the following parameters.

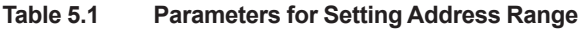

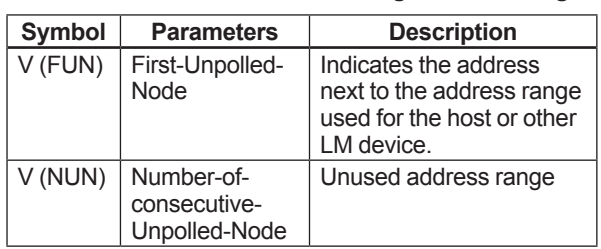

The devices within the address range written as "Unused" in Figure 5.1 cannot be used on a Fieldbus. For other address ranges, the range is periodically checked to identify when a new device is mounted. Care must be taken to keep the unused device range as narrow as possible so as to lessen the load on the Fieldbus.

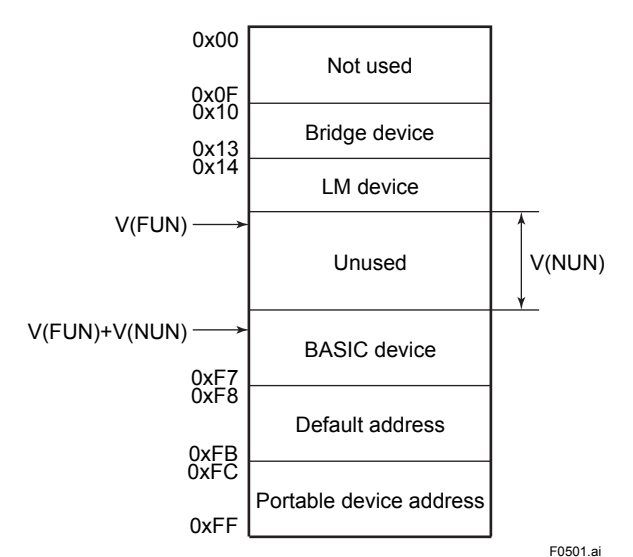

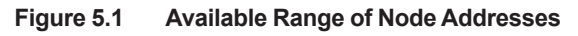

To ensure stable operation of Fieldbus, determine the operation parameters and set them to the LM devices. While the parameters in Table 5.2 are to be set, the worst-case value of all the devices to be connected to the same Fieldbus must be used. Refer to the specification of each device for details. Table 5.2 lists EJX specification values.

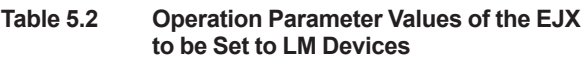

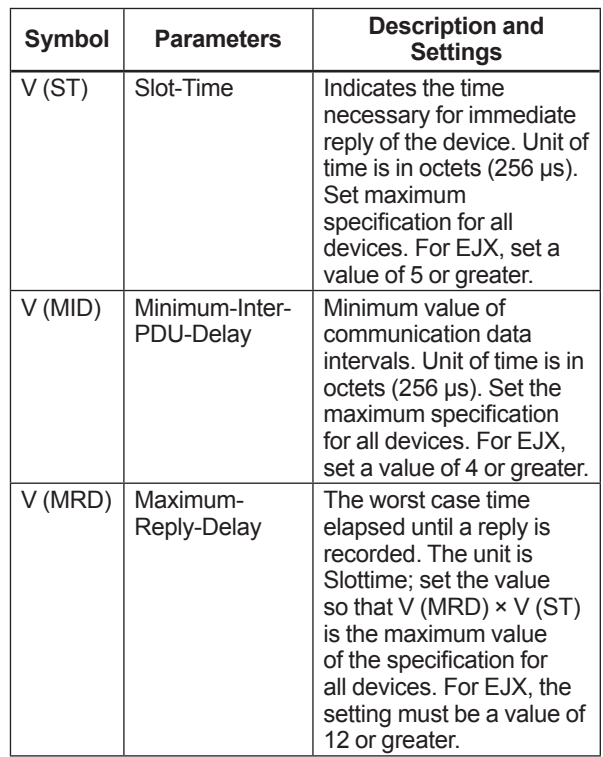

## **5.3 Definition of Combining Function Blocks**

The input/output parameters for function blocks are combined. As required, they can be combined with the input of the control block. The setting is written to the EJX link object. See "Block setting" in Section 5.6 for the details. It is also possible to read values from the host at proper intervals instead of connecting the EJX block output to other blocks.

The combined blocks need to be executed synchronously with other blocks on the communications schedule. In this case, change the EJX schedule according to the following table. The values in the table are factory-settings.

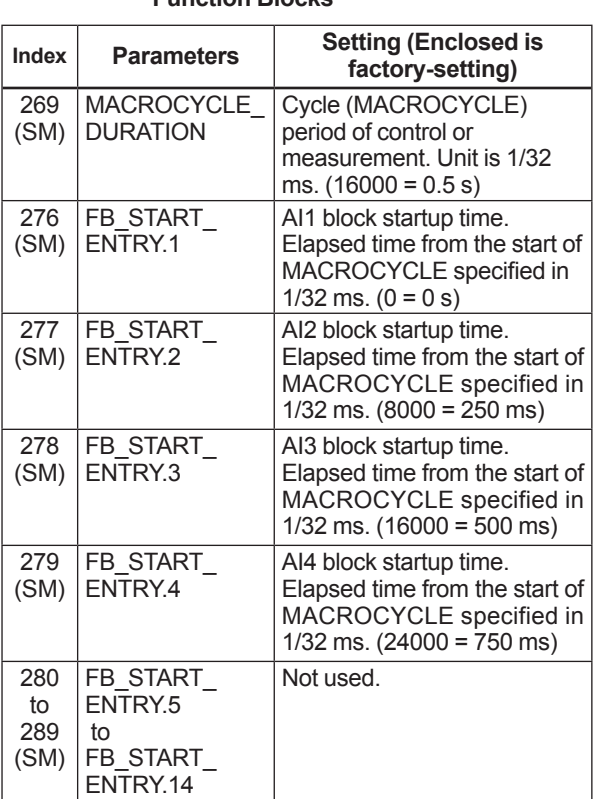

<span id="page-29-0"></span>**Table 5.3 Execution Schedule of the EJX Function Blocks**

A maximum of 30 ms is taken for execution of AI block. For scheduling of communications for combination with the next function block, the execution is so arranged as to start after a lapse of longer than 30 ms. In no case should function blocks of the EJX be executed at the same time (execution time is overlapped).

Figure 5.3 shows an example of schedule based on the loop shown in Figure 5.2.

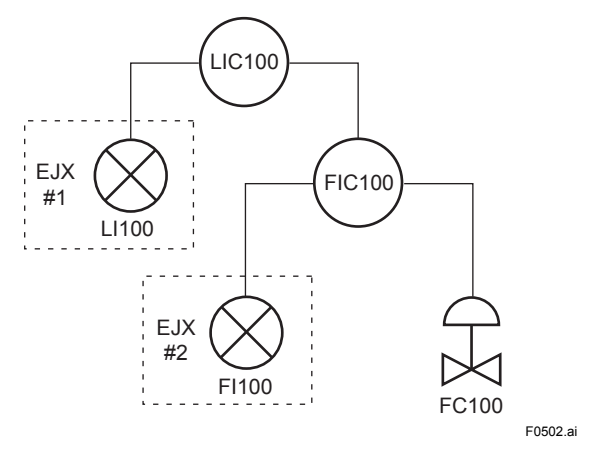

**Figure 5.2 Example of Loop Connecting Function Block of Two EJX with Other Instruments**

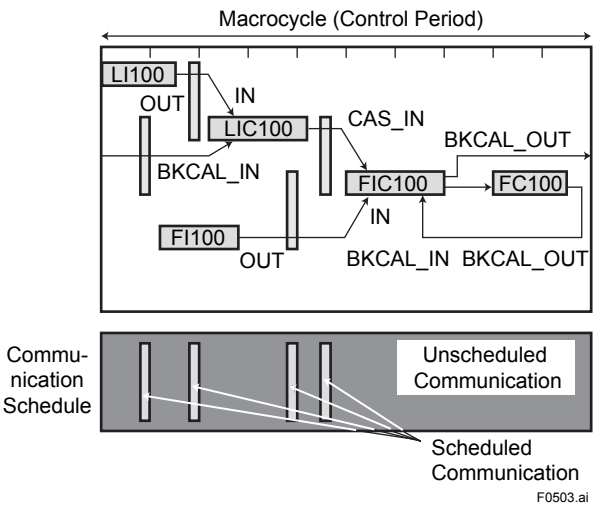

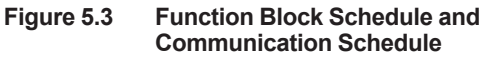

When the control period (macrocycle) is set to more than 4 seconds, set the following intervals to be more than 1% of the control period.

- Interval between "end of block execution" and "start of sending CD from LAS"
- Interval between "end of block execution" and "start of the next block execution"

## **5.4 Setting of Tags and Addresses**

This section describes the steps in the procedure to set PD Tags and node addresses in the EJX multivariable transmitter. There are three states of Fieldbus devices as shown in Figure 5.4, and if the state is other than the lowest SM\_OPERATIONAL state, no function block is executed. EJX must be transferred to this state when an EJX tag or address is changed.

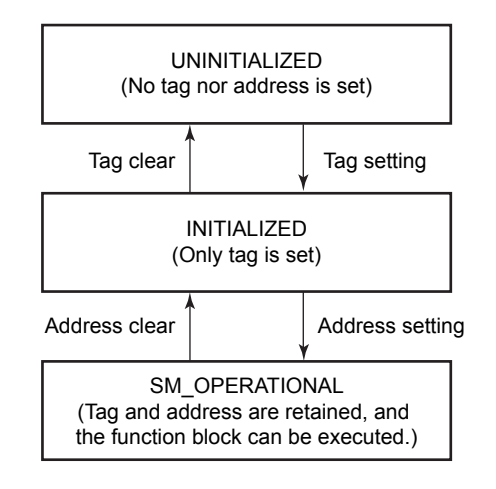

F0504.ai

**Figure 5.4 Status Transition by Setting PD Tag and Node Address**

<span id="page-30-0"></span>EJX multivariable transmitter has a PD Tag (FT2001) and node address (245, or hexadecimal F5) that are set upon shipment from the factory unless otherwise specified. To change only the node address, clear the address once and then set a new node address. To set the PD Tag, first clear the node address and clear the PD Tag, then set the PD Tag and node address again.

Devices whose node addresses have been cleared will have the default address (randomly chosen from a range of 248 to 251, or from hexadecimal F8 to FB). At the same time, it is necessary to specify the device ID in order to correctly specify the device. The device ID of the EJX multivariable transmitter is 594543000Exxxxxxxx. (The xxxxxxxx at the end of the above device ID is a total of 8 alphanumeric characters.)

## **5.5 Communication Setting**

To set the communication function, it is necessary to change the database residing in SM-VFD.

#### **5.5.1 VCR Setting**

Set VCR (Virtual Communication Relationship), which specifies the called party for communication and resources. EJX multivariable transmitter has 33 VCRs whose application can be changed, except for the first VCR, which is used for management.

EJX multivariable transmitter has VCRs of four types:

```
Server(QUB) VCR
```
A Server responds to requests from a host. This communication needs data exchange. This type of communication is called QUB (Queued User-triggered Bidirectional) VCR.

Source (QUU) VCR

A Source multicasts alarms or trends to other devices. This type of communication is called QUU (Queued User-triggered Unidirectional) VCR.

Publisher (BNU) VCR

A Publisher multicasts block output to another function block(s). This type of communication is called BNU (Buffered Network-triggered Unidirectional) VCR.

Subscriber (BNU) VCR

A Subscriber receives output of another function block(s).

A Server VCR is capable to responding to requests from a Client (QUB) VCR after the Client successfully initiates connection to the Server. A Source VCR transmits data without established connection. A Sink (QUU) VCR on another device can receive it if the Sink is configured so. A Publisher VCR transmits data when LAS requests so. An explicit connection is established from Subscriber (BNU) VCR(s) so that a Subscriber knows the format of published data.

Each VCR has the parameters listed in Table 5.4. Parameters must be changed together for each VCR because modification of individual parameters may cause inconsistent operation.

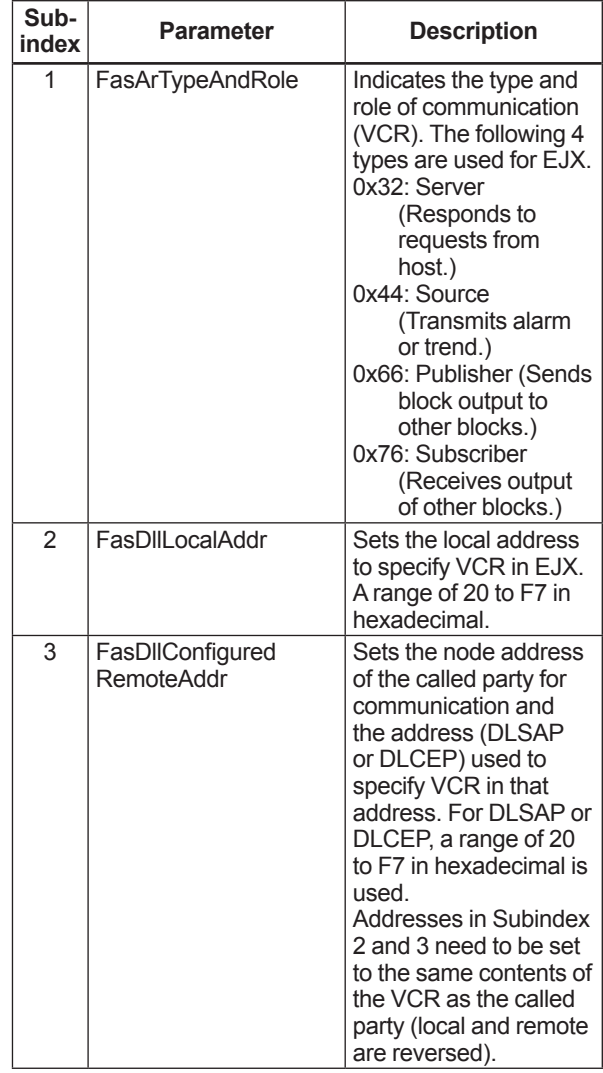

#### **Table 5.4 VCR Static Entry**

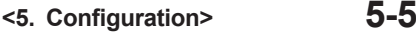

<span id="page-31-0"></span>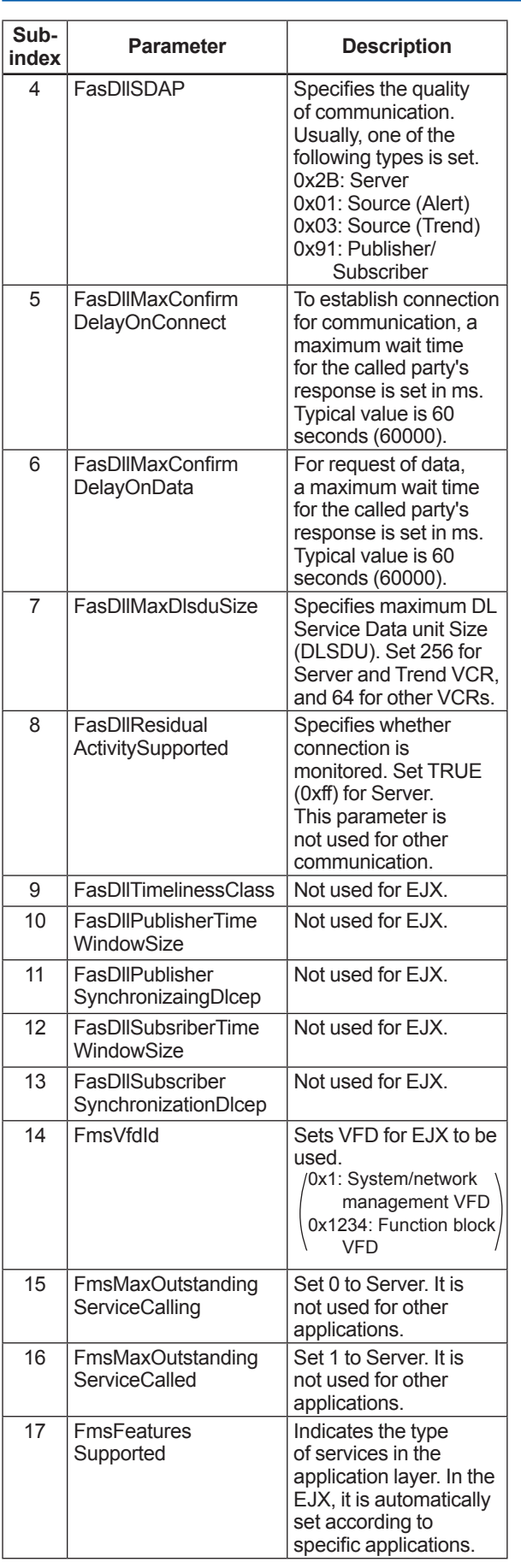

33 VCRs are factory-set as shown in the table below.

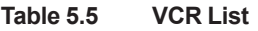

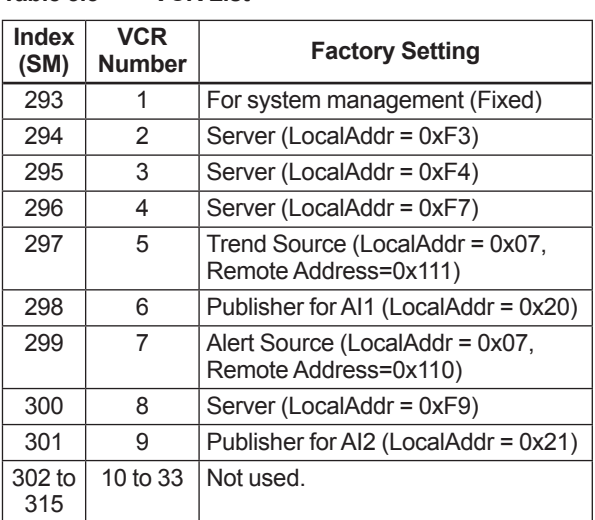

#### **5.5.2 Function Block Execution Control**

According to the instructions given in Section 5.3, set the execution cycle of the function blocks and schedule of execution.

## **5.6 Block Setting**

Set the parameter for function block VFD.

#### **5.6.1 Link Object**

A link object combines the data voluntarily sent by the function block with the VCR. The EJX multivariable transmitter has 40 link objects. A single link object specifies one combination. Each link object has the parameters listed in Table 5.6. Parameters must be changed together for each VCR because the modifications made to each parameter may cause inconsistent operation.

#### <span id="page-32-0"></span>**Table 5.6 Link Object Parameters**

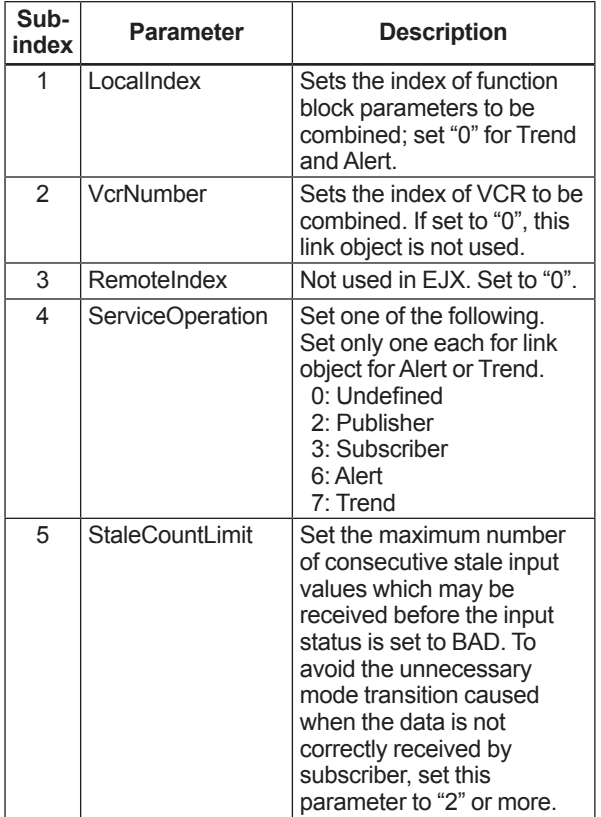

Set link objects as shown in Table 5.7.

#### **Table 5.7 Factory-Settings of Link Objects (example)**

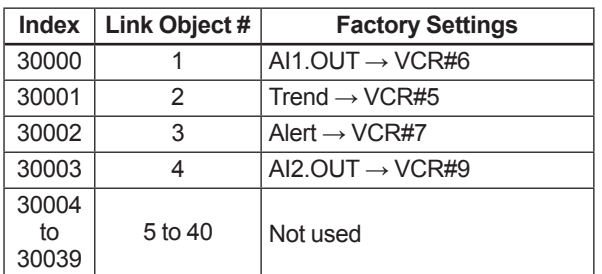

#### **5.6.2 Trend Object**

It is possible to set the parameter so that the function block automatically transmits Trend. EJX multivariable transmitter has seven Trend objects, six of which are used for Trend in analog mode parameters and one is used for Trend in discrete mode parameter. A single Trend object specifies the trend of one parameter.

Each Trend object has the parameters listed in Table 5.8. The first four parameters are the items to be set. Before writing to a Trend object, it is necessary to release the WRITE\_LOCK parameter.

#### **Table 5.8 Parameters for Trend Objects**

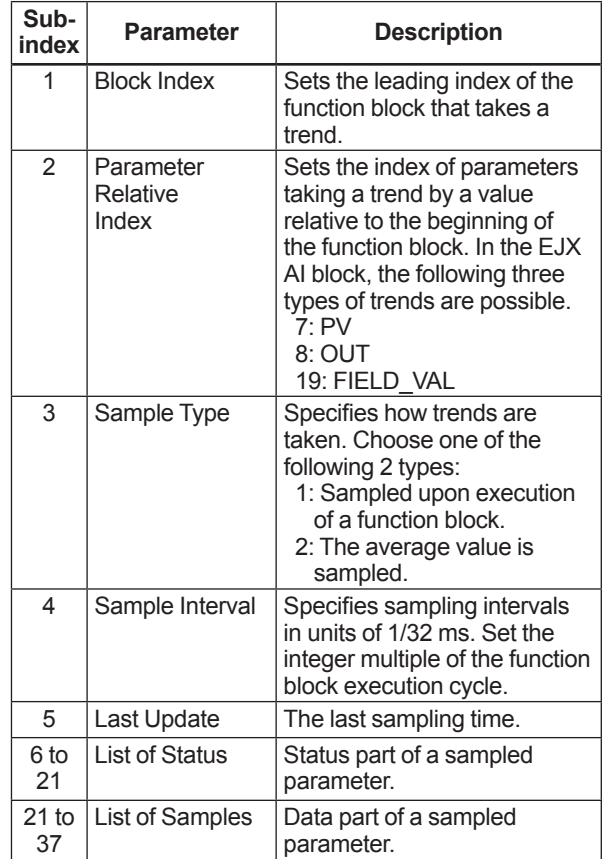

Seven trend objects are factory-set as shown Table 5.9.

#### **Table 5.9 Trend Object are Factory-Set**

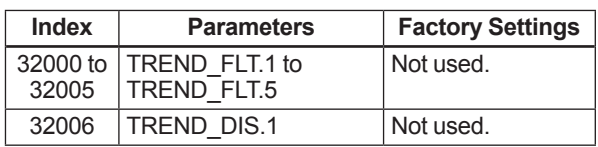

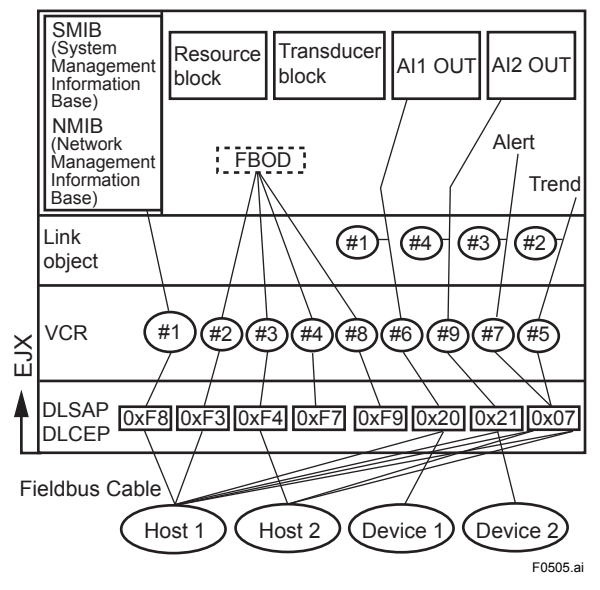

**Figure 5.5 Example of Default Configuration**

#### <span id="page-33-0"></span>**5.6.3 View Object**

This object forms a group of parameters in a block. One advantage brought by forming groups of parameters is the reduction of load for data transactions. View Object has the parameters listed in Table 5.11 to 5.15. Purpose of View Objects is shown in Table 5.10.

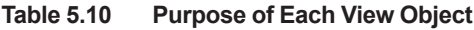

|        | <b>Description</b>                                                                                        |  |  |
|--------|----------------------------------------------------------------------------------------------------|--|--|
|        | VIEW_1 Set of dynamic parameters required by<br>operator for plant operation. (PV, SV, OUT,<br>Mode etc.) |  |  |
|        | VIEW_2 Set of static parameters which need to be<br>shown to plant operator at once. (Range etc.)         |  |  |
|        | VIEW_3   Set of all the dynamic parameters.                                                               |  |  |
| VIEW 4 | Set of static parameters for configuration or<br>maintenance.                                             |  |  |

**Table 5.11 View Object for Resource Block**

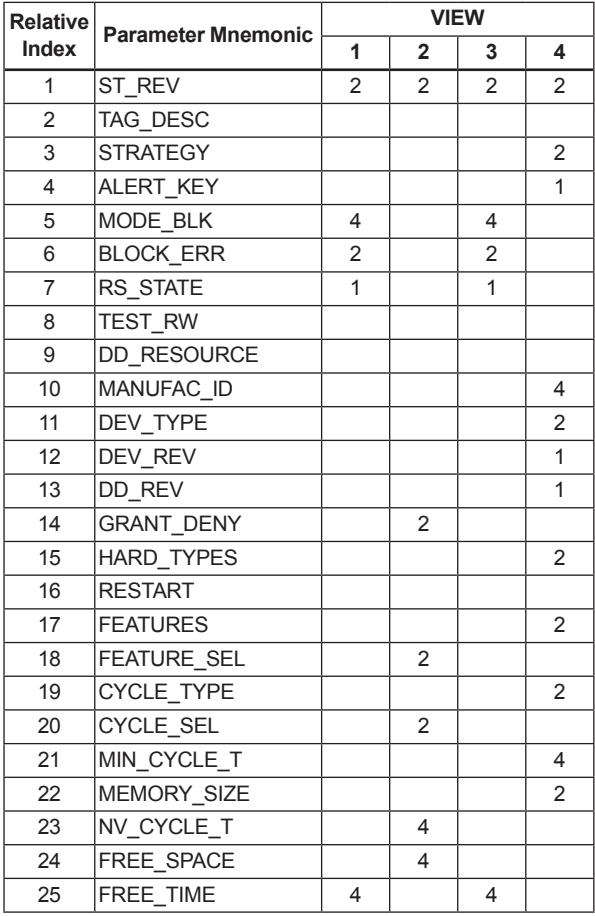

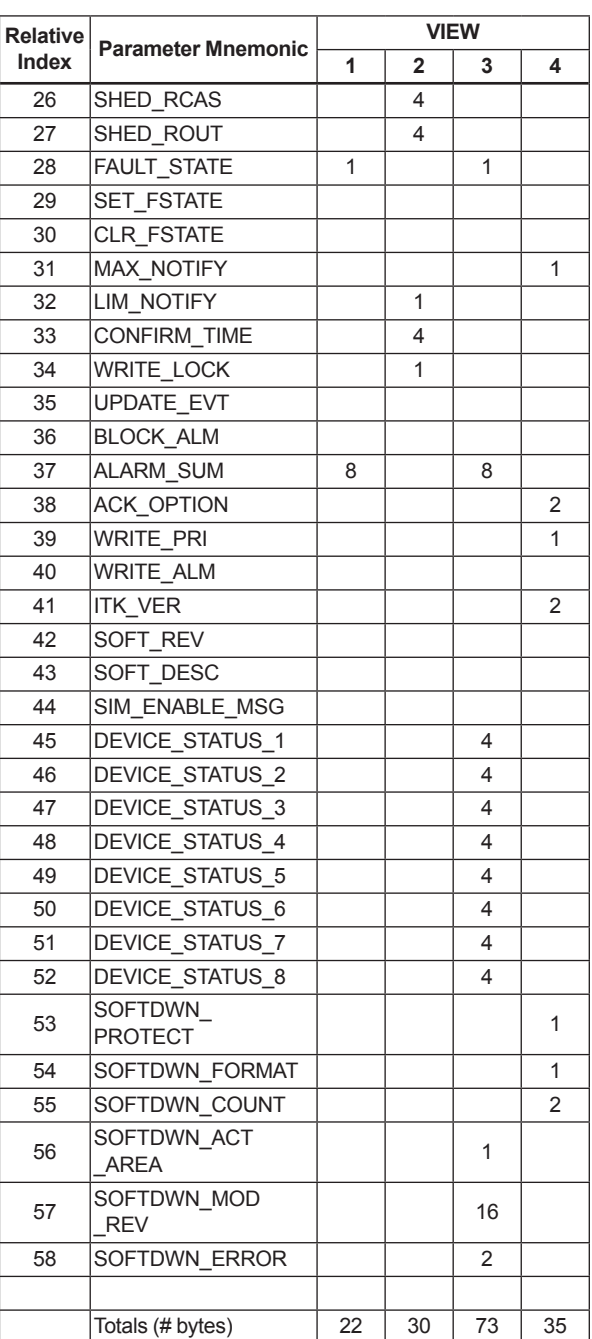

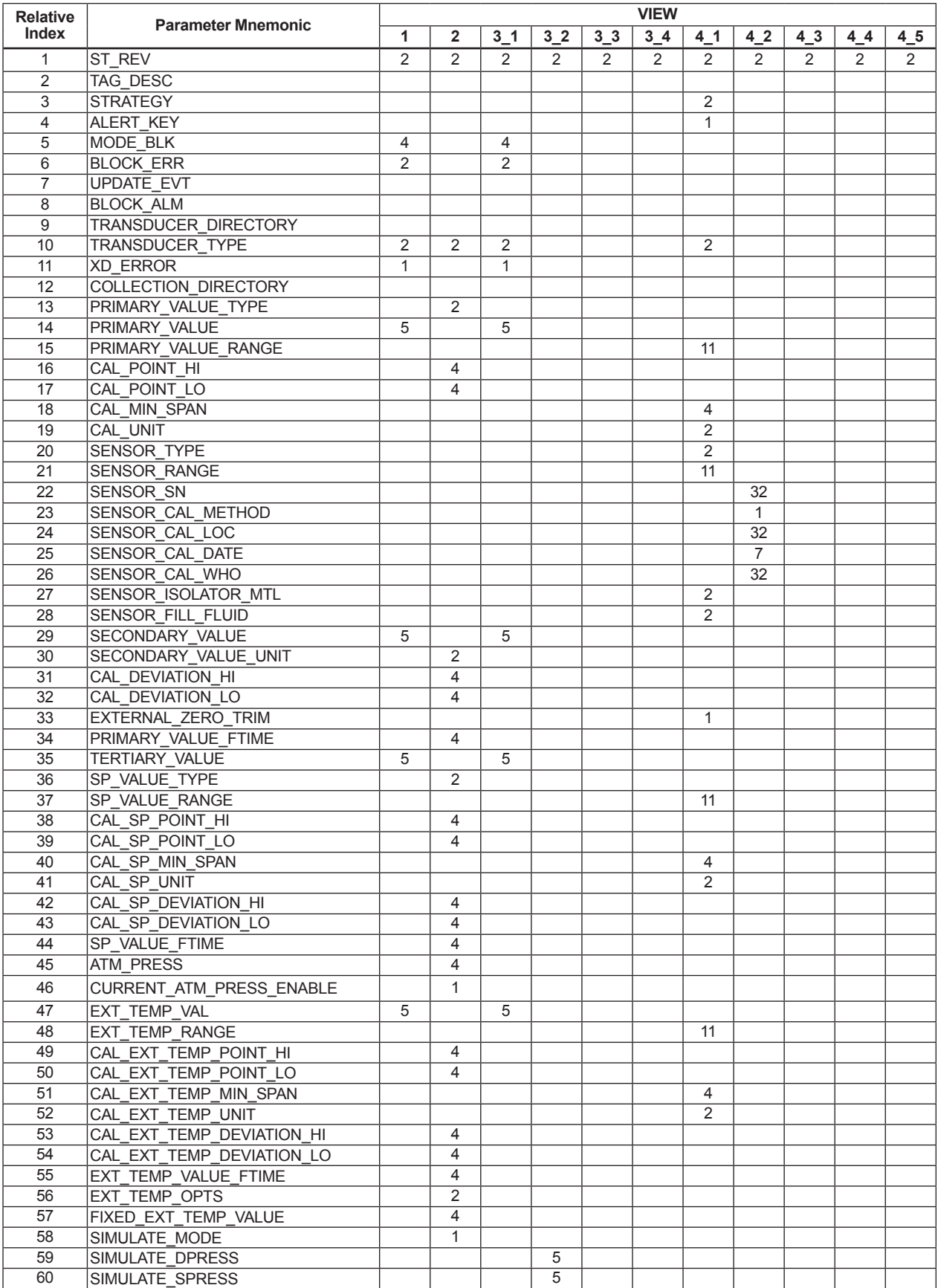

#### **Table 5.12 View Object for SENSOR Transducer Block**

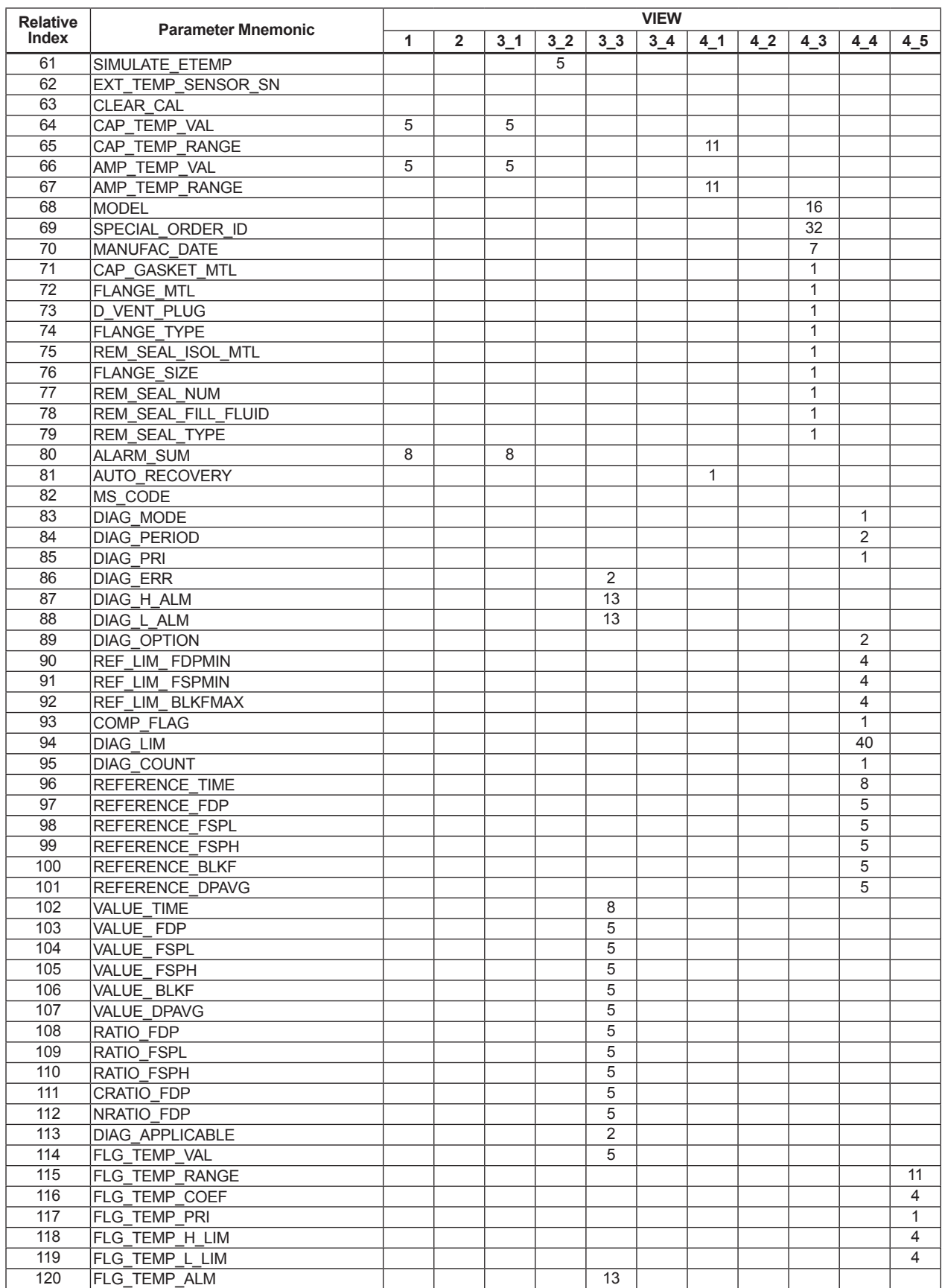
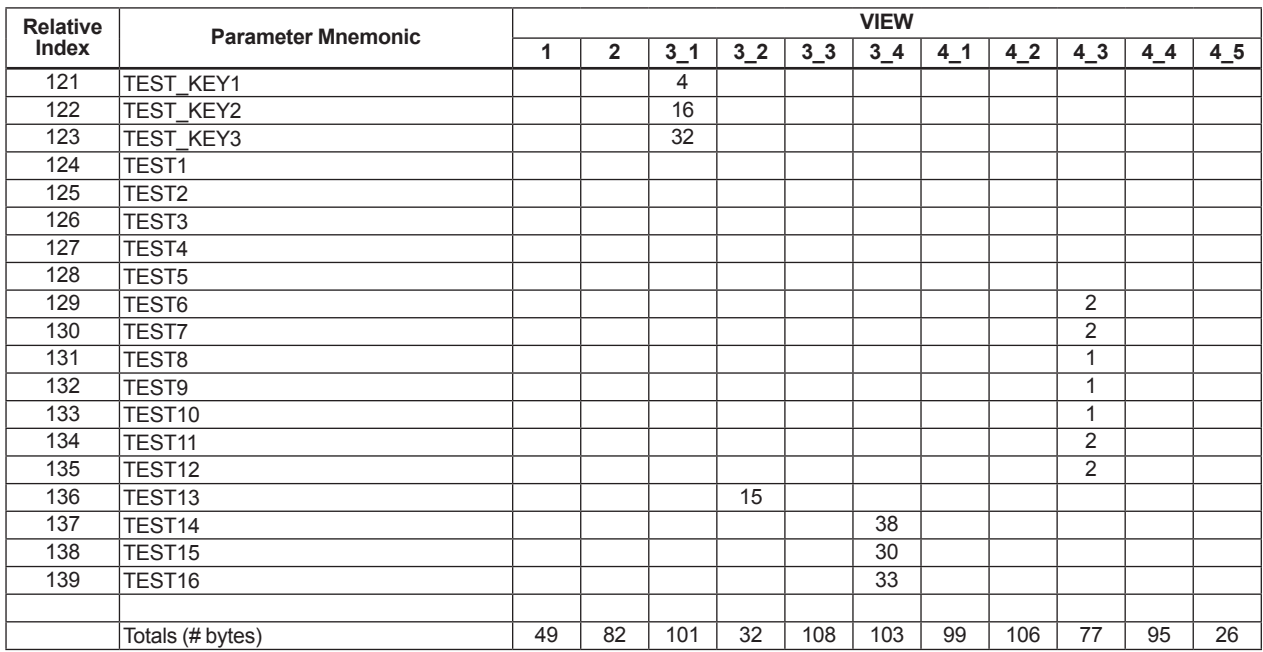

### **Table 5.13 View Object for LCD Transducer Block**

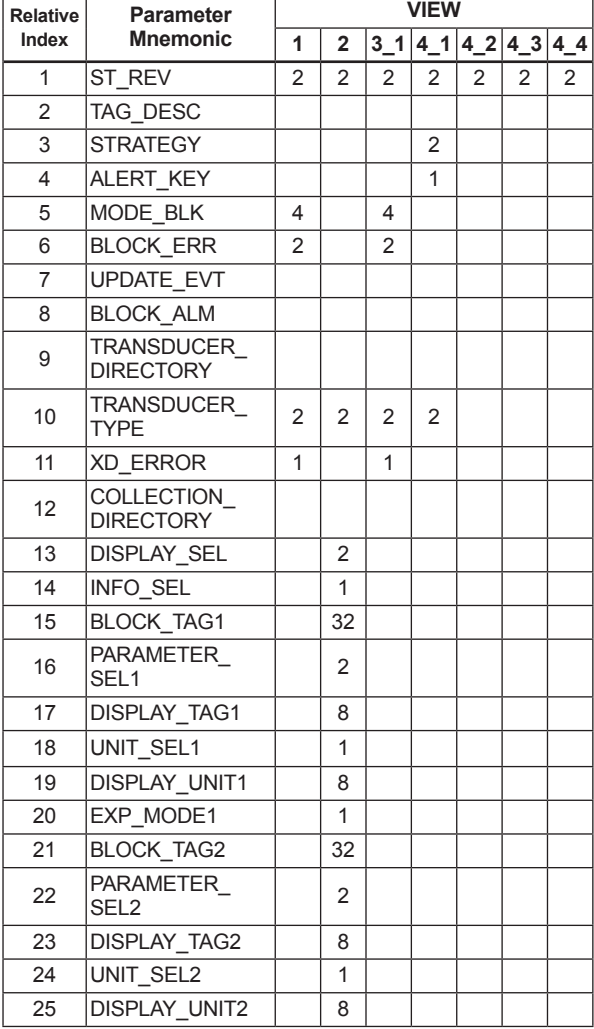

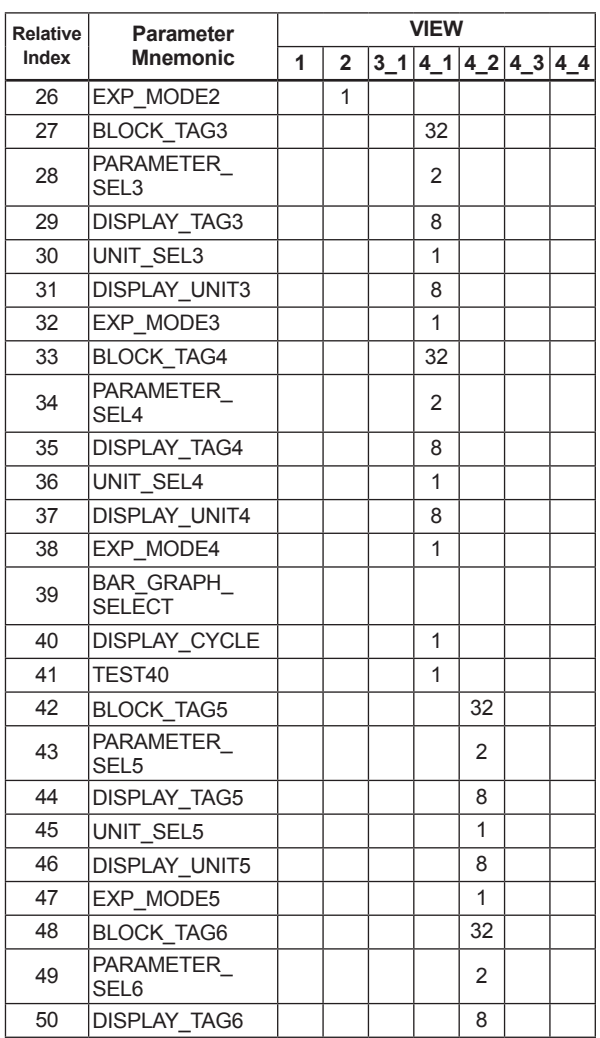

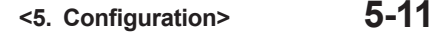

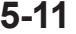

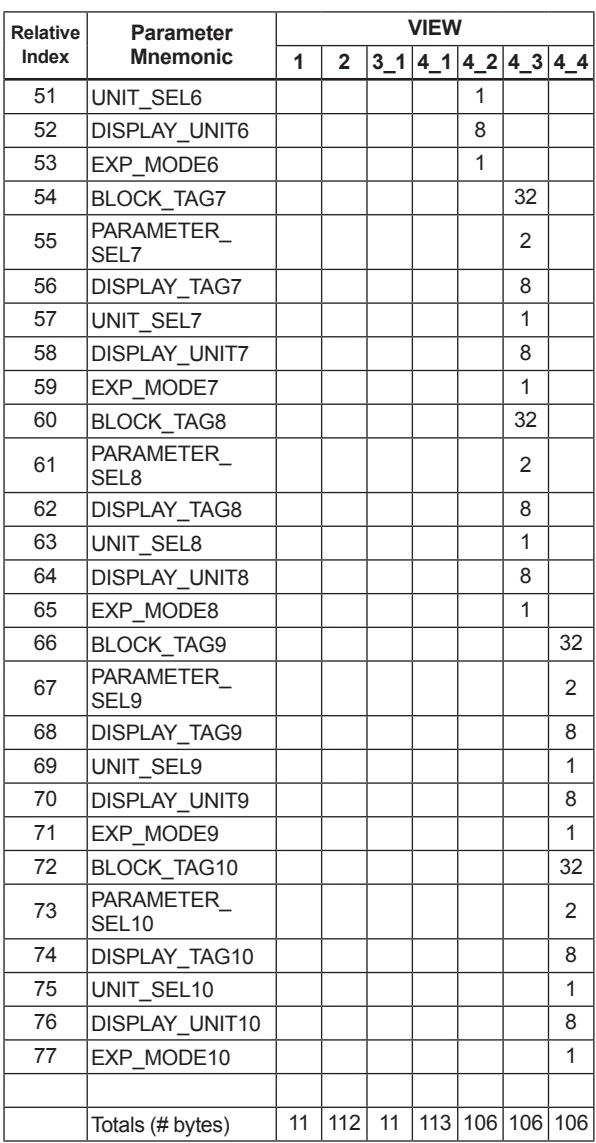

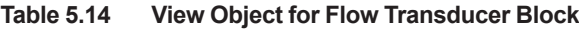

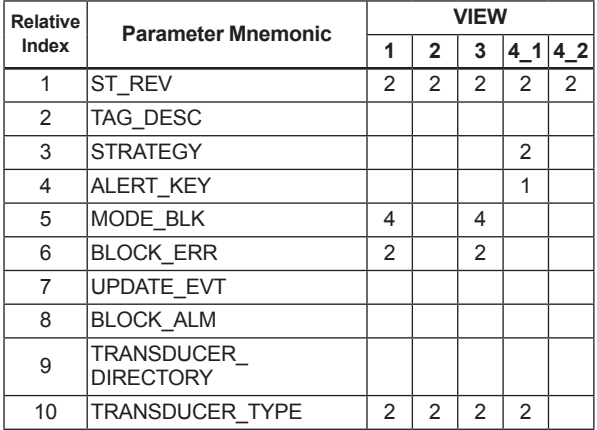

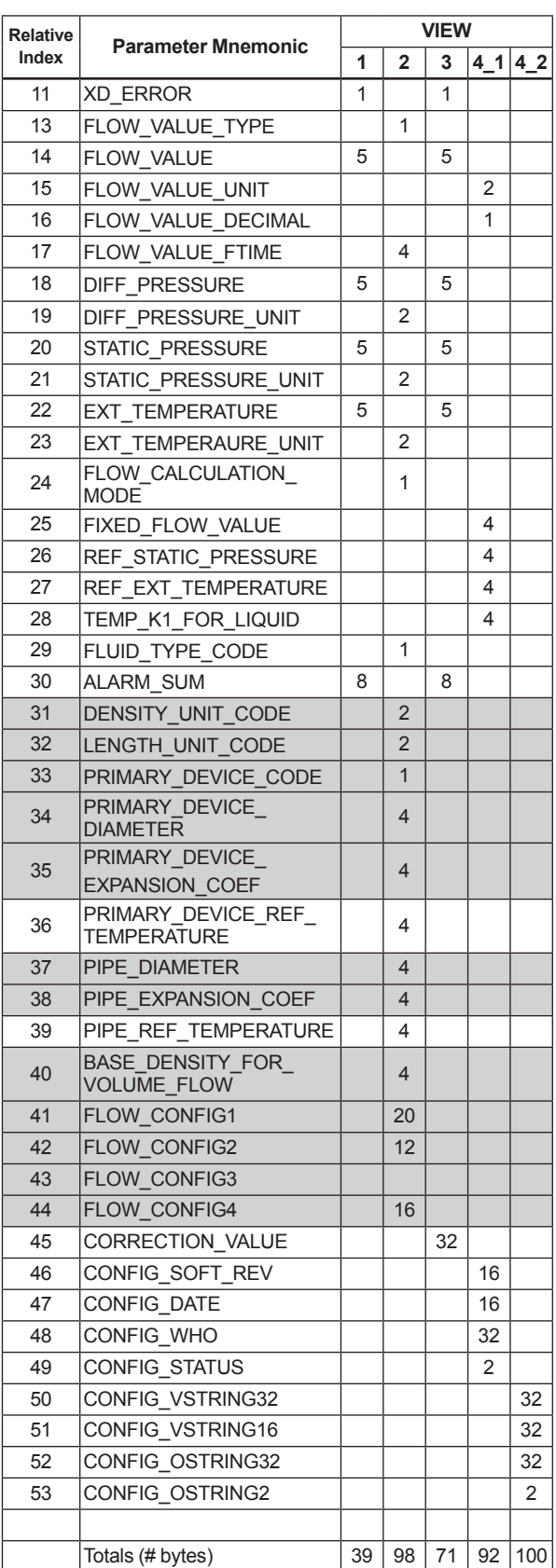

#### **Table 5.15 View Object for AI Function Block**

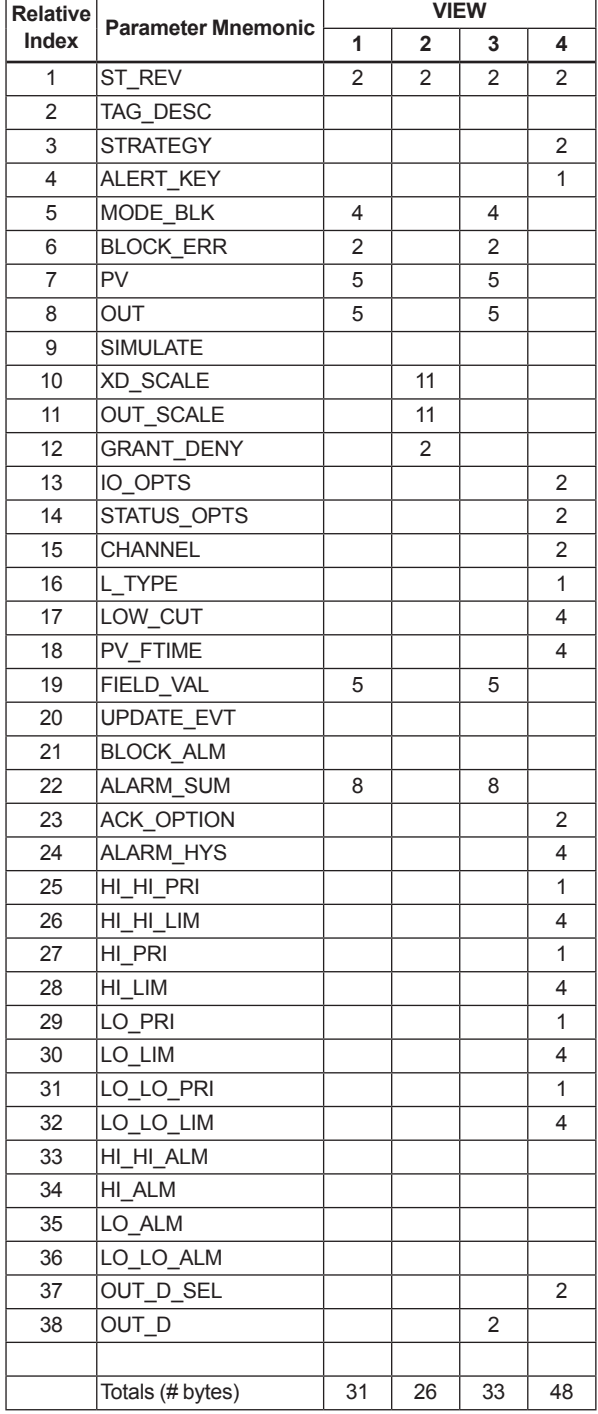

#### **Table 5.16 Indexes of View for Each Block**

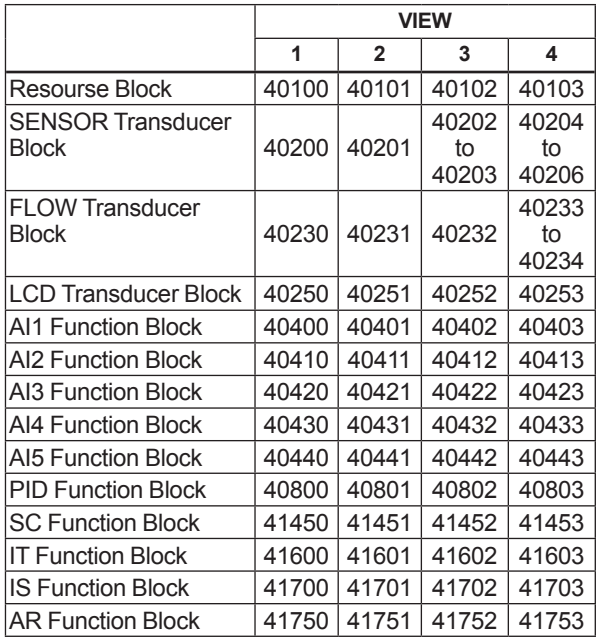

#### **5.6.4 Function Block Parameters**

Function block parameters can be read from the host or can be set. For a list of the parameters of blocks held by the EJX multivariable transmitter, refer to "9.

PARAMETERS LISTS". For the function blocks other than AI block, LM function, software download function and advanced diagnostic, refer to Appendix 1 to 8.

# **6. Explanation of Basic Items**

# **6.1 Outline**

This chapter describes the SENSOR transducer block, the LCD transducer block, and the AI function block and explains basic parameter settings. Refer to Appendixes for other function blocks, LM function, and software download function.

# **6.2 Setting and Changing Parameters for the Whole Process**

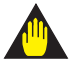

# **IMPORTANT**

Do not turn off the power immediately after setting. When the parameters are saved to the EEPROM, the redundant processing is executed for an improvement of reliability. If the power is turned off within 60 seconds after setting is made, the modified parameters are not saved and the settings may return to the original values.

# **Block mode**

Many parameters require a change of the block mode of the function block to O/S (Out of Service) when their data is changed. To change the block mode of the function block, its MODE\_BLK needs to be changed. The MODE\_BLK is comprised of the four sub-parameters below:

- (1) Target (Target mode):
	- Sets the operating condition of the block.
- (2) Actual (Actual mode): Indicates the current operating condition.
- (3) Permit (Permitted mode): Indicates the operating condition that the block is allowed to take.
- (4) Normal (Normal mode): Indicates the operating condition that the block will usually take.

# **6.3 SENSOR Transducer Block**

The SENSOR transducer block is in between the sensor and the AI function blocks. It calculates differential pressure, static pressure, external temperature, and capsule temperature from sensor signals. Then it performs damping and range checks for the measured values of these three variables and sends signals to the AI function block and Flow transducer block. Figure 6.1 presents the signal flow between blocks.

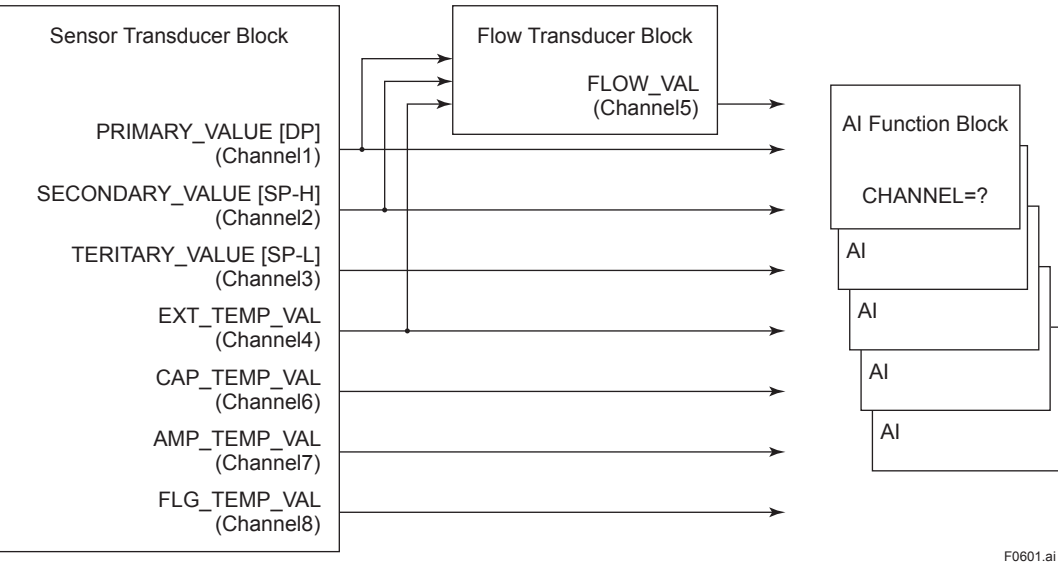

**Figure 6.1 Signal Flow Diagram**

IM 01C25R03-01E

# **6.3.1 Functional Block**

Figure 6.2 presents the functional block of the SENSOR transducer. The calculated values of differential pressure, H-side static pressure, L-side static pressure, external temperature, capsule temperature, amplifier temperature, and flange temperature (option code: /DG1) are assigned to PRIMARY\_VALUE, SECONDARY\_VALUE, TERTIARY\_VALUE, EXT\_TEMP\_VAL, CAP\_ TEMP\_VAL, AMP\_TEMP\_VAL, and FLG\_TEMP\_ VAL (option code: /DG1) respectively. Measured values output to the AI function blocks are selected by the Channel parameter of those blocks.

## **6.3.2 Block Mode**

The Block modes permitted for the SENSOR transducer block are Automatic (Auto) and Out of Service (O/S). The mode must be set to Auto under normal operating conditions, and to O/S when making changes to an important parameter. For parameters that can only be changed in the Auto and O/S modes, refer to the parameter list for the SENSOR Transducer block in Chapter 9.

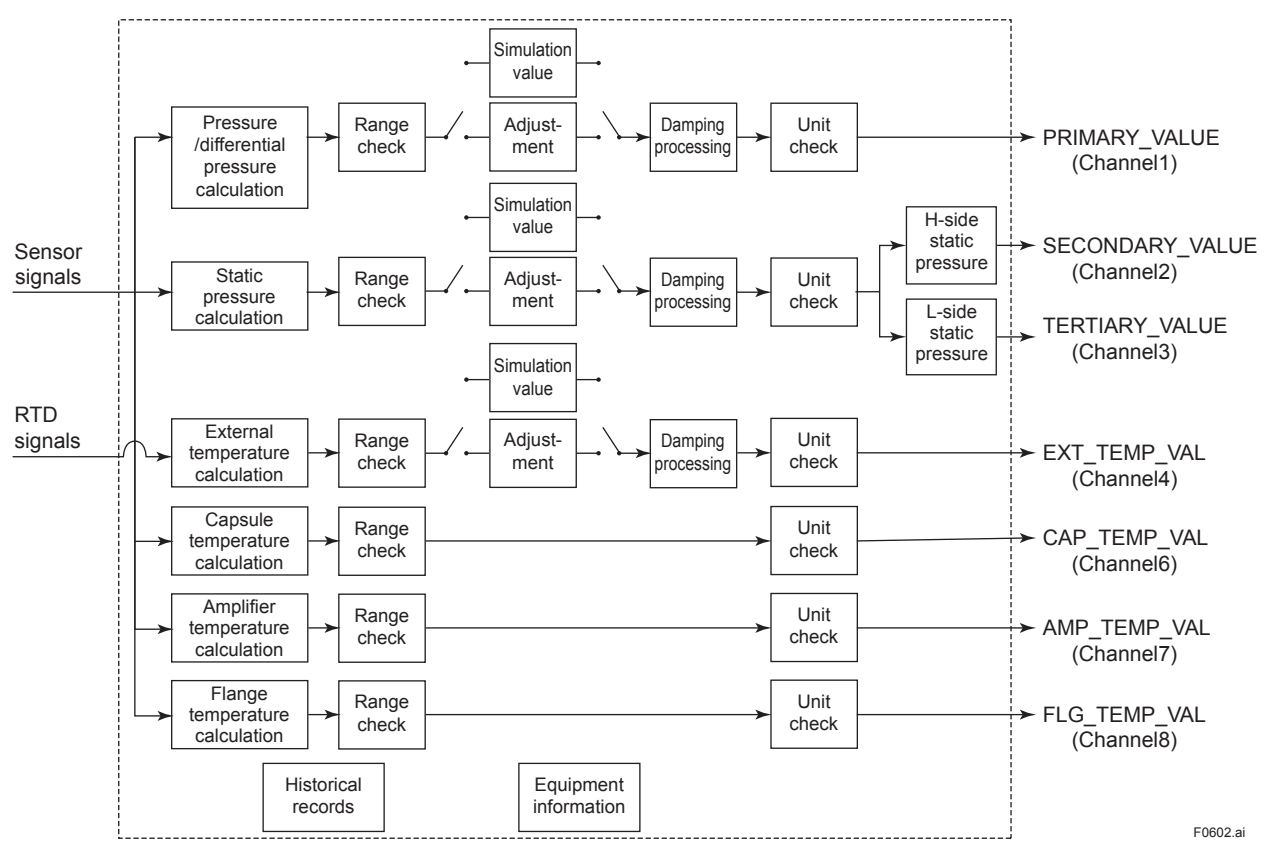

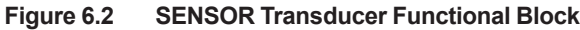

## **6.3.3 Functions Relating to Differential Pressure**

#### **Reference to differential pressure value:**

By accessing PRIMARY\_VALUE, it is possible to refer to the differential pressure value and status. The update period of this value is 200 mseconds. The pressure unit is selected by XD\_SCALE. unit of the AI block, in which PRIMARY\_VALUE is selected. The status is normally Good-Non Specific. However, in the case of a sensor failure or out of measurement range, it turns to Bad or Uncertain. For details, refer to Table 8.9.

#### **Setting of signal damping for differential pressure:**

When the differential pressure signal fluctuates greatly, the fluctuation can be reduced by increasing the time constant for signal damping. PRIMARY\_ VALUE FTIME is the parameter for setting the signal damping for differential pressure. The unit of signal damping is second.

#### **Determination of the range limit of differential pressure signal:**

When the differential pressure signal deviates more than 10% from the capsule measurement range shown in PRIMARY\_VALUE\_RANGE, set the status of PRIMARY\_VALUE to Uncertain-Sensor Conversion not Accurate.

### **Adjustment of pressure/differential pressure signal:**

EJX multivariable transmitter have been accurately adjusted according to the specifications at factory setting. Minimal errors can occur due to the environment where the transmitter is installed and the mounting position. To fine-tune any errors, three zero/span adjustment functions can be used: automatic and manual zero/span adjustment by communication terminals, and zero-point adjustment by means of the external adjustment screw on the transmitter.

#### Automatic adjustment

The value of the pressure exerted on the point where the adjustment is to be made is assigned to parameters (CAL\_POINT\_LO, CAL\_POINT HI). After this assignment is set, the amount of adjustment is calculated by the transmitter and automatically updated.

## Manual adjustment

From the exerted pressure and the output of the transmitter, calculate the amount of zero/span adjustment manually, and assign the calculated value to parameters (CAL\_DEVIATION\_LO, CAL\_DEVIATION\_HI).

Zero-point adjustment by the external screw. With pressure being exerted on the point where the adjustment is to be made, zero adjustment needs to be performed. To do this, adjust the calculated value by turning the external Zero-point adjustment screw, so that it agrees with the actual input pressure (true value). The output value increases when the screw is rotated to the right. It decreases when the screw is rotated to the left. The adjustment width is small when the rotation speed is low and large when fast.

When performing zero-point adjustment by the external screw, EXTERNAL\_ZERO\_TRIM needs to be set to "Enable."

Procedure for automatic adjustment The procedure for automatic adjustment is as follows:

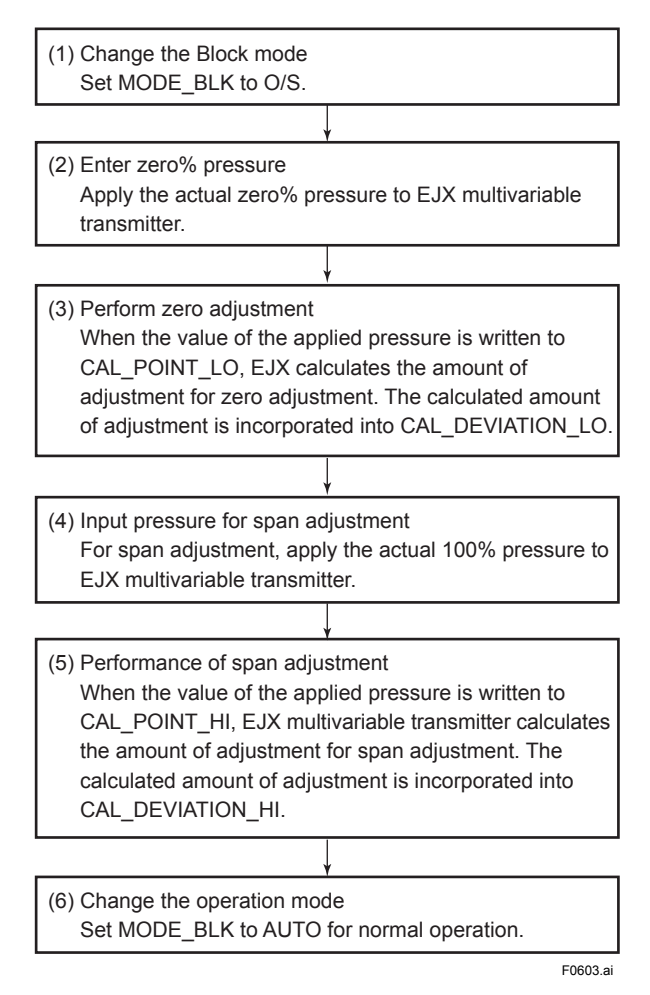

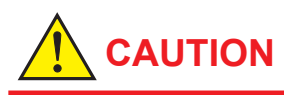

Span adjustment is a function for adjusting the gradient with respect to the point of zero adjustment. If that point is not zero, the gradient of input and output values cannot be accurately adjusted. Perform span adjustment after zero adjustment is completed.

### **Diagnosis of adjustment results:**

When the amount of zero adjustment or span adjustment exceeds any of the following adjustment limits, "AL50: Adjustment range error for differential pressure" is displayed.

The conditions for zero/span adjustment are as follows:

- <1> The point of zero adjustment is within ±10% of the capsule range.
- <2> The amount of zero adjustment is within ±10% of the capsule range.
- <3> The point of span adjustment is within the capsule range.
- <4> The input and output gradients after span adjustment are within ±10% of the gradient at factory setting.

### **6.3.4 Functions Relating to Static Pressure**

#### **Reference to static pressure value:**

In SECONDARY\_VALUE and TERTIARY\_VALUE, it is possible to refer to the H-side static pressure value and the L-side static pressure value, respectively. The update period of these values is 200 mseconds. The pressure unit is selected by XD SCALE.unit in the AI block, in which SECONDARY\_VALUE and TERTIARY\_VALUE are selected. The status is normally Good-Non Specific. However, in the case of a sensor failure or out of measurement range, it turns to Bad or Uncertain. For specifics, refer to Table 8.9.

#### **Setting of signal damping for static pressure:**

SP\_VALUE\_FTIME is parameter that set signal damping for static pressure signals. The unit of the signal damping is second.

#### **Determination of the range limit of static pressure signal:**

When the static pressure signal exceeds the maximum working pressure (MWP) of the capsule, set the status of PRIMARY\_VALUE to Uncertain-Subnormal. Also, set the status of SECONDARY\_ VALUE and TERTIARY\_VALUE to Uncertain-Sensor Conversion not Accurate. The status under normal conditions is Good-Non Specific.

#### **Adjustment of static pressure signal:**

The zero/span adjustment function can be used for static signals, as in the case of differential pressure signals. However, the zero-point adjustment by the external screw function is not supported for static pressure signal.

#### Automatic adjustment

The value of the static pressure exerted on the point where adjustment is to be made is assigned to parameters (CAL\_SP\_POINT\_LO, CAL\_SP\_ POINT HI). After this assignment is set, the amount of adjustment is calculated by the transmitter and automatically updated. The procedure for adjusting the static pressure signal is the same as that of differential pressure signal.

#### Manual adjustment

From the exerted pressure and the output of the transmitter, calculate the amount of zero/span adjustment manually and assign the calculated value to parameters (CAL\_SP\_DEVIATION\_LO, CAL SP\_DEVIATION\_HI).

#### **Selection of static pressure signal type:**

EJX910 multivariable transmitter measure the absolute static pressure. Based on the assumption that atmospheric pressure is constant, these transmitters can output signal equivalent to gauge pressure calculated by deducting the atmospheric pressure (fixed value) from the measured absolute pressure. The type of static pressure signal output to SECONDARY\_VALUE and TERTIARY\_VALUE is selected in SP\_VALUE\_TYPE. SP\_VALUE TYPE allows selection of gauge pressure or absolute pressure. When selecting gauge pressure, set the value of the atmospheric pressure (fixed value) to ATM\_PRESS. The default value of ATM\_PRESS is equal to the value of standard atmospheric pressure (101.325 kPa).

#### **Atmospheric pressure automatic setting:**

When "Set" is set to the CURRENT\_ATM\_PRESS ENABLE parameter, the present L-side static pressure can be automatically assigned as the atmospheric pressure (ATM\_PRESS). To make this assignment, the SENSOR transducer block must be set to the O/S mode. After the L-side static pressure has been assigned to ATM\_PRESS, the value of CURRENT\_ATM\_PRESS\_ENABLE automatically returns to "off."

## **6.3.5 Functions Relating to External Temperature**

#### **Reference to external temperature value:**

The contact temperature and status of the RTD connected at EXT\_TEMP\_VAL can be referenced. The update period of this value is about 800 mseconds. The external temperature unit is the unit selected at XD\_SCALE.Unit in the AI block where EXT\_TEMP\_VAL is selected. Usually, the status indicates Good-Non Specific; however, it changes to Bad or Uncertain during a sensor malfunction or when the measuring range is exceeded. For actual details, see Table 8.9 Parameter Operations at Error Occurrence.

#### **Assignment of the damping time constant of the external temperature signal:**

The EXT\_TEMP\_VALUE\_FTIME parameter is for setting the damping parameter of the external temperature signal. The setting unit for this parameter is [seconds].

#### **Judgment of range limit of the external temperature signal:**

When the external temperature signal has deviated from the measuring range (-200 to 850°C) by 10°C or more, it is outside the external temperature specification range, and the status of the external temperature signal (EXT\_TEM\_VAL) is set to Uncertain-Sensor Conversion not Accurate.

#### **Adjustment of external temperature signal:**

A zero/span adjustment function is available for the external temperature signal just like for the pressure (differential pressure) signal.

#### Automatic adjustment

The temperature value is assigned to parameters (CAL\_EXT\_TEMP\_LO and CAL\_EXT\_TEMP\_HI) with the external temperature sensor immersed in the temperature to be adjusted. After this assignment is made, the adjustment amount is calculated internally by the transmitter and the adjustment amount is automatically updated. The

procedure for adjusting the external temperature signal is the same as that of the differential pressure signal.

#### Manual adjustment

From the assigned temperature and the output of the transmitter, calculate the amount of zero/span adjustment manually and assign the calculated value to parameters (CAL\_EXT\_ TEMP\_DEVIATION\_LO and CAL\_EXT\_TEMP DEVIATION HI).

#### **Diagnosis of adjustment:**

When the adjustment amount exceeds the following adjustment ranges, "AL52: Out of external temperature span adjustment amount range/AL52: Out of external temperature zero adjustment amount range" generate an alarm. The zero/span adjustment ranges are as follows:

- (1) The ramp for the input/output of two adjustment points must be within 10% of the ramp set before shipment from the factory.
- (2) The zero point adjustment amount must be within ±85°C of the temperature set before shipment from the factory.
- (3) The zero point/span adjustment point must be in the range -210°C to 860°C.

#### **Fixed external temperature mode:**

The value obtained from the external temperature sensor or a user-specified fixed value can be selected for the external temperature signal. At the EXT\_TEMP\_OPTS parameter, select one of Selection 0 (No): External temperature sensor, 1 (Yes): External temperature fixed value mode, and 2 (Fall Back): Fixed mode at broken wire.

When the external temperature fixed mode or fixed mode at broken wire is selected, set the fixed value at FIXED\_EXT\_TEMP\_VALUE.

## **6.3.6 Simulation Function**

There are two simulation functions in EJX multivariable transmitter; one is the function commonly offered in FOUNDATION Fieldbus products to simulate input of each function block for loop check, and the other is the flow simulation function to simulate measured inputs for checking the result of flow calculation.

The simulation function described in this section is flow simulation function. For the other simulation function, see '7.3 Simulation Function.'

A preset fixed value can be output to the AI function block or FLOW transducer block instead of the differential pressure value, static pressure value and external temperature value calculated from the sensor signals.

Select the signal for enabling simulation in the SIMULATE\_MODE parameter. Set the value and status to be used for simulation in the SIMULATE\_ DPRESS, SIMULATE\_SPRESS, and SIMULATE ETEMP parameters.

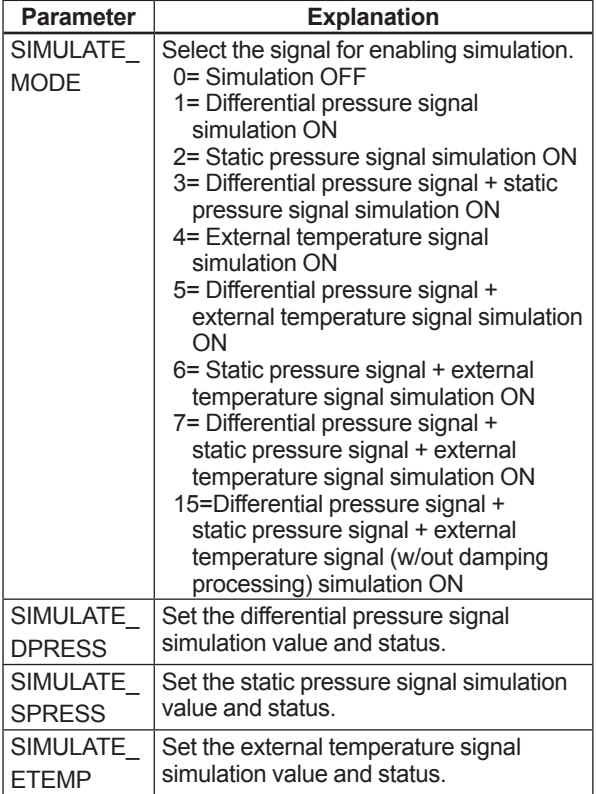

The flow value becomes the simulation value which is calculated by using simulation value of DP, SP and ET. The LCD continuously displays the simulation value and alarm (AL.080 SNR.SIM) in alternating sequence.

Simulation continues for 10 minutes, then is released automaticaly.

If one of following alarm occurs, all the output data is hold to the value before alarm occurs.

AL.01 (CAP. ERR) AL.02 (AMP. ERR) AL.03 (ET. ERR)

The simulation mode will automatically be released after approximately ten minutes.

# **NOTE**

If the DP or SP simulation value set by a user is out of the setting range of the product(capsule), the transmitter automatically use maximum or minimum settable value in place of actual setting value to perform simulation.

If the ET simulation value set by a user is out of the setting range, a configuration error occurs.

# **6.3.7 Functions Relating to Capsule and Amplifier Temperature**

### **Reference to capsule and amplifier temperature value:**

In CAP\_TEMP\_VAL and AMP\_TEMP\_VAL, it is possible to refer to the capsule and amplifier temperature value and status. The update period of this value is about 1 second. The temperature unit is selected by XD\_SCALE.unit of the AI block, in which CAP\_TEMP\_VAL is selected. The status is normally Good-Non Specific. However, in the case of sensor failure or out of measurement range, it turns to Bad or Uncertain. For specifics, refer to Table 8.9.

## **Determination of the range limit of capsule temperature:**

The range of capsule temperature is from -40 to 120°C. When the measured capsule temperature deviates from -50 to 130°C range, set the status of CAP\_TEMP\_VAL to Uncertain-Sensor Conversion not Accurate. The status under normal conditions is Good-Non Specific. Also, set the status of PRIMARY\_VALUE, SECONDARY\_VALUE and TERTIARY\_VALUE TO Uncertain-Subnormal.

### **Determination of the range limit of amplifier temperature:**

The range of amplifier temperature is from -40 to 120°C. When the measured amplifier temperature deviates from -50 to 95°C range, set the status of AMP\_TEMP\_VAL to Uncertain-Sensor Conversion not Accurate. The status under normal conditions is Good-Non Specific.

# **6.3.8 Functions Relating to Flange Temperature (option code: /DG1)**

Flange temperature value reference: In FLG\_TEMP\_VAL, it is possible to refer to the flange temperature value and status. The update period of this value is about 1 second. The temperature unit is selected by XD\_SCALE. unit of the AI block, in which FLG\_TEMP\_VAL is selected. The status is normally Good-Non Specific. However, it turns to Bad or Uncertain when sensor failure happens. For specifics, refer to Table 8.9. For details of Flange Temperature, refer to APPENDIX 8.3.

# **6.3.9 BLOCK\_ERR**

BLOCK\_ERR presents the cause of an error in the block. The SENSOR transducer block checks the following causes and sets the relevant bits.

## **BLOCK\_ERR**

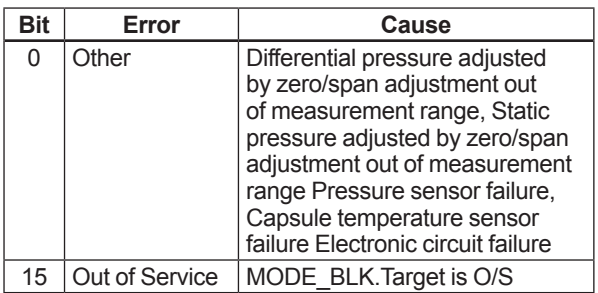

# **6.3.10 XD\_ERROR**

XD ERROR is a parameter that contains codes for the most significant errors that can occur in the SENSOR transducer block. The errors of XD\_ ERROR supported by EJX multivariable transmitter and their causes are presented in the table below. When multiple errors occur and their error codes are different, the error with a larger code value is stored first.

## **XD\_ERROR**

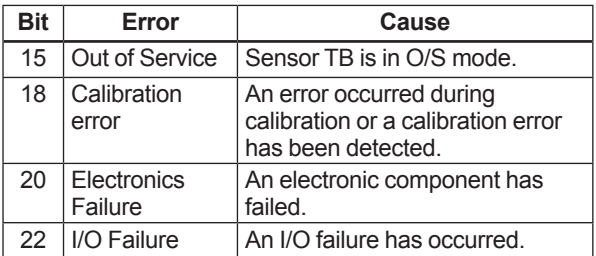

# **6.4 FLOW Transducer Block**

## **6.4.1 Outline of the Functions**

The differential pressure, static pressure and external temperature signal calculated in the SENSOR transducer block are input to this block, and the flow calculation is performed based on these signals. The result undergoes output processing (e.g. damping), and the flow signal is output to the AI function block.

# **6.4.2 Block Mode**

The Block modes permitted for the FLOW transducer block are Automatic (Auto) and Out of Service (O/S). Note that the Automatic mode cannot be set when option code A (Multi Sensing) is selected in the measurement function.

For normal operation, select the Automatic mode. To change important parameters, the O/S mode must be selected. For details on how to identify parameters that can be changed in the Automatic mode and parameters that can be changed only in the O/S mode, see chapter 9. Parameter Lists.

# **6.4.3 Calculation of the Flow**

The calculated flow value and status are stored to the FLOW\_VALUE parameter. For details on the flow calculation, refer to EJX910A and EJX930A Multivariable Transmitters User's Manual (IM 01C25R01-01E). The update period of the flow calculation is 200 mseconds, and the flow calculation is not updated when the operation mode is O/S. Note that the Automatic mode cannot be set when option code A (Multi Sensing) is selected in the measurement function. There are two flow calculation modes: Auto Compensation mode and Basic mode. When flow calculation is performed in the Auto Compensation mode, the calculation coefficient must be calculated by the dedicated setup tool and downloaded to the transmitter. For details on this method, refer to the User's Manual (IM 01C25R51-01E) for the dedicated setup tool.

The procedure for setting the BASIC Mode is as follows. For details on how to calculate the Kfactor, refer to the EJX910A and EJX930A Multivariable Transmitters User's Manual (IM 01C25R01-01E).

## **BASIC Mode Setting Procedure**

- (1) Set the operation mode to O/S.
- (2) Select easy flow calculation at FLOW\_ CALCULATION\_MODE.
- (3) Select the fluid code (liquid or gas) at FLUID\_TYPE\_CODE.
- (4) Select the flow equation in the following table from the fluid type (liquid/gas) and flow unit category (mass flow/standard volume flow/volume flow).

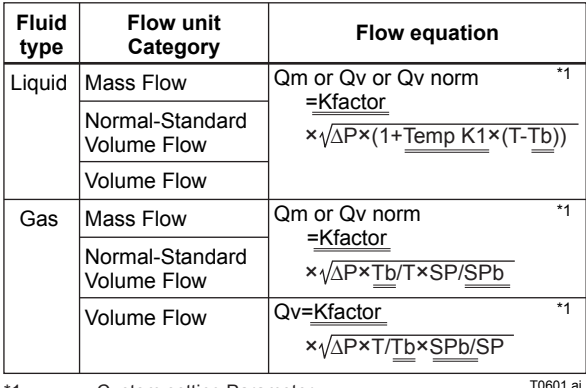

- Custom setting Parameter

(5) Set the required data (values marked by ==== in the above table) to the following parameters.

- Kfactor → FIXED\_FLOW\_VALUE
- $\cdot$  Temp K1  $\rightarrow$  TEMP\_K1\_FOR\_LIQUID
- $\cdot$  Tb  $\rightarrow$  REF\_EXT\_TEMP\_TERATURE
- $\bullet$  SPb  $\rightarrow$  REF\_STATIC\_PRESSURE
- (6) Set the operation mode to AUTO.

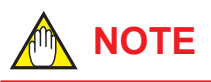

To confirm the setting of flow calculation, use Simulation Function. See '6.3.6 Simulation Function.'

# **6.4.4 Flow Unit/Decimal Point Digit**

The flow unit is indicated in the FLOW\_VALUE UNIT parameter and the number of digits past the flow decimal point is indicated in the FLOW\_ VALUE\_DECIMAL parameter. As the content of these parameters is interlocked with sub parameters Unit and Decimal of XD\_SCALE in the AI function block where the flow signal is selected, FLOW\_VALUE\_UNIT and FLOW\_VALUE DECIMAL also are automatically changed when XD\_SCALE.Unit and XD\_SCALE.Decimal are changed.

## **6.4.5 Flow Type Selection**

Mass flow, volume flow and standard volume flow are automatically selected according to the flow unit. The currently selected flow type can be referenced at the FLOW\_VALUE\_TYPE parameter.

# **6.4.6 BLOCK\_ERR**

The BLOCK ERR parameter indicates the cause of errors that occur in the block. On the FLOW transducer block, check the following error causes, and set the bit corresponding to the cause.

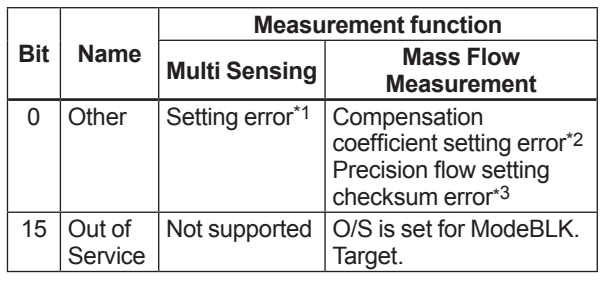

\*1: The mode other than O/S is set for ModeBLK.Target.

The flow value is zero or less. This is supported only in the Auto Compensation mode.

\*3: The sum value of the Auto Compensation flow setting does not agree with the value when it was written by the setup tool.

# **6.4.7 XD\_ERROR**

The XD ERROR parameter indicates the most important error code among the errors that are currently occurring on the FLOW transducer block. The following table summarizes the content of supported XD\_ERRORs and error codes.

When two or more error codes are being generated simultaneously, error codes are displayed with preference given to the largest error code.

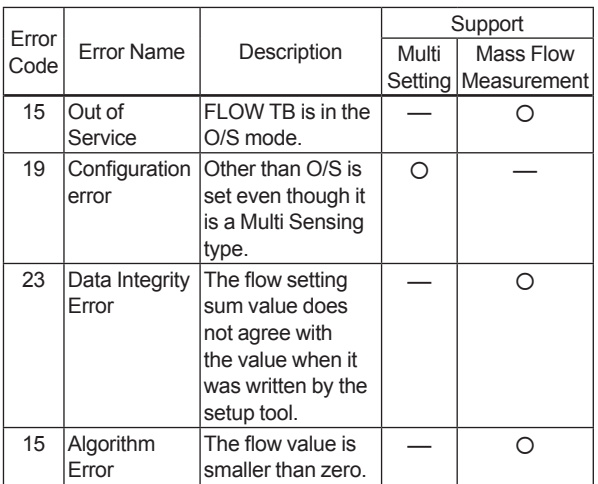

# **6.5 LCD Transducer Block**

#### **6.5.1 Outline of the Functions**

The LCD transducer block controls alarms and measured values that are displayed on the integral indicator. It displays not only OUT signals from the AI blocks, but also I/O signals of the Installed blocks on the integral indicator.

## **6.5.2 Block Mode**

The Block modes permitted for the LCD transducer block are Automatic (Auto) and Out of Service (O/ S). Settings can be changed in the AUTO mode for this block, except the Block tag parameter.

#### **6.5.3 Display Contents of the Integral Indicator**

The components of the integral indicator are the bar graph, the title field, the center field for numerical values, the lower text field, and auxiliary characters. The contents and meanings of these components are as follows:

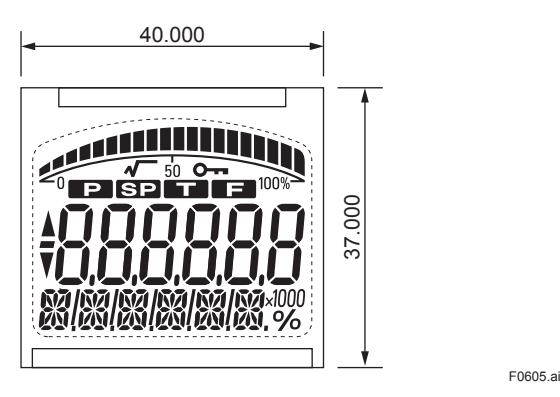

**Figure 6.3 Screen Display of the integral indicator**

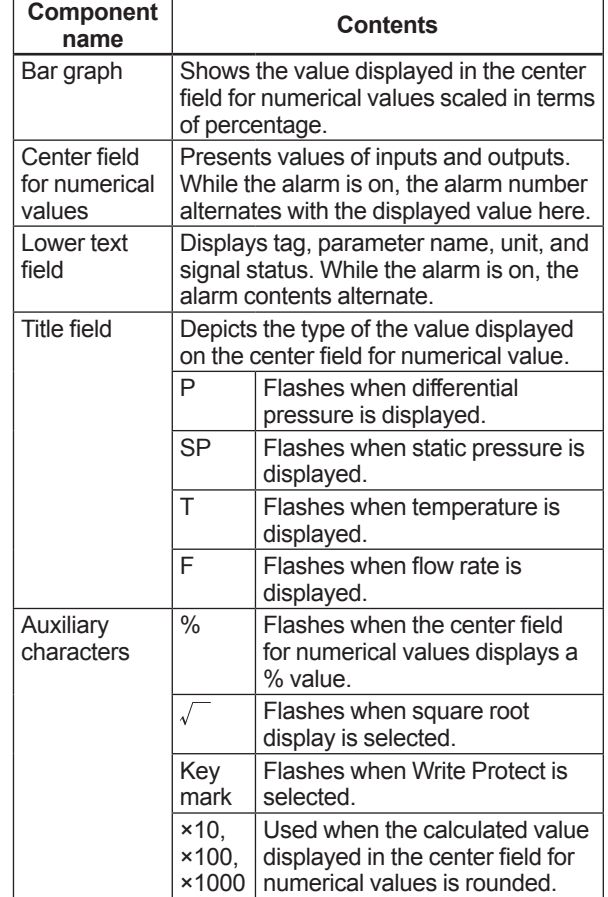

## **6.5.4 Example Displays of the Integral Indicator**

Example display of AI1 OUT and PID FF\_VAL, respectively

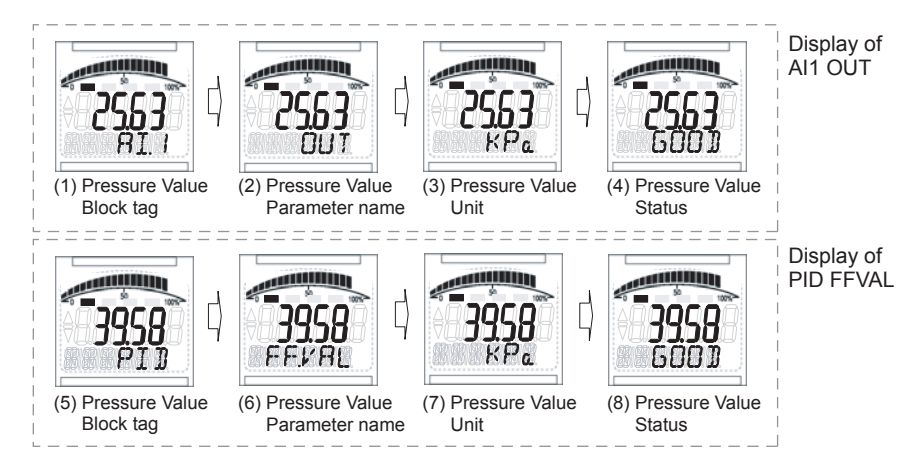

Example display during mechanical failure alarm

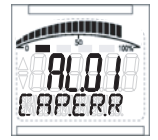

Alarm number and Error Massage (Capsule error)

F0606.ai

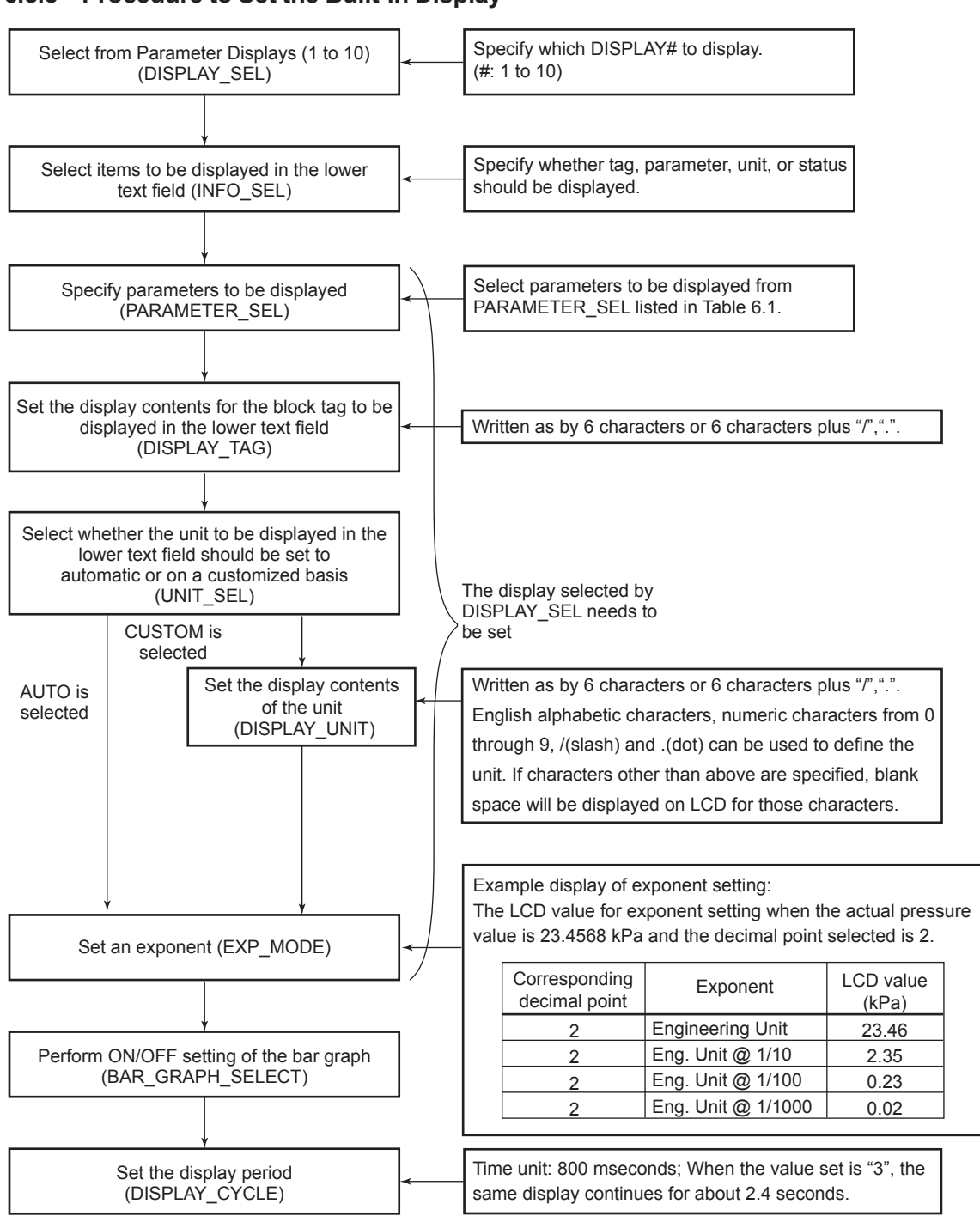

**6.5.5 Procedure to Set the Built-in Display**

**Figure 6.4 Procedures to Set the Built-in Display**

F0607.ai

| <b>Block Name</b>      | <b>Parameter</b> | PARAMETER_SEL         | <b>Display</b>    |
|------------------------|------------------|-----------------------|-------------------|
| SENSOR TRANSDUCER      | PRIMARY VALUE    | PRIMARY VALUE         | <b>PV</b>         |
|                        | SECONDARY VALUE  | SECONDARY VALUE       | SP.HI             |
|                        | TERTIARY VALUE   | <b>TERTIARY VALUE</b> | SP.LO             |
|                        | EXT TEMP VAL     | EXT TMP VALUE         | EXT.TMP           |
|                        | CAP TEMP VAL     | CAP TEMP VALUE        | CAP.TMP           |
|                        | AMP_TEMP_VAL     | AMP TEMP VALUE        | AMP.TMP           |
|                        | FLG_TEMP_VAL*    | FLG TEMP VALUE        | FLG.TMP           |
| <b>FLOW TRANSDUCER</b> | FLOW VALUE       | <b>FLOW VALUE</b>     | <b>FLOW</b>       |
| AI1                    | PV               | AI1 PV                | PV                |
|                        | <b>OUT</b>       | AI1 OUT               | OUT               |
|                        | FIELD_VAL        | AI1 FIELD VAL         | FLD.VAL           |
| AI2                    | PV               | AI2 PV                | <b>PV</b>         |
|                        | <b>OUT</b>       | AI2 OUT               | <b>OUT</b>        |
|                        | FIELD_VAL        | AI2 FIELD VAL         | FLD.VAL           |
| AI3                    | <b>PV</b>        | AI3 PV                | <b>PV</b>         |
|                        | <b>OUT</b>       | AI3 OUT               | OUT               |
|                        | FIELD VAL        | AI3 FIELD VAL         | FLD.VAL           |
| AI4                    | PV               | AI4 PV                | PV                |
|                        | <b>OUT</b>       | AI4 OUT               | <b>OUT</b>        |
|                        | FIELD VAL        | AI4 FIELD VAL         | FLD.VAL           |
| AI <sub>5</sub>        | PV               | AI5 PV                | <b>PV</b>         |
|                        | <b>OUT</b>       | AI5 OUT               | OUT               |
|                        | FIELD VAL        | AI5 FIELD VAL         | FLD.VAL           |
| <b>PID</b>             | <b>SP</b>        | PID SP                | <b>SP</b>         |
|                        | PV               | PID PV                | PV                |
|                        | <b>OUT</b>       | PID OUT               | <b>OUT</b>        |
|                        | IN               | PID IN                | IN                |
|                        | CAS IN           | PID CAS IN            | CAS.IN            |
|                        | <b>BKCAL IN</b>  | PID BKCAL IN          | BKC.IN            |
|                        | <b>BKCAL OUT</b> | PID BKCAL OUT         | BKC.OUT           |
|                        | RCAS IN          | PID RCAS IN           | RCAS.IN           |
|                        | ROUT_IN          | PID ROUT IN           | ROUT.IN           |
|                        | RCAS_OUT         | PID RCAS OUT          | RCA.OUT           |
|                        | ROUT OUT         | PID ROUT OUT          | ROU.OUT           |
|                        | FF_VAL           | PID FF VAL            | FF.VAL            |
|                        | TRK VAL          | <b>PID TRK VAL</b>    | TRK.VAL           |
| AR                     | <b>OUT</b>       | AR OUT                | <b>OUT</b>        |
|                        | IN               | AR IN                 | IN                |
|                        | IN LO            | AR IN LO              | IN.LO             |
|                        | IN <sub>1</sub>  | AR IN 1               | IN <sub>1</sub>   |
|                        | IN <sub>2</sub>  | AR IN 2               | IN <sub>2</sub>   |
|                        | IN <sub>3</sub>  | AR IN 3               | IN <sub>3</sub>   |
| IT                     | <b>OUT</b>       | <b>IT OUT</b>         | <b>OUT</b>        |
|                        | IN <sub>1</sub>  | IT IN 1               | IN <sub>1</sub>   |
|                        | IN <sub>2</sub>  | IT IN 2               | IN <sub>2</sub>   |
| <b>SC</b>              | OUT 1            | SCOUT1                | OUT.1             |
|                        | OUT <sub>2</sub> | SC OUT 2              | OUT <sub>.2</sub> |
|                        | $IN_1$           | SCIN1                 | IN <sub>1</sub>   |
|                        | $IN_2$           | SCIN2                 | IN <sub>2</sub>   |

**Table 6.1 Parameters to be displayed on LCD**

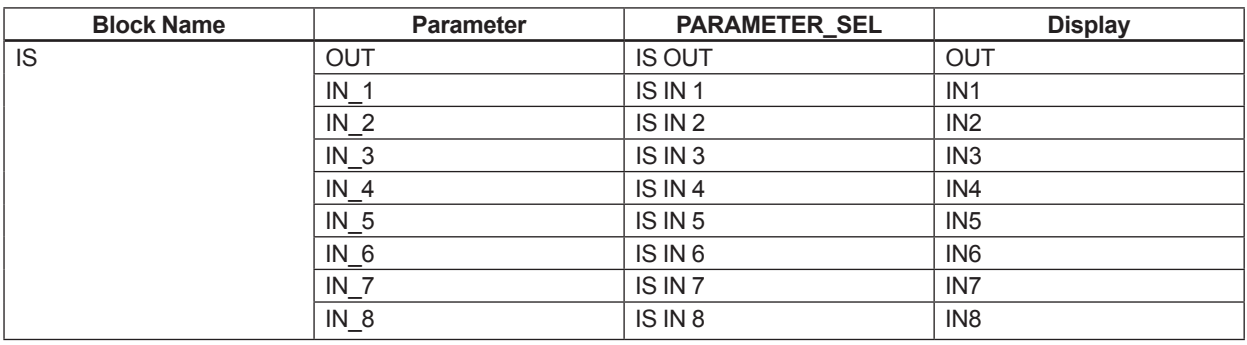

\*: The flange temperature is not calculated without option code /DG1, so that 0 is displayed.

# **6.5.6 Units That Can Be Displayed on the LCD by the Automatic Link Function**

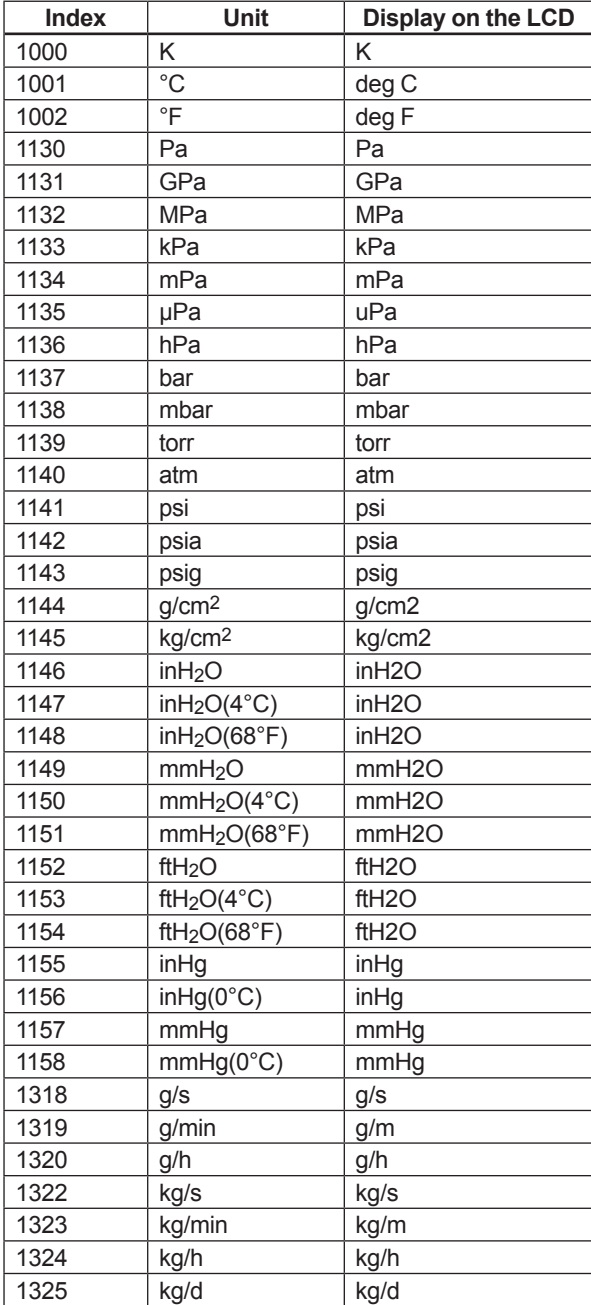

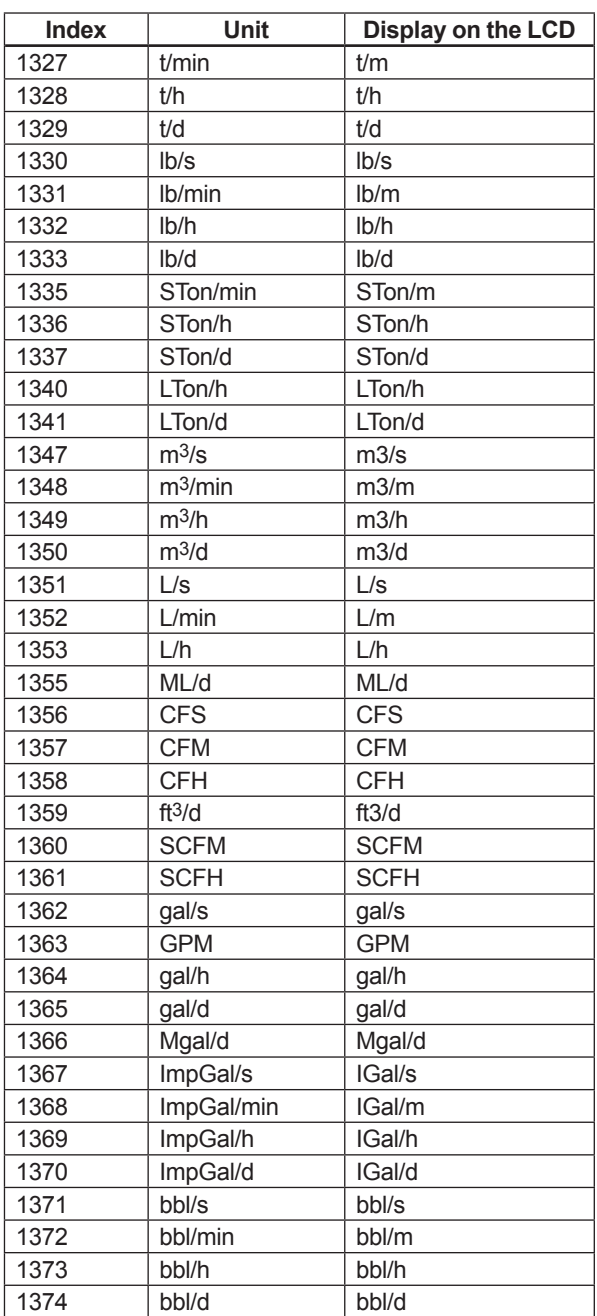

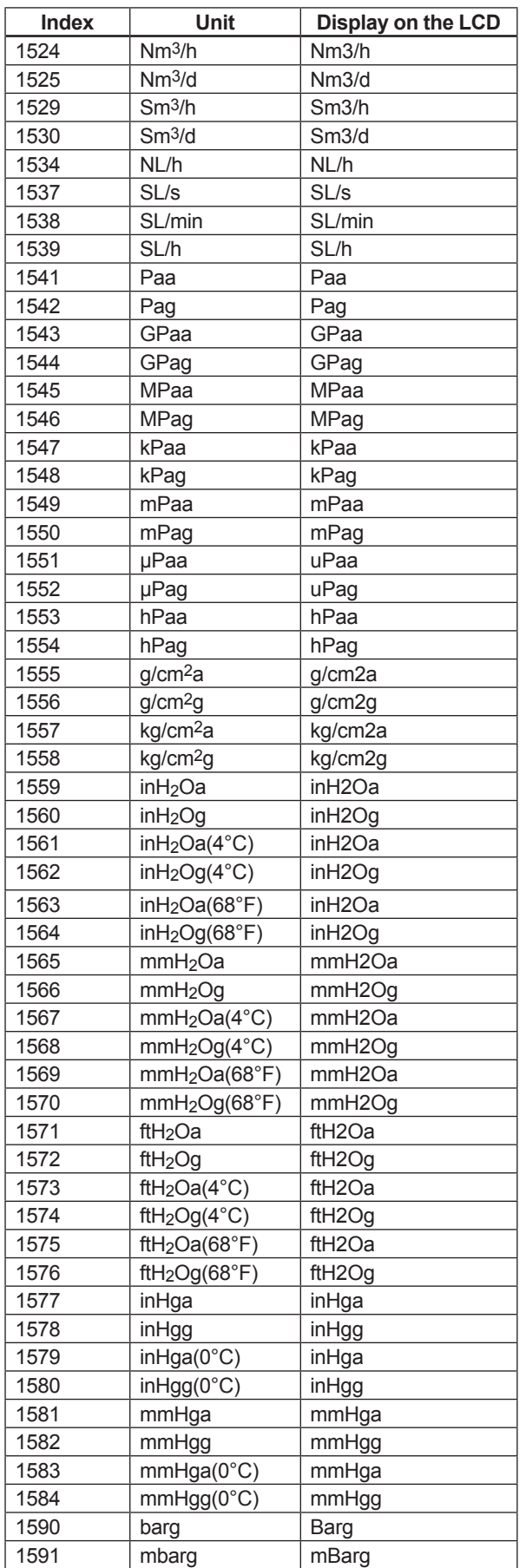

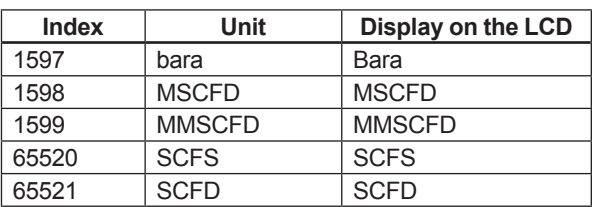

# **6.6 AI Function Block**

The AI function block is a unit of the software and executed according to the system schedule. During execution, it incorporates data from the SENSOR and Flow transducer block. After execution, it updates analog outputs and processes newly generated alarms. AI function blocks can provide a discrete output which shows the status of LO, LO\_LO, HI, or HI\_HI. In terms of function, there is no difference between the five AI function blocks provided in EJX multivariable transmitter.

# **6.6.1 Function Blocks**

The AI function block, via the Channel, incorporates analog signals from the transducer block, performs scaling processing, filtering, low-cut, and alarm processing before outputting. It has the function to generate a discrete output. Figure 6.5 presents the AI function block.

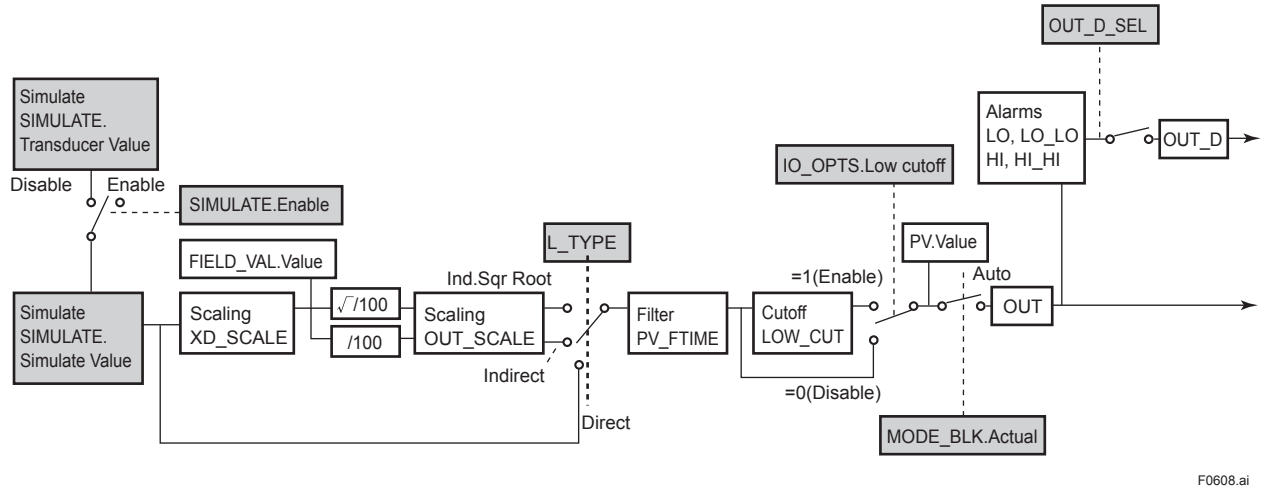

**Figure 6.5 Diagram of the AI Functional Block**

### **6.6.2 Block Mode**

The Block modes permitted for the AI function block are Automatic (Auto), Manual (Man), and Out of Service (O/S). When the Block mode of RB (Resource Block) is Out of Service (O/S), Actual is Out of Service (O/S) even if Automatic (Auto) or Manual (Man) is written to Target.

## **6.6.3 IO\_OPTS**

IO OPTS is a parameter used to select whether options regarding input and output signals should be enabled or disabled. In the case of the AI function block, the only available option is "Low cutoff". When enabling the low cut function for outputs, set this option.

# **6.6.4 STATUS\_OPT**

STATUS OPT is a parameter to select options regarding the status of signals. The AI function block offers four options: Propagate Fault Forward, Uncertain if Limited, BAD if Limited, and Uncertain if Man mode.

#### Propagate Fault Forward

If the status from the sensor is Bad, Device failure or Bad, Sensor failure, propagate it to OUT without generating an alarm. The use of these sub-statuses in OUT is determined by this option. Through this option, the user may determine whether alarming (sending of an alert) will be done by the block or propagated downstream for alarming.

#### Uncertain if Man mode

When the "Uncertain if Man" is enabled and the Actual mode is Man, the OUT signal status should be "Uncertain".

# **6.6.5 OUT\_D**

OUT D.value is "1" when the alarms selected by OUT\_D\_SEL occur.

OUT\_D.status is linked OUT.status. OUT\_D.value can be written the value form 0 to 15 when block mode is O/S or MAN mode. The OUT\_D\_SEL options are shown below.

High High Alarm (1):

OUT D.value will be "1" when HI\_HI alarm occurs.

High Alarm (2):

OUT D.value will be "1" when HI alarm occurs.

Low Low Alarm (4):

OUT\_D.value will be "1" when LO\_LO alarm occurs.

Low Alarm (8):

OUT D.value will be "1" when LO alarm occurs.

# ALARM\_OPTS=HI\_HI | HI | LO\_LO (A case of HI\_HI, HI and LO\_LO options are selected)

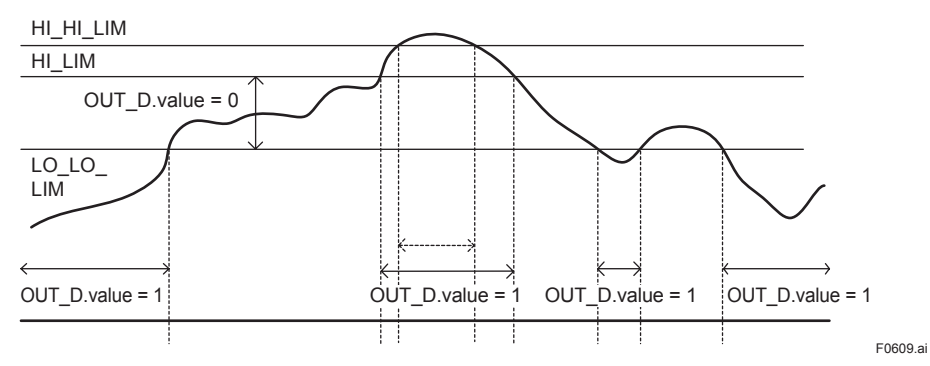

**Figure 6.6 An Example of OUT\_D.value**

### **6.6.6 Basic Parameters of the AI Block.**

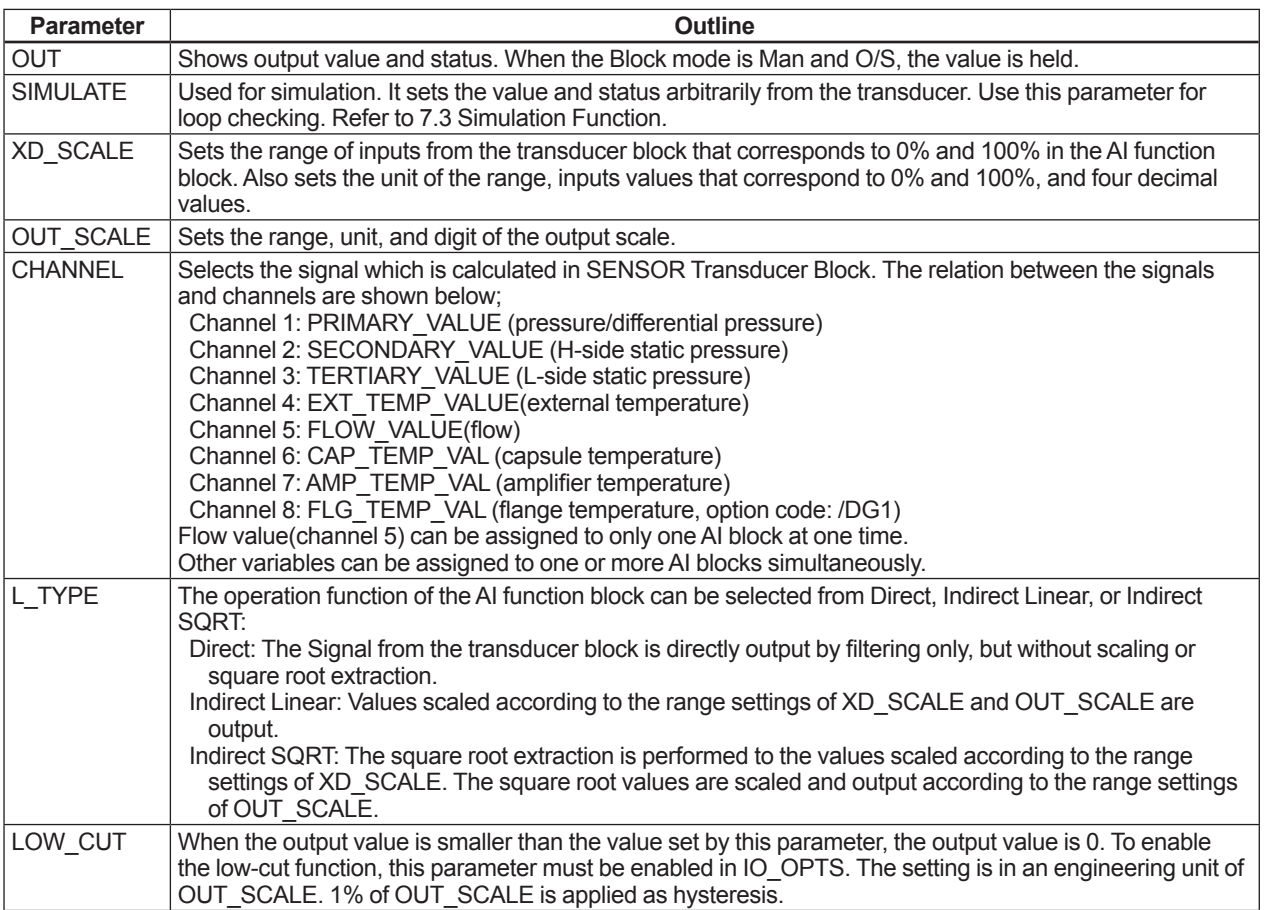

# **7. In-Process Operation**

This chapter describes the procedure performed when changing the operation of the function block of the EJX multivariable transmitter in process.

# **7.1 Mode Transition**

When the function block mode is changed to Out Of Service, the function block pauses and a block alarm is issued.

When the function block mode is changed to Manual, the function block suspends updating of output values. In this case alone, it is possible to write a value to the OUT parameter of the block for output. Note that no parameter status can be changed

# **7.2 Generation of Alarm**

# **7.2.1 Indication of Alarm**

When the self-diagnostics function indicates that a device is faulty, an alarm (device alarm) is issued from the resource block. When an error (block error) is detected in each function block or an error in the process value (process alarm) is detected, an alarm is issued from each block. If an LCD indicator is installed, the error number is displayed as AL.XX. If two or more alarms are issued, multiple error numbers are displayed.

For details of ALARM, refer to Section 8.2

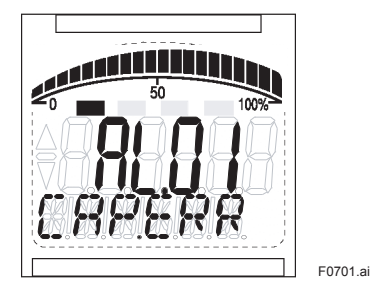

**Figure 7.1 Error Identification on Indicator**

# **7.2.2 Alarms and Events**

The following alarms or events can be reported by the EJX multivariable transmitter if Link object and VCR static entry are set.

- **Analog Alerts** (Generated when a process value exceeds threshold)
	- By AI Block Hi-Hi Alarm, Hi Alarm, Low Alarm, Low-Low Alarm
- **Discret Alerts** (Generated when an abnormal condition is detected)
	- By Resource Block Block Alarm, Write Alarm
	- By Transducer Block Block Alarm, Diagnostic Alarm(option code: /DG1)
	- By AI, SC, IT, IS, AR and PID Blocks Block Alarm
- **Update Alerts** (Generated when an important (restorable) parameter is updated) By Resource Block Update Event By Transducer Block Update Event By AI, SC, IT, IS, AR and PID Blocks Update Event

An alert has following structure:

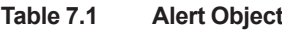

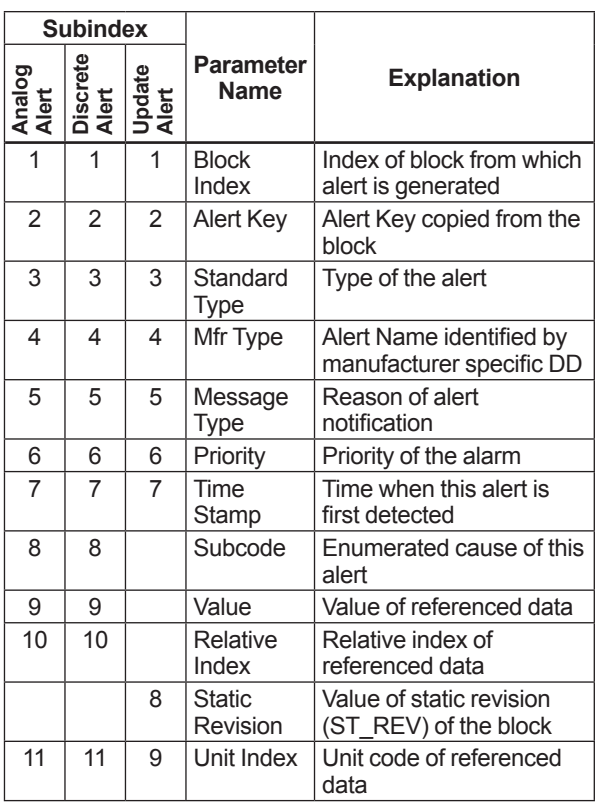

# **7.3 Simulation Function**

There are two simulation functions in EJX multivariable transmitter; one is the function commonly offered in FOUNDATION Fieldbus products to simulate input of each function block for loop check, and the other is the flow simulation function to simulate measured inputs for checking the result of flow calculation.

The simulation function described in this section is the former one. For flow simulation function, see '6.3.6 Simulation Function.'

The simulation function simulates the input of a function block and lets it operate as if the data was received from the transducer block. It is possible to conduct testing for the downstream function blocks or alarm processes.

A SIMULATE\_ENABLE switch is mounted in the amplifier. This is to prevent the accidental operation of this function. When this is switched on, simulation is enabled. (See Figure 7.2.) To initiate the same action from a remote terminal, if REMOTE LOOP TEST SWITCH is written to the SIM\_ENABLE\_ MSG parameter (index 1044) of the resource block, the resulting action is the same as is taken when the above switch is on. Note that this parameter value is lost when the power is turned OFF. In simulation enabled status, an alarm is generated from the resource block, and other device alarms will be masked; for this reason the simulation must be disabled immediately after using this function.

The SIMULATE parameter of AI block consists of the elements listed in Table 7.2 below.

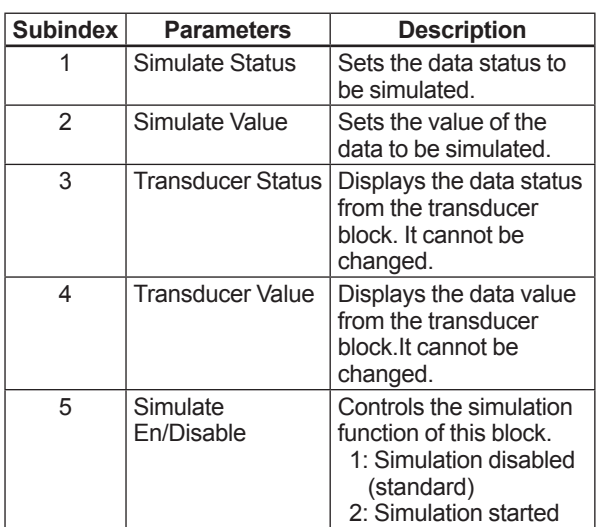

#### **Table 7.2 SIMULATE Parameter**

When Simulate En/Disable in Table 7.2 above is set to 2, the applicable function block uses the simulation value set in this parameter instead of the data from the transducer block. This setting can be used for propagation of the status to the trailing blocks, generation of a process alarm, and as an operation test for trailing blocks.

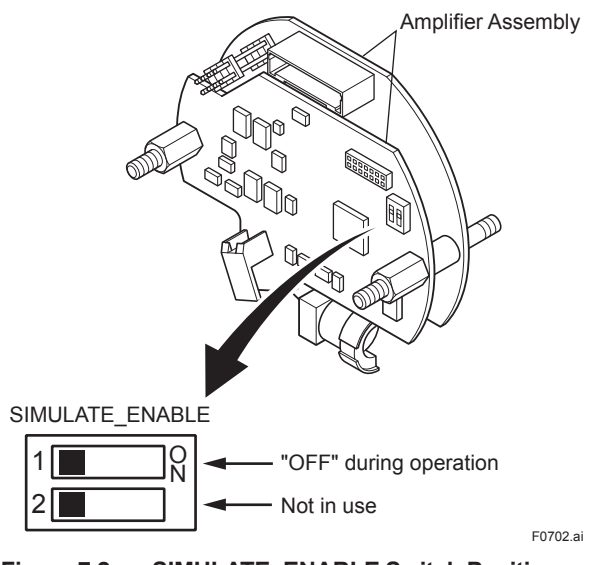

**Figure 7.2 SIMULATE\_ENABLE Switch Position**

# **8. Device Information**

# **8.1 DEVICE STATUS**

Device status for the EJX are indicated by using parameter DEVICE\_STATUS\_1 to DEVICE\_STATUS\_8 (index 1045 to 1052) in Resource Block.

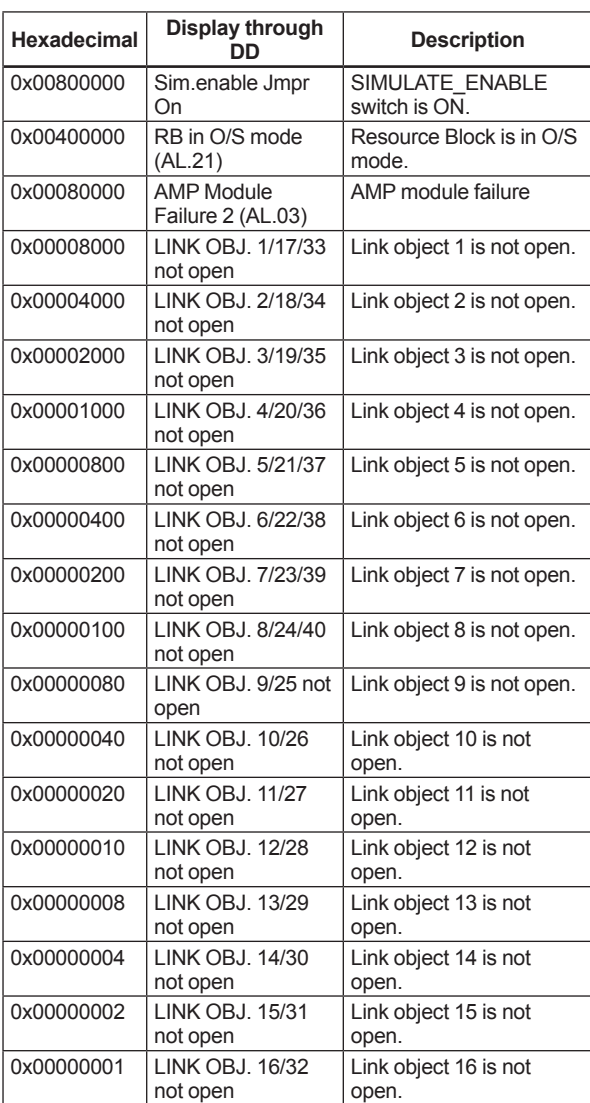

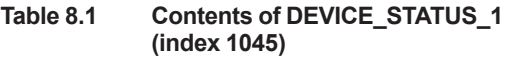

#### **Table 8.2 Contents of DEVICE\_STATUS\_2 (index 1046)**

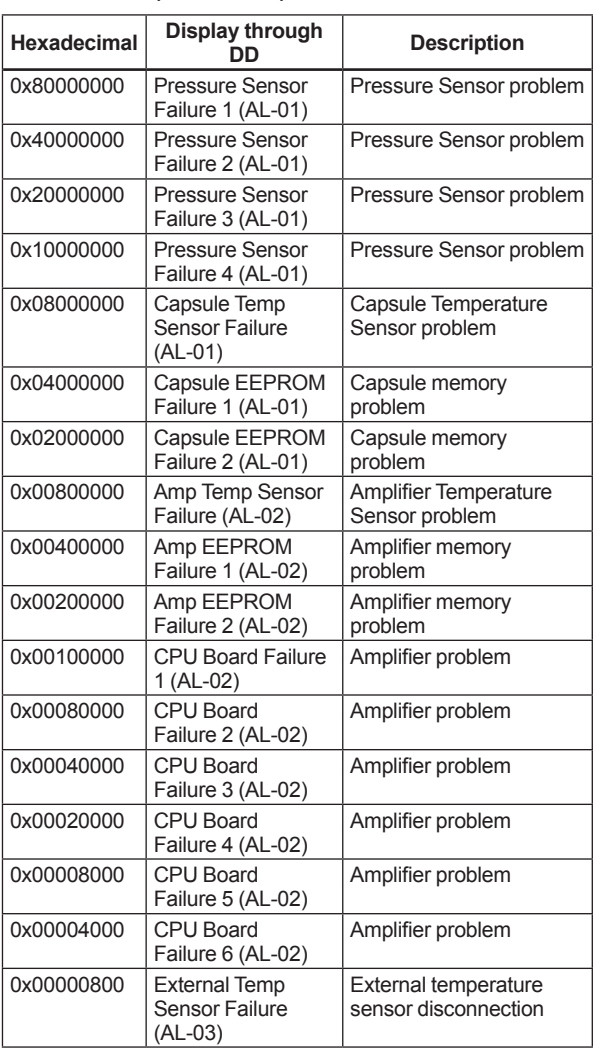

#### **Table 8.3 Contents of DEVICE\_STATUS\_3 (index 1047)**

| Hexadecimal | Display through<br>חח                                    | <b>Description</b>                                                 |  |
|-------------|----------------------------------------------------------|--------------------------------------------------------------------|--|
| 0x80000000  | <b>Diff Pressure</b><br>outside Range<br>Limit (AL-10)   | Input Pressure is outside<br>measurement range limit<br>of capsule |  |
| 0x40000000  | <b>Static Pressure</b><br>outside Range<br>Limit (AL-11) | Static Pressure exceeds<br>limit                                   |  |
| 0x20000000  | Capsule Temp<br>outside Range<br>Limit (AL-12)           | Capsule Temperature is<br>out of range                             |  |
| 0x10000000  | Amp Temp outside<br>Range Limit<br>$(AL-13)$             | Amplifier Temperature is<br>out of range                           |  |
| 0x08000000  | <b>External Temp</b><br>outside Range<br>Limit (AL-14)   | External temperature is<br>out of range                            |  |
| 0x00008000  | The execution of<br>Al1 is not ready<br>(AL-20)          | Al1 is not ready                                                   |  |
| 0x00004000  | AI1 Non-Scheduled<br>(AL-21)                             | AI1 block is not<br>scheduled                                      |  |
| 0x00002000  | AI2 Non-Scheduled<br>(AL-22)                             | AI2 block is not<br>scheduled                                      |  |
| 0x00001000  | AI3 Non-Scheduled<br>(AL-23)                             | AI3 block is not<br>scheduled                                      |  |
| 0x00000800  | AI4 Non-Scheduled<br>$(AL-24)$                           | AI4 block is not<br>scheduled                                      |  |
| 0x00000400  | AI5 Non-Scheduled<br>(AL-25)                             | AI5 block is not<br>scheduled                                      |  |

**Table 8.4 Contents of DEVICE\_STATUS\_4 (index 1048)**

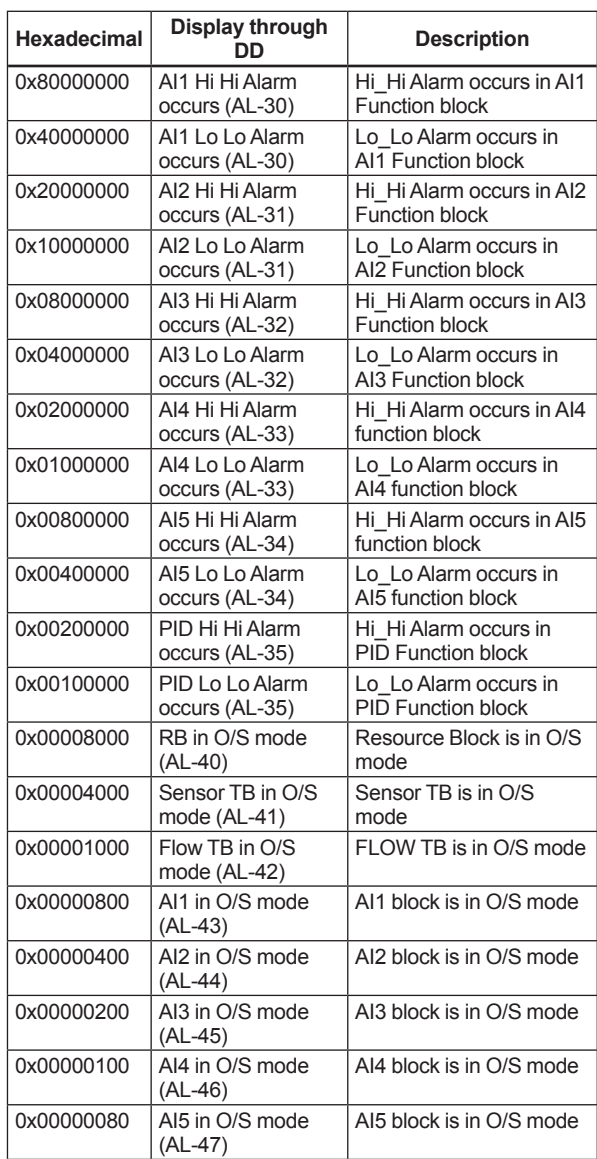

#### **Table 8.5 Contents of DEVICE\_STATUS\_5 (index 1049)**

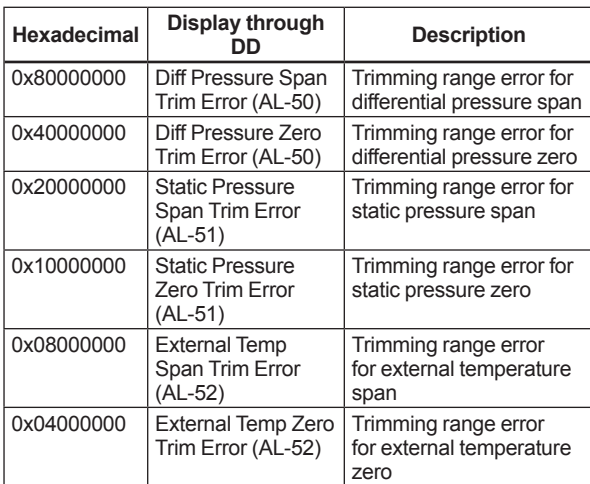

#### **Table 8.6 Contents of DEVICE\_STATUS\_6 (index 1050)**

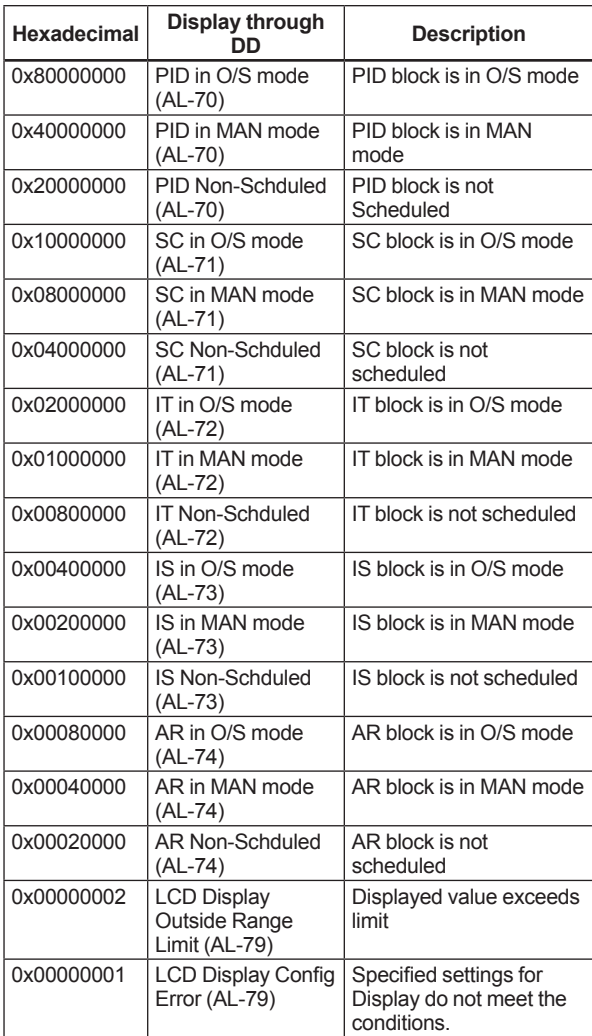

#### **Table 8.7 Contents of DEVICE\_STATUS\_7 (index 1051)**

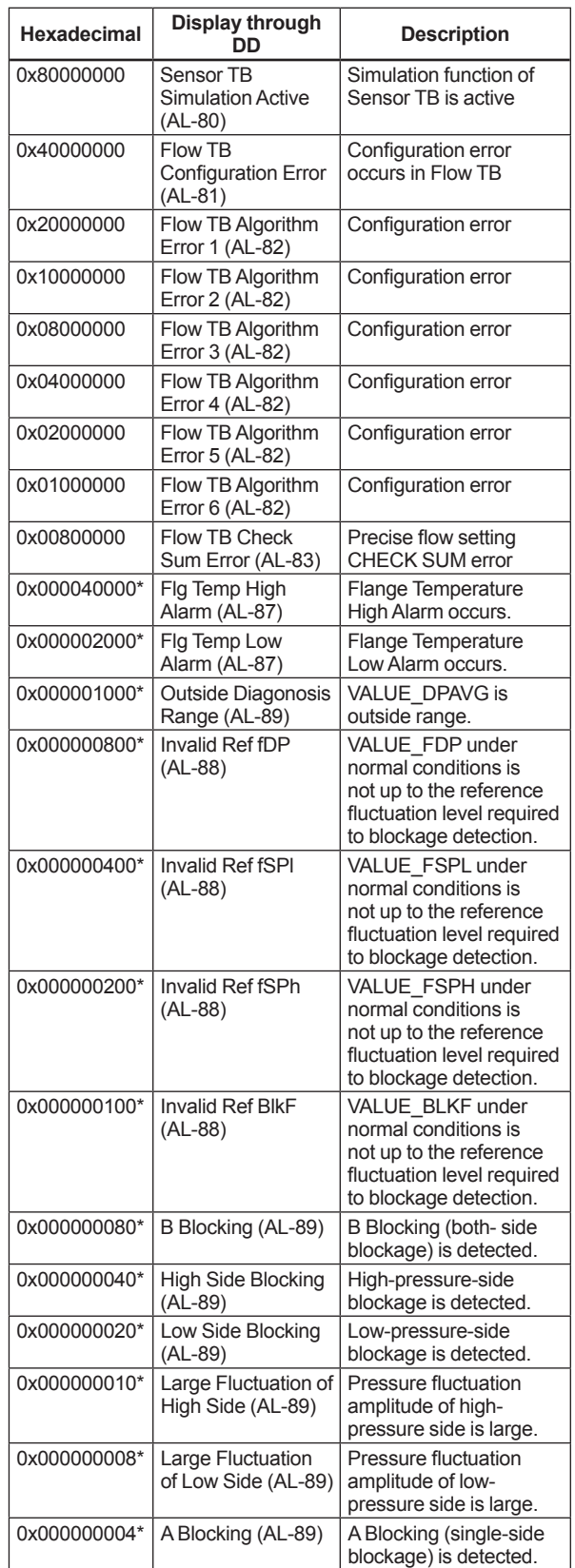

\*: option code /DG1

#### **Table 8.8 Contents of DEVICE\_STATUS\_8 (index 1052)**

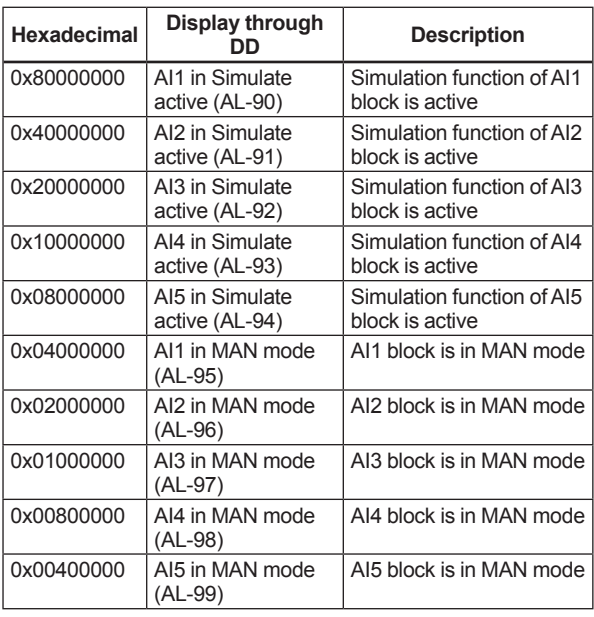

# **8.2 Status of Each Parameter in Failure Mode**

Following tables summarize the value of EJX parameters when LCD display indicates an Alaram.

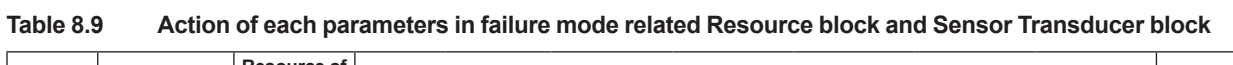

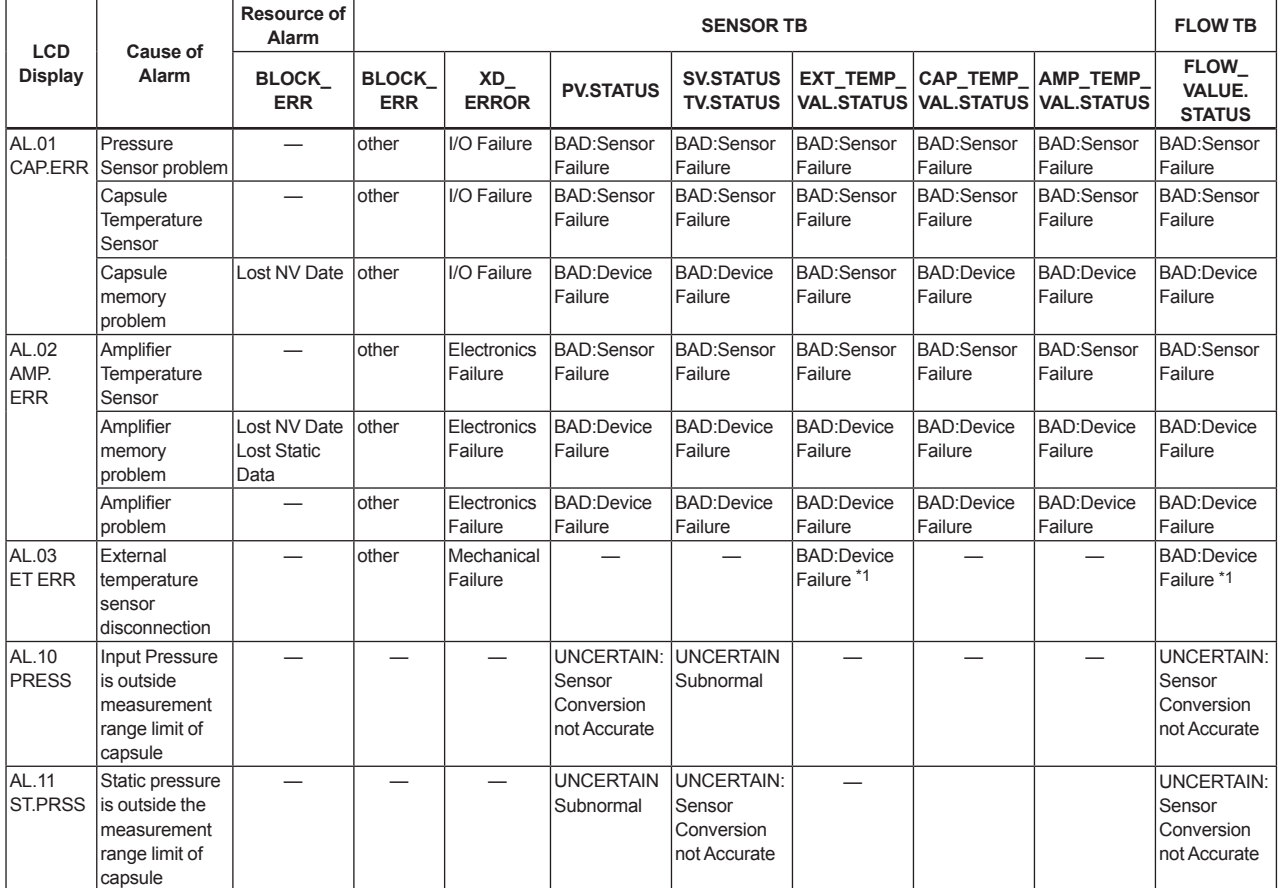

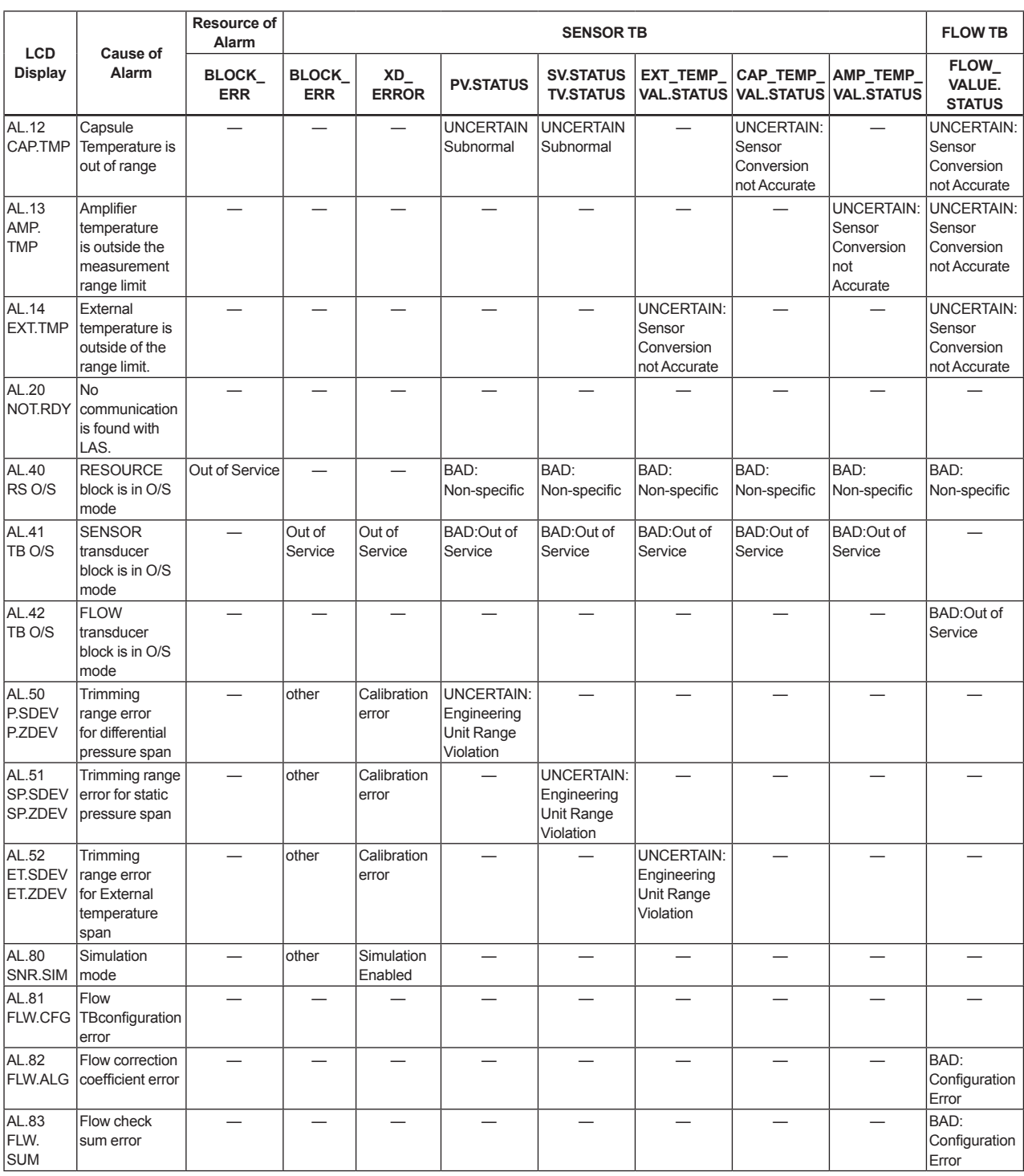

\*1: Good(NC) Non-specific for when Fall Back mode is selected for External Temperature and while fixed temperature is output.

### **Table 8.10 Action of each parameters in failure mode related LCD display**

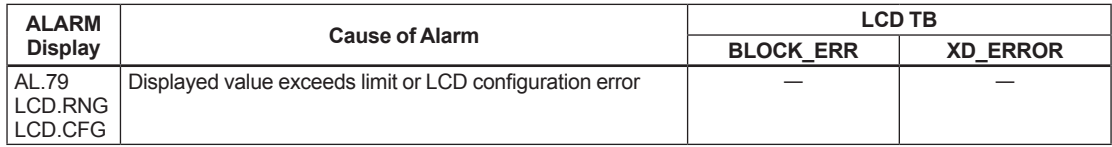

| 1800000011                                         | Action of each parameters in failure mode related Function block |                 |                           |                                                          |  |  |
|----------------------------------------------------|------------------------------------------------------------------|-----------------|---------------------------|----------------------------------------------------------|--|--|
| <b>ALARM</b><br><b>Display</b>                     | <b>Cause of Alarm</b>                                            | Object<br>block | <b>BLOCK ERR</b>          | <b>OUT.STATUS</b>                                        |  |  |
| AL.21<br>NO.SCHD                                   | Al1 block is not scheduled                                       | AI1             | <b>HOLD</b>               | <b>HOLD</b>                                              |  |  |
| AL.22<br>NO.SCHD                                   | AI2 block is not scheduled                                       | AI2             |                           |                                                          |  |  |
| AL.23<br>NO.SCHD                                   | AI3 block is not scheduled                                       | AI3             |                           |                                                          |  |  |
| AL.24<br>NO.SCHD                                   | AI4 block is not scheduled                                       | AI4             |                           |                                                          |  |  |
| AL.25<br>NO.SCHD                                   | AI5 block is not scheduled                                       | AI5             |                           |                                                          |  |  |
| AL.30<br>HI.HI<br>LO.LO                            | Hi_Hi or Lo_Lo Alarm occurs in Al1<br>Function block             | AI1             |                           | Depends on specified High High(Low<br>Low) Priority (*1) |  |  |
| AL.31<br>HI.HI<br>LO.LO                            | Hi_Hi or Lo_Lo Alarm occurs in Al2<br><b>Function block</b>      | AI2             |                           | Depends on specified High High(Low<br>Low) Priority (*1) |  |  |
| AL.32<br>HI.HI<br>LO.LO                            | Hi_Hi or Lo_Lo Alarm occurs in Al3<br><b>Function block</b>      | AI3             |                           | Depends on specified High High(Low<br>Low) Priority (*1) |  |  |
| AL.33<br>HI.HI<br>LO.LO                            | Hi_Hi or Lo_Lo Alarm occurs in PID<br>Function block             | PID             |                           | Depends on specified High High(Low<br>Low) Priority (*1) |  |  |
| AL.33<br>HI.HI<br>LO.LO                            | HI_HI or LO_LO Alarm occurs in AI4<br>block                      | AI4             |                           | Depends on specified High High(Low<br>Low) Priority (*1) |  |  |
| AL.34<br>HI.HI<br>LO.LO                            | HI_HI or LO_LO occurs in AI5 block                               | AI5             |                           | Depends on specified High High(Low<br>Low) Priority (*1) |  |  |
|                                                    | AL.43 AI O/S   AI1 block is O/S mode                             | Al1             | Out-of-Service            | <b>BAD-Out of Service</b>                                |  |  |
| AL.44 AI O/S                                       | AI2 block is O/S mode                                            | AI2             |                           |                                                          |  |  |
| AL.45 AI O/S                                       | AI3 block is O/S mode                                            | AI3             |                           |                                                          |  |  |
| AL.46 AI O/S                                       | Al4 block is O/S mode.                                           | AI4             |                           |                                                          |  |  |
| AL.47 AI O/S                                       | Al5 block is O/S mode.                                           | AI <sub>5</sub> |                           |                                                          |  |  |
| AL.70<br>PID O/S<br>PID.MAN<br>NO.SCHD             | PID block is not scheduled or is MAN,<br>O/S mode                | <b>PID</b>      | Depends on cause of Alarm | Depends on cause of Alarm                                |  |  |
| <b>AL.71</b><br>SC O/S<br><b>SC MAN</b><br>NO.SCHD | SC block is not scheduled or is MAN,<br>O/S mode                 | <b>SC</b>       | Depends on cause of Alarm | Depends on cause of Alarm                                |  |  |
| AL.72<br>IT O/S<br><b>IT MAN</b><br>NO.SCHD        | IT block is not scheduled or is MAN,<br>O/S mode                 | $\sf IT$        | Depends on cause of Alarm | Depends on cause of Alarm                                |  |  |
| AL.73<br>IS O/S<br><b>IS MAN</b><br>NO.SCHD        | IS block is not scheduled or is MAN,<br>O/S mode                 | IS.             | Depends on cause of Alarm | Depends on cause of Alarm                                |  |  |
| AL.74<br>AR O/S<br>AR MAN<br>NO.SCHD               | AR block is not scheduled or is MAN,<br>O/S mode                 | <b>AR</b>       | Depends on cause of Alarm | Depends on cause of Alarm                                |  |  |
| AL.90<br>AI SML                                    | Simulation function of AI1 block is<br>active                    | AI1             | Simulate Active           | <b>Specified Status</b>                                  |  |  |
| AL.91<br>AI SML                                    | Simulation function of AI2 block is<br>active                    | AI2             | Simulate Active           | <b>Specified Status</b>                                  |  |  |
| AL.92<br>AI SML                                    | Simulation function of AI3 block is<br>active                    | AI3             | Simulate Active           | <b>Specified Status</b>                                  |  |  |
| AL.93<br>AI SML                                    | Simulation function of AI4 block is<br>active                    | AI4             | Simulate Active           | <b>Specified Status</b>                                  |  |  |
| AL.94<br>AI SML                                    | Simulation function of AI5 block is<br>active                    | AI <sub>5</sub> | Simulate Active           | <b>Specified Status</b>                                  |  |  |

**Table 8.11 Action of each parameters in failure mode related Function block**

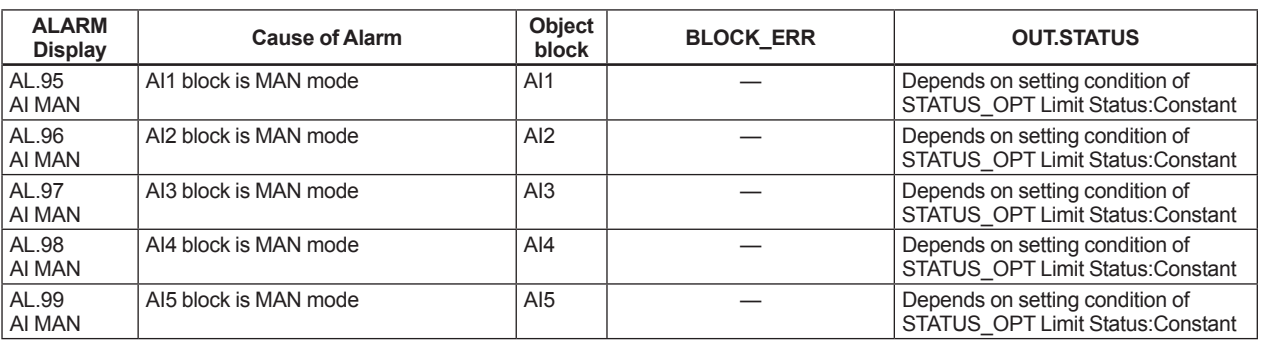

(\*1) Priority:

 $0 =$  the associated alert will never occur.

1 = the associated alert is not sent as a notification. If the priority is above 1, then the alert must be reported.

2 = Block alarm and update event have a fixed priority of 2.

3-7 = advisory alarms (PV.STATUS = Active Advisory Alarm)

8-15 = critical alarms (PV.STATUS = Active Critical Alarm)

#### **Table 8.12 Action of each parameters in failure mode related Advanced Diagnostic (option code: /DG1)**

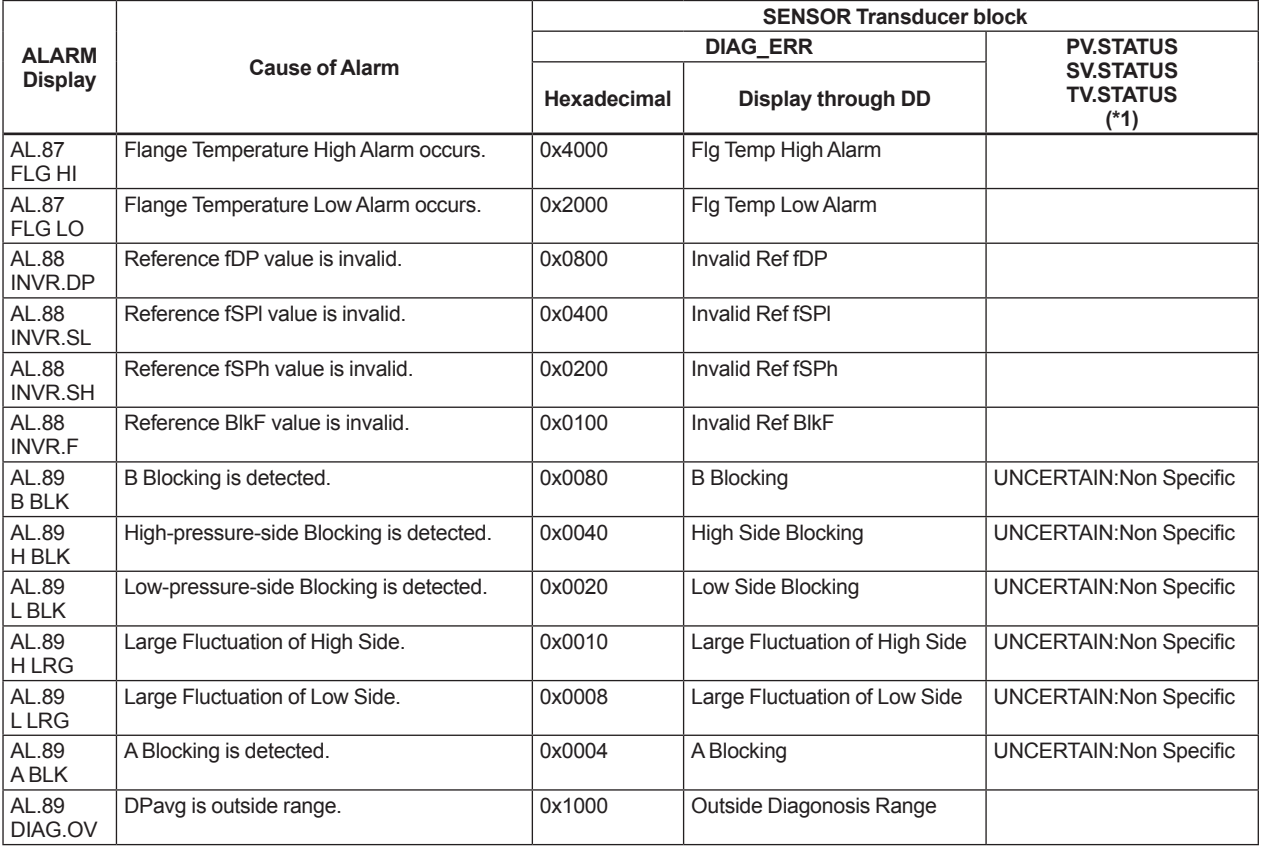

(\*1): These settings depend on bit 15 in DIAG\_OPTION.

# **9. Parameter Lists**

Note: The Write Mode column contains the modes in which each parameter is write enabled.

O/S: Write enabled in O/S mode.

MAN: Write enabled in Man mode and O/S mode.

AUTO: Write enabled in Auto mode, Man mode, and O/S mode.

# **9.1 Resource Block**

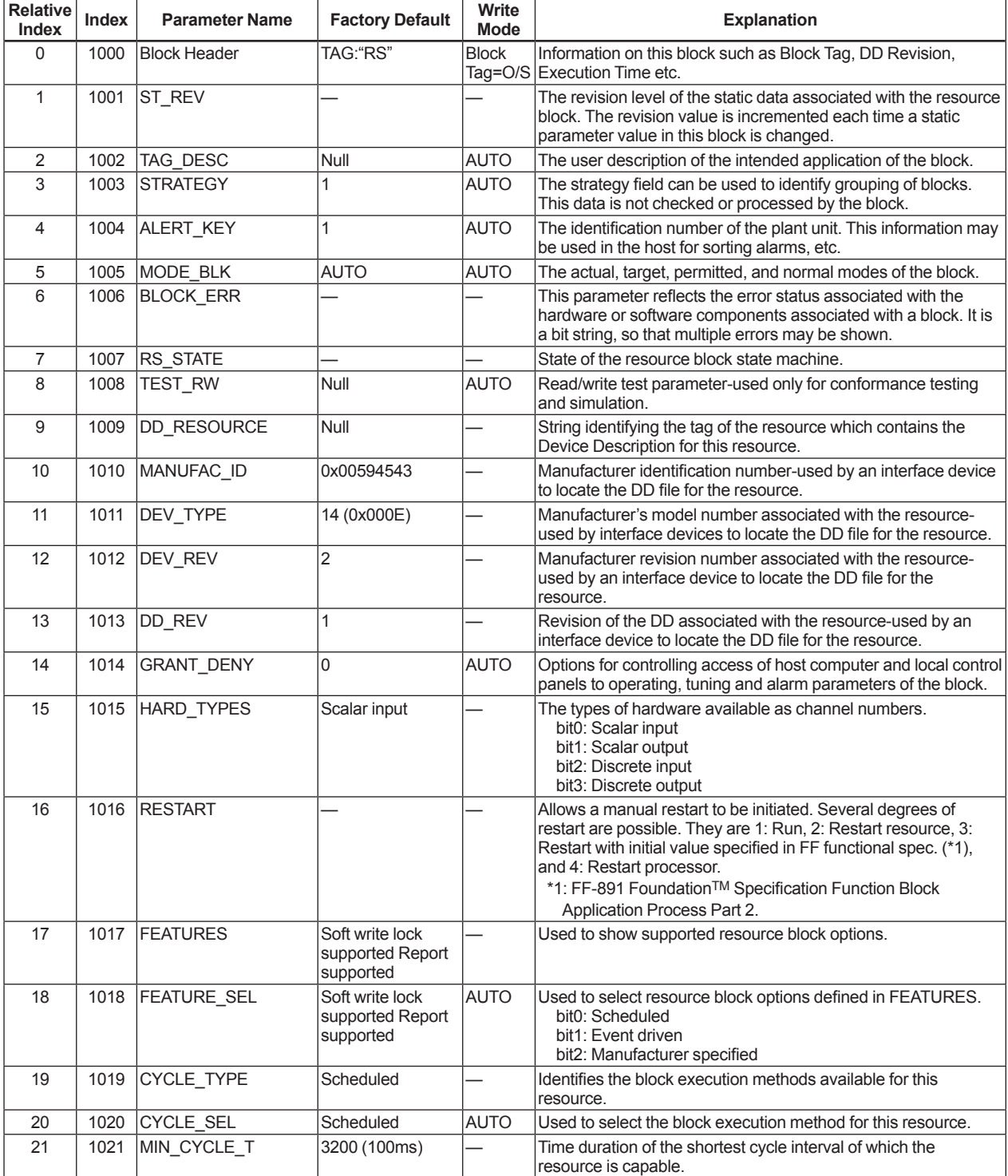

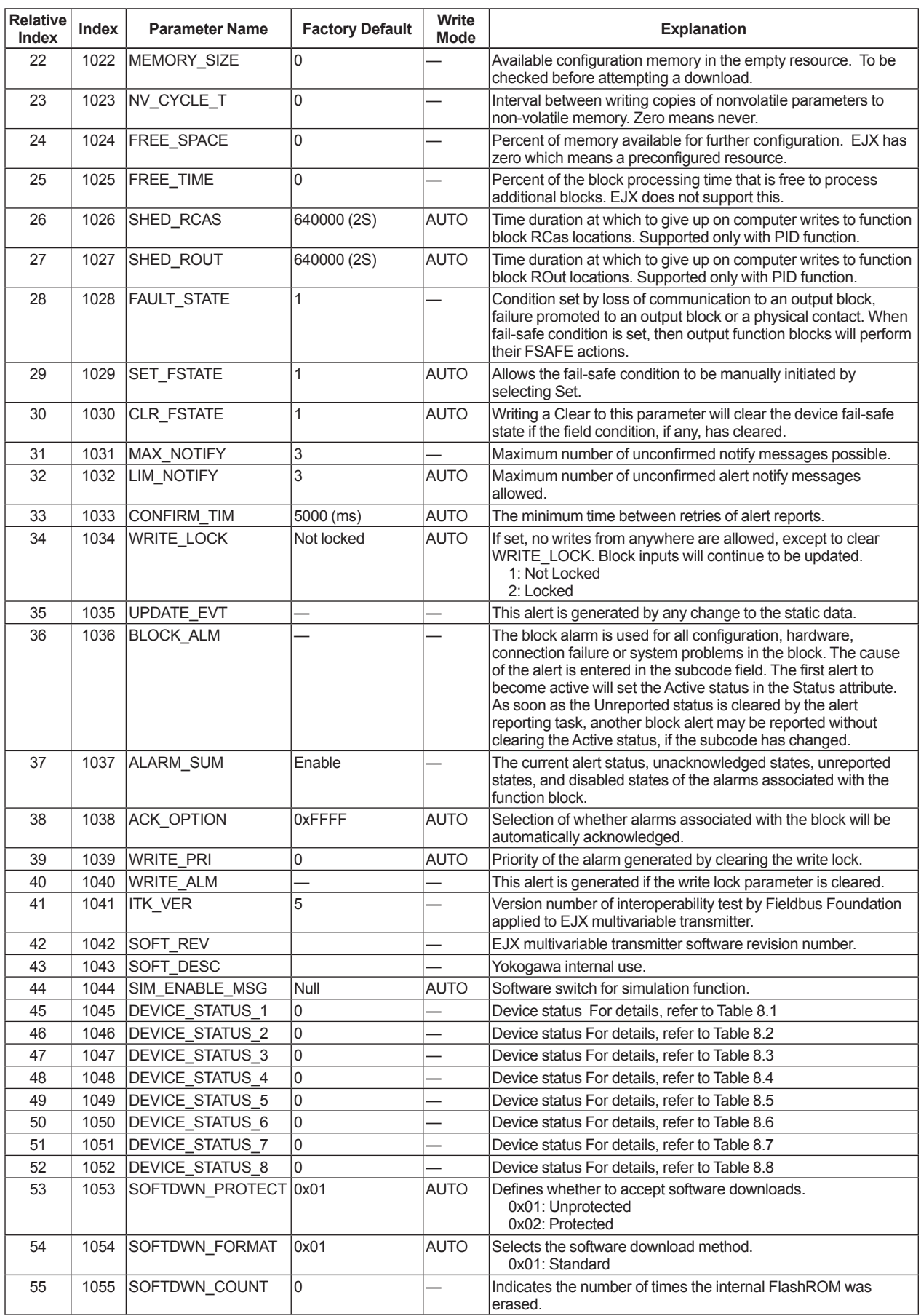

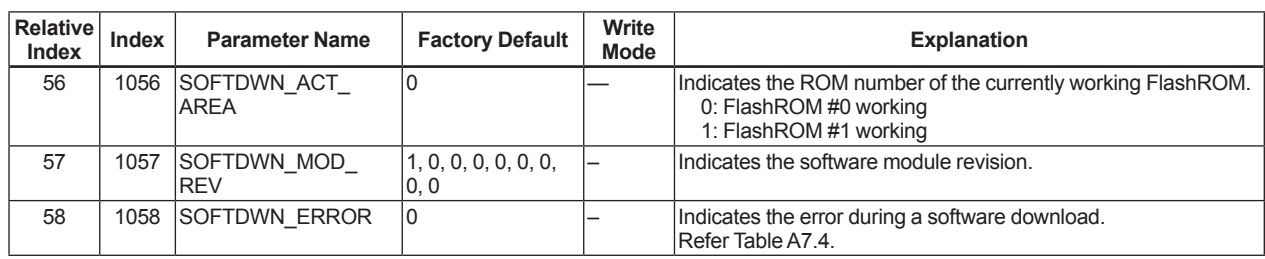

# **9.2 SENSOR Transducer Block**

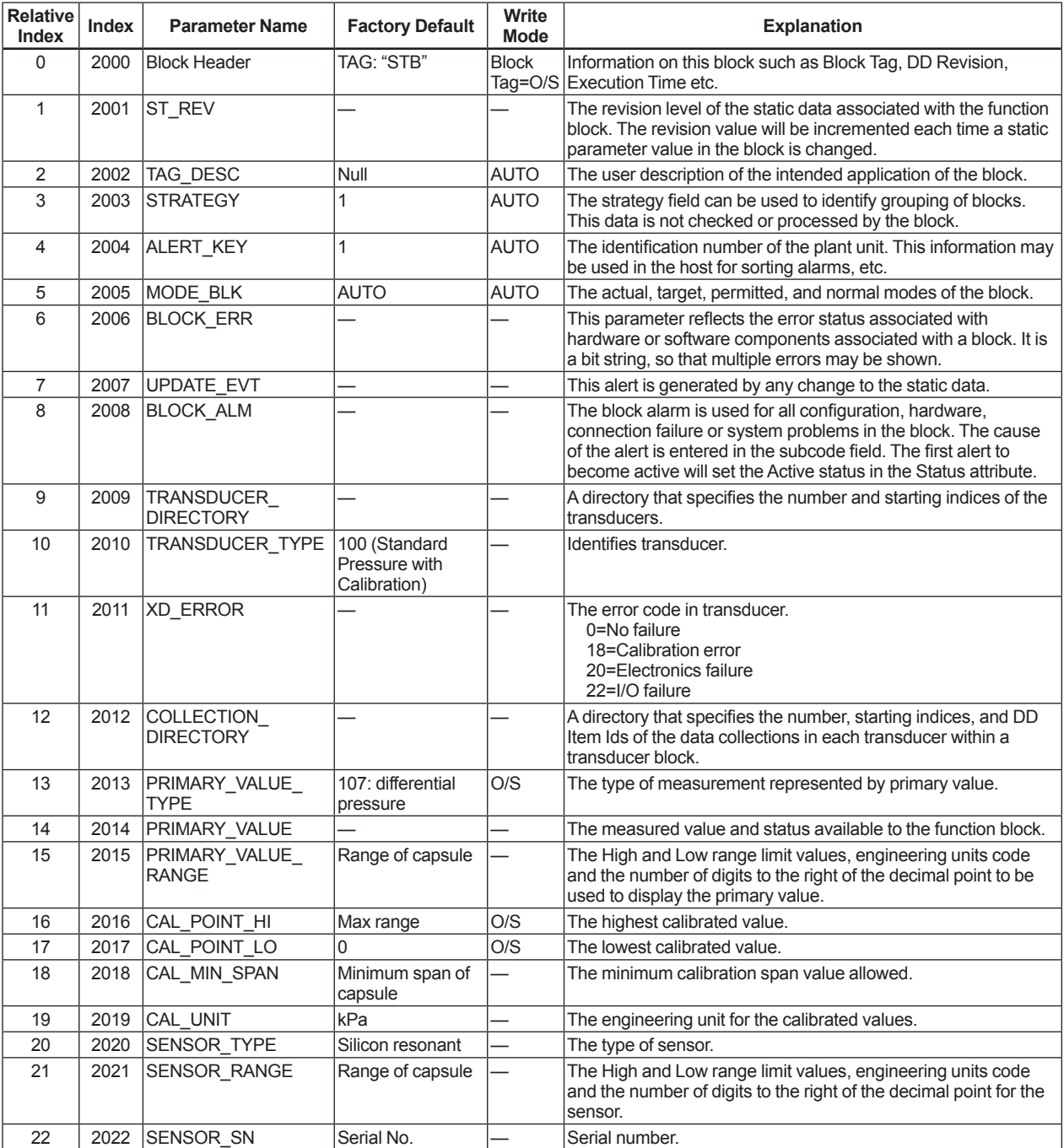

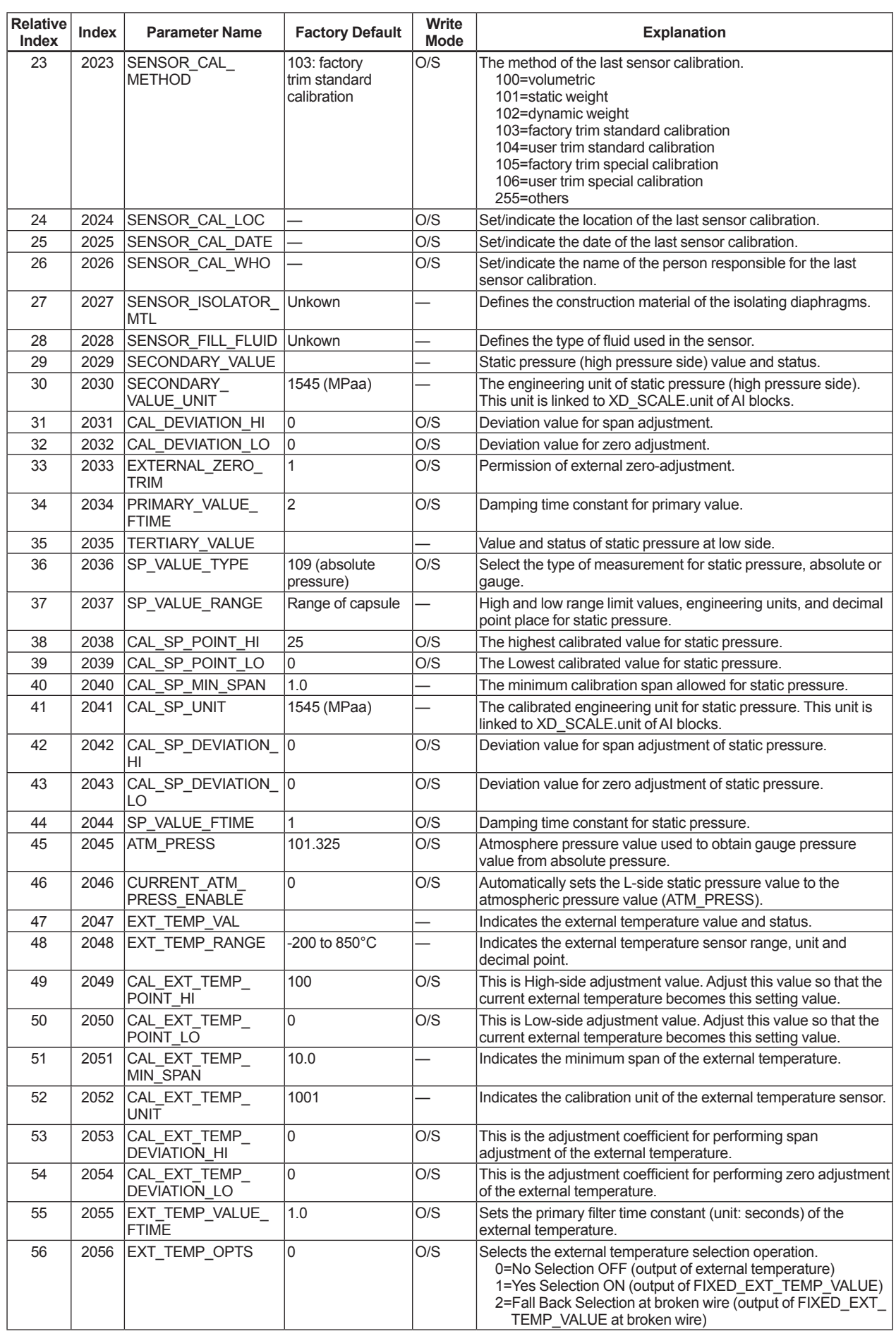

IM 01C25R03-01E

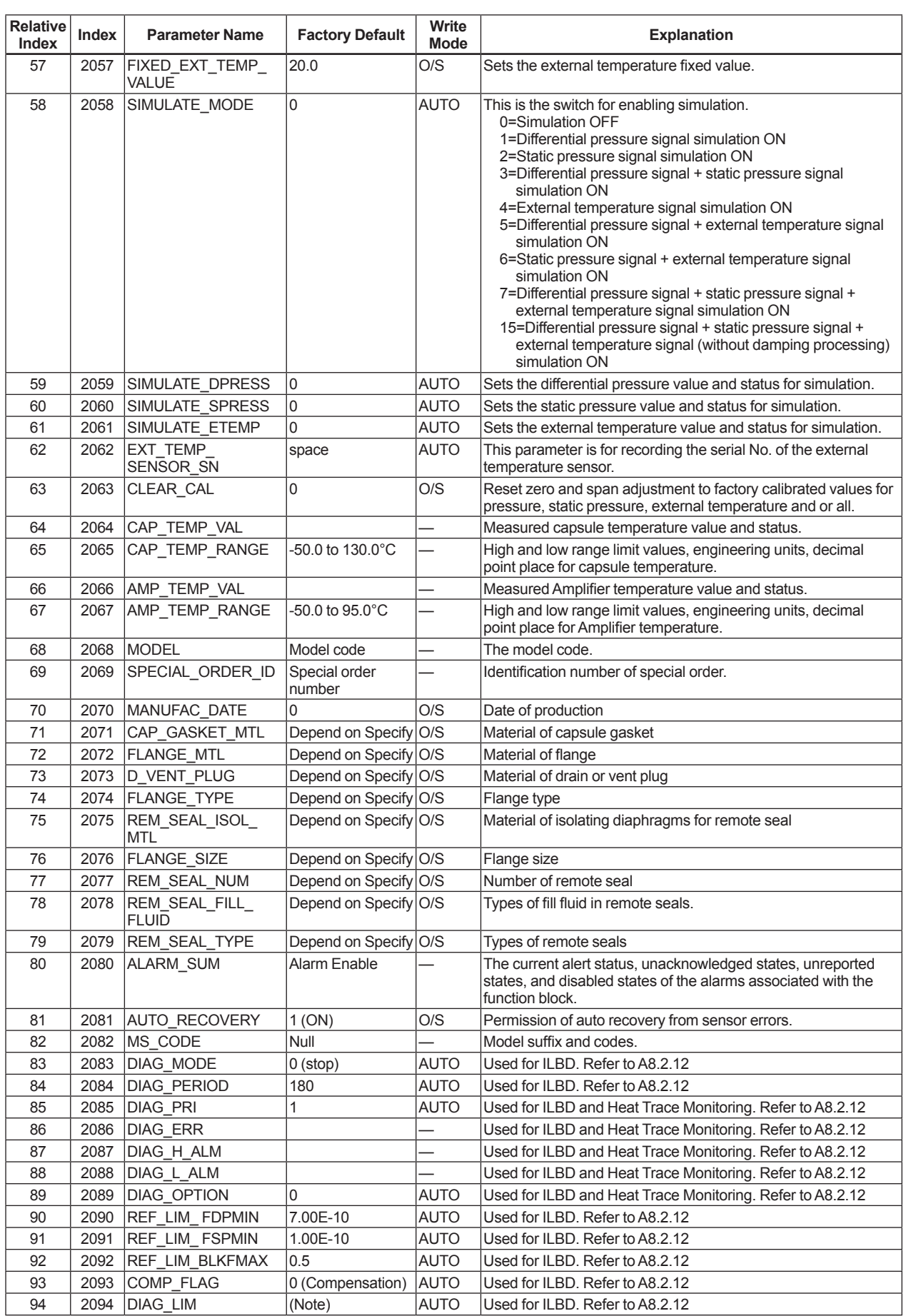

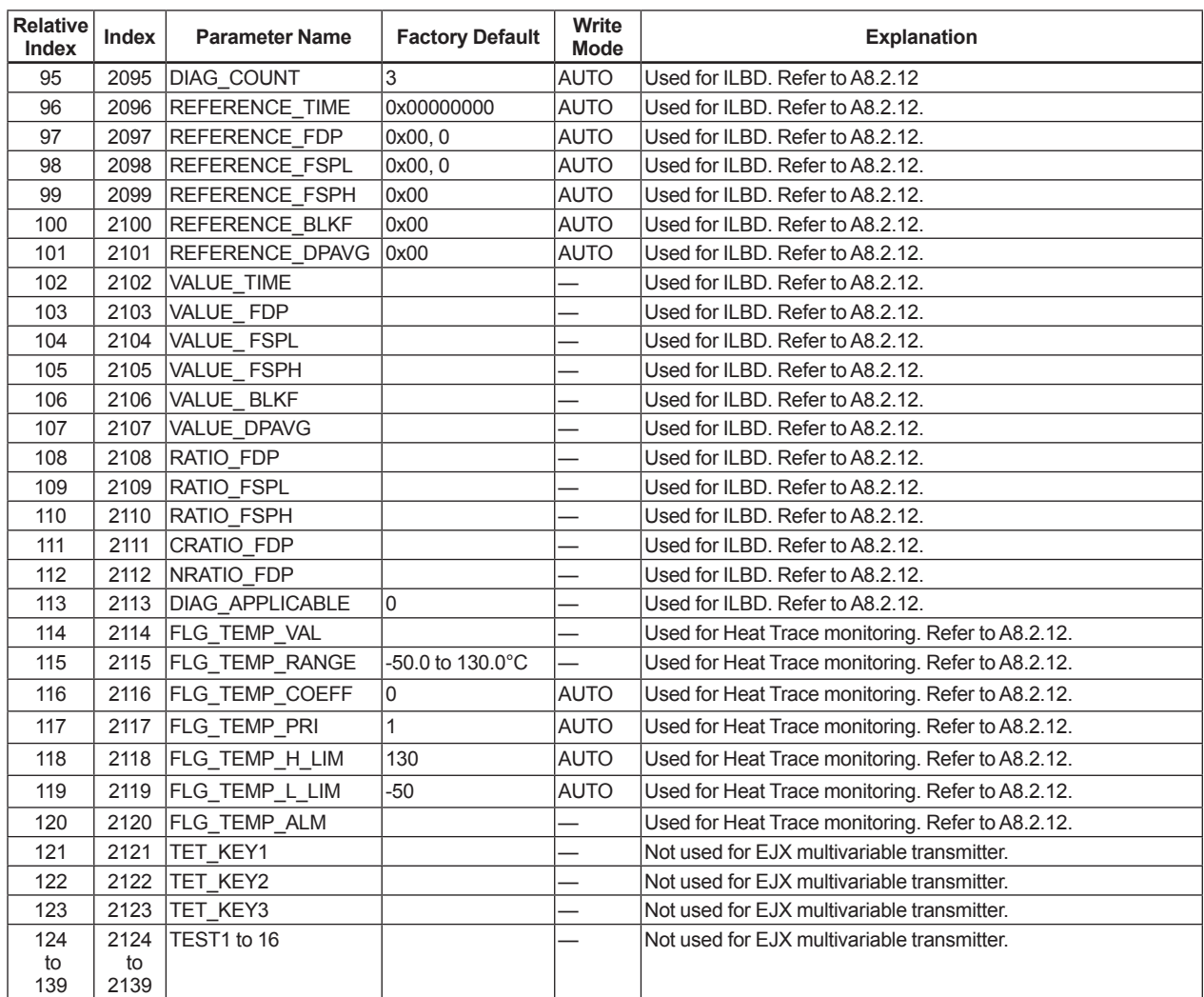

Note: Refer to A8.2.1

# **9.3 FLOW Transducer Block**

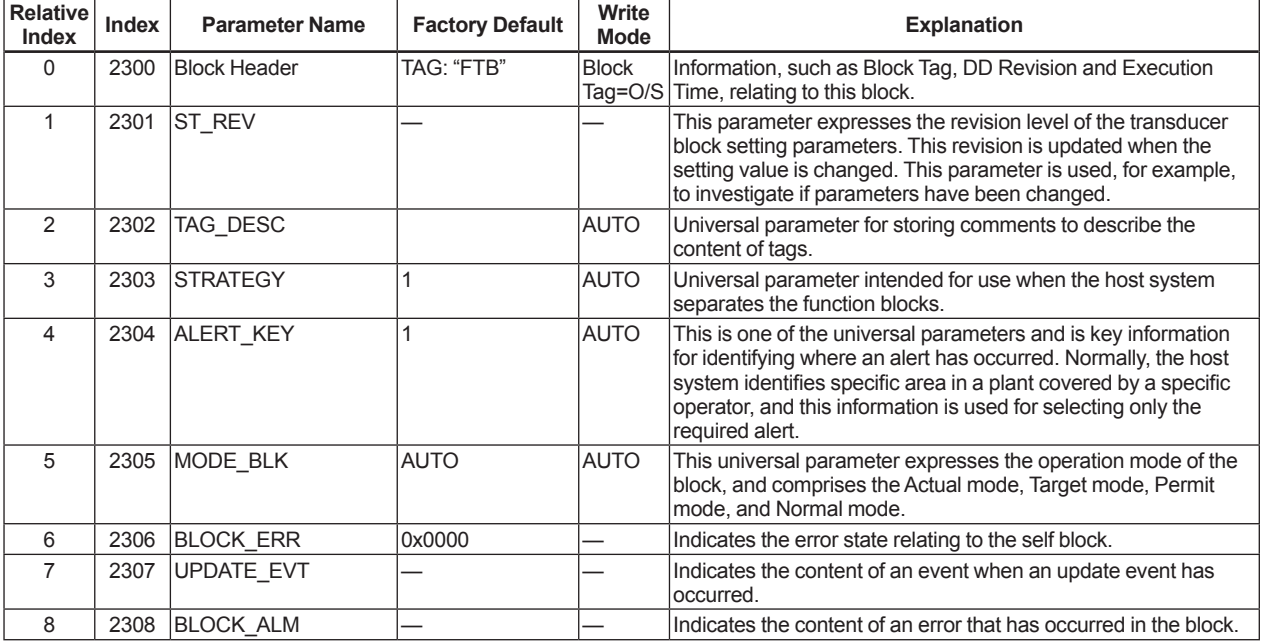

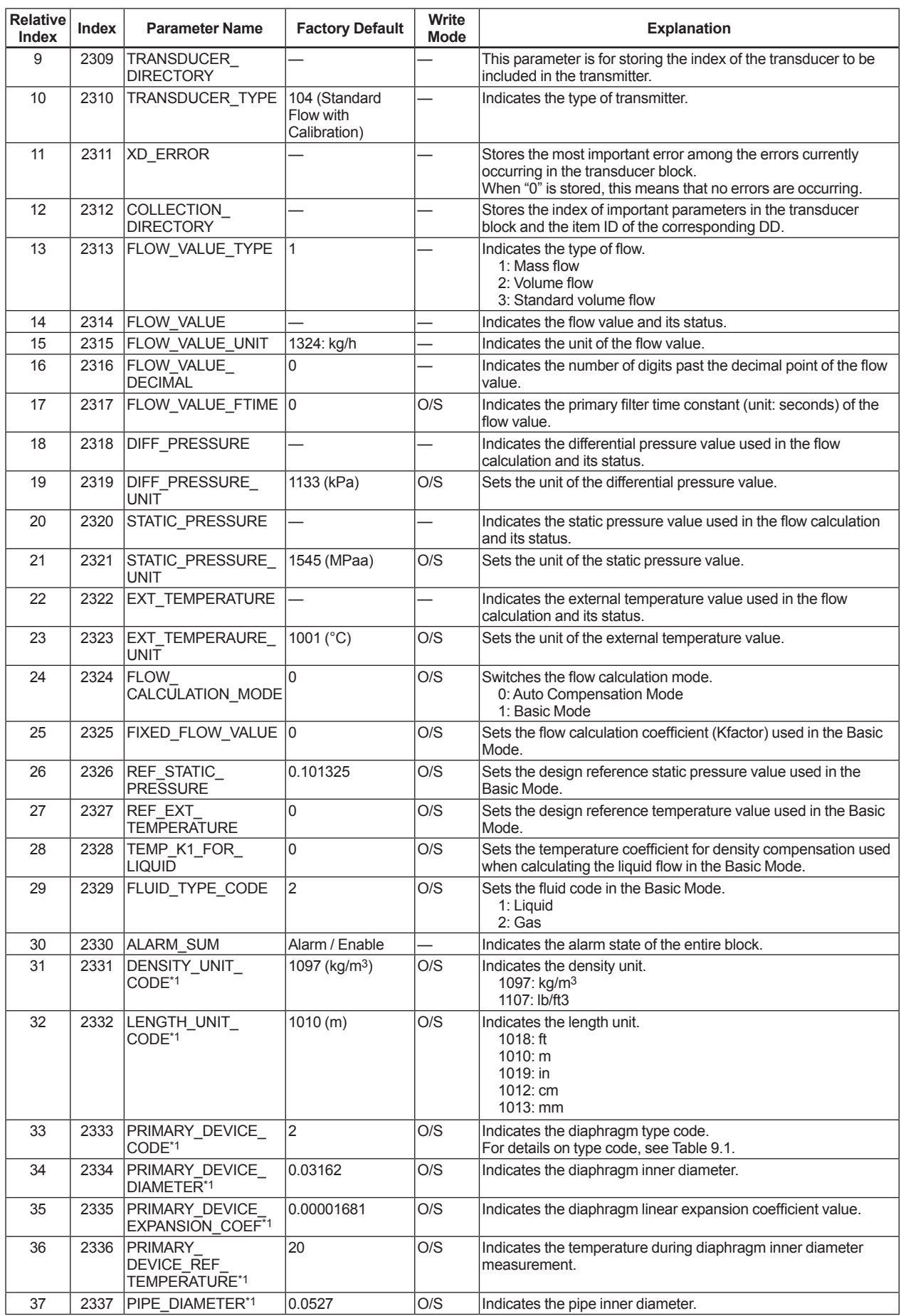

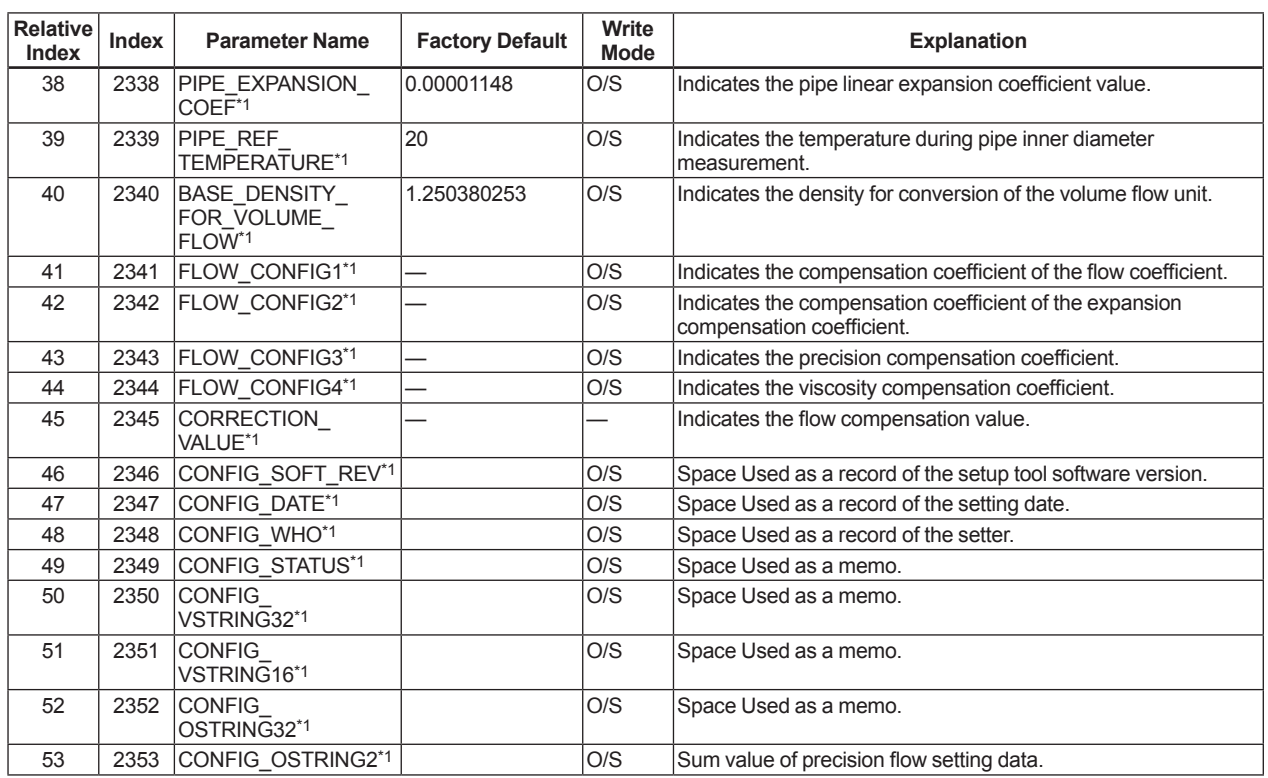

\*1: These are the parameters which are allowed to be written only by EJXMVTool. Changes using other parameter setting tools or handheld terminals may cause Check Sum Error (AL83).

# **CAUTION**

Indexes 2331 to 2353 are parameters for precision volume calculation, and data calculated by the MV setup tool must be written to these parameters. For this reason, these parameters must not be written with data other than that from the MV setup tool.

When parameters marked by the "\*1" symbol are written individually, a sum value error and an alarm occurs.

#### **Table 9.1 Primary Device Codes**

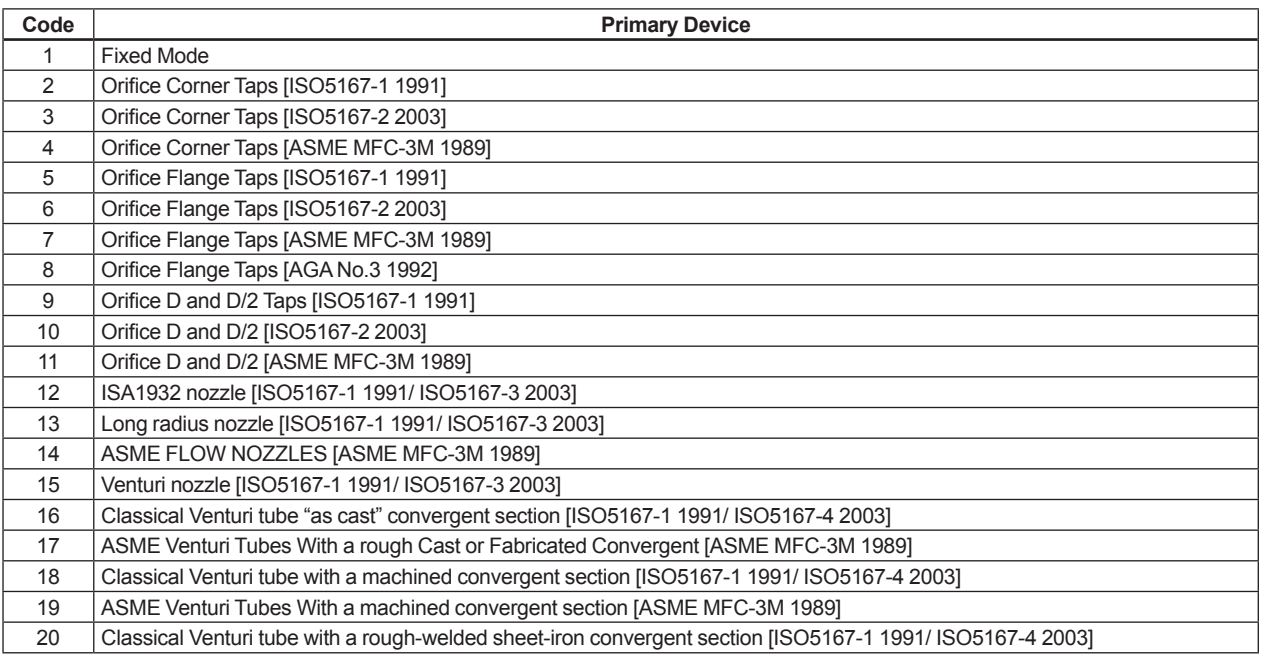
# **9.4 LCD Transducer Block**

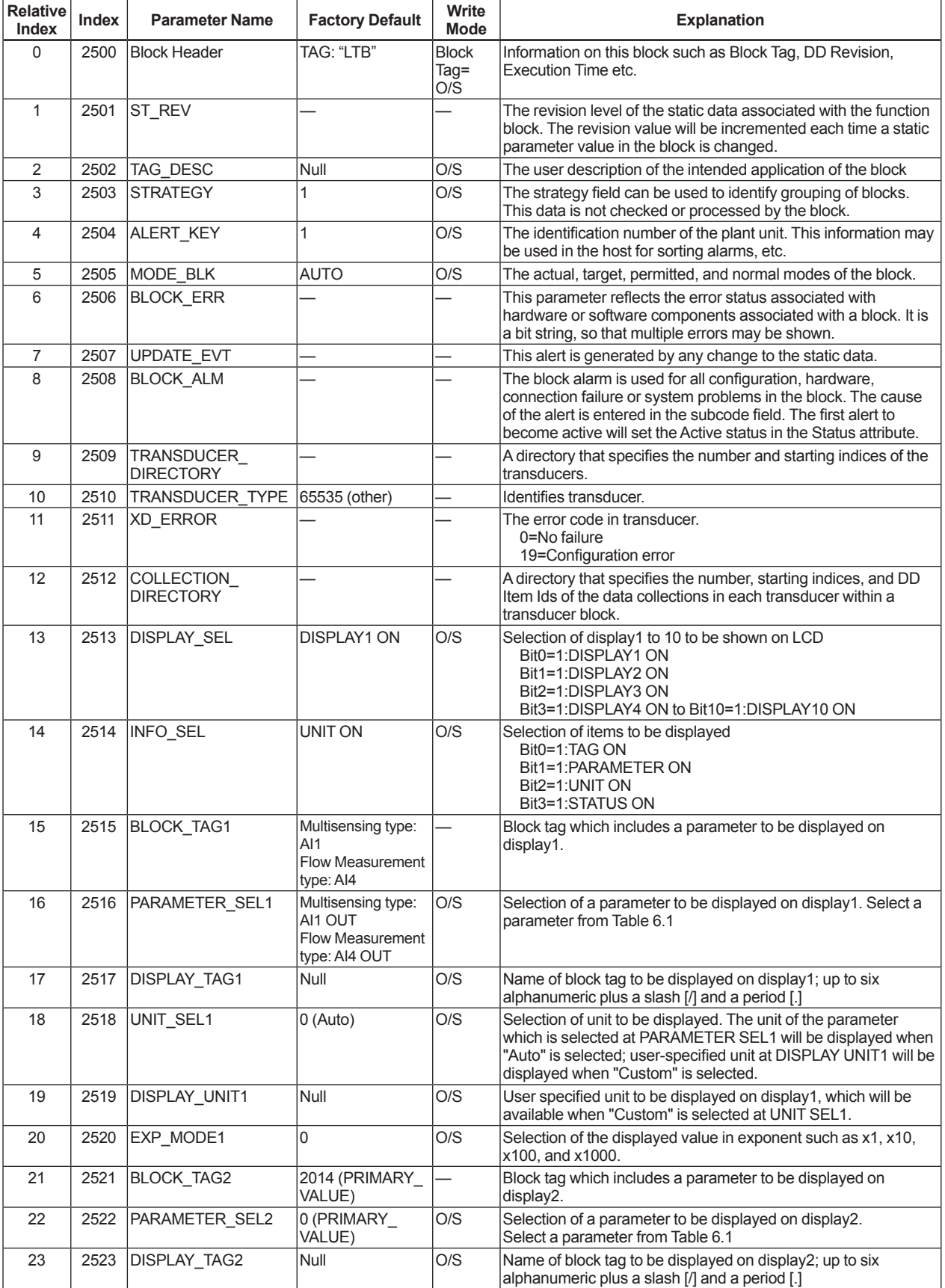

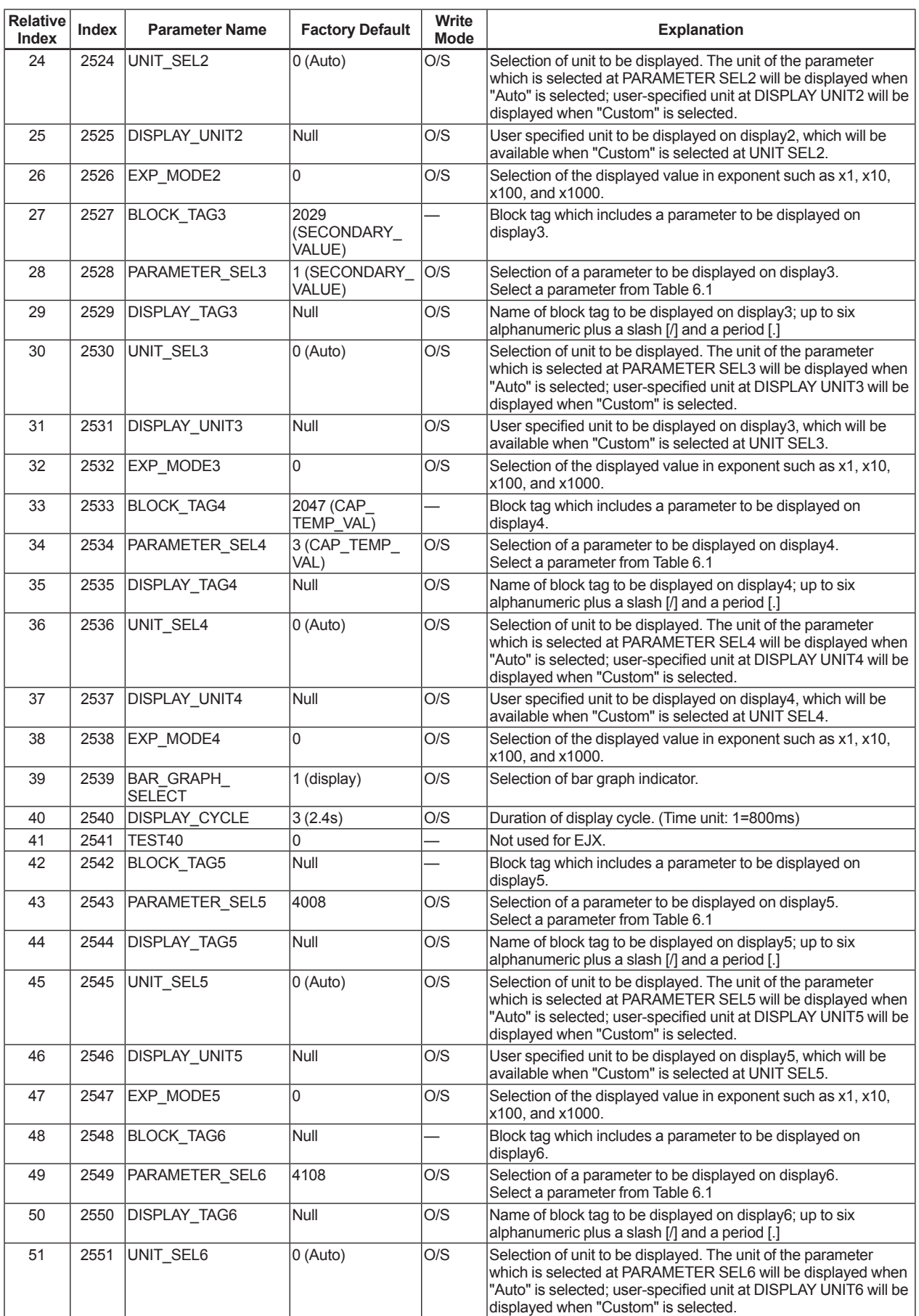

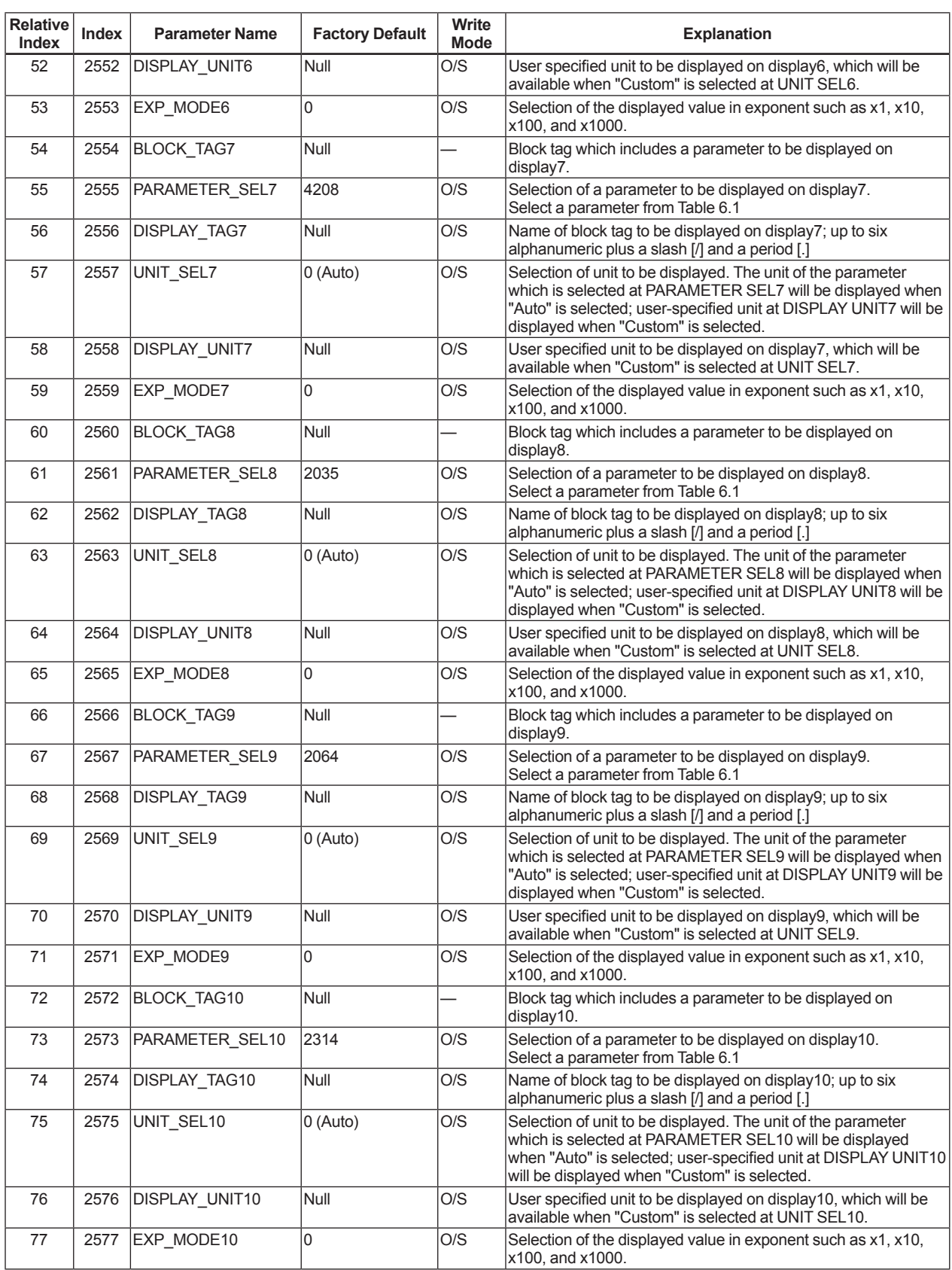

# **9.5 Al Function Block**

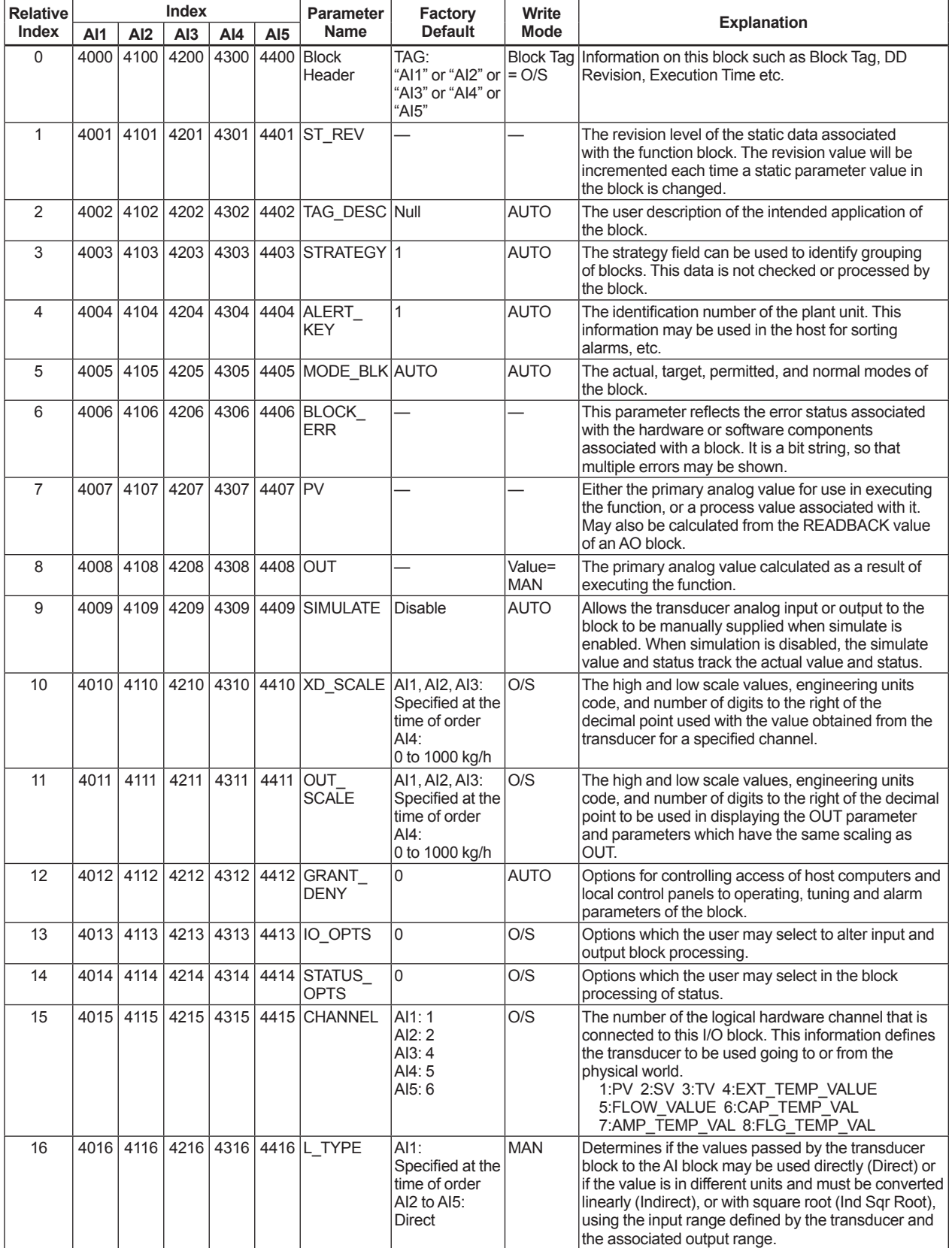

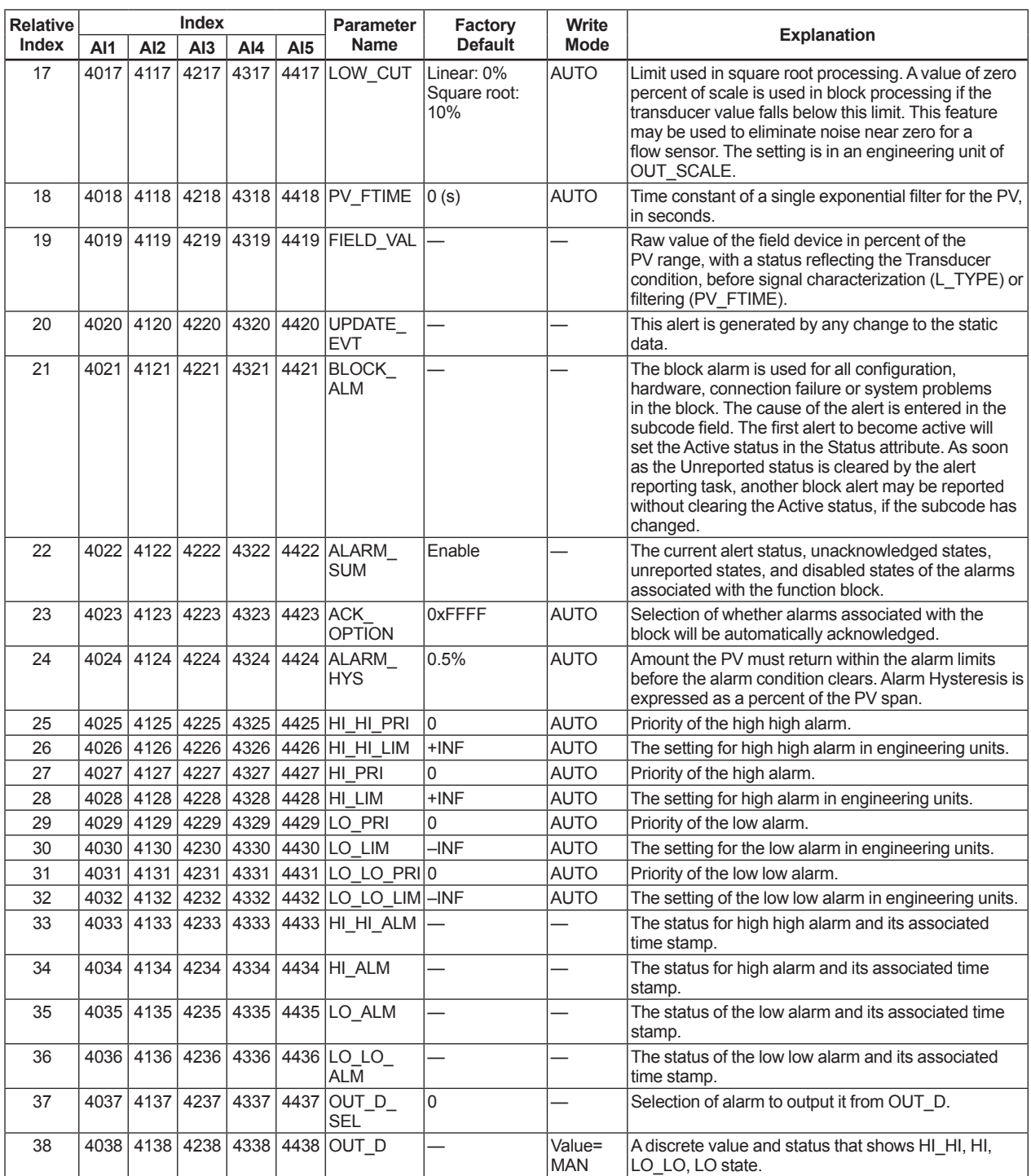

# **9.6 Parameter Names Cross Reference**

Parameter's name may appear differently according to the tool you use. If you cannot find the designated parameters in the parameters list in the former sections, please use the following cross lists.

#### **Sensor Transducer Block**

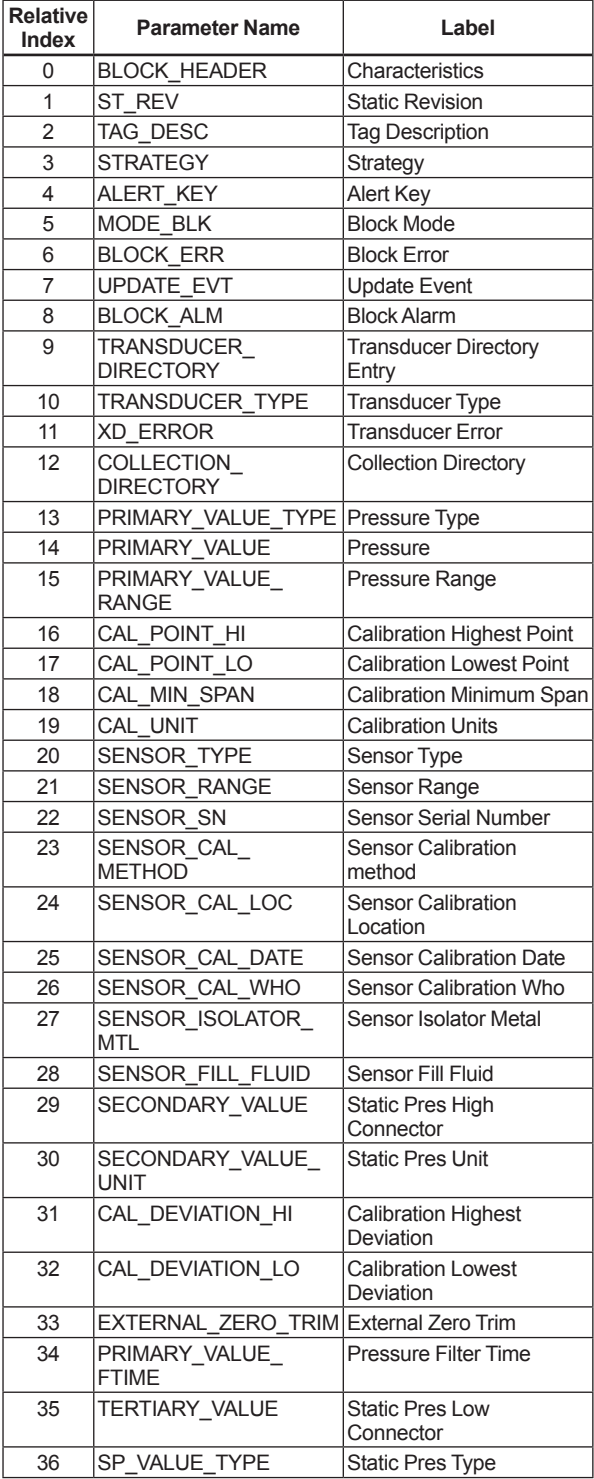

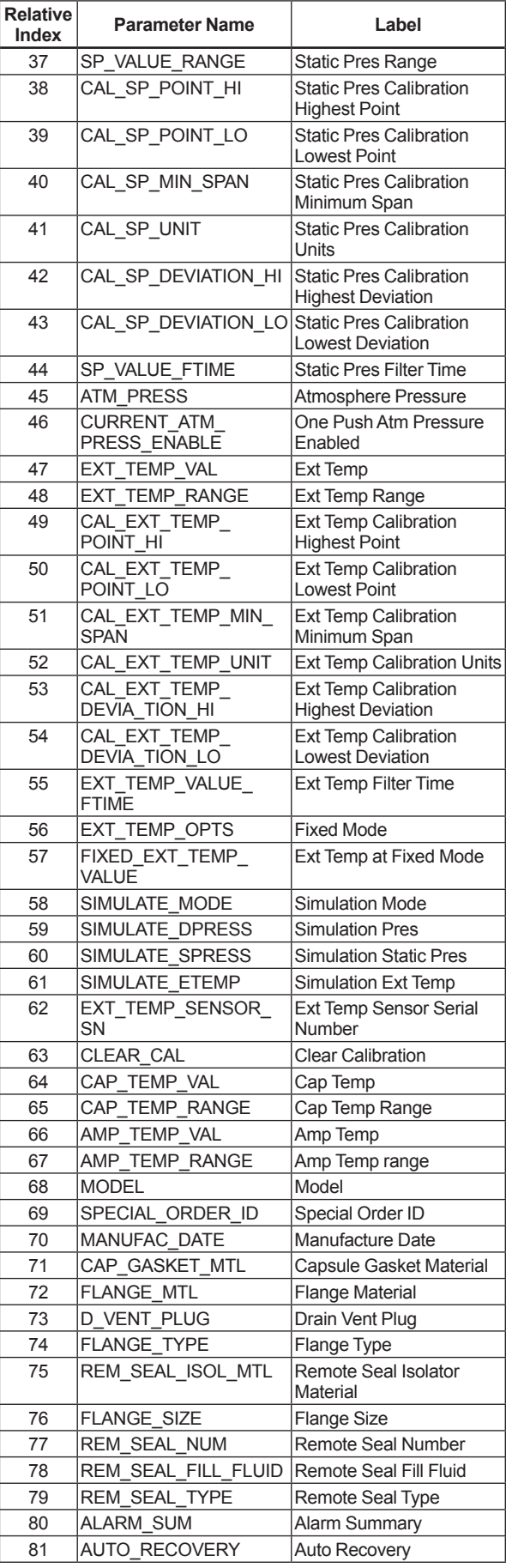

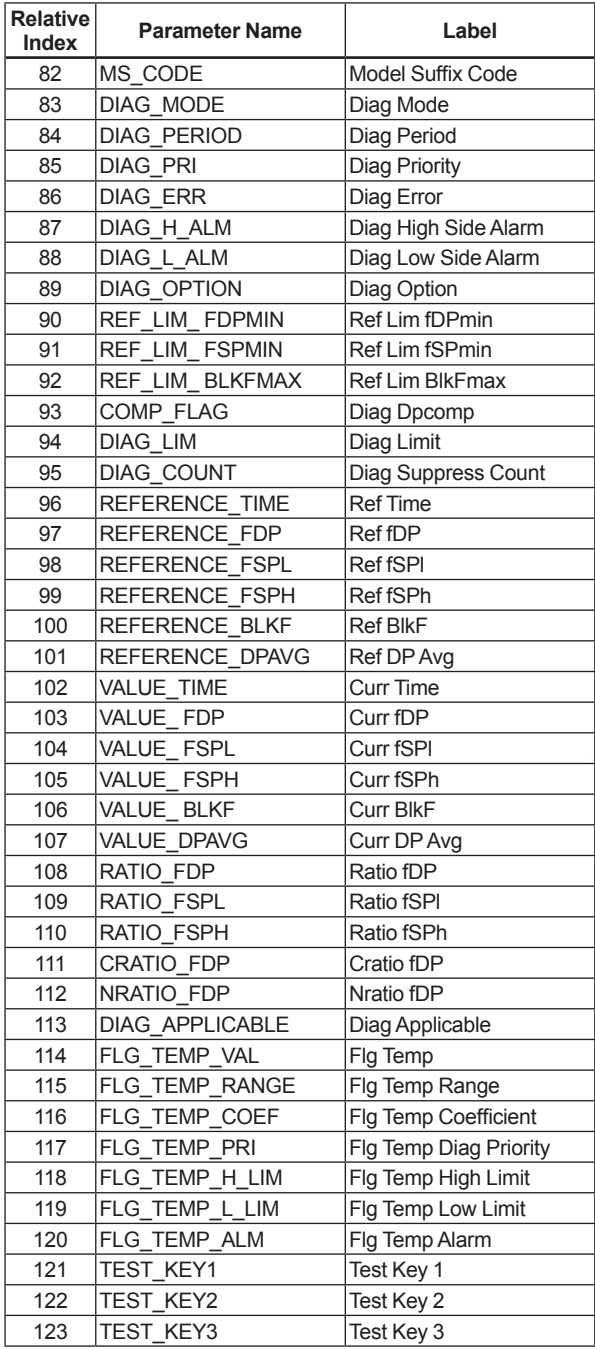

#### **Flow Transducer Block**

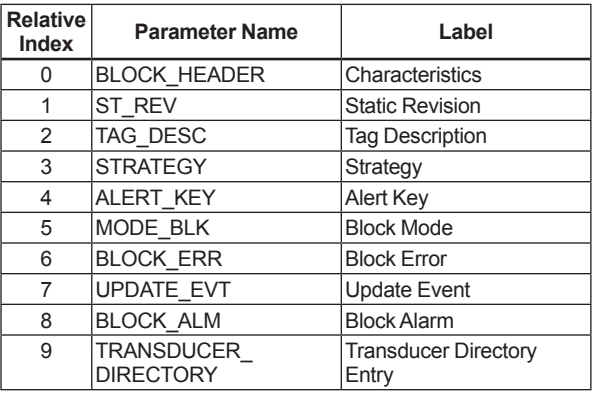

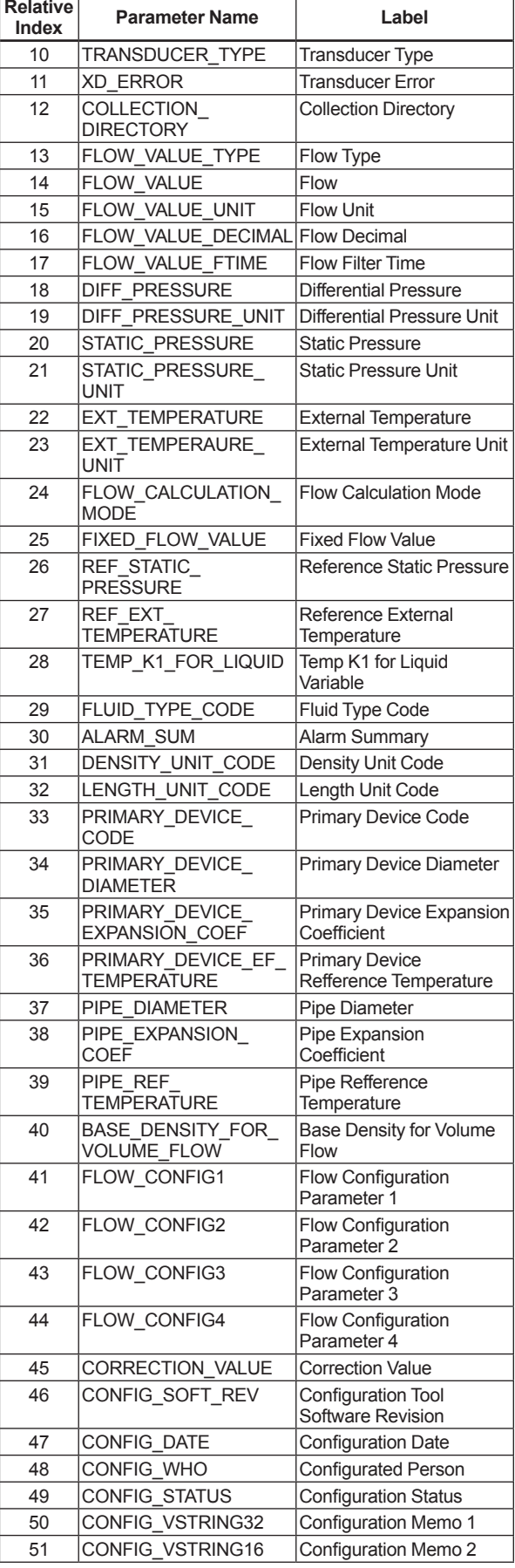

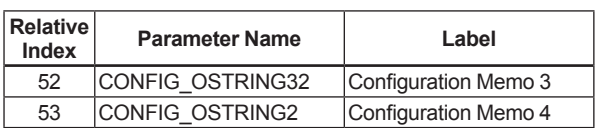

#### **LCD Transducer Block**

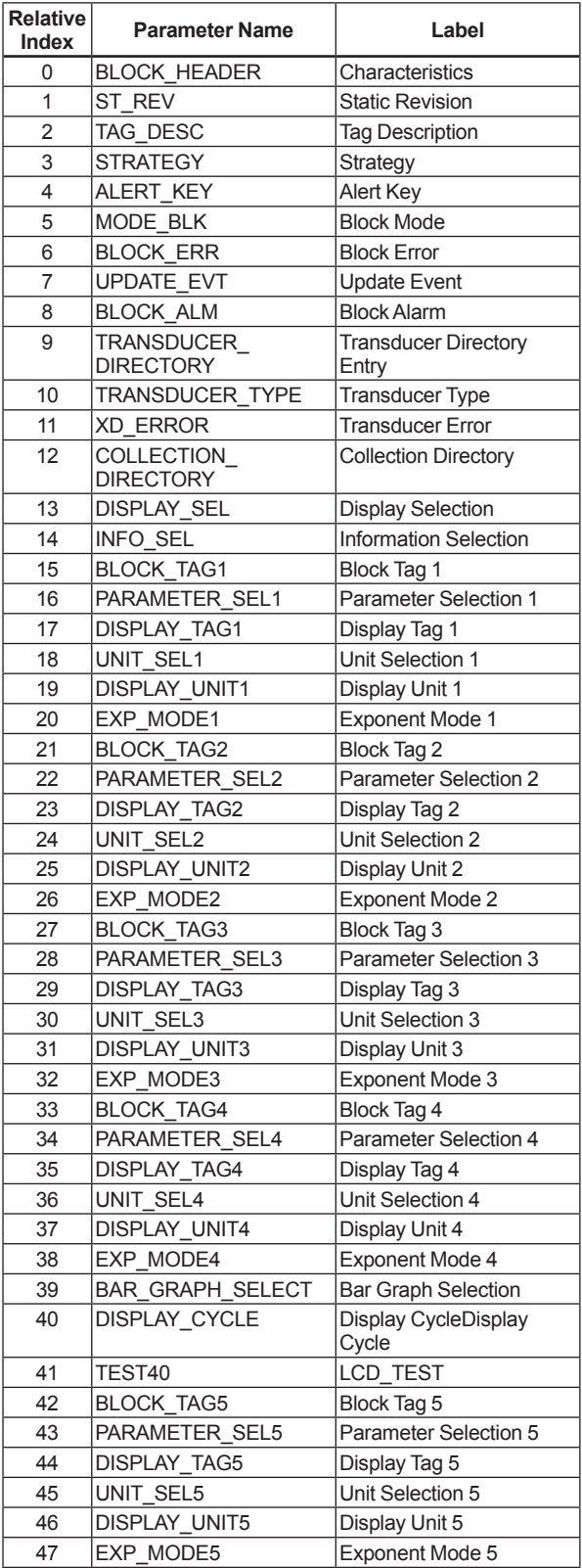

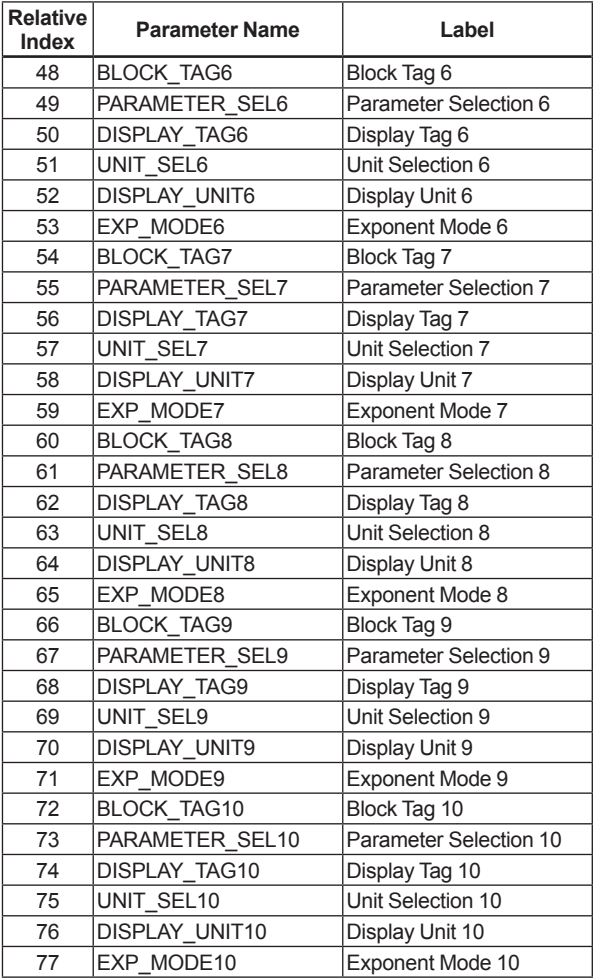

#### **AI Function Block**

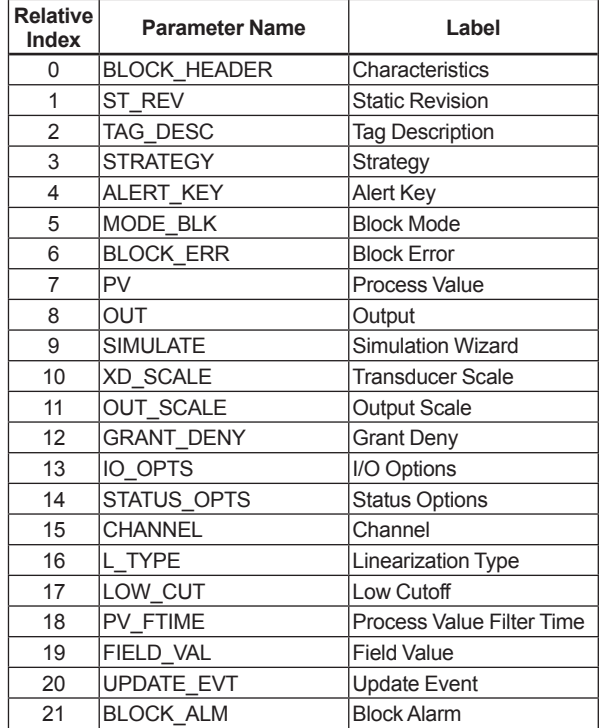

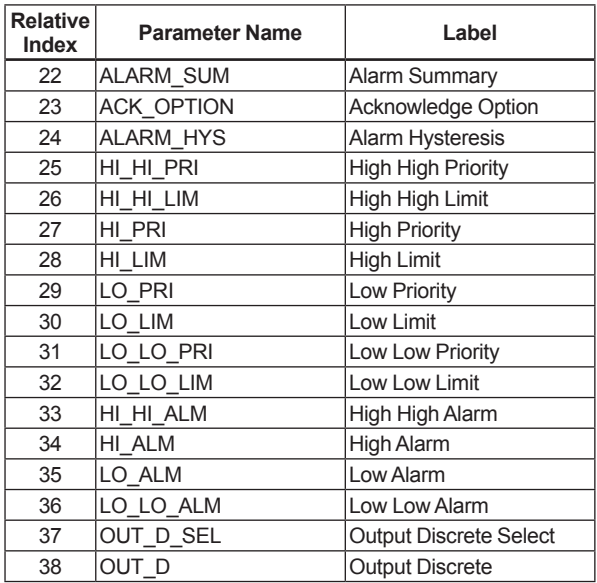

# **10. General Specifications**

## **10.1 Standard Specifications**

#### **For items other than those described below, refer to each User's Manual.**

#### **Applicable Model:**

EJX910A and EJX930A

#### **Output:**

Digital communication signal based on FOUNDATION Fieldbus protocol.

#### **Supply Voltage:**

9 to 32 V DC for general use, flameproof type and Type n

#### **Communication Requirements:**

Supply Voltage: 9 to 32 V DC Current Draw (Stedy state): 15 mA (max) Current Draw (Software Download state): 24 mA (max)

#### **Response Time (for Primary Value)**

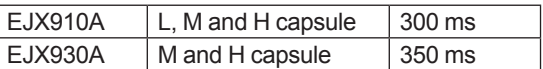

When amplifier damping is set to zero, and including dead time.

#### **Update Period:**

Differential Pressure: 200 ms Static Pressure: 200 ms Capsule Temperature: 1 s Amplifier Temperature: 1 s External Temperature: 800 ms Flow: 200 ms

#### **Integral Indicator (LCD display)**

5-digit Numerical Display, 6-digit Unit Display and Bar graph. The indicator is configurable to display one or up to ten of the I/O signals periodically.

#### **Functional Specifications:**

Functional specifications for Fieldbus communication conform to the standard specifications (H1) of FOUNDATION Fieldbus.

#### **Function Block:**

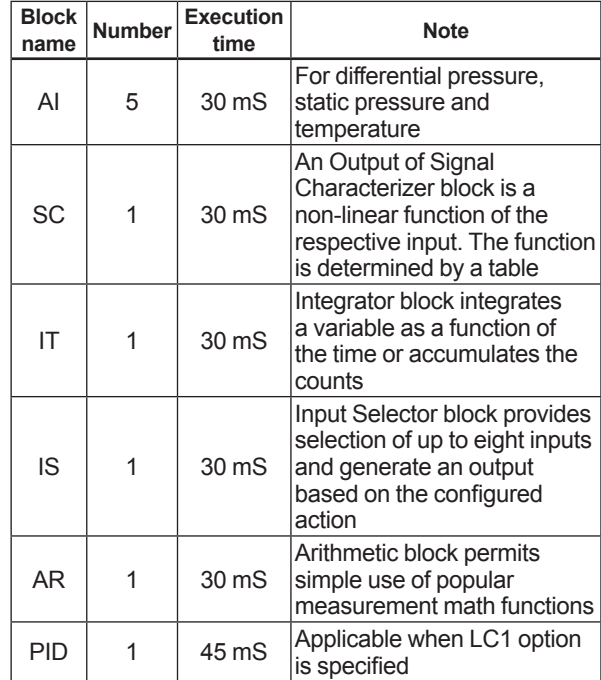

#### **LM Function:**

LM function is supported.

LM function is disabled when shipped.

# **10.2 Optional Specifications**

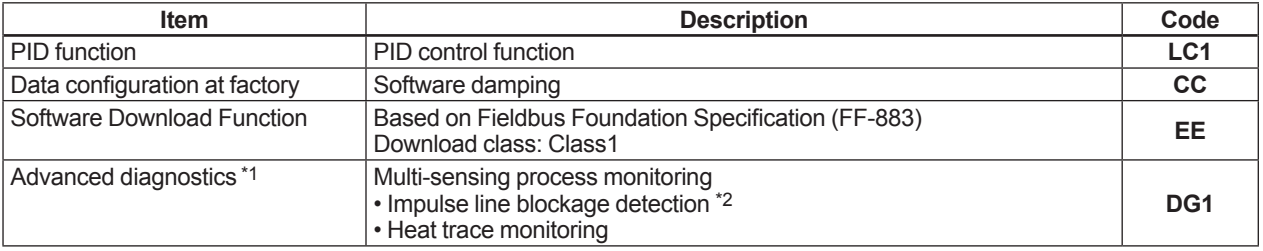

**For items other than those described below, refer to each User's Manual.**

\*1: This option code must be specified with option code **EE**.

\*2: The change of pressure fluctuation is monitored and then detects the impulse line blockage. See TI 01C25A31-01E for detailed technical information required for using this function.

# **10.3 Optional Specifications (For Explosion Protected type)**

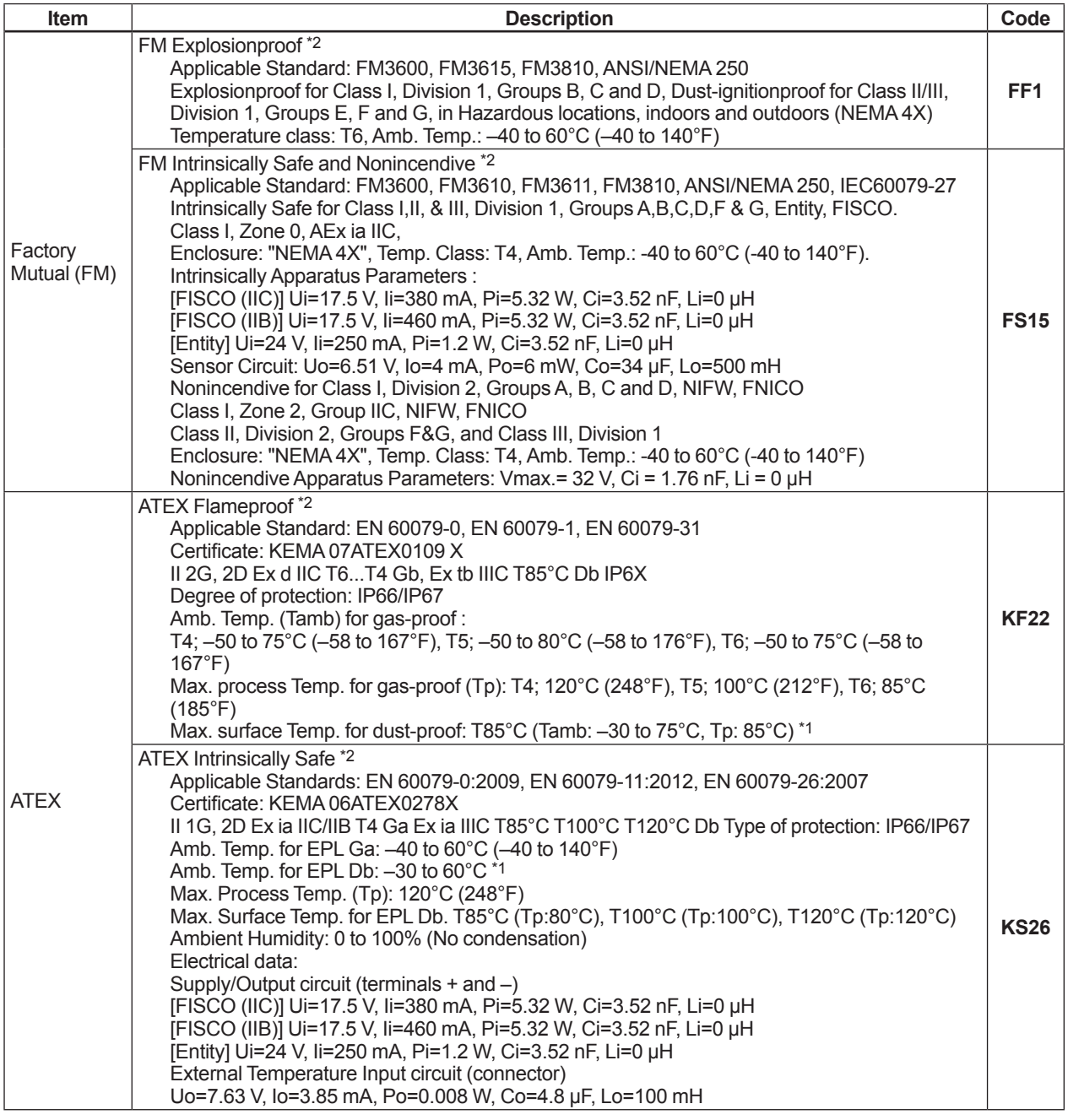

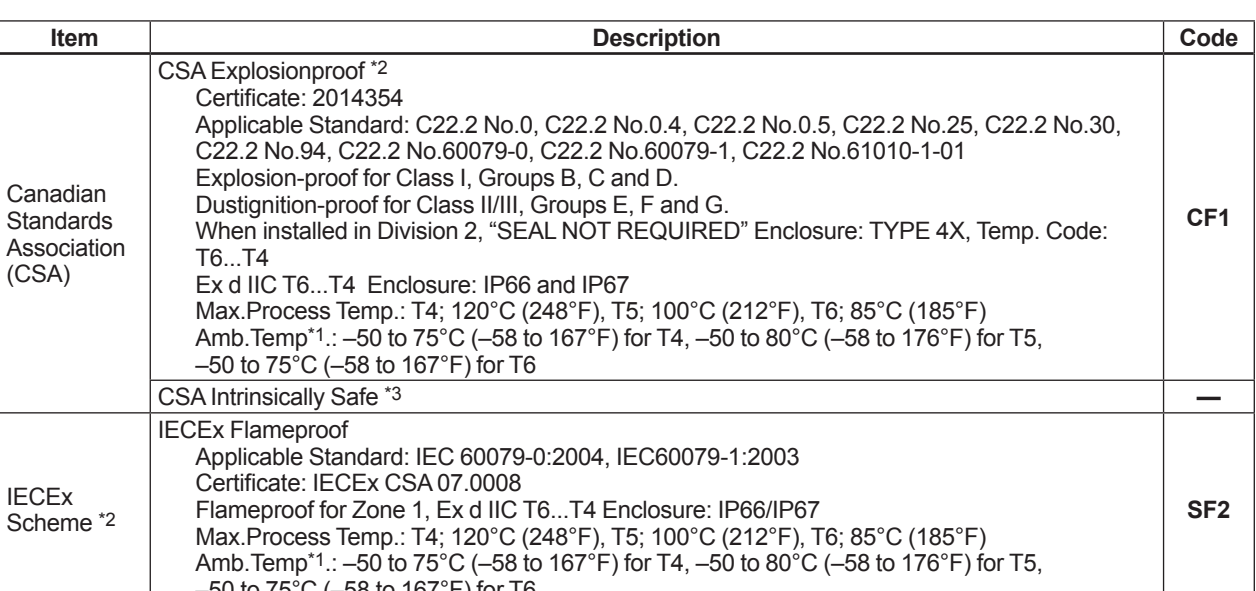

–50 to 75°C (–58 to 167°F) for T6 \*1: Lower limit of ambient temperature shall be -15ºC (5ºF) when /HE is specified.

\*2: Applicable for electrical connection code **2**, **4**, **7, 9, C** and **D**.

\*3: Pending.

#### **< Factory Setting >**

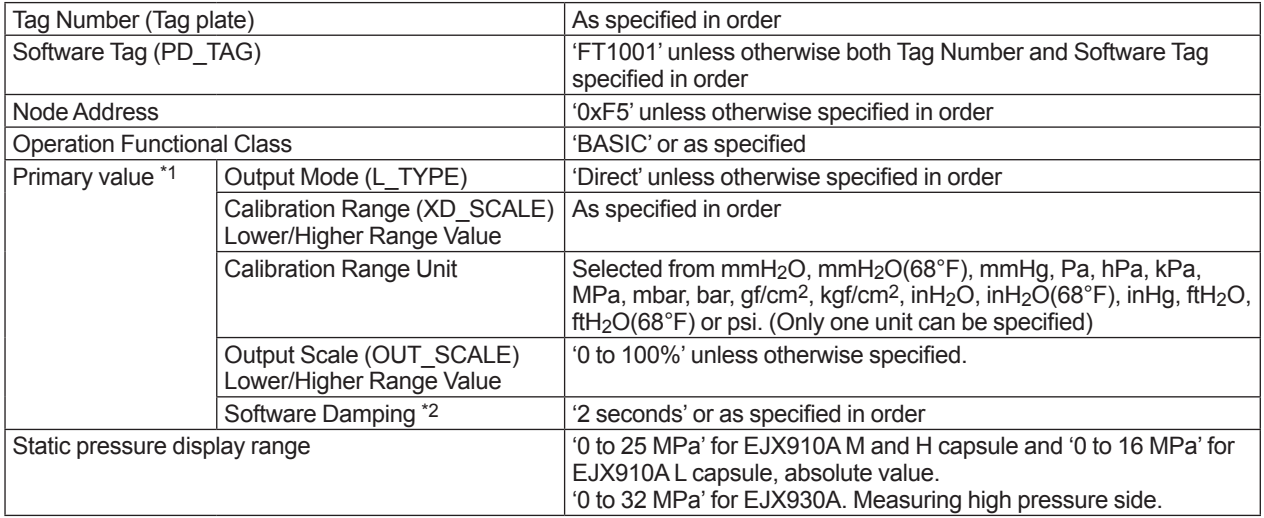

\*1: Primary means differential pressure in case of differential pressure transmitters and pressure in case of pressure transmitters.

\*2: To specify this item, /CC option is required.

# **Appendix 1. Signal Characterizer (SC) Block**

The Signal Characterizer (SC) block is used to convert the values of input signals according to a line-segment function. The line-segment function is created using 21 points of the X/Y coordinates specified by the user. This function block can also be used as a transmission line for control signals and supports backward control.

#### **Application**

The Signal Characterizer block is primarily used if you wish for one of the following reasons to correct signals using the coordinates rather than a computational expression:

- The computational expression for correction in relation to input signals is complex
- The relationship between input signals and the signals after correction is only empirically known

# **A1.1 Schematic Diagram of Signal Characterizer Block**

The following shows the schematic diagram of the Signal Characterizer block.

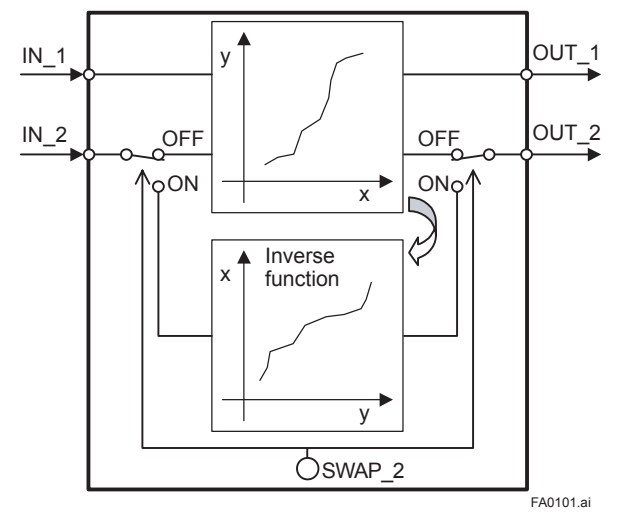

**Figure A1.1 Signal Characterizer Block**

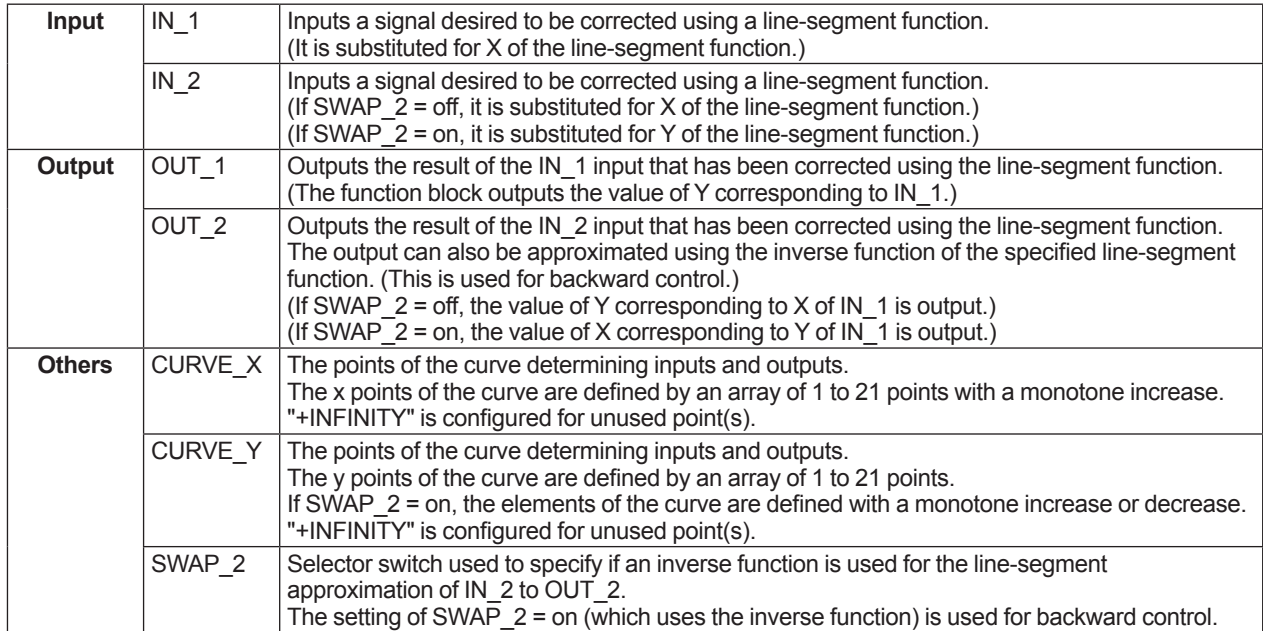

#### **Input/Output Parameters**

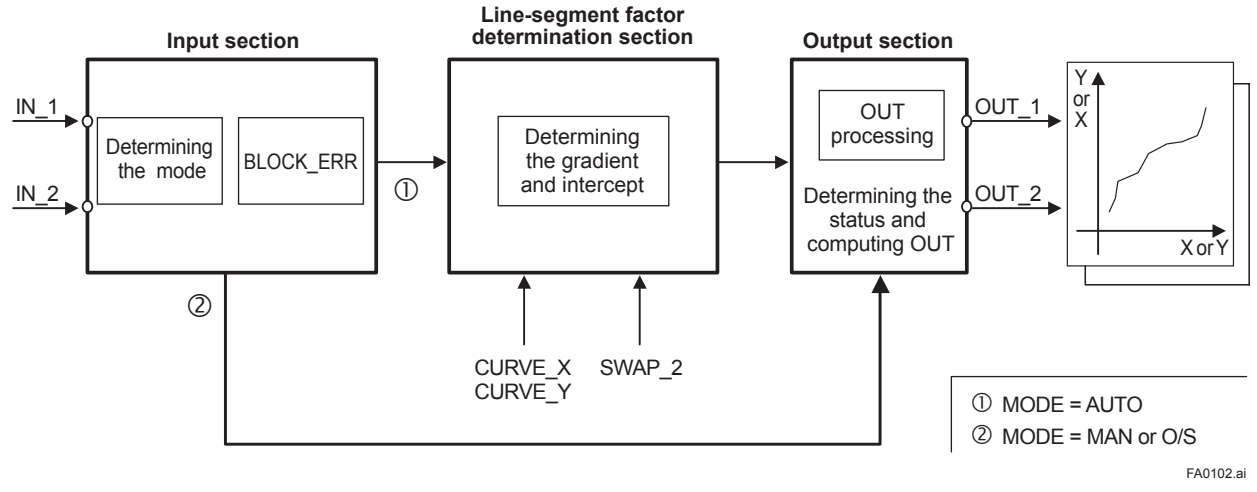

**Figure A1.2 Overview of the Signal Characterizer Block**

The following describes the Signal Characterizer block, dividing its functions into three sections:

- Input section: Determines the mode and judges BLOCK\_ERR.
- Line-segment factor determination section: Determines the gradient and intercept for OUT\_1 and OUT\_2 based on CURVE\_X, CURVE Y, and SWAP 2 at shift  $\mathbb O$ .
- Output section: Multiplies the input values in IN 1 and IN 2 by the gradient and adds the intercept to them before outputting the results. Alternatively, it outputs a limit value.

# **A1.2 Input Section**

The input section determines the mode and judges BLOCK\_ERR.

#### **A1.2.1 Determining the Mode**

The following describes operations of the Signal Characterizer block.

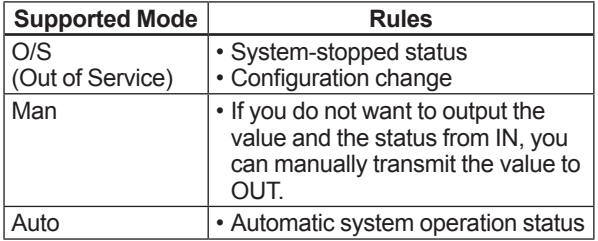

### **A1.2.2 Judging BLOCK\_ERR**

BLOCK\_ERR indicates the cause of an error in the function block. If the cause of an error indicated by BLOCK ERR occurs, the following configuration error is generated.

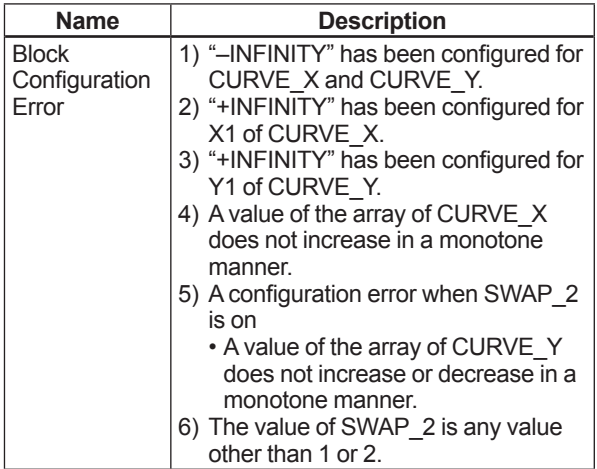

The mode changes to O/S if a block configuration error occurs.

# **A1.3 Line-segment Factor Determination Section**

When the mode is AUTO and no bit in BLOCK\_ ERR is set, the "gradient" and "intercept" of a line passing through two points that are considered linesegment approximation values are determined.

#### **A1.3.1 Conditions for Configuring Valid Coefficients (CURVE\_X, CURVE\_Y)**

No write error is generated with respect to the settings in CURVE\_X and CURVE\_Y. However, a configuration error occurs in the following cases:

- 1. "+INFINITY" has been configured for X1 or Y1.
- 2. "–INFINITY" has been configured for each X or Y.
- 3. The values of CURVE\_X are not increasing in a monotone manner (X1 < X2 < ... < X20 < X21). (If SWAP\_2 is off, it is acceptable if the values of CURVE\_Y do not increase or decrease in a monotone manner.)
- 4. The values of CURVE\_Y are not increasing or decreasing in a monotone manner when SWAP\_2 is on.

If a configuration error occurs, the Block Configuration Error bit in BLOCK\_ERR is set, causing the mode to change to O/S.

#### **Example of the case where SWAP\_2 is off:**

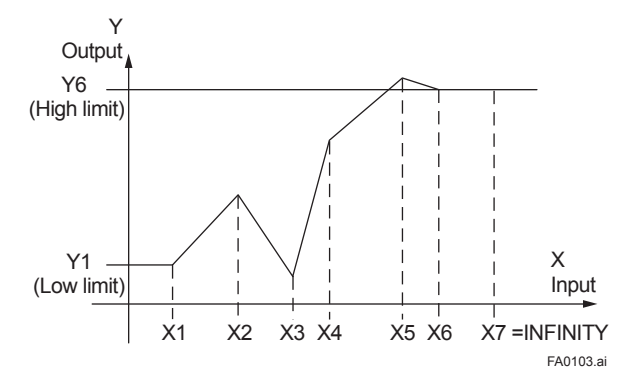

**Figure A1.3 Example of Curve (SWAP\_2 = off)**

The range of CURVE\_X: X1 to X6 (X7 and above are invalid because "+INFINITY" has been configured for X7\*1.)

The X1 to X6 values always increase in a monotone manner (X1 < X2 < X3 < X4 < X5 < X6).

If an input value is smaller than X1, it is set to Y1. If an input value is larger than X6, it is set to Y6. The range of CURVE\_Y: Y1 to Y6

It is acceptable if the Y1 to Y6 values do not

increase in a monotone manner.

However, if the setting of SWAP 2 is changed from off to on, the values of CURVE\_Y must increase or decrease in a monotone manner. Thus, if a value of CURVE\_Y does not increase or decrease in a monotone manner in this setting, the mode changes to O/S, causing the Block Configuration Error bit in BLOCK\_ERR to be set.

\*1: For any points of the curve that are not used, configure "+INFINITY" for all of them.

#### **Example of the case where SWAP\_2 is on (monotone increase):**

The input range of IN\_1 is always in CURVE\_X. The following shows the input/output graph of the IN\_1 values.

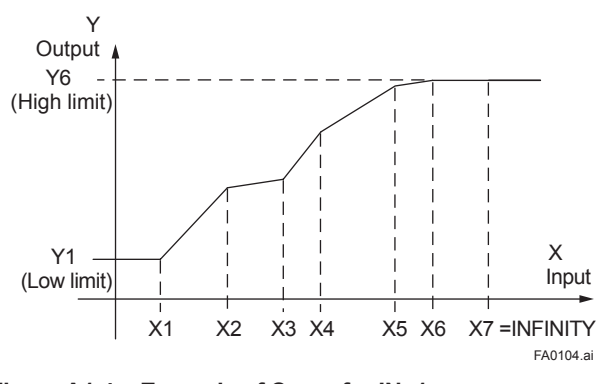

**Figure A1.4 Example of Curve for IN\_1 (SWAP\_2 = on)**

The input range of IN\_2 is always in CURVE\_Y. The following shows the input/output graph of the IN\_2 values.

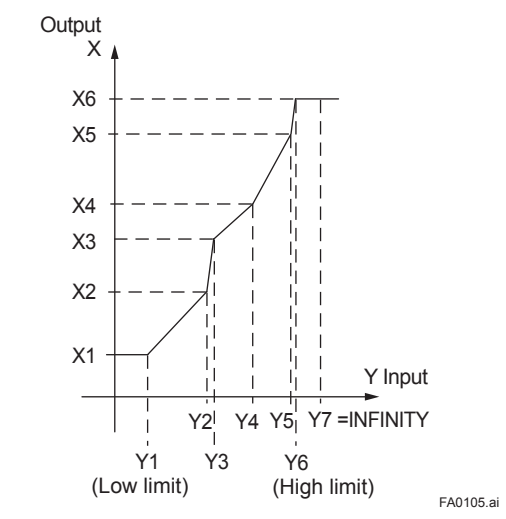

**Figure A1.5 Example of Curve for IN\_2 (SWAP\_2 = on)**

When SWAP 2 is on, the array elements of CURVE\_Y must be configured for a monotone increase or decrease. (Y1 < Y2 < Y3 < Y4 < Y5 < Y6 or Y6 < Y5 < Y4 < Y3 < Y2 < Y1)

# **A1.4 List of Signal Characterizer Block Parameters**

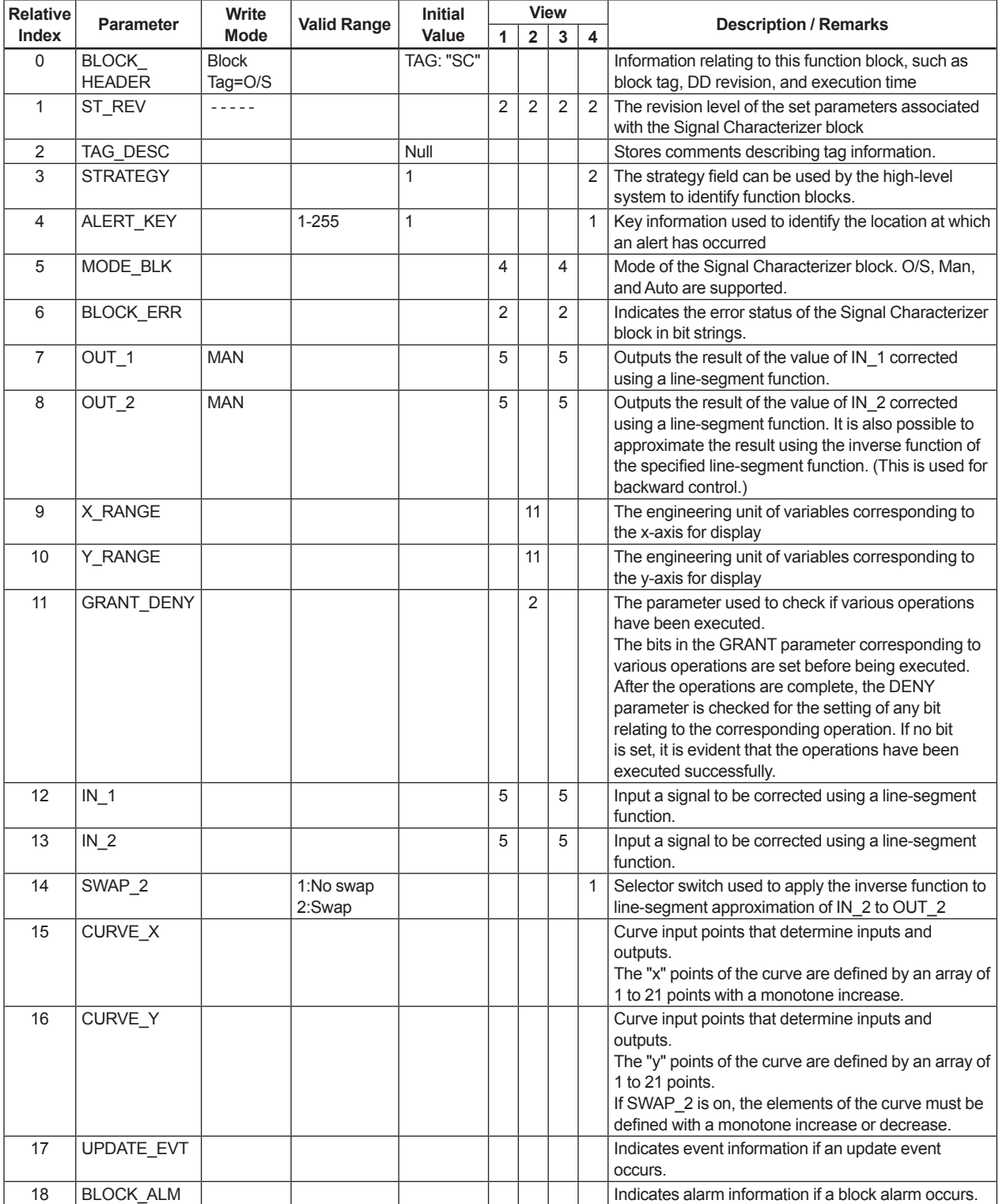

# **A1.5 Application Example**

#### **A1.5.1 Input Compensation**

The following is an application example of pH compensation made by performing feedback control.

The pH is a value representing the degree of acidity or alkalinity and ranges from 0 to 14. pH 7 indicates neutral, a value smaller than 7 represents acidity, and a value larger than 7 denotes alkalinity. It is very difficult to control pH with a quickly changing reaction rate at a point near 7.

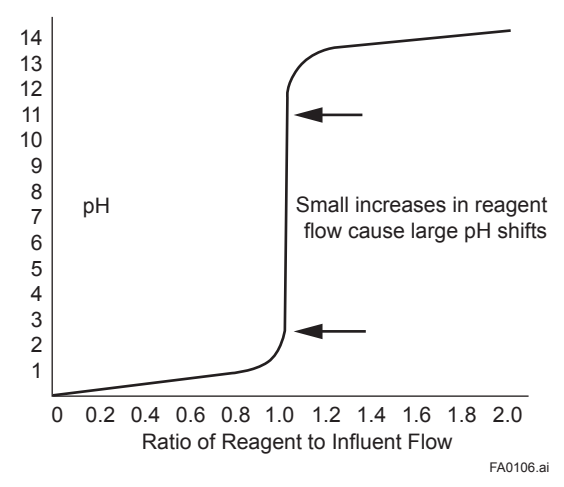

**Figure A1.6 pH and Reagent Flow**

To control this pH, the input is regulated using line-segment approximation, gain, and input compensation.

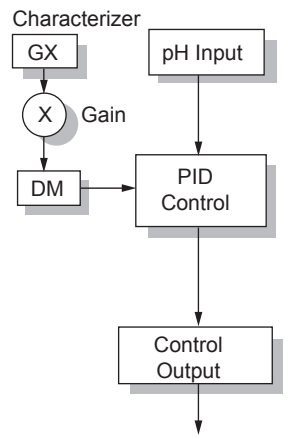

Input Compensation<sub>FA0107.ai</sub>

#### **Figure A1.7 Input Compensation**

The following shows the approximation-value graph of GX Output that is approximation-value output and GX Input that is pH input. pH with a quickly changing reaction rate can be controlled at a point near neutral 7 according to the following graph.

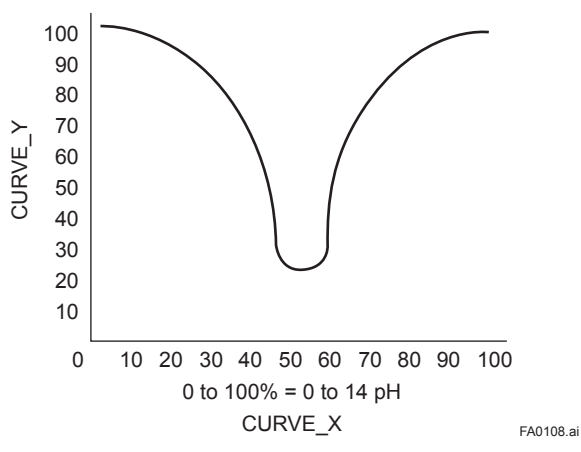

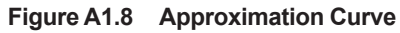

### **A1.5.2 Calorie Flow Compensation**

AI\_1: Inlet temperature, AI\_2: Outlet temperature, AI\_3: Flow rate

SC: Corrects the inlet and outlet temperatures. AR: Calculates a calorie flow rate on the basis of the difference between the corrected inlet and outlet temperatures.

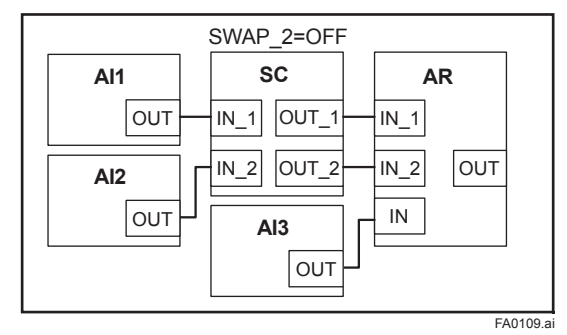

**Figure A1.9 Calorie Flow Rate Compensation (SWAP\_2 = Off)**

#### **A1.5.3 Backward Control**

SC: The controlled variable output from PID is converted into an information quantity that can be interpreted by AO, and backward information from AO is converted into an information quantity that can be interpreted by PID before being transmitted to the PID.

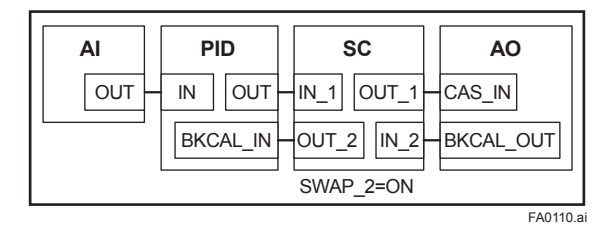

**Figure A1.10 Backward Control (SWAP\_2 = On)**

To enable backward control (which inverts the X and Y axes), the line-segment function must be set so that the elements of the curve increase in a monotone manner.(As shown in Figure A1.11) If they do not increase in a monotone manner, the mode changes to O/S, disabling calculation.

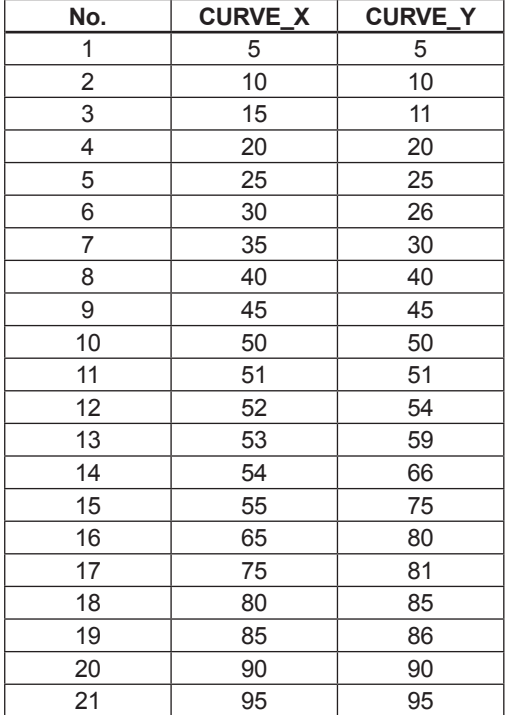

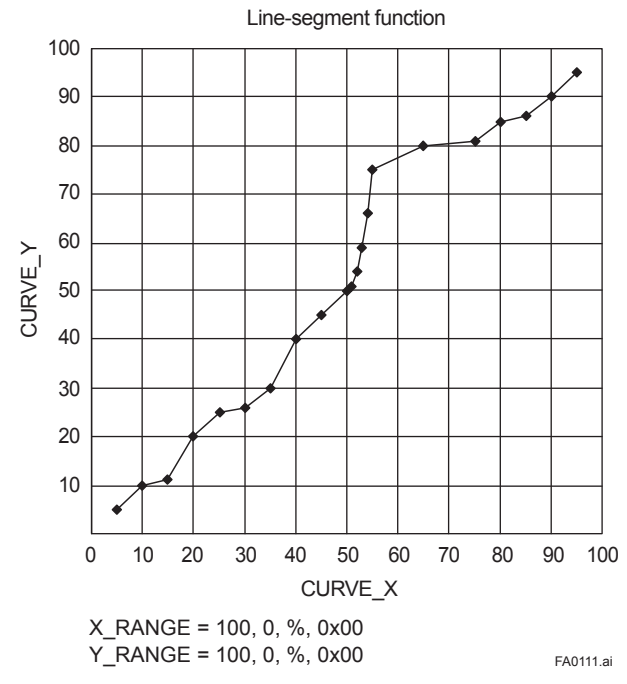

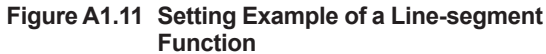

# **Appendix 2. Integrator (IT) Block**

The Integrator (IT) block adds two main inputs and integrates them for output. The block compares the integrated or accumulated value to TOTAL\_SP and PRE\_TRIP and generates discrete output signals OUT\_ TRIP or OUT PTRIP when the limits are reached.

The output is as represented by the following equation (for counting upward and rate conversion).

OUT.Value = Integration start value + Total Total = Total + Current Integral Current Integral =  $(x + y) \times \Delta t$ x: IN 1 value whose unit has been converted y: IN\_2 value whose unit has been converted Δt: block execution period

# **A2.1 Schematic Diagram of Integrator Block**

The following shows the schematic diagram of the Integrator block.

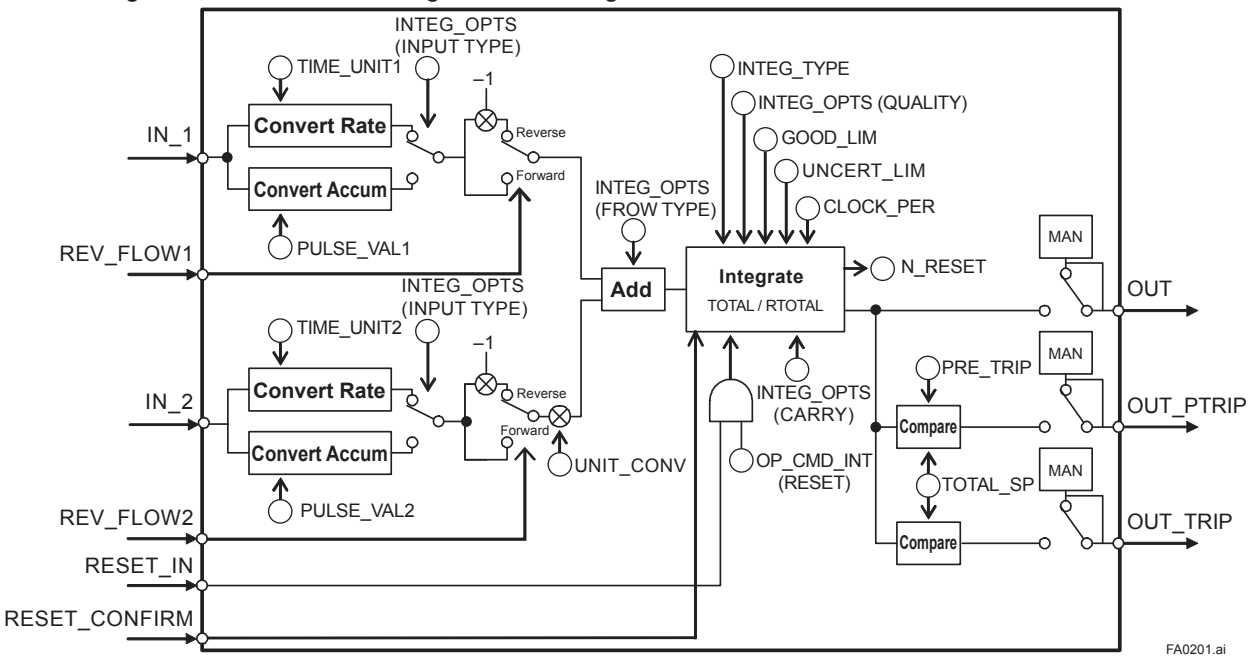

#### **Figure A2.1 Integrator Block**

IN\_1: Block input 1 (value and status)

IN\_2: Block input 2 (value and status)

REV FLOW1: Indicates whether the sign of IN 1 is reversed. It is a discrete signal.

REV\_FLOW2: Indicates whether the sign of IN\_2 is reversed. It is a discrete signal.

RESET IN: Resets the integrated values. It is a discrete signal.

RESET\_CONFIRM: Reset confirmation input. It is a discrete signal.

OUT: Block output (value and status)

OUT PTRIP: Set if the target value exceeds PRE\_TRIP. It is a discrete signal.

OUT TRIP: Set if the target value exceeds TOTAL SP (or 0). It is a discrete signal.

The Integrator block is classified into the following five sections for each function:

- Input process section: Determines the input value status, converts the rate and accumulation, and determines the input flow direction.
- Adder: Adds the two inputs.
- Integrator: Integrates the result of the adder into the integrated value.
- Output process section: Determines the status and value of each output parameter.
- Reset process section: Resets the integrated values.

### **A2.2 Input Process Section**

When executed, the Integrator block first performs input processing in the order of:

"Determining input status"  $\rightarrow$  "Converting Rate or Accum"  $\rightarrow$  "Determining the input flow direction"

Switching between Convert Rate and Convert Accum is made using bit 0 (for IN 1) or bit 1 (for IN 2) of INTEG OPTS. INTEG OPTS is one of the system parameters and should be set by the user. The values of IN 1 and IN 2 are not retained if the power is turned OFF.

#### **A2.2.1 Determining Input Value Statuses**

The following shows the correlation between the statuses of input parameters (IN\_1, IN\_2) and the statuses of input values used in the Integrator block.

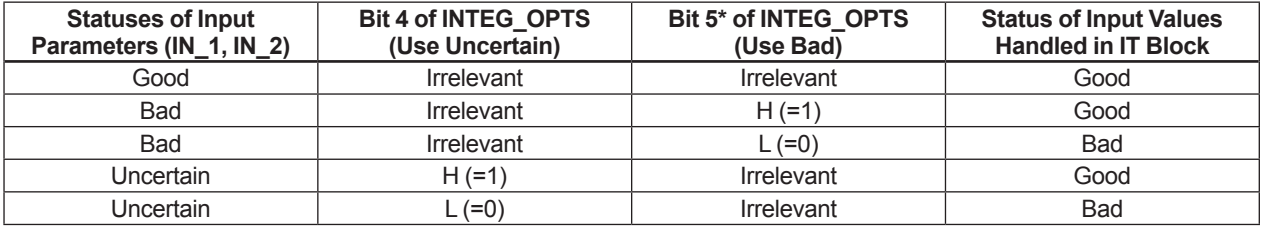

For addition (see A2.3), if the status of an input value is "Bad," the "Good" value just before the status changed to "Bad" is used.

\* Even if the Use Bad option is used, changing the internal status to "Good," the value of "Good" just before the status changed to "Bad" is used.

#### **A2.2.2 Converting the Rate**

The following describes an example of rate conversion.

In rate conversion, firstly convert the unit of two inputs to that based on seconds.

Next, convert the unit of the inputs to the same unit to be added together. The unit of IN 2 is standardized to that of IN 1. Then, calculates a weight, volume, or energy by multiplying each input value and block execution time. Because unit information is not input to the Integrator block as an input value, the user must input in advance tuned values to the TIME\_UNIT1/2 and UNIT\_CONV parameters.

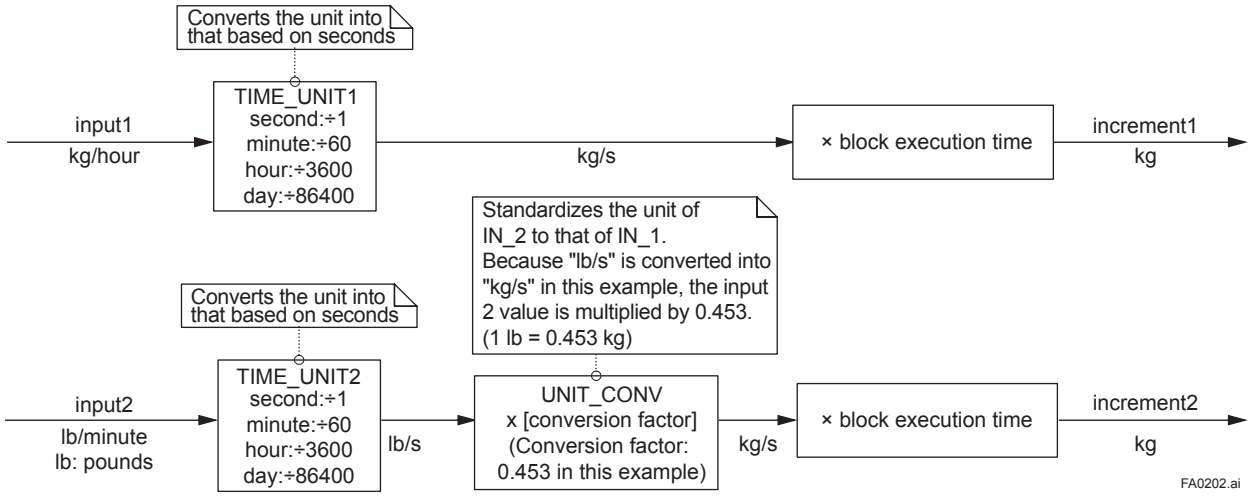

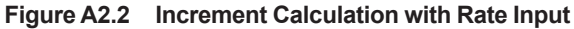

#### **A2.2.3 Converting Accumulation**

This following describes an example of accumulation conversion.

In accumulation conversion, the difference between the value executed previously and the value executed this time is integrated or accumulated. This conversion applies when the output of a function block used as a counter is input to the input process of the Integrator block.

In order to convert the rate of change of an input to a value with an engineering unit, the user must configure the factor of conversion to the appropriate engineering unit in the PULSE\_VAL1 and PULSE\_VAL2 parameters.

Moreover, the unit of IN 2 is standardized to that of IN 1 in the same way as rate conversion. Thus, the user must also set an appropriate value to UNIT\_CONV.

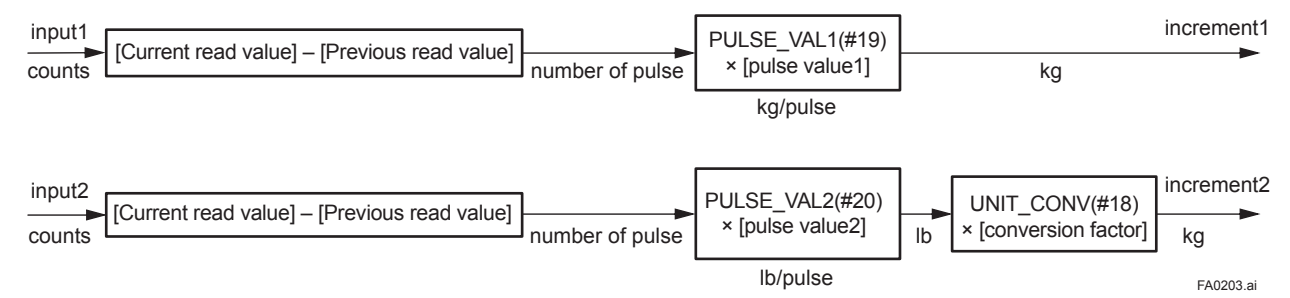

**Figure A2.3 Increment Calculation with Counter Input**

#### **A2.2.4 Determining the Input Flow Direction**

The Integrator block also considers the input flow direction. Information about the input flow direction is contained in REV\_FLOW1 and REV\_FLOW2 (0: FORWARD, 1: REVERSE).

In input processing, the sign of the value after rate and accumulation conversion is reversed if the REV\_ FLOW1 and REV\_FLOW2 parameters are set to REVERSE. When determination of the flow direction of two input values is complete, these two inputs are passed to the adder. The settings in REV\_FLOW will be retained even if the power is turned OFF.

## **A2.3 Adder**

When input processing is complete, two arguments that have been rate and accumulate converted will be passed to the adder. The adder adds these two values according to the option.

#### **A2.3.1 Status of Value After Addition**

If one of the statuses of two arguments is "Bad" or if two of them are both "Bad," the status of the value after addition becomes "Bad." In this case, the value of "Good" just before the status changed to "Bad" is used as the addition value (see A2.1).

When the statuses of two arguments are both "Good," the status of the value after addition becomes "Good." In this case, the status of the value after addition will be used for the status applied to integration.

#### **A2.3.2 Addition**

The following three options are available for addition:

- TOTAL: Adds two argument values as is.
- FORWARD: Adds two argument values, regarding a negative value as "0."
- REVERSE: Adds two argument values, regarding a positive value as "0."

You can choose these options using bit 2 and bit 3 of INTEG OPTS as follows:

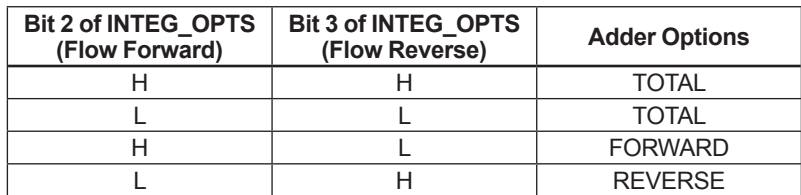

The result of the adder is passed to the integrator. If only one of the inputs is connected, the value of a nonconnected input will be ignored.

When bit 7 of INTEG\_OPTS (Add zero if bad) has been set, if the status of a value after addition is "Bad," the value after addition (increment) becomes "0."

## **A2.4 Integrator**

When addition is complete, its result will be passed to the integrator.

Integration consists of combinations of a reset method and counting up/down. There are the following seven integration types, which can be set using INTEG\_TYPE.

- 1. UP\_AUTO: Counts up with automatic reset when TOTAL\_SP is reached
- 2. UP\_DEM: Counts up with demand reset
- 3. DN\_AUTO: Counts down with automatic reset when zero is reached
- 4. DN\_DEM: Counts down with demand reset
- 5. PERIODIC: Counts up and is reset periodically according to CLOCK\_PER
- 6. DEMAND: Counts up and is reset on demand
- 7. PER&DEM: Counts up and is reset periodically or on demand

Each type of integration is independently run as a function.

There are the following four types of integrated values:

- 1. Total: Integrates the result of the adder as is.
- 2. ATotal: Integrates the absolute value of the result of the adder.
- 3. RTotal: Integrates the absolute value of the result of the adder only if the status of the result is "Bad." This value is used for the RTOTAL value.
- 4. AccTotal: An extension function. The result of the adder is integrated as is and will not be reset.

The value is used for the ACCUM\_TOTAL (expanded parameter) value.

The table A2.1 shows the details of INTEG\_TYPE.

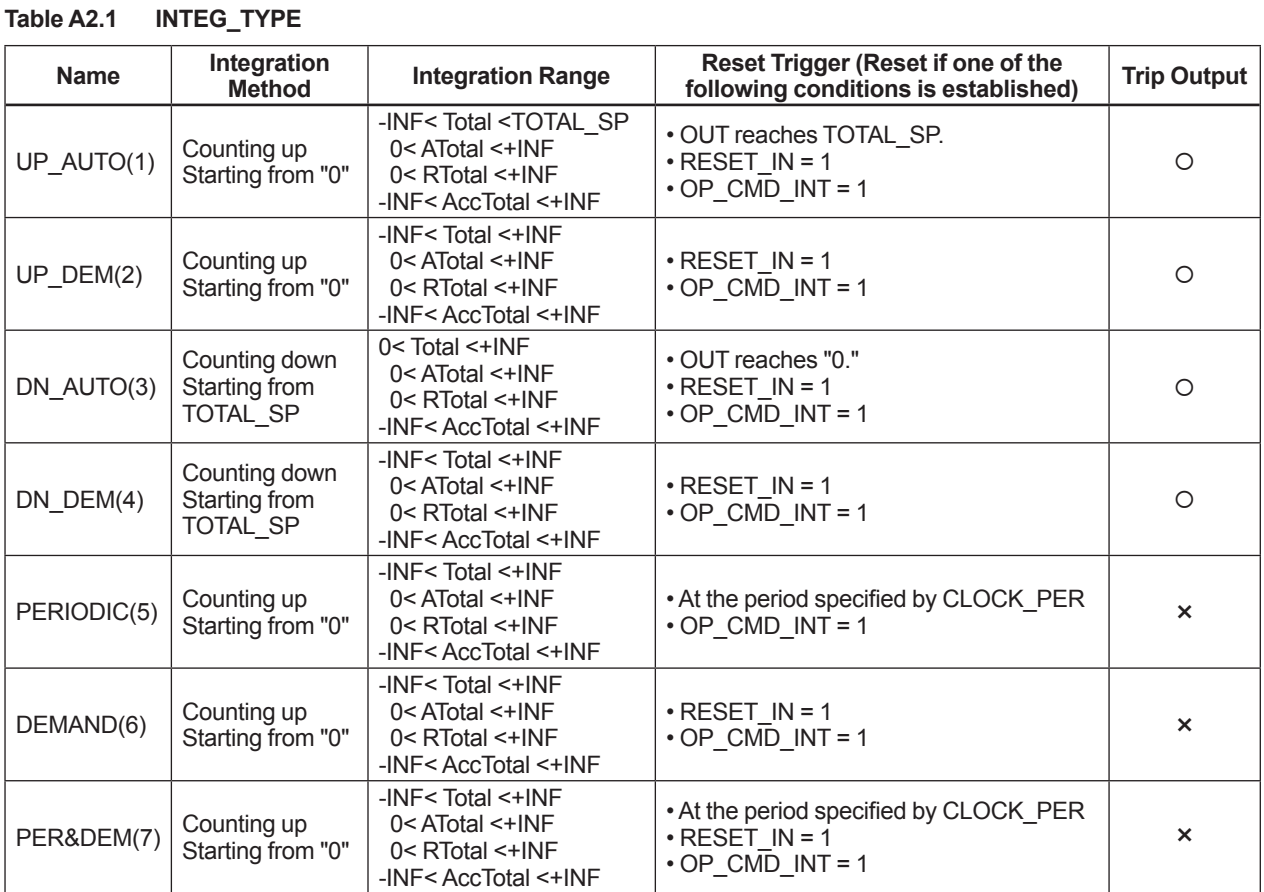

Legend  $\circ$ : Trip output is made.  $\times$ : No trip output is made.

## **A2.5 Output Process**

There are the following three output parameters:

- 1. OUT
- 2. OUT\_TRIP
- 3. OUT\_PTRIP

Parameters OUT\_TRIP and OUT\_PTRIP are used only when INTEG\_TYPE is a value from 1 to 4.

#### **A2.5.1 Status Determination**

The same criteria for determining the status of the output of the Integrator block are used in common for the above three parameters.

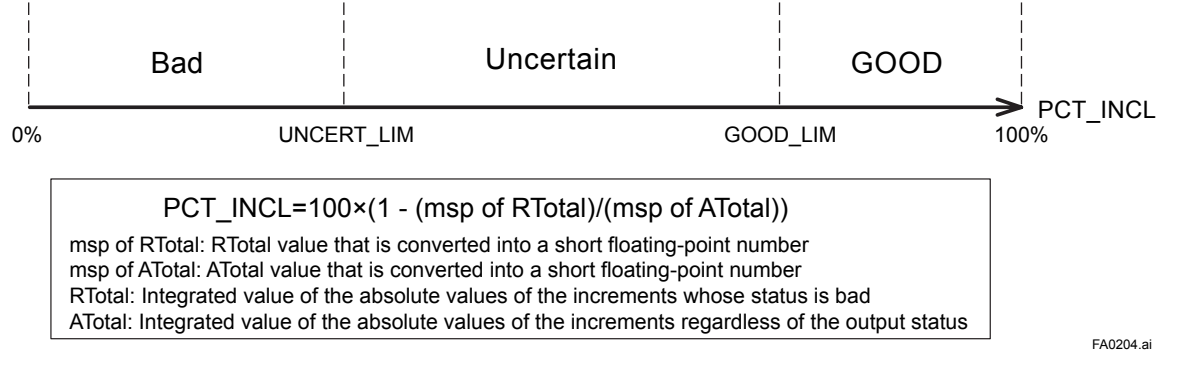

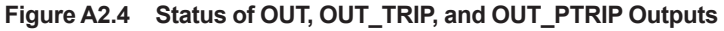

OUT.Value, OUT\_TRIP.Status, and OUT\_PTRIP.Status are determined by the ratio of the "Good" integrated values to all integrated values, which is stored in PCT\_INCL (0% to 100%). The user must set the threshold value of each status to UNCERT\_LIM and GOOD\_LIM.

The Integrator block determines the status of the output using the three parameters: PCT\_INCL, UNCERT\_LIM, and GOOD\_LIM.

- PCT\_INCL ≥ GOOD\_LIM Good
- UNCERT\_LIM ≤ PCT\_INCL < GOOD\_LIM  $\Rightarrow$  Uncertain
- PCT\_INCL < UNCERT\_LIM  $\Rightarrow$  Bad

If INTEG\_TYPE is 5, 6, or 7, the status of the trip output becomes "Good-NS-Constant."

#### **A2.5.2 Determining the Output Value**

The value of OUT.Value is determined as follows:

• For counting up

OUT = integration start value (0) + Total

● For counting down OUT = integration start value (TOTAL\_SP) \_ Total

Total: Total of integrated values. This value is retained even if INTEG\_TYPE is changed during integration (in AUTO).

If OUT is rewritten in the MAN mode, integration starts with the value rewritten in MAN mode after the mode was returned to AUTO.

The values in OUT\_TRIP and OUT\_PTRIP are determined according to the correlation between OUT and TOTAL\_SP/PRE\_TRIP.

#### **• For counting up**

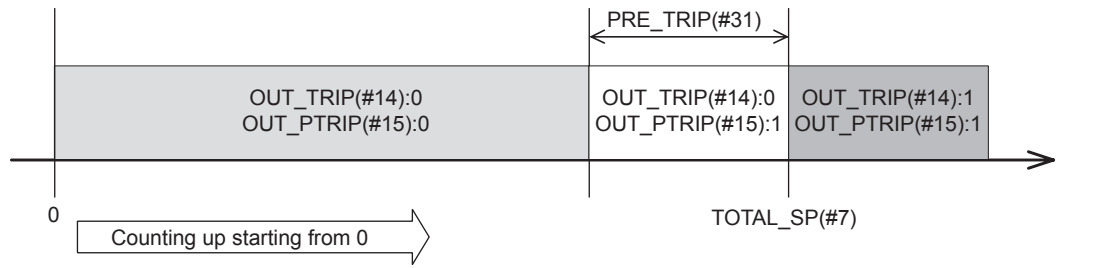

#### **• For counting down**

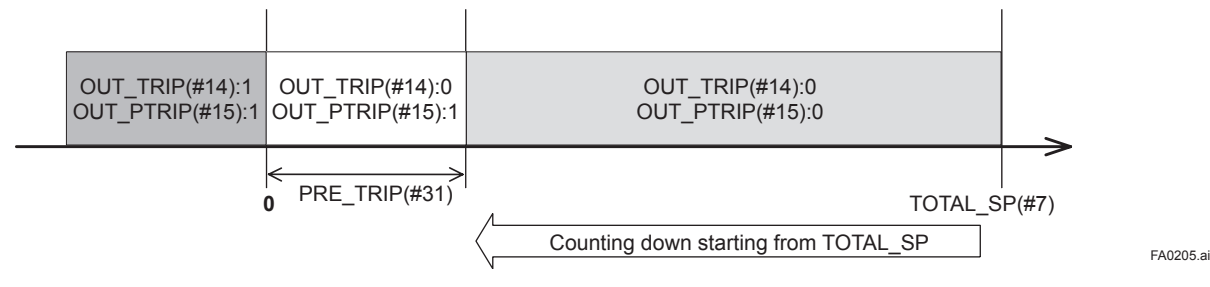

For counting up, the OUT value is as follows:

- OUT < TOTAL\_SP PRE\_TRIP  $\Rightarrow$  OUT TRIP = 0, COUT PTRIP = 0
- TOTAL\_SP PRE\_TRIP <= OUT < TOTAL\_SP  $\Rightarrow$  OUT TRIP = 0, COUT PTRIP = 1
- TOTAL SP <= OUT  $\Rightarrow$  OUT TRIP = 1, COUT PTRIP = 1

For counting down, the OUT value is as follows:

- PRE\_TRIP < OUT  $\Rightarrow$  OUT\_TRIP = 0, COUT\_PTRIP = 0
- $\bullet$  0 < OUT <= PRE\_TRIP  $\Rightarrow$  OUT TRIP = 0, COUT PTRIP = 1
- $\bullet$  OUT  $\leq 0$  $\Rightarrow$  OUT TRIP = 1, COUT PTRIP = 1

Note that the given conditions do not apply to the following cases:

- If INTEG\_TYPE is 5, 6, or 7, OUT\_TRIP and OUT\_PTRIP always output "0."
- If INTEG\_TYPE is 1 or 3, occurrence of AutoRESET (reset caused if the threshold is exceeded) causes OUT TRIP to hold "1" for five seconds.

#### **A2.5.3 Mode Handling**

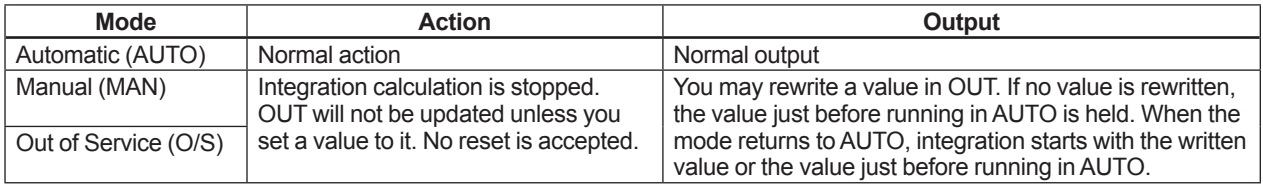

If you rewrite the value in OUT and RTOTAL while the mode is in MAN or O/S, N\_RESET is incremented.

## **A2.6 Reset**

#### **A2.6.1 Reset Trigger**

There are the following five types of reset triggers:

- 1. An integrated value exceeds TOTAL\_SP.
- 2. An integrated value falls below "0."
- 3. RESET\_IN is "H."
- 4. Every period specified in CLOCK PER (for more information, see CLOCK PER in A2.6.2)
- 5. OP\_CMD\_INT is 1.

The table A2.2 shows the correlation between INTEG\_TYPE and RESET triggers.

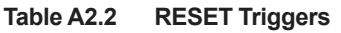

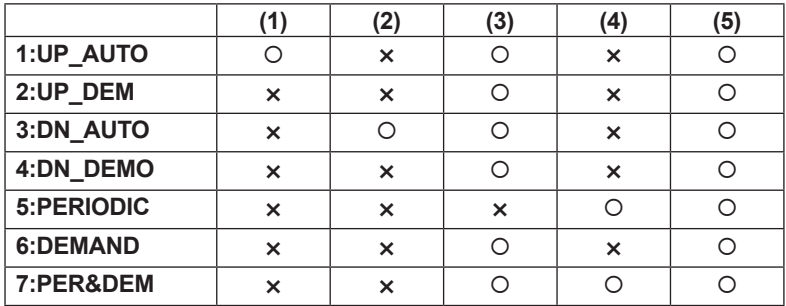

When OP CMD INT has become "H" and a reset was made, OP CMD INT automatically returns to "L." Even if RESET IN becomes "H," activating a reset, RESET IN does not automatically return to "L." The RESET IN setting will not be retained if the power is turned OFF.

#### **A2.6.2 Reset Timing**

All items are reset during execution of the function block. Therefore, the minimum period of a reset is the block execution period.

#### **● 5-second rule**

If a reset is made, the next reset will not be accepted for 5 seconds after that. Even if UP\_AUTO (or DN\_AUTO) is activated and TOTAL\_SP (or 0) is reached within 5 seconds, the next reset will not be made for 5 seconds from the previous reset.

#### **● CLOCK\_PER**

If INTEG TYPE is PERIODIC (5) or PER&DEM (7), a reset is made at the period (second) set to the CLOCK PER parameter.

If the value in CLOCK\_PER is smaller than the function block's execution period, bit 1 of BLOCK\_ERR "Block Configuration Error" is set.

#### **A2.6.3 Reset Process**

The basic reset process sequence is as follows:

- 1) Snapshot
- 2) Clearing the integrated values
- 3) Reset count increment
- 4) Judging OUT TRIP and OUT PTRIP (see A2.5)

#### **1) Snapshot**

Saves the following values in the specified parameters before clearing the integrated values. These values will be retained until the next reset is made.

```
STOTAL = Total
SRTOTAL = RTotal
SSP = TOTAL_SP
```
#### **2) Clearing the integrated values**

The reset process clears the Total, ATotal, and RTotal values in the internal registers.

 $Total = 0$  $ATotal = 0$  $RTotal = 0$ 

#### **3) Reset count increment**

Each time a reset is made, the N\_RESET parameter will be incremented. The high limit is 999,999, and if this limit is exceeded, the count returns to "0."

#### **4) Judging OUT\_TRIP and OUT\_PTRIP (see A2.5)**

OUT\_TRIP and OUT\_PTRIP are judged again on the basis of the cleared integrated values.

There are three options relating to a reset:

- i Confirm reset (bit 8 of INTEG\_OPTS)
- ii Carry (bit 6 of INTEG\_OPTS)
- iii Generate reset event (bit 9 of INTEG\_OPTS)
- i Confirm reset (bit 8 of INTEG\_OPTS) If this option is enabled, the next reset is rejected until "1" is set to RESET\_CONFIRM. ii Carry (bit 6 of INTEG\_OPTS)
	- If this option is enabled while INTEG\_TYPE is UP\_AUTO or DN\_AUTO, the value exceeding the threshold at a reset will be carried into the next integration.
- If INTEG\_TYPE is any setting other than UP\_AUTO or DN\_AUTO, this option is irrelevant.
- iii Generate reset event (bit 9 of INTEG\_OPTS) If this option is enabled, an alert event is generated if a reset occurs.

### **A2.7 List of Integrator Block Parameters**

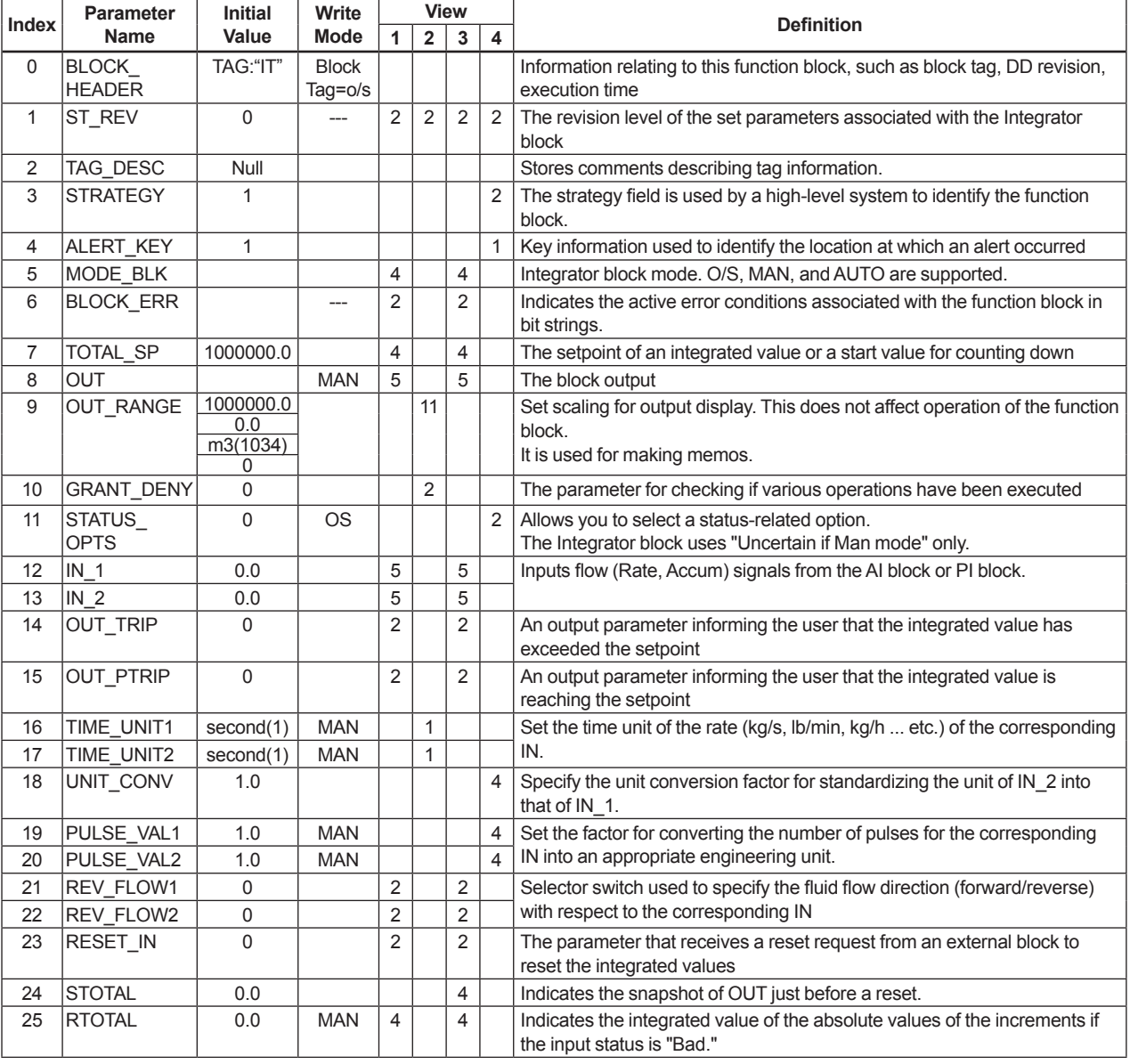

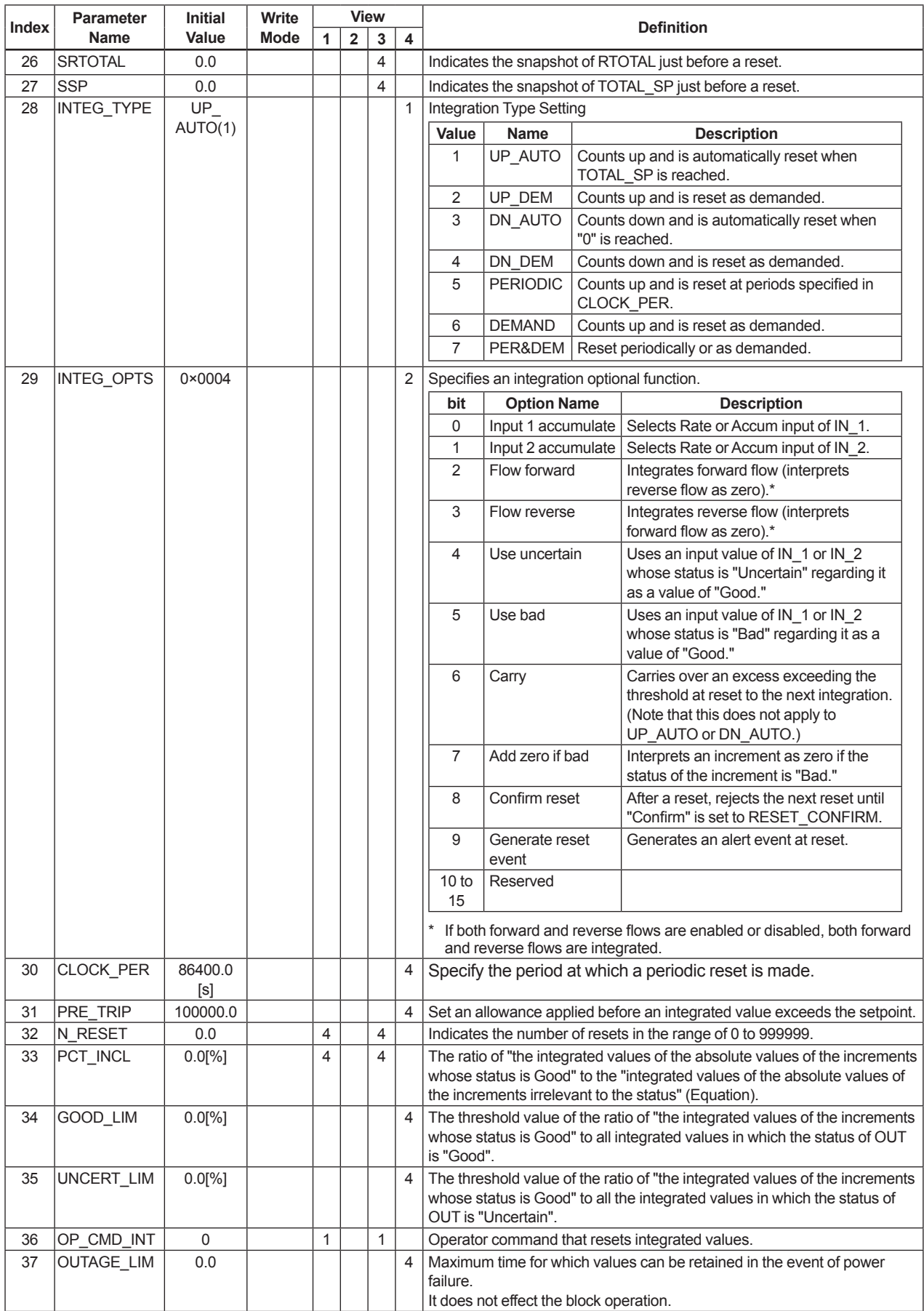

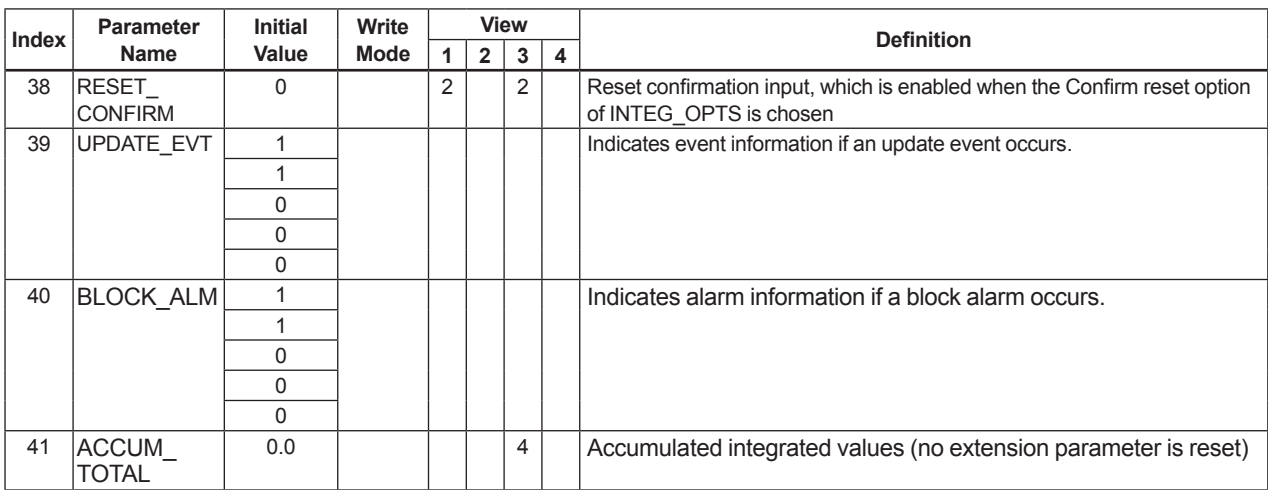

# **Appendix 3. Input Selector (IS) Block**

The function of the Input Selector (IS) block is to automatically select one signal from multiple input signals using a specified selection method.

The IS block is used for selective control in which one measured quantity is selected from multiple measured quantities to be transmitted to the controller as a controlled variable. This feature is primarily used for temperature control systems.

# **A3.1 Input Selector Function Block Schematic**

The following shows the Input Selector function block schematic.

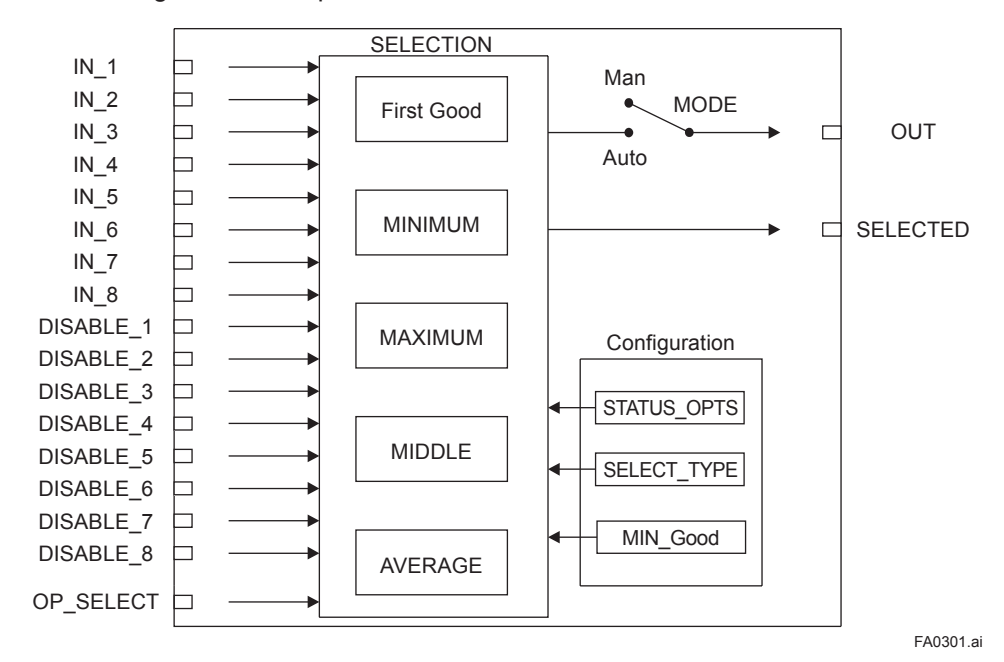

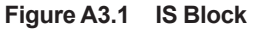

#### **Input Parameters (Input Terms)**

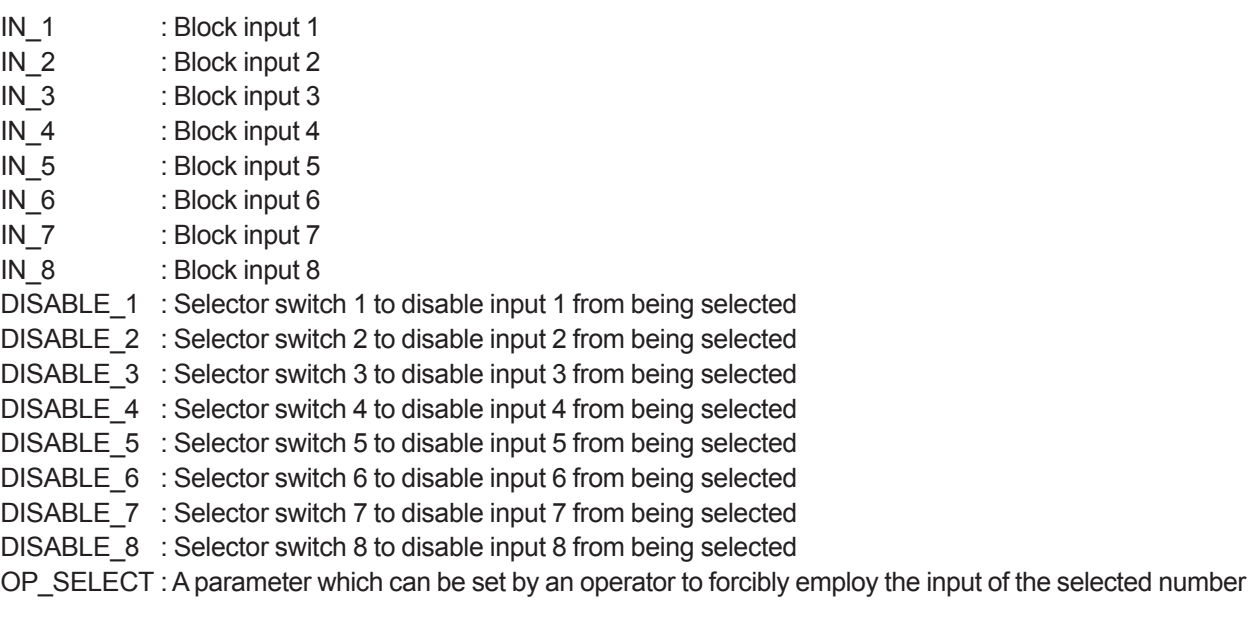

#### **Output Parameters (Computation or Selection Results)**

OUT : Block output

SELECTED : Indicates the input number selected using the alternatives.

#### **Other Parameters**

OUT\_RANGE : Sets the OUT range.

STATUS OPTS : Option used to specify the handling of various statuses.

- SELECT\_TYPE : Determines the input selection algorithm.
- MIN GOOD : Parameter specifying the minimum required number of inputs with "good" status. If the number of inputs that are "good" is less than the value of MIN\_GOOD, input selection is canceled.

#### **Mode**

O/S : Allows configuration change, but disables input value output.

- Man : Allows internal processing, but the output value may vary depending on the definition of usage conditions.
- Auto : Outputs the input value.

The Input Selector (IS) block offers a maximum of eight input alternatives and generates the output according to the configured action. This block generally receives inputs from the Analog Input (AI) function block. The function of the IS block is to select a maximum, minimum, middle, average, "first good," or "latched good" signal. The block combines parameter configuration (DISABLE n) and option ("first good") to give priority to alternative(s) or to function as a rotary position switch. When used as a rotary position switch, the block can receive operator inputs or switch information from connected inputs.

The IS block supports the concept of middle selection. This function outputs the average of two middle signals if even multiple valid signals are configured or a middle signal if odd multiple valid signals are configured. Application of the block is to supply a selected control signal in the forward path.

The SELECTED parameter is the 2nd output indicating which input has been selected using the algorithm.

## **A3.2 Input Section**

#### **A3.2.1 Mode Handling**

The Input Selector block's operations are determined by the mode (parameter name: MODE\_BLK). The following describes operations in each mode.

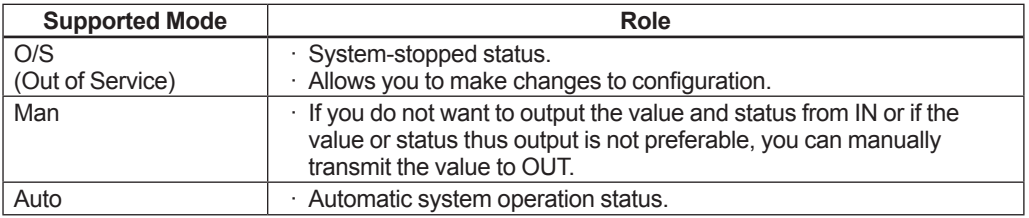

#### **Valid Input**

When the following conditions are satisfied, the value of IN n becomes valid.

- 1) The QUALITY in each status of IN n is either Good (NC), Good (C), or Uncertain\*1, 3.
- 2) The values of DISABLE\_n corresponding to each IN\_n are OFF and the QUALITY in the status of which is either Good (NC), Good (C), or Uncertain\*1, 2.
- 3) The number of inputs that are "good" is greater than the value of MIN\_GOOD\*4.

Note:

- \*1: Uncertain is applicable when "Use Uncertain as Good" is selected in the STATUS\_OPTS parameter.
- \*2: If the status of DISABLE n is Bad or Uncertain, its quality is lower so that the status of IN n is also defined as lower quality. When DISABLE\_n is ON, the value of IN\_n becomes invalid. For the priority of DISABLE\_n is higher than that of IN\_n.

#### **Status in SELECT\_TYPE except OP\_SELECT**

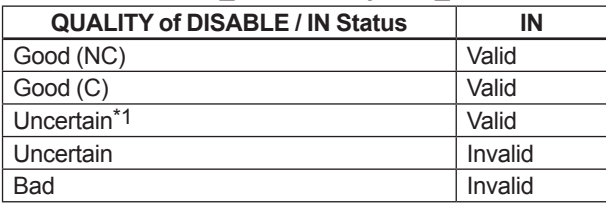

Condition: The number of inputs that are "good" is greater than the value of MIN\_GOOD.

\*3: Priority of IN\_n when the same value is input.

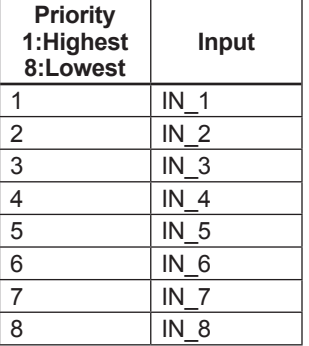

\*4: Refer to A3.2.2 for the details of MIN\_GOOD.

#### **A3.2.2 MIN\_GOOD Handling**

If there is no selectable input or if the number of selectable inputs is less than the value of MIN\_GOOD, SELECTED becomes "0."

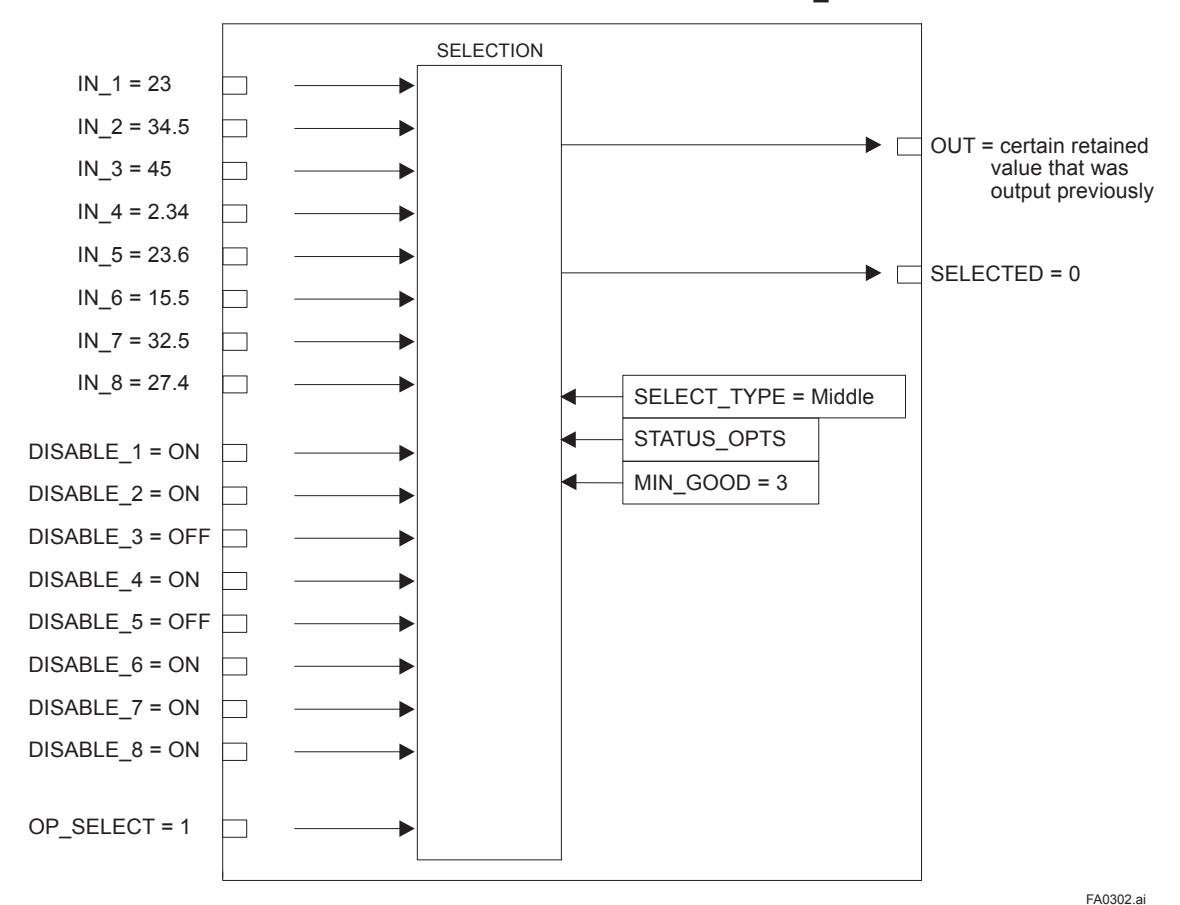

#### **A case where the number of valid INs is less than the value of MIN\_GOOD:**

**Figure A3.2 Example (1)**

This example restricts the valid inputs using DISABLE\_n, and the inputs are enabled only at DISABLE\_3 and DISABLE 5. Because the effective number of MIN Good is 3, the input specified by OP SELECT will not be output.

## **A3.3 Selection**

The following processing is performed after completing input processing. If the number of valid inputs is less than the value of MIN Good, no input selection is made.

#### **A3.3.1 OP\_SELECT Handling**

When a value other than "0" (that is, 1 to 8) is selected for OP SELECT:

The IS block selects the input of the number specified by OP\_SELECT regardless of the setting of SELECT\_ TYPE, propagates the value of that input to OUT, and transmits the input number to SELECTED.

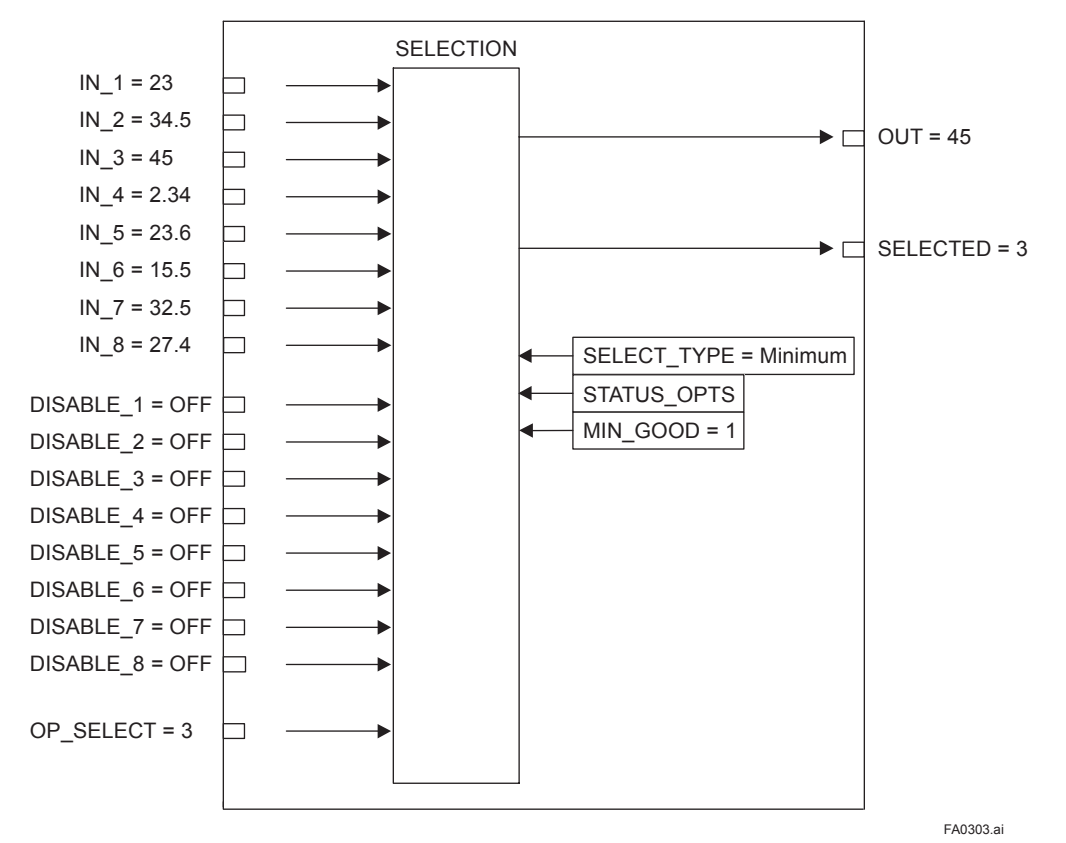

**Figure A3.3 Example (2)**

In the above example, SELECT\_TYPE is set to Minimum. However, because OP\_SELECT specifies the value and number of IN 3, the value and number of this specified IN are transmitted to OUT and SELECTED.

\* Note: Even if the IN specified by OP\_SELECT is an invalid input (the corresponding DISABLE parameter is ON or the IN's status is "bad"), the value and status of that IN are transmitted to OUT.

#### **A3.3.2 SELECTION Handling**

If the value of OP\_SELECT is "0," input selection using SELECT\_TYPE is enabled.

#### **When SELECT TYPE is "first good"**

The IS block selects the input with the smallest input number among valid inputs and transmits the value of that input to OUT. The number of the selected input is transmitted to SELECTED.

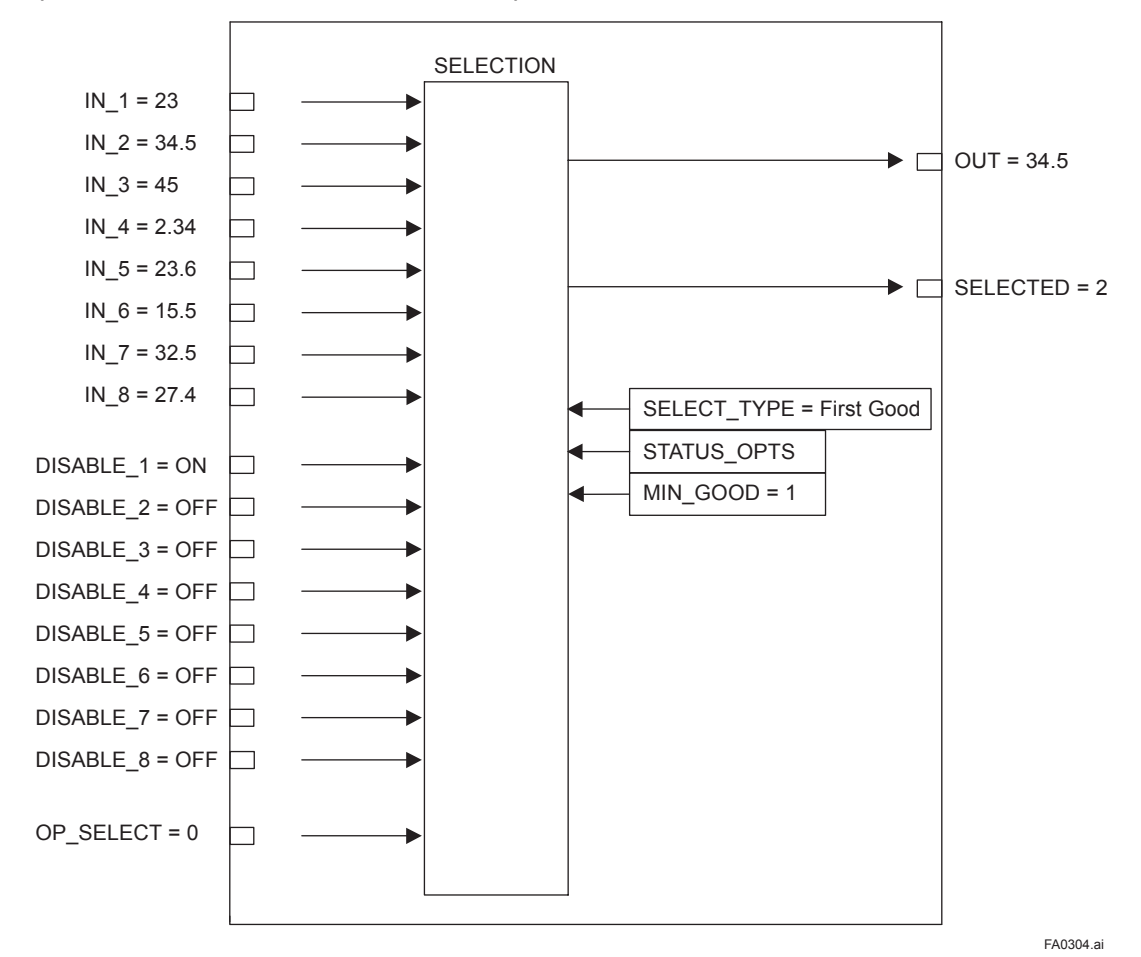

**Figure A3.4 Example (3)**

Because DISABLE\_1 is ON, IN\_1 is disabled, and IN\_2 is selected for output. If DISABLE\_1 is turned OFF, the output changes from IN\_2 to IN\_1. That is, the valid IN with the smaller input number is always selected for output.

#### **When SELECT TYPE is "Minimum"**

The IS block selects the input with the minimum value among valid inputs and transmits the value of that input to OUT. The number of the selected input is transmitted to SELECTED.

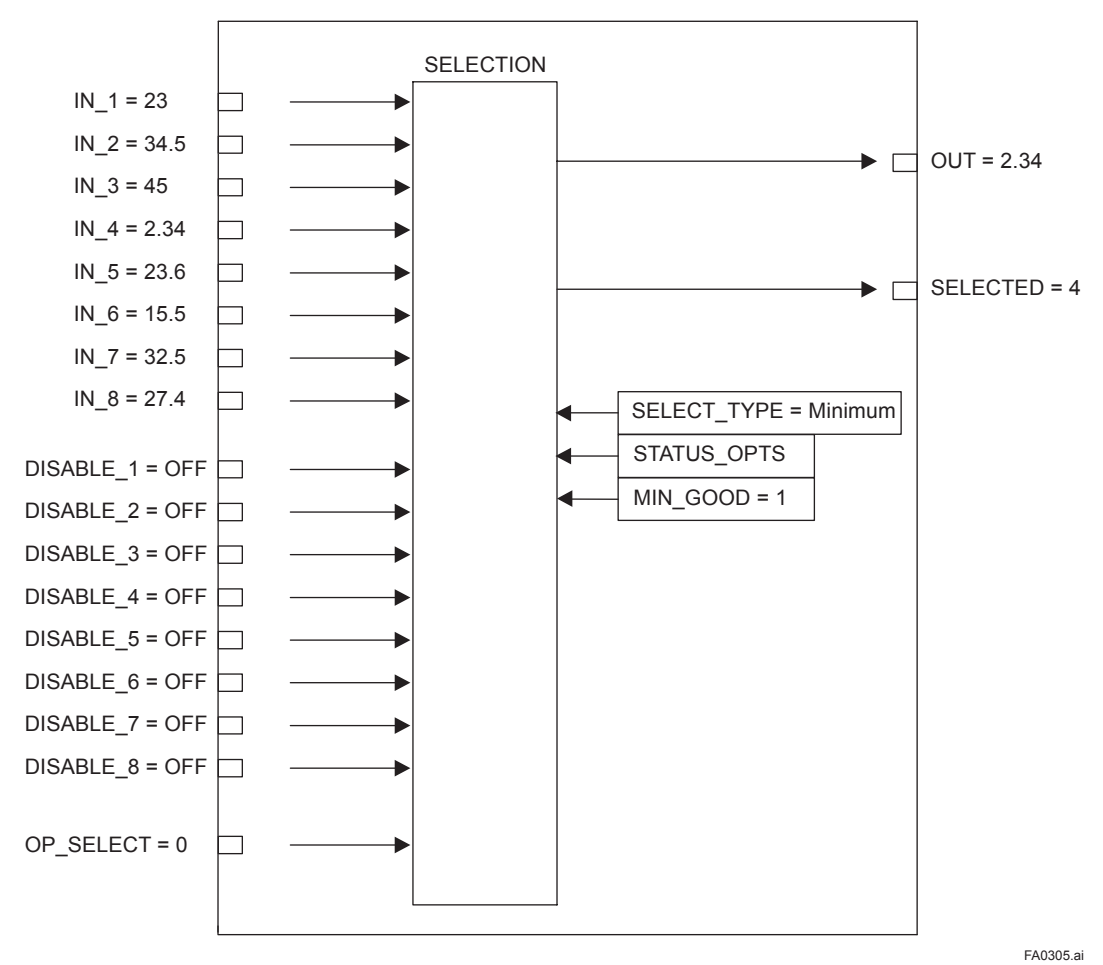

**Figure A3.5 Example (4)**

IM 01C25R03-01E
### **When SELECT TYPE is "Maximum"**

SELECTION  $IN_1 = 23$ ┑  $IN_2 = 34.5$   $\Box$   $\longrightarrow$   $\Box$  OUT = 32.5  $IN_3 = 45$ ł  $IN_4 = 2.34$  $\Box$  $IN_5 = 23.6$  $\Box$ SELECTED = 7  $\sqrt{2}$  $IN_6 = 15.5$  $\Box$  $IN_7 = 32.5$  $\Box$  $IN_8 = 27.4$  $\overline{\phantom{0}}$ SELECT\_TYPE = Maximum STATUS\_OPTS DISABLE\_1 = OFF 口 MIN $GOOD = 1$ DISABLE\_2 = ON  $\Box$ DISABLE\_3 = ON  $\Box$ DISABLE\_4 = OFF  $\Box$ DISABLE\_5 = OFF ┓ DISABLE\_6 = OFF  $\Box$ DISABLE\_7 = OFF  $\Box$ DISABLE\_8 = OFF  $\overline{\phantom{0}}$ OP\_SELECT = 0 ┑ FA0306.ai

The IS block selects the input with the maximum value among valid inputs and transmits the value of that input to OUT. The number of the selected input is transmitted to SELECTED.

**Figure A3.6 Example (5)**

Because DISABLE\_2 and DISABLE\_3 are ON, IN\_2 and IN\_3 are disabled, and the IN with the maximum value among the remaining IN\_n is selected for output. In the above example, since IN\_7 has the maximum value among the remaining valid INs, it is output.

### **When SELECT TYPE is "Middle"**

If there is more than one valid input and the number of such input is an odd number, the value of the middle input will be transmitted to OUT. If there is an even number of valid inputs, the average of the middle two inputs is transmitted to OUT. If the average is used for OUT, the block transmits "0" to SELECTED, while it transmits the number of the input used for the middle for other cases. If the number of valid inputs is 1, it is irrelevant to selection by "Middle" selector action. The following shows an example of selection by "Middle" selector action.

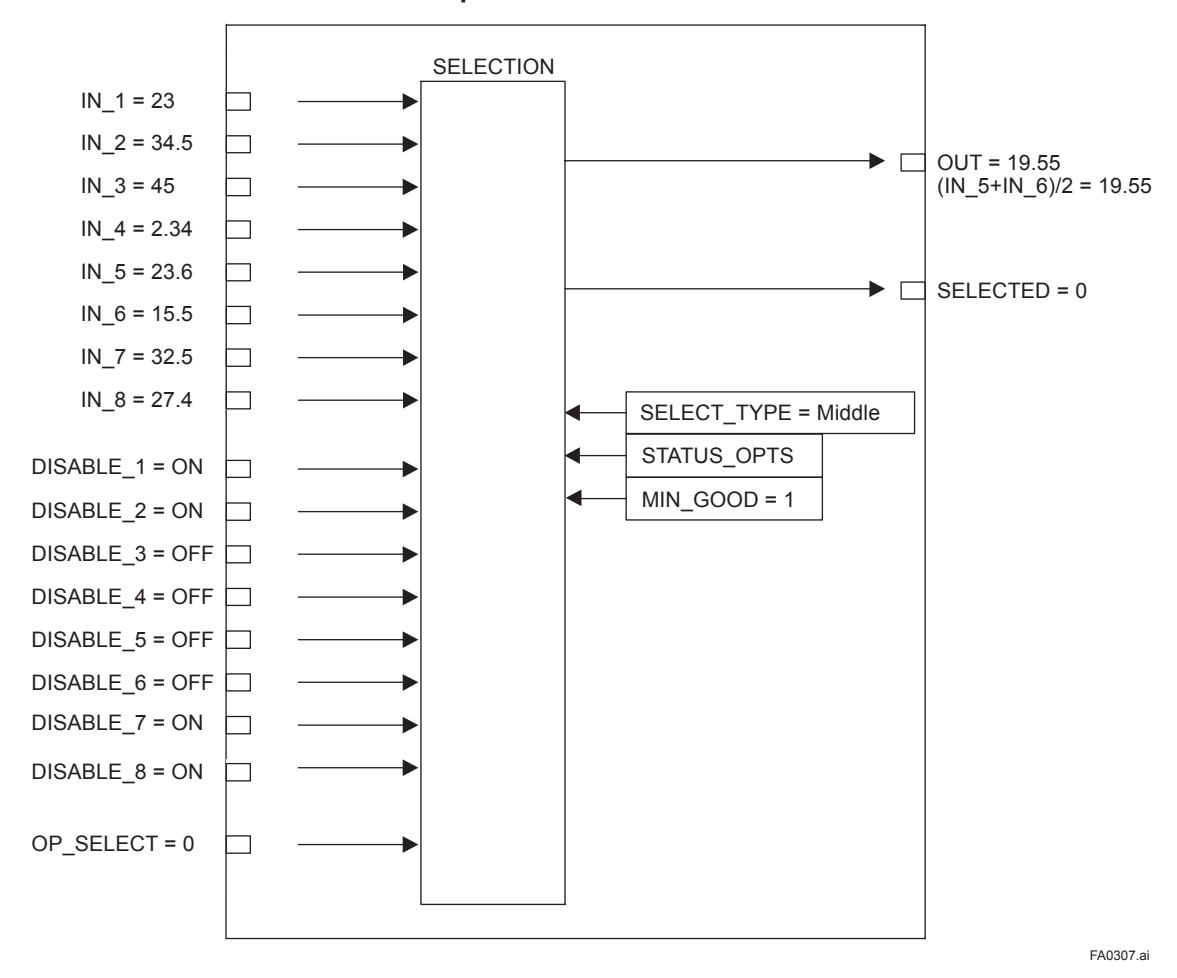

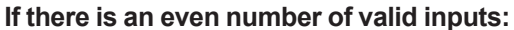

**Figure A3.7 Example (6)**

Because DISABLE 1, DISABLE 2, DISABLE 7, and DISABLE 8 are ON, the corresponding IN 1, IN 2, IN 7, and IN 8 are disabled and the remaining four INs are enabled. Furthermore, because IN 3 has the maximum value and IN\_4 has the minimum value among the valid INs, they are not selected and the average of IN\_5 and IN\_6 inputs is output. When the average is selected for OUT, SELECTED is set to "0."

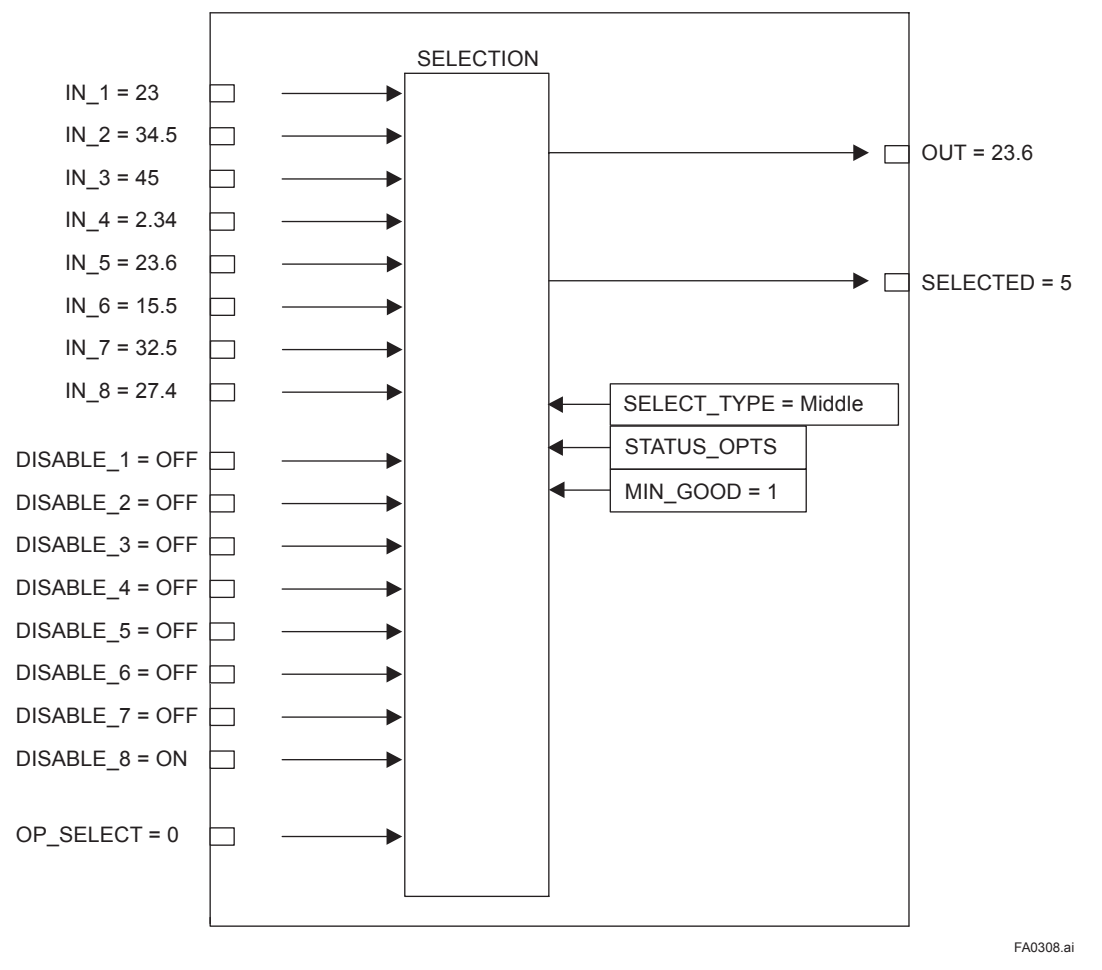

#### **If there is an odd number of valid inputs:**

**Figure A3.8 Example (7)**

If the number of valid INs is an odd multiple, the IN with the middle value will be output. In the above example, the IN 5 input having the middle value is output.

### **When SELECT TYPE is "Average"**

The block calculates the average of the valid inputs and transmits it to OUT. The number of inputs used to calculate its value is indicated in SELECTED.

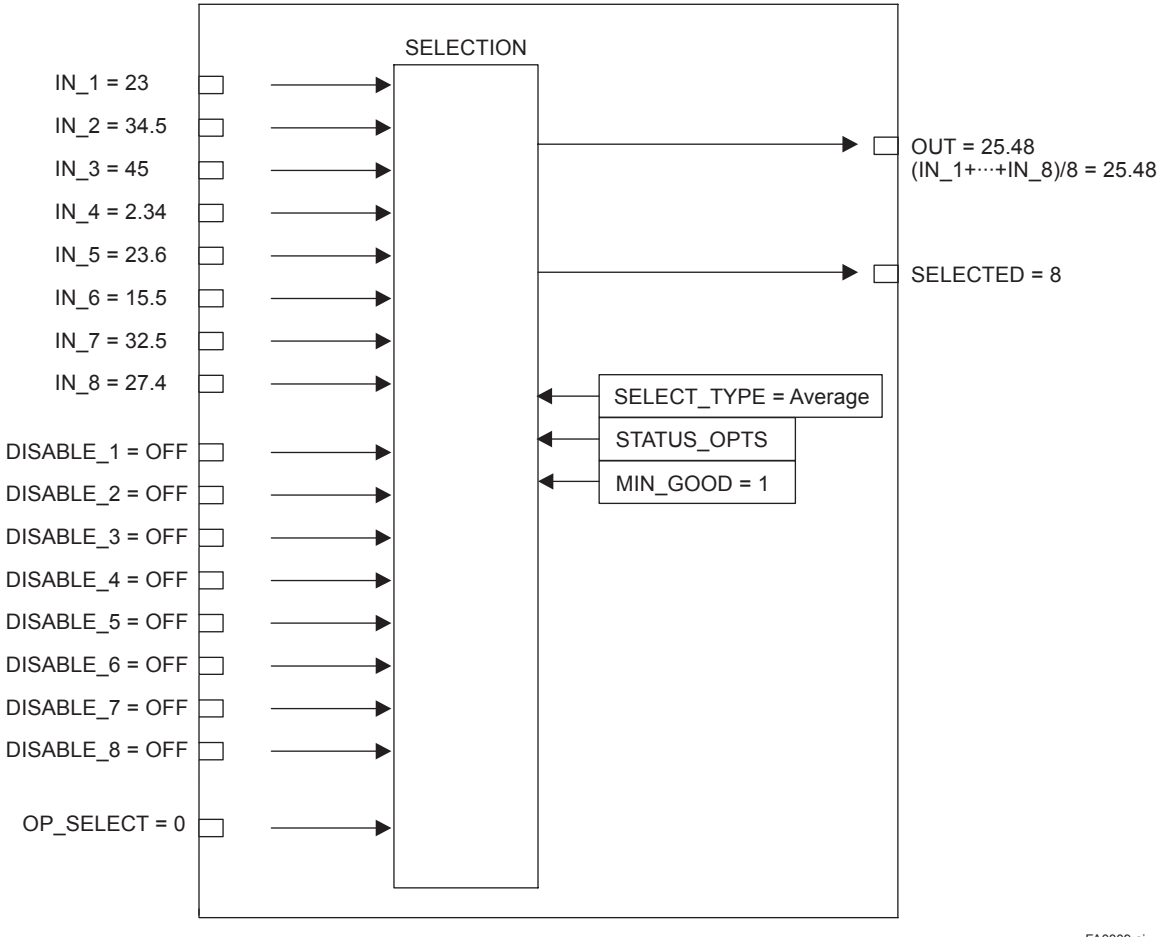

**Figure A3.9 Example (8)**

FA0309.ai

### **When SELECT TYPE is "Latched Good"**

The valid input with the smaller input number is selected as an output and is held until it becomes invalid. When it becomes invalid, the next valid input will be selected as an output regardless of the magnitude of the value. Even if an input with the input number smaller than that of the currently selected input recovers, the current selection is held.

Assuming that IN\_2 is the valid input with the smallest input number, the order of input selection is IN\_2  $\rightarrow$ IN  $3 \rightarrow ... \rightarrow IN_8 \rightarrow IN_1 \rightarrow ...$ 

If the power is turned OFF and then ON with SELECT TYPE set to "Latched Good," input selection starts with the IN that was selected before the power was turned OFF.

### **A3.4 Output Processing**

### **A3.4.1 Handling of SELECTED**

For the value output to SELECTED when OP SELECT has been selected (that is, not "0"), the number specified by OP\_SELECT will be stored as is.

However, "0" is stored in the SELECTED in the following cases:

- 1. If there is no valid input;
- 2. If the value of MIN\_GOOD is greater than the number of valid inputs;
- 3. If the input status is "bad" or "uncertain" when the value of OP\_SELECT is anything other than "0" (with the exception of the case where the "Uncertain as good" bit in STATUS OPTS is set.);
- 4. If the value of OP\_SELECT is greater than 8, which is the maximum number of inputs;
- 5. If the value is out of the SELECT TYPE setting range when the value of OP SELECT is zero.

As long as there is one valid input, even an invalid input can be selected for OP\_SELECT.

If the number of valid inputs is greater than the value of MIN GOOD, the number of the input (including an invalid input) specified by OP\_SELECT will be stored in SELECTED. Therefore, even if an invalid input is selected, SELECTED does not become zero.

If no input is selected for OP\_SELECT, the output of SELECTED will depend on SELECT\_TYPE.

The Table A3.1 shows the value of SELECTED according to the number of valid inputs and SELECT\_TYPE.

**Table A3.1 Value of SELECTED According to Inputs** 

|                                 | <b>Value of SELECTED</b>           |                                                              |                                  |                                          |  |
|---------------------------------|------------------------------------|--------------------------------------------------------------|----------------------------------|------------------------------------------|--|
| <b>Valid Inputs</b>             | SELECT TYPE =<br><b>First Good</b> | <b>SELECT TYPE =</b><br>MINIMUM, MAXIMUM,<br>or Latched Good | SELECT TYPE =<br><b>MIDDLE</b>   | SELECT TYPE =<br><b>AVERAGE</b>          |  |
| None                            | $0$ (zero)                         | $0$ (zero)                                                   | $0$ (zero)                       | $0$ (zero)                               |  |
|                                 | # of IN with a smaller<br>value    | # of selected IN                                             | # of selected IN                 |                                          |  |
| Multiple INs<br>(Even # of INs) |                                    |                                                              | 0 (the average is taken) $ $     | # of valid INs<br>(the average is taken) |  |
| Multiple INs<br>(Odd # of INs)  |                                    |                                                              | # of IN with the middle<br>value |                                          |  |

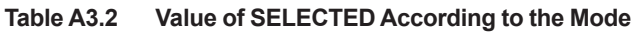

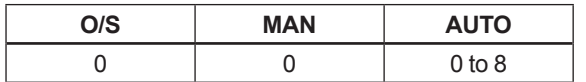

### **A3.4.2 OUT Processing**

OUT is an output parameter used to send the value selected in the IS block to another function block.

The following describes OUT processing.

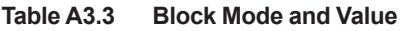

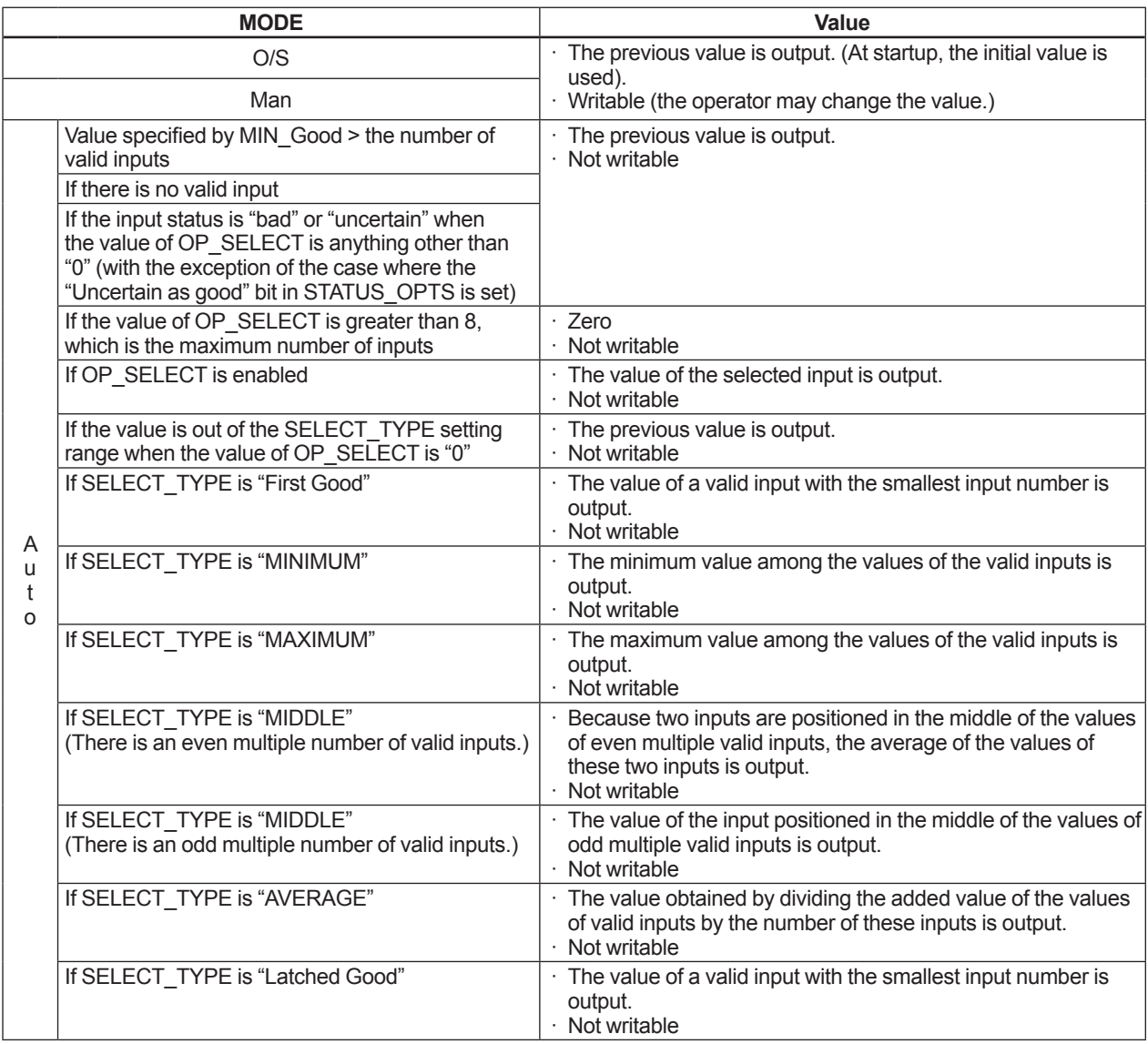

#### **Table A3.4 Condition and Mode**

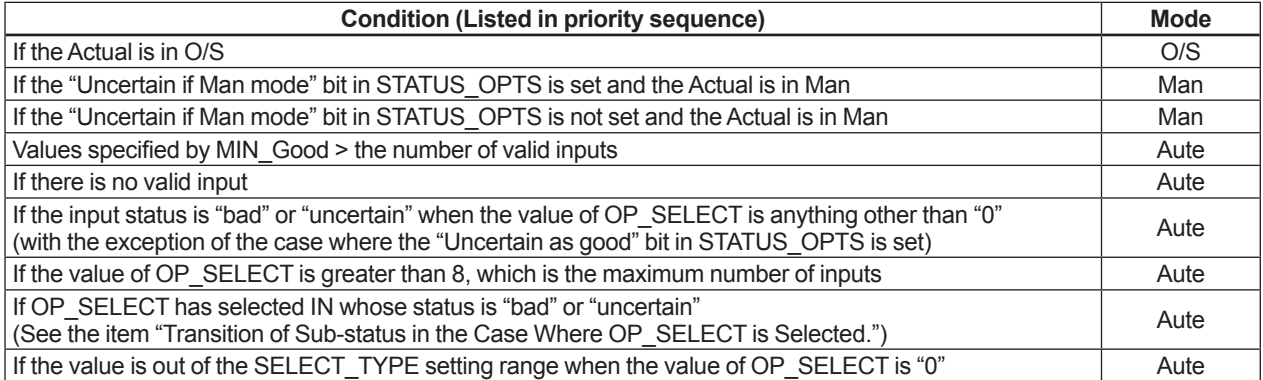

### **A3.4.3 STATUS\_OPTS**

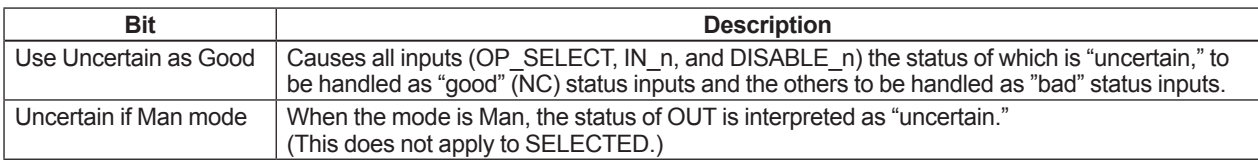

# **A3.5 List of Input Selector Block Parameters**

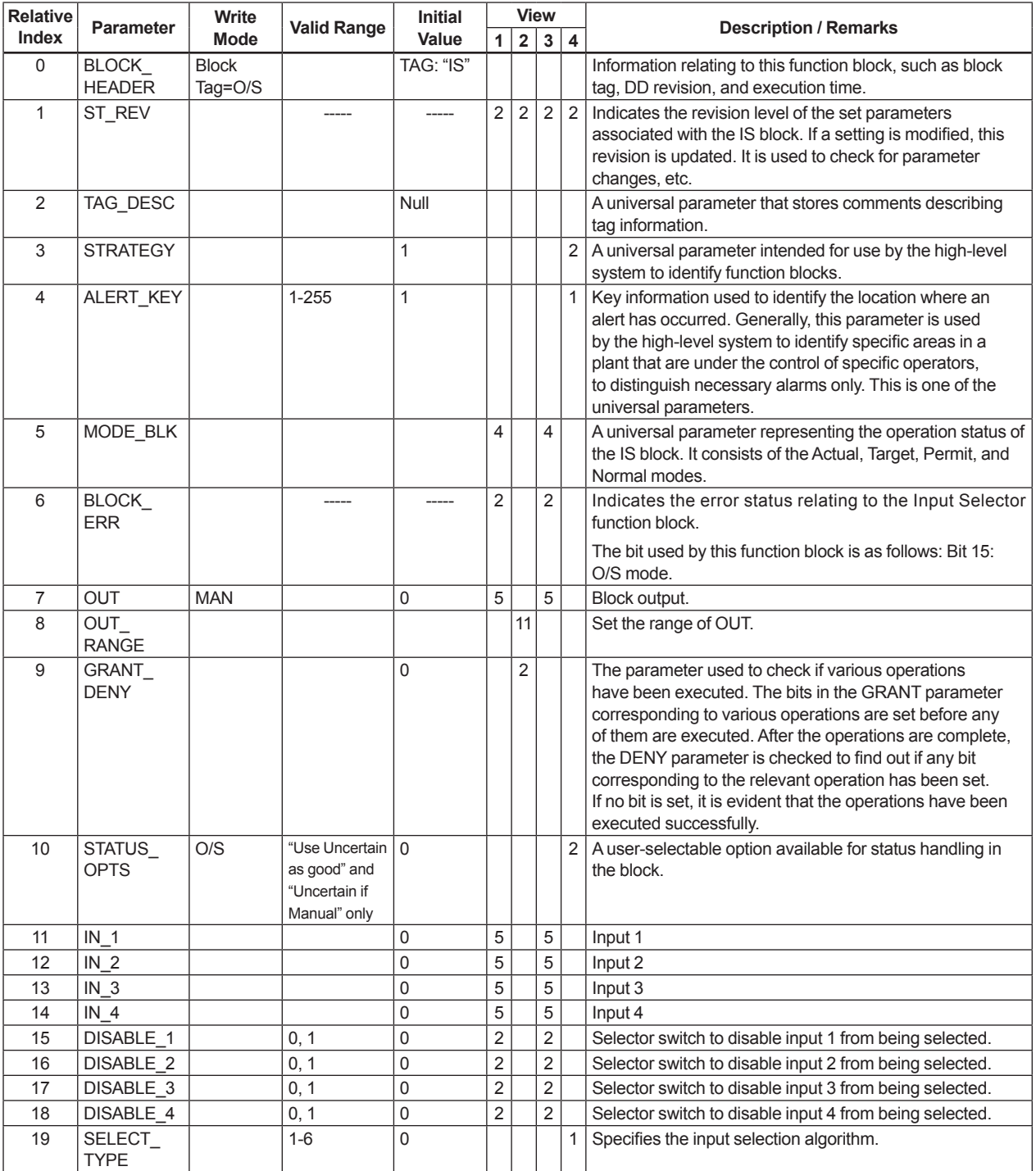

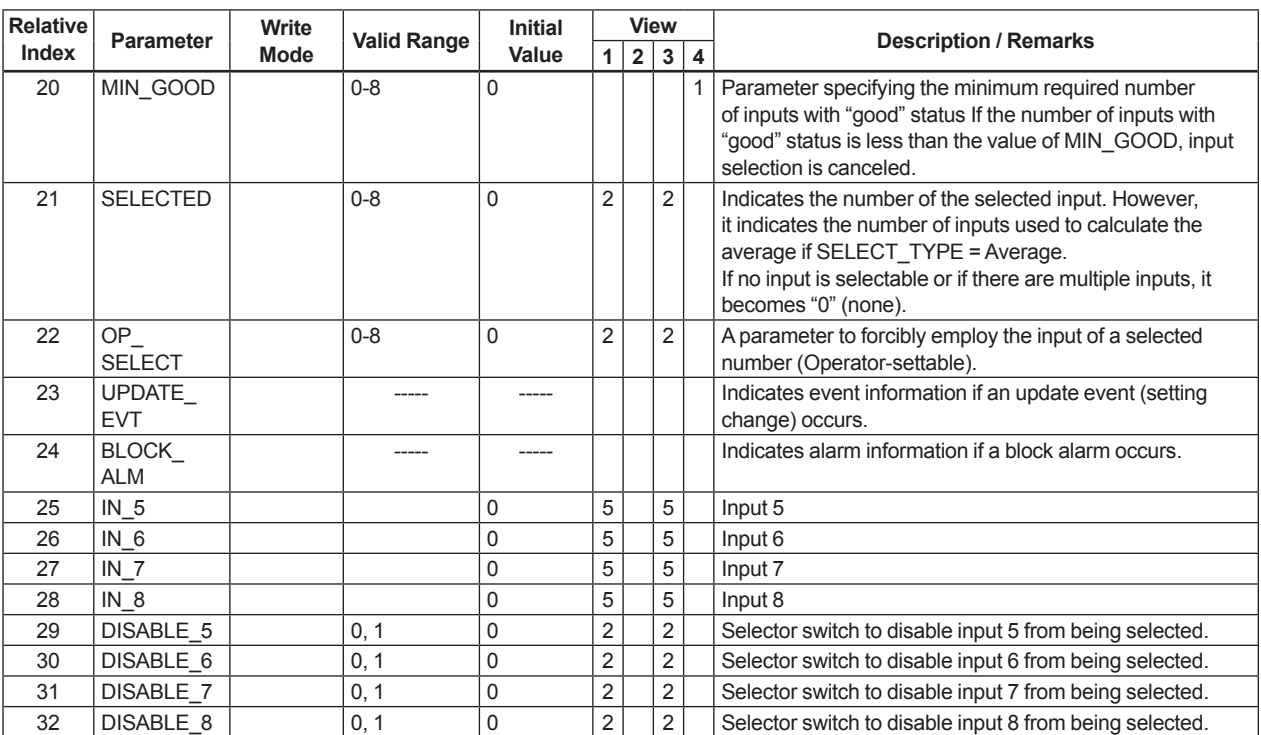

## **A3.6 Application Example**

The following describes the temperature control system of a fixed bed-type reactor. In this case, there are instances where the point showing the maximum temperature changes due to catalytic deterioration, raw material flow, etc. Therefore, a large number of measurement points are provided, and the maximum value obtained among these measurement points is input to the controller to control reactor temperature.

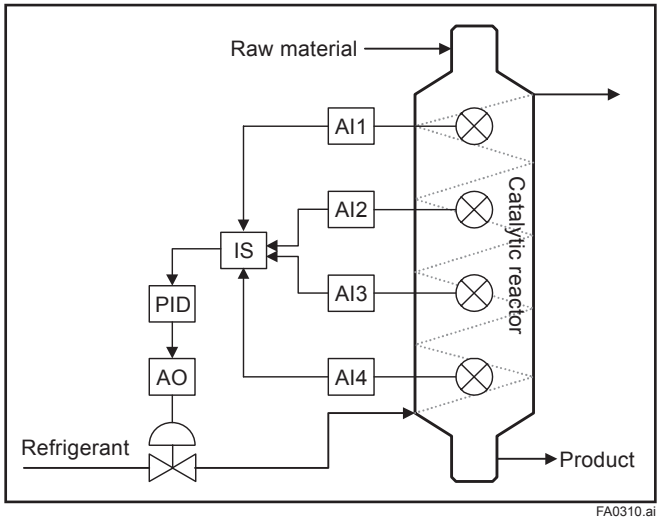

**Figure A3.10 Temperature Control System of a Fixed Bed-type Reactor** 

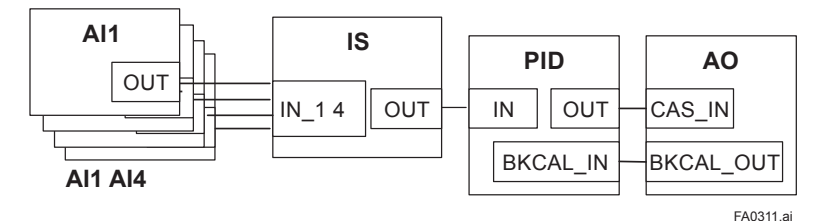

**Figure A3.11 Example of Scheduling** 

AI1: Temperature 1, AI2: Temperature 2, AI3: Temperature 3, AI4: Temperature 4 IS: SELECT\_TYPE = MAX

### **Basic operations and work sequence:**

- 1. The IS block obtains values and status information from AI.
- 2. The block selects the AI information using the alternatives.
- 3. The block displays and outputs the information selected by SELECTED.

# **Appendix 4. Arithmetic (AR) Block**

The Arithmetic (AR) block switches two main inputs of different measurement ranges seamlessly and combines the result with three auxiliary inputs through the selected compensation function (10 types) to calculate the output.

# **A4.1 Arithmetic Function Block Schematic**

The diagram below shows the Arithmetic block schematic.

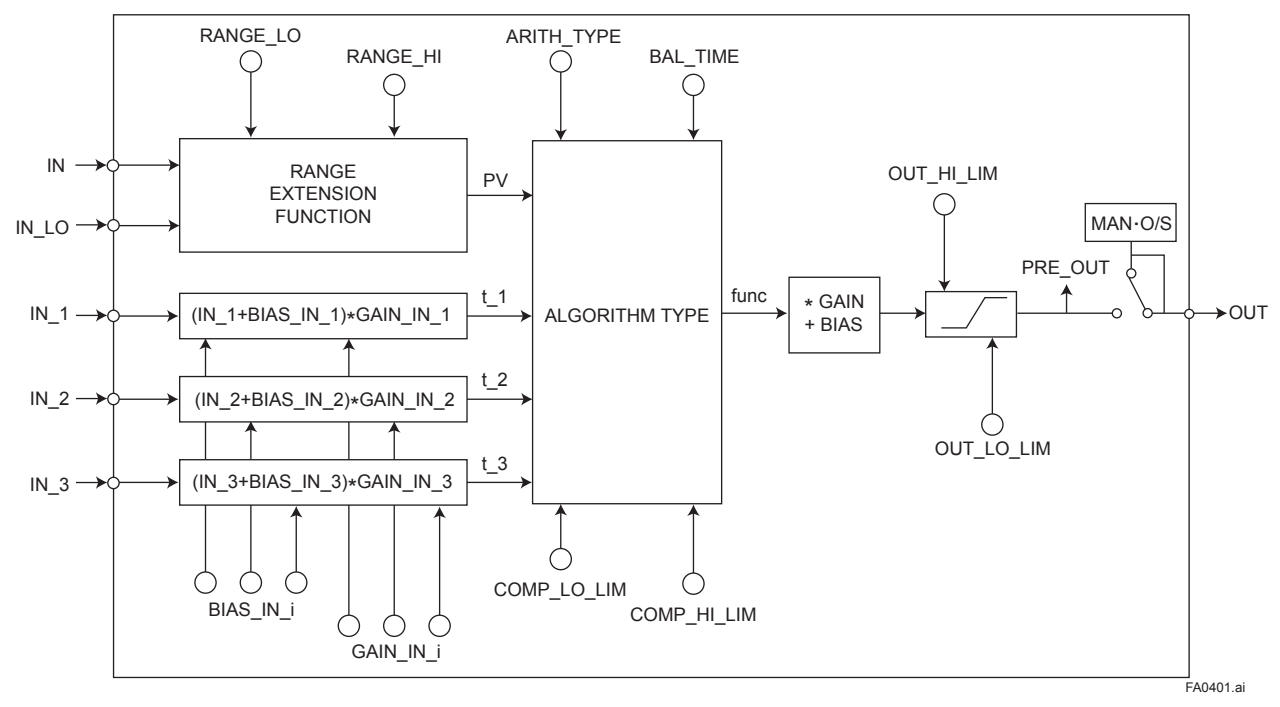

### **Figure A4.1 AR Block**

The Arithmetic block is divided into three sections:

- Input section: Makes a go/no-go decision on the use of an input value, switches the range, and determines the PV status.
- Computation section: Makes calculations through ARITH\_TYPE.
- Output section: Applies gain multiplication and bias addition to the calculated result to perform limitation processing for output.
- The range extension function compensates the IN and IN LO input values when two devices with different ranges are connected, to make smooth input switching.

### **A4.2 Input Section**

There are five inputs: IN and IN\_LO main inputs and IN\_1, IN\_2, and IN\_3 auxiliary inputs.

IN and IN LO are intended to connect devices with different measurement ranges and allow the use of switching a measurement range by selecting the measuring device. However, because there are slight differences between IN and IN\_LO values even when the same item is measured, instantaneous switching causes abrupt changes in the output.

To prevent this phenomenon, the Arithmetic block uses a function known as range extension to compensate the IN and IN\_LO values between RANGE\_HI and RANGE\_LO. This enables the input to be switched smoothly. The result of the range extension function is substituted into PV to be used for calculations.

### **A4.2.1 Main Inputs**

The range extension function determines the PV value in the following order:

- 1. If  $IN \geq RANGE$  HI  $\rightarrow PV = IN$
- 2. If  $IN \leq RANGE$   $LO \rightarrow PV = IN$   $LO$
- 3. If RANGE\_HI > IN > RANGE  $LO \rightarrow PV$  $= q \times IN + (1-q) \times IN$  LO  $q = (IN - RANGE \text{ LO}) / (RANGE \text{ HI} - RANGE$
- LO)

RANGE\_HI and RANGE\_LO are threshold values for switching two main inputs seamlessly.

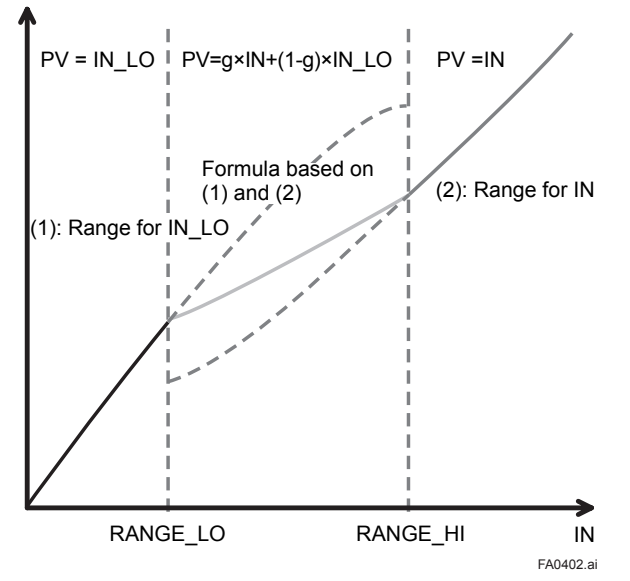

**Figure A4.2 Range Extension Function and PV**

PV is a parameter with status information, and PV status is determined by the value of "g."

If "g" <  $0.5 \rightarrow$  The status of IN LO is used.

If "g"  $\geq$  0.5  $\rightarrow$  The status of IN is used.

Determination of the status is made with a hysteresis of 10% provided for 0.5.

If RANGE\_LO > RANGE\_HI, the statuses of PV and OUT are "Bad. Configuration Error." Then "Configuration Error" is output to BLOCK\_ERR.

If there is only one main input, the input is incorporated into the computation section as is, not taking into account RANGE\_HI and RANGE\_LO.

#### Example:

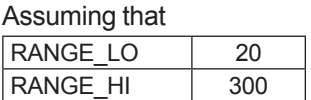

the following are established:

 $IN = 310$ ,  $IN$   $LO = 20$  $\rightarrow$  PV = 310  $IN = 230$ ,  $IN$   $LO = 20$  $\rightarrow$  g = (230 - 20) / (300 - 20) = 0.75  $PV = 0.75 \times 230 + (1 - 0.75) \times 20 = 177.5$  $IN = 90$ ,  $IN$   $LO = 20$  $\rightarrow$  g = (90 - 20) / (300 - 20) = 0.25  $PV = 0.25 \times 230 + (1 + 0.25) \times 20 = 37.5$  $IN = 19$ ,  $IN$   $LO = 10$  $\rightarrow$  PV = 10

### **A4.2.2 Auxiliary Inputs**

There are bias and gain parameters for the IN 1, IN\_2, and IN\_3 auxiliary inputs. The following shows the equation using them.

 $t = (IN + BIAS INi) \times GAIN INi$ 

The bias parameter is used for calculating absolute temperature or absolute pressure, while the gain parameter is used for normalization of square root extraction.

### **A4.2.3 INPUT\_OPTS**

INPUT\_OPTS has an option that handles an input with "uncertain" or "bad" status as a "good" status input.

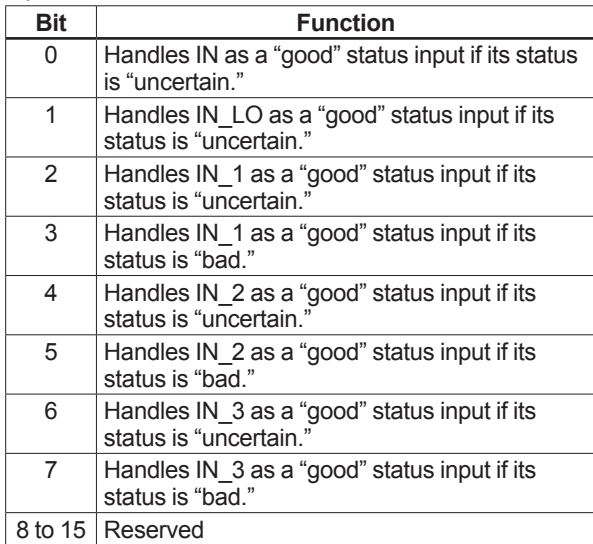

There are options called "IN Use uncertain" and "IN\_LO Use uncertain" for the IN and IN\_LO inputs. When these options are valid, IN and IN LO are internally interpreted as "good" IN and IN\_LO even if their statuses are "uncertain." (There is no option for "bad" status.)

For the IN 1, IN 2, and IN 3 auxiliary inputs, there are options known as "IN\_i Use uncertain" and "IN\_i Use bad." If these options are valid, an IN i with "uncertain" or "bad" status is internally interpreted as a "good" IN\_i.

\* The exception is that if the input status is "Bad. Not Connected," INPUT\_OPTS does not apply and the input is considered "bad" as is.

### **A4.2.4 Relationship between the Main Inputs and PV**

The value and PV status are determined by the statuses of two main inputs, INPUT\_OPTS, and RANGE\_LO and RANGE\_HI.

- If the statuses of two main inputs are both "good" or anything other than "good" See A4.2.1, Main Inputs.
- If only one of two main inputs has "good" status after application of INPUT\_OPTS, the PV value is determined as follows:
	- If the status of IN is "good" and that of "IN\_LO" is anything other than "good"  $IN > RANGE$   $LO \rightarrow PV = IN$ IN  $\leq$  RANGE LO  $\rightarrow$  See A4.2.1.
	- If the status of IN is anything other than "good" and that of "IN\_LO" is "good" IN  $LO <$  RANGE  $HI \rightarrow PV = IN$  LO IN LO  $\geq$  RANGE H  $\rightarrow$  See A4.2.1.

If the status of IN is "good" and that of "IN\_LO" is anything other than "good"

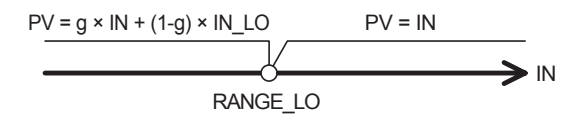

If the status of IN is anything other than "good" and that of "IN\_LO" is "good"

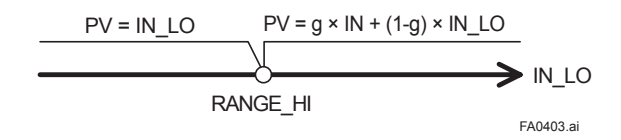

## **A4.3 Computation Section**

### **A4.3.1 Computing Equations**

This subsection shows computing equations used in the computation section:

- 1) Flow compensation (linear)  $func = PV \times f$  $f = (t_1 / t_2)$
- 2) Flow compensation (square root) func =  $PV \times f$  $f = \sqrt{t} \cdot 1 / t \cdot 2 / t \cdot 3$
- 3) Flow compensation (approximate expression) func =  $PV \times f$  $f = sqrt(t \ 1 \times t \ 2 \times t \ 3 \times t \ 3)$
- 4) Quantity of heat calculation  $func = PV \times f$  $f = (t_1 1 - t_2)$
- 5) Multiplication and division func =  $PV \times f$  $f = ((t 1 / t 2) + t 3)$
- 6) Average calculation  $func = (PV + t_1 + t_2 + t_3) / N$ where N: number of inputs
- 7) Summation  $func = PV + t_1 + t_2 + t_3$
- 8) Polynomial computation func = PV + t\_1<sup>2</sup> + t\_2<sup>3</sup> + t\_3<sup>4</sup>
- 9) HTG-level compensation  $func = (PV - t_1) / (PV - t_2)$
- 10) Polynomial computation func = PV + GAIN\_IN\_1  $\times$  PV<sup>2</sup> + GAIN\_IN\_2  $\times$  PV<sup>3</sup> + GAIN IN  $3 \times$  PV<sup>4</sup>
- \* Precaution for computation Division by "0": If a value is divided by "0," the calculation result is interpreted as 10<sup>37</sup> and, depending with core, a plus sign is added to it.
	- Negative square root: The square root of an absolute value is extracted and a minus sign is added to it.

### **A4.3.2 Compensated Values**

In computing equations 1) to 5) in A4.3.1, the value "f" is restricted by the COMP\_HI\_LIM or COMP\_ LO LIM parameter. In this case, the value "f" is treated as follows:

If "f" > COMP\_HI\_LIM, f = COMP\_HI\_LIM

If "f" < COMP\_LO\_LIM, f = COMP\_LO\_LIM

### **A4.3.3 Average Calculation**

In computing equation 6) in A4.3.1, the average of input value is calculated. Here, it is necessary to obtain the number of inputs, N. For this, determination is made to see if the sub-status of each input is "Not Connected." Note that the main inputs may be accepted if IN or IN\_LO is not in "Not Connected" sub-status. In this case, the number of inputs that are not in "Not Connected" sub-status is regarded as "N."

# **A4.4 Output Section**

After executing the computing equation, the block applies a gain to the calculated result and then adds a bias to it.

It then substitutes the result into PRE\_OUT and if the mode is in AUTO, the value of PRE\_OUT is taken as OUT.

PRE\_OUT = func × gain + bias where func: result of computing equation execution

OUT = PRE\_OUT (when the mode is in AUTO)

Next, the block performs limitation processing (OUT\_HI\_LIM, OUT\_LOW\_LIM). This processing is described as follows with respect to the value of PRE\_OUT.

If PRE\_OUT > OUT\_HI\_LIM: PRE\_OUT = OUT\_HI\_LIM The "high limited" processing is applied to the status of PRE\_OUT.

If PRE\_OUT < OUT\_LO\_LIM: PRE\_OUT = OUT\_LO\_LIM The "low limited" processing is applied to the status of PRE\_OUT.

### **A4.4.1 Mode Handling**

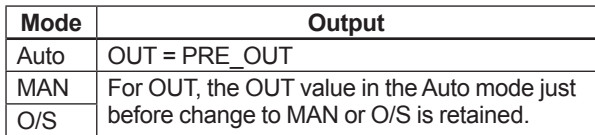

In the Manual mode (including O/S), the value of OUT in the Auto mode just before a change to the Manual mode is held or the value written to OUT is output.

If the mode is switched from Manual to Auto, the value of OUT that is linearly changed with respect to the value of PRE\_OUT for time set by BAL\_TIME is output. The PRE\_OUT always indicates the results of calculation. After elapse of BAL\_TIME, OUT = PRE OUT is established. Note that if the value of BAL TIME is changed during linear change of the OUT value, it is not reflected. The value of BAL TIME will be reflected only after the mode is changed the next time.

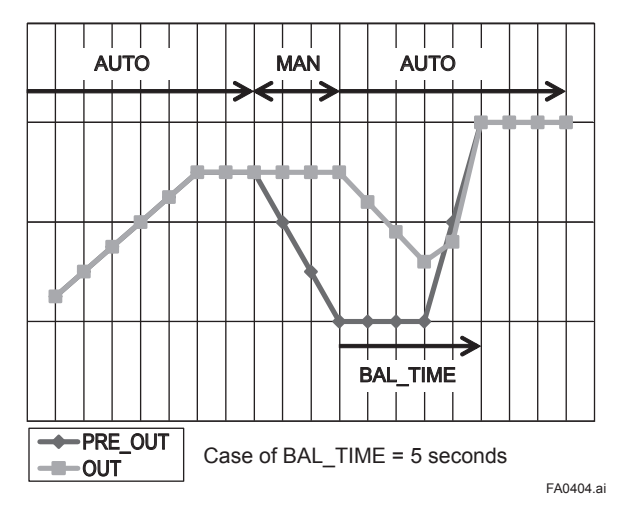

The value of OUT is represented by the following equation.

 $yn = vn - 1 + (xn - vn - 1) / (α - n)$  $\alpha = (T / tc) + 1$ 

\*: The value of T/tc truncates digits to the right of the decimal point.

where y: OUT

x: PRE\_OUT tc: period of execution T: BAL\_TIME n: period

### **A4.4.2 Status Handling**

The setting of INPUT OPTS is applied to the input status. When INPUT\_OPTS is applied, there are cases where the PV status becomes "good" even if the status of main inputs is "uncertain" or the status of auxiliary inputs is "uncertain" or "bad."

The PV status is classified by the following:

- If the statuses of two main inputs are both "good" or anything other than "good": See A4.2.1, Main Inputs.
- If only one of the statuses of two main inputs is "good":
	- If the status of IN is "good" and that of "IN\_LO" is anything other than "good" IN > RANGE\_LO  $\rightarrow$  The status of IN applies. IN ≤ RANGE\_LO
		- $\rightarrow$  See A4.2.1, Main Inputs
	- If the status of IN is anything other than "good" and that of "IN\_LO" is "good" IN\_LO < RANGE\_HI

 $\rightarrow$  The status of IN LO applies. IN\_LO ≥ RANGE\_HI  $\rightarrow$  See A4.2.1, Main Inputs

The exception is that if RANGE\_LO > RANGE\_HI, the PV status is made "Bad. Configuration Error."

The input status irrelevant to the computing equation selected by ARITH\_TYPE will be ignored and does not affect other statuses. The statuses of outputs (OUT.Status and PRE\_OUT.Status) are interpreted as the status of the worst input among the statuses of PV and auxiliary inputs (IN\_1, IN\_2, and IN\_3) to which INPUT\_OPTS has been applied.

### Example:

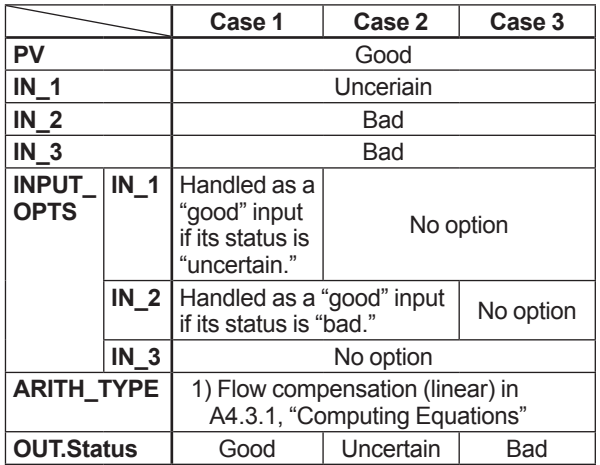

### **A4.5 List of the Arithmetic Block Parameters**

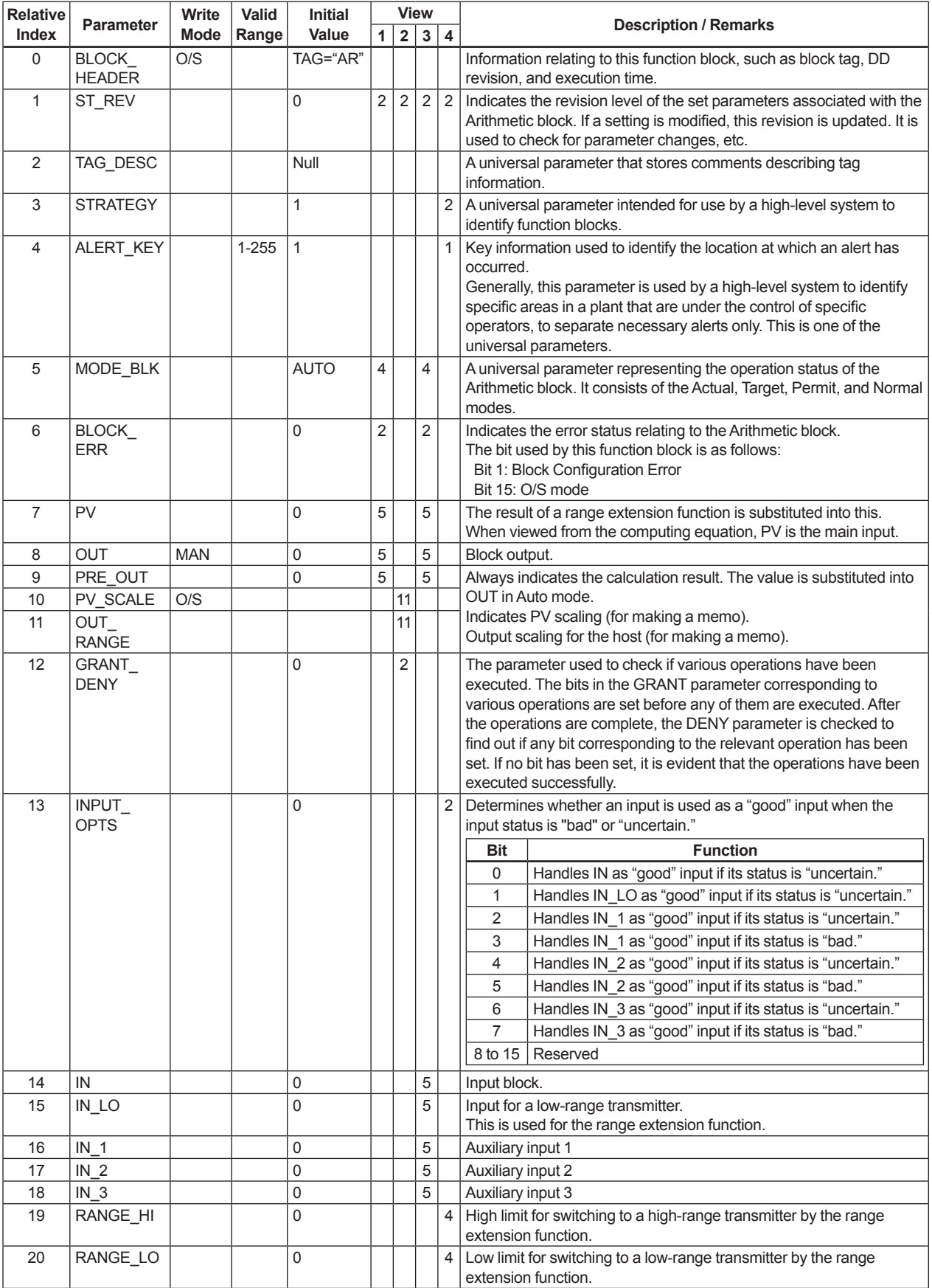

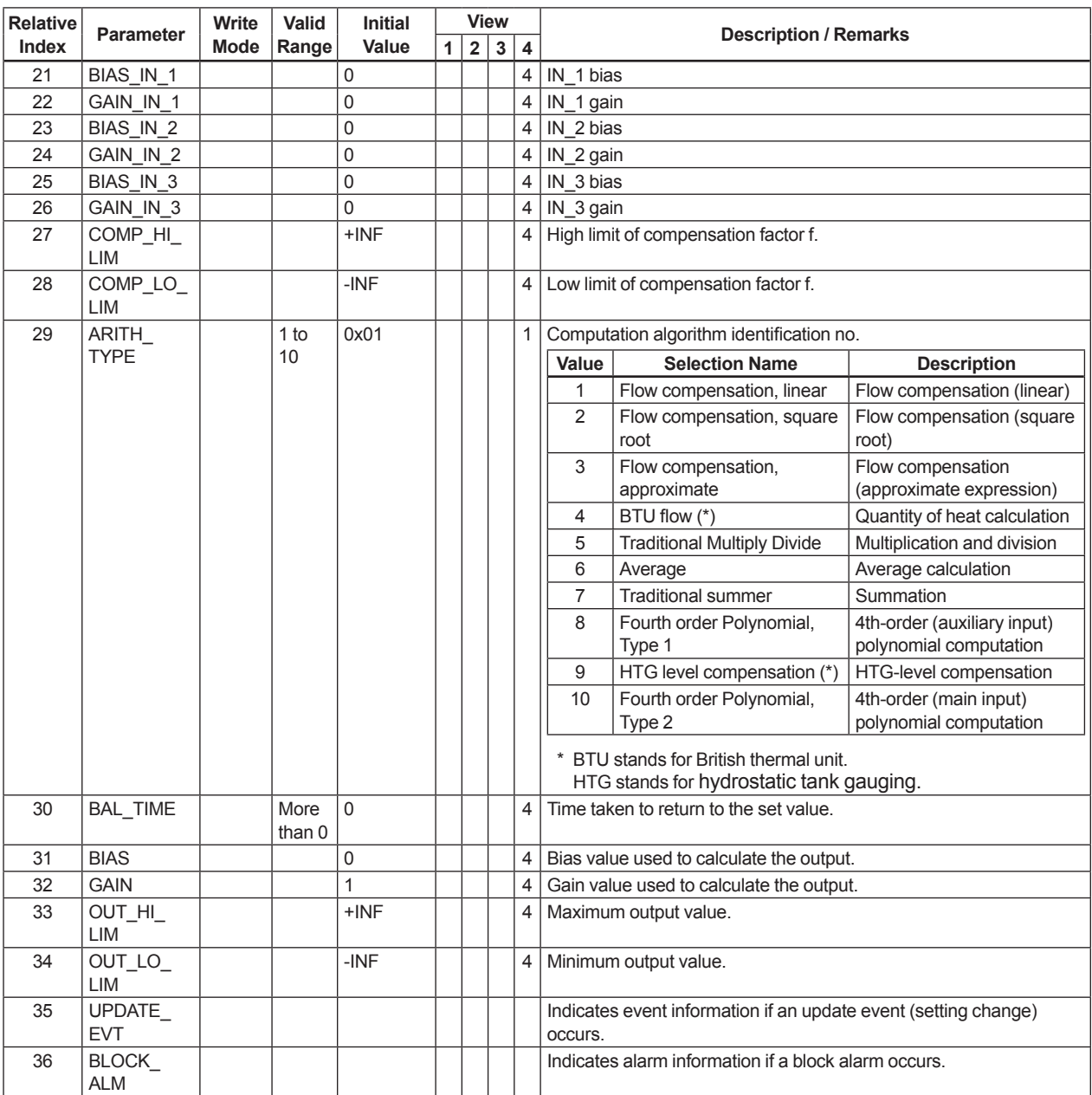

# **Appendix 5. PID Block**

A PID block performs the PID control computation based on the deviation of the measured value (PV) from the setpoint (SV), and is generally used for constant-setpoint and cascaded-setpoint control.

### **A5.1 Function Diagram**

The figure below depicts the function diagram of a PID block.

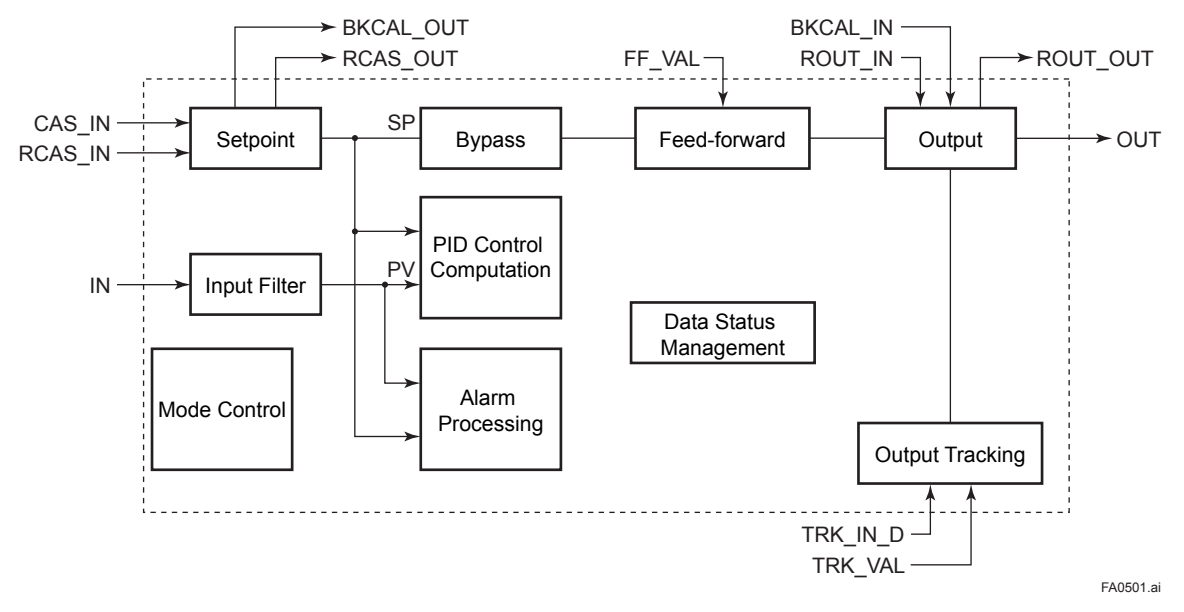

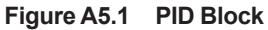

### **A5.2 Functions of PID Block**

The table below shows the functions provided in a PID block.

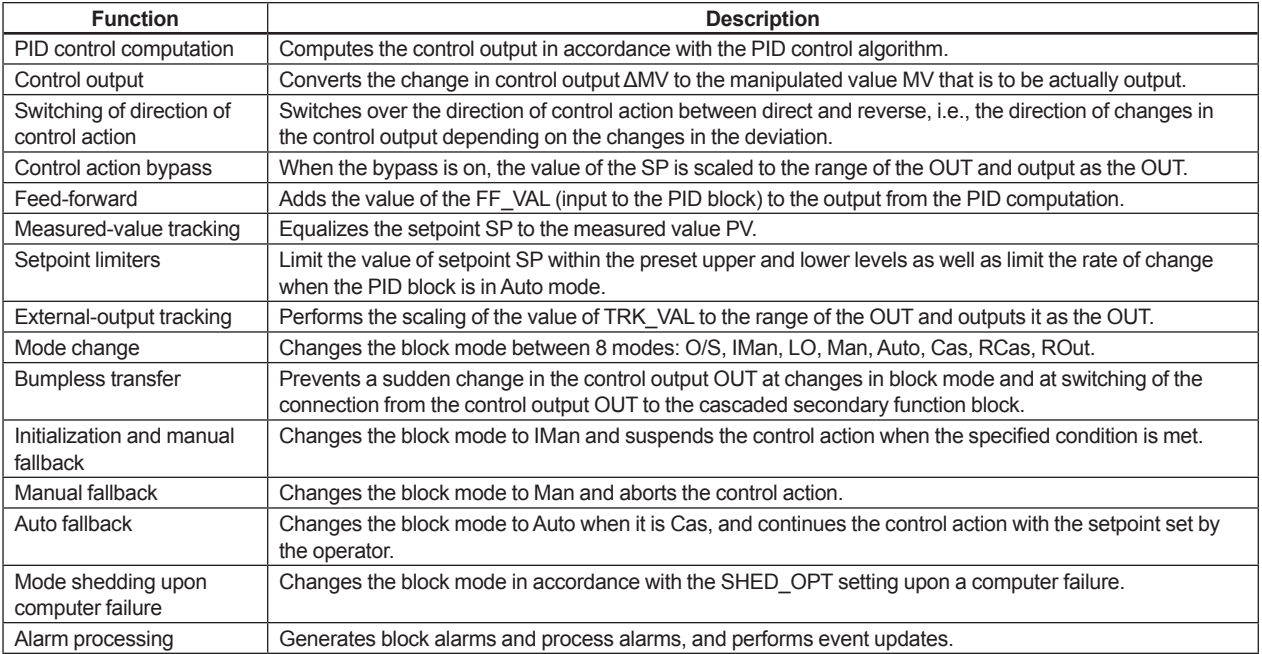

# **A5.3 Parameters of PID Block**

NOTE: In the table below, the Write column shows the modes in which the respective parameters can be written. A blank in the Write column indicates that the corresponding parameter can be written in all modes of the PID block. A dash (-) indicates that the corresponding parameter cannot be written in any mode.

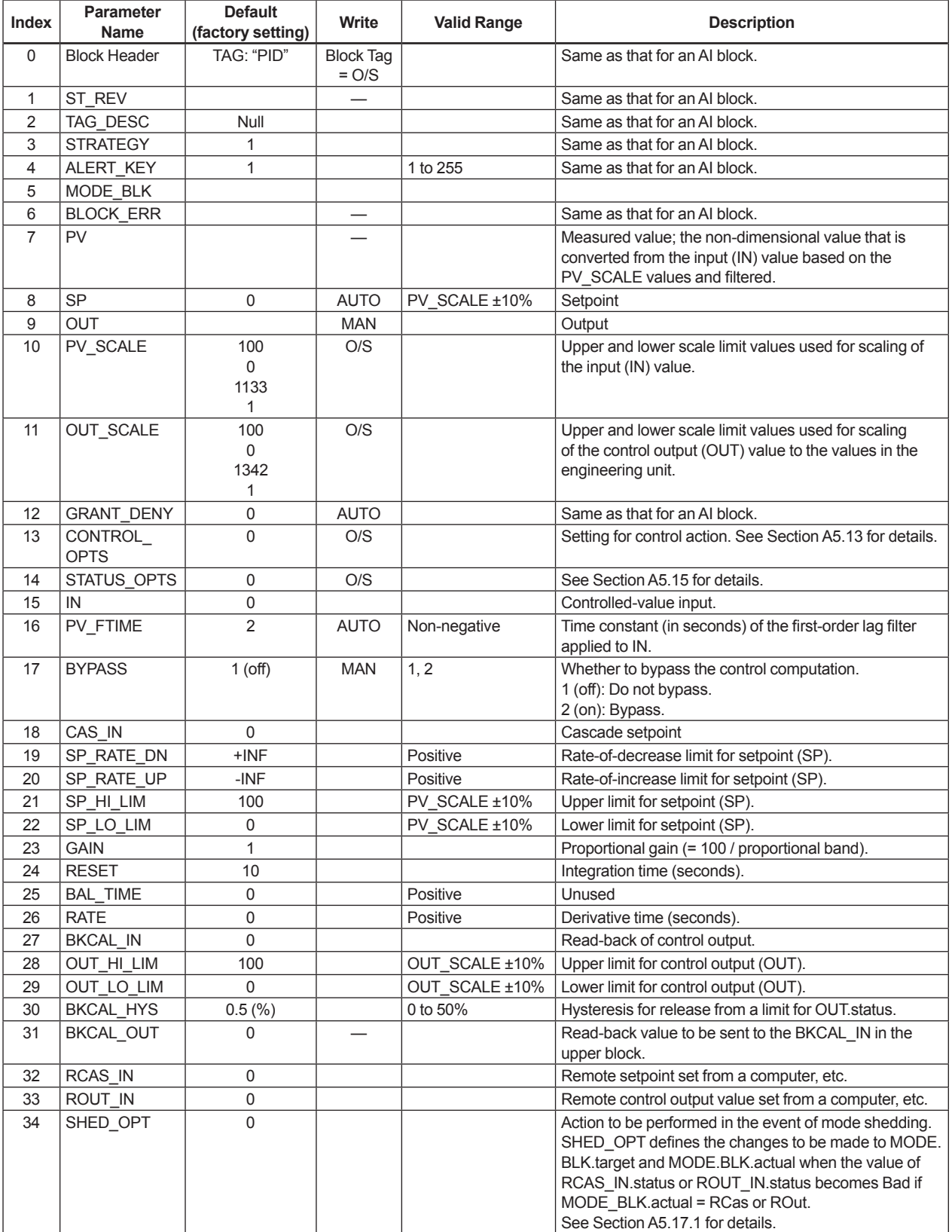

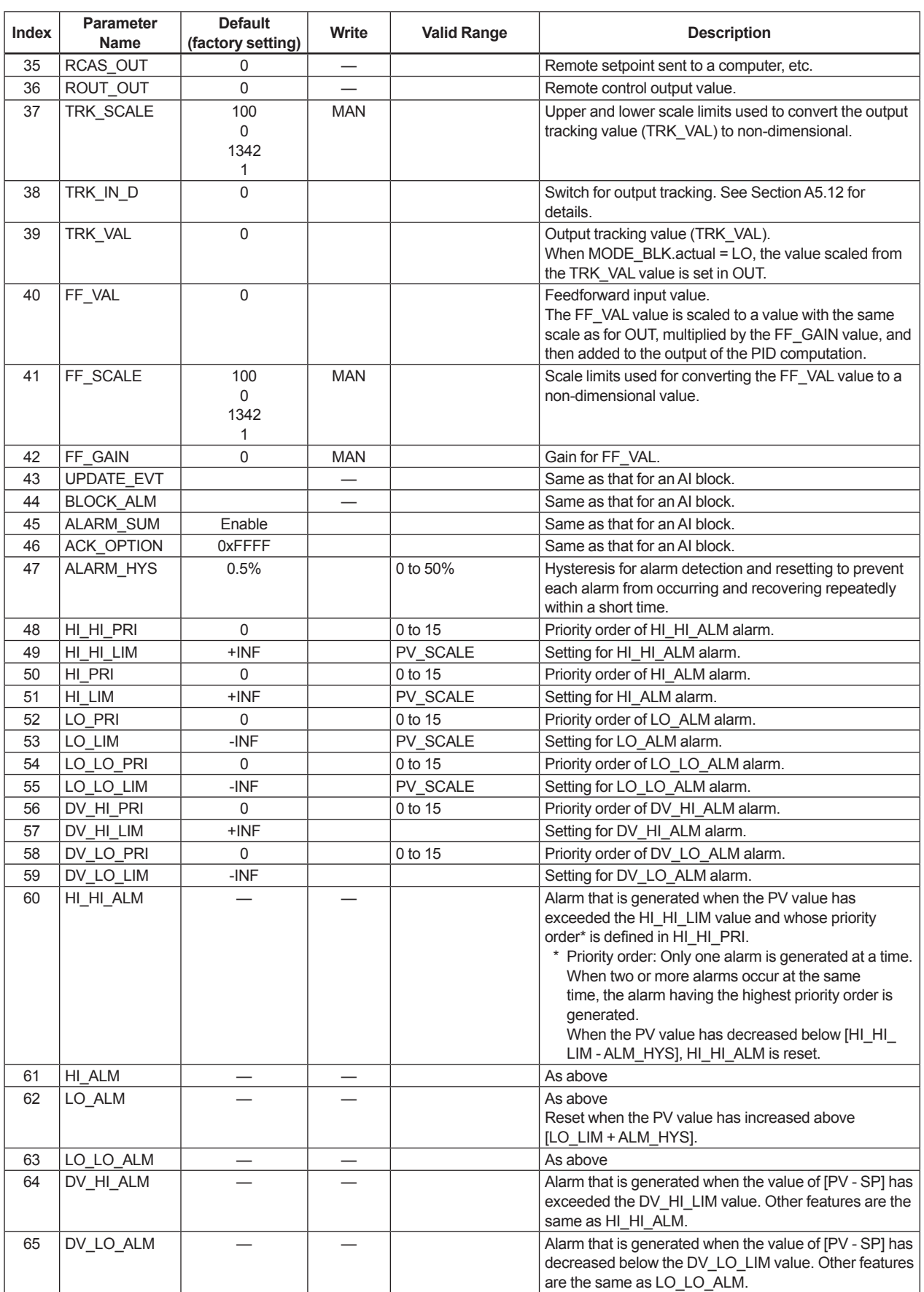

## **A5.4 PID Computation Details**

### **A5.4.1 PV-proportional and -derivative Type PID (I-PD) Control Algorithm**

For PID control, the PID block employs the PVproportional and PV-derivative type PID control algorithm (referred to as the I-PD control algorithm) in Auto and RCas mode. The I-PD control algorithm ensures control stability against sudden changes in the setpoint, such as when the user enters a new setpoint value. At the same time, the I-PD algorithm ensures excellent controllability by performing proportional, integral, and derivative control actions in response to changes of characteristics in the controlled process, changes in load, and occurrences of disturbances.

In Cas mode, PV derivative type PID control algorithm (referred to as the PI-D control algorithm) is employed in order to obtain better performance against the changes in the setpoint. The algorithm is automatically switched by the block according to the mode. A basic form of each algorithm is expressed in the equation below.

 $\triangle M$ Vn = K{∆PVn +  $\frac{\triangle T}{Ti}$  (PVn - SPn) +  $\frac{Td}{\triangle T}$  ∆(∆PVn)} Td ∆T **I-PD Control Algorithm (in Auto / RCas mode)**

### **PI-D Control Algorithm (in Cas mode)**

∆MVn = K{∆(PVn - SPn) +  $\frac{\Delta T}{T_i}$  (PVn - SPn) Td  $+\frac{10}{\Delta T}\Delta(\Delta PVn)\}$ 

Where,

ΔMVn = change in control output

- ΔPVn = change in measured (controlled) value = PVn - PVn-1
- ΔT = control period = period\_of\_execution in Block Header
- $K =$  proportional gain = GAIN (= 100/ proportional band)
- $Ti =$  integral time = RESET
- $Td =$  derivative time = RATE

The subscripts, n and n-1, represent the time of sampling such that PVn and PVn-1 denote the PV value sampled most recently and the PV value sampled at the preceding control period, respectively.

### **A5.4.2 PID Control Parameters**

The table below shows the PID control parameters.

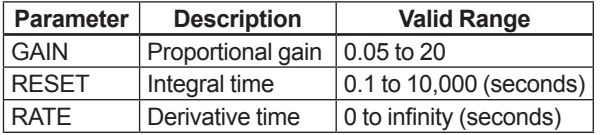

# **A5.5 Control Output**

The final control output value, OUT, is computed based on the change in control output ΔMVn, which is calculated at each control period in accordance with the aforementioned algorithm. The PID block in an EJX performs the velocity type output action for the control output.

### **A5.5.1 Velocity Type Output Action**

The PID block determines the value of the new control output OUT by adding the change in control output calculated in the current control period, ΔMVn, to the current read-back value of the MV, MV<sub>RB</sub> (BKCAL\_IN).

This action can be expressed as:

- $\triangle M$ Vn' =  $\triangle M$ Vn  $\star$  (OUT\_SCALE. EU100 OUT SCALE. EU\_0) / (PV\_SCALE. EU\_100 – PV\_ SCALE. EU 0)
- (Direct Acting is False in CONTROL\_OPTS) OUT = BKCAL\_IN – ΔMVn'
- (Direct Acting is True in CONTROL\_OPTS) OUT = BKCAL\_IN + ΔMVn'

## **A5.6 Direction of Control Action**

The direction of the control action is determined by the Direct Acting setting in CONTROL\_OPTS.

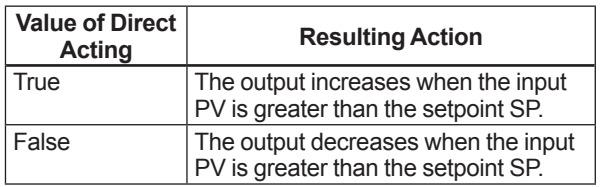

# **A5.7 Control Action Bypass**

The PID control computation can be bypassed so as to set the SP value in the control output OUT as shown below. Setting BYPASS to "On" bypasses the PID control computation.

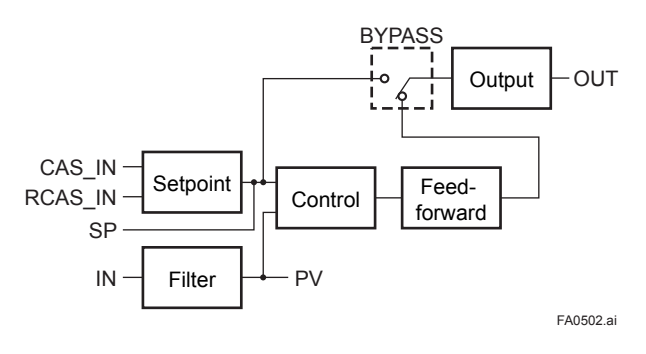

### **A5.8 Feed-forward**

Feed-forward is an action to add a compensation output signal FF\_VAL to the output of the PID control computation, and is typically used for feedforward control. The figure below illustrates the action.

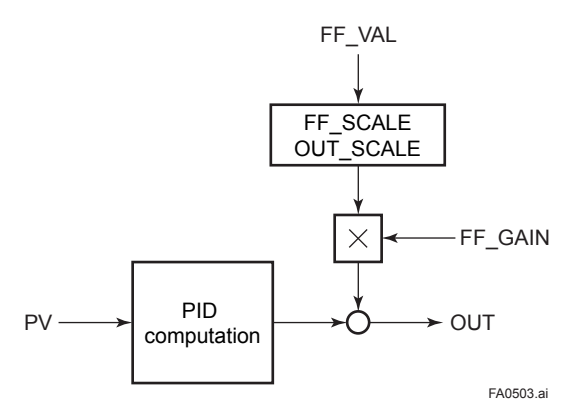

## **A5.9 Block Modes**

The block mode is set in the parameter MODE-BLK.

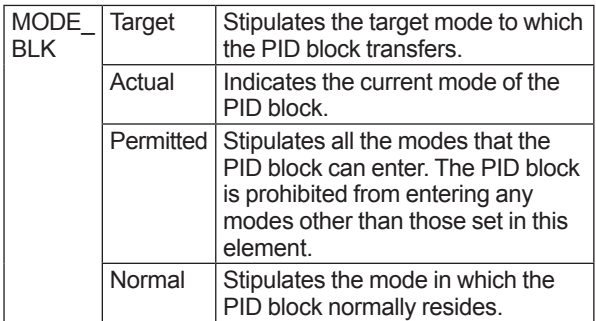

There are eight modes for a PID block as shown below.

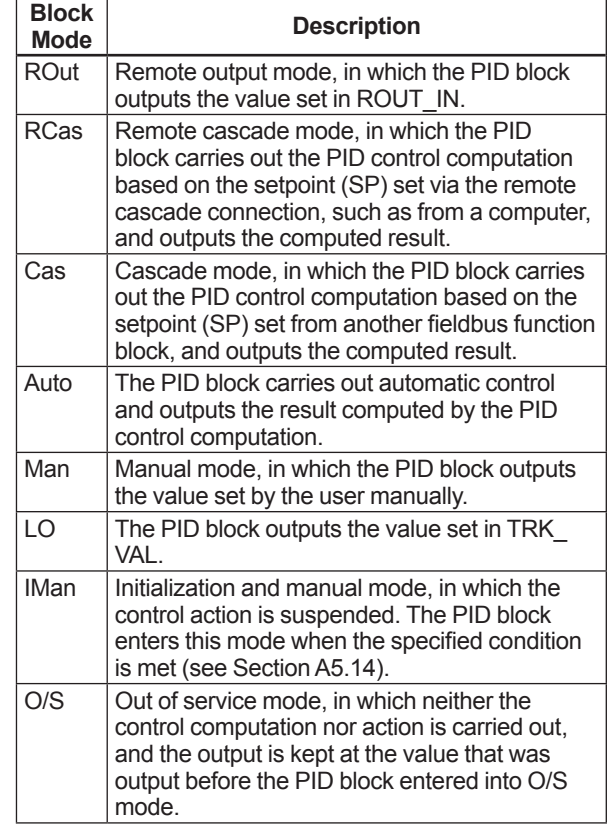

### **A5.9.1 Mode Transitions**

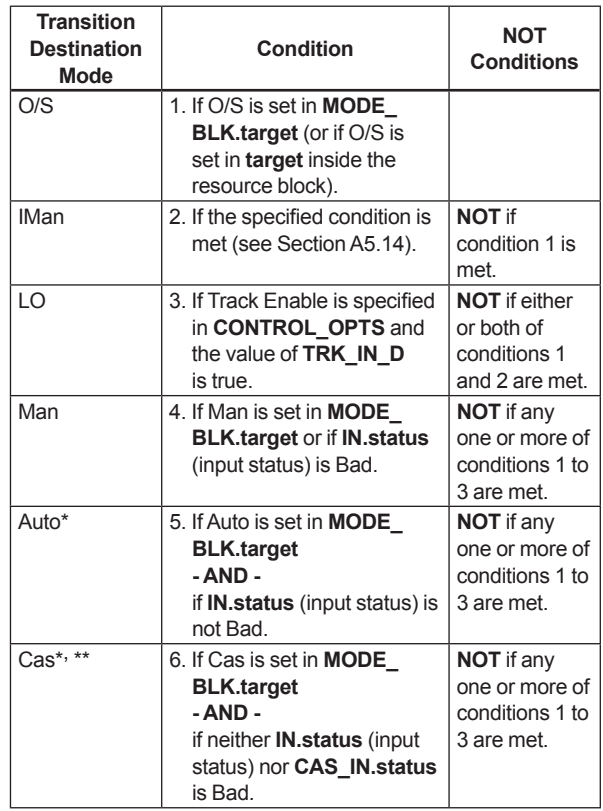

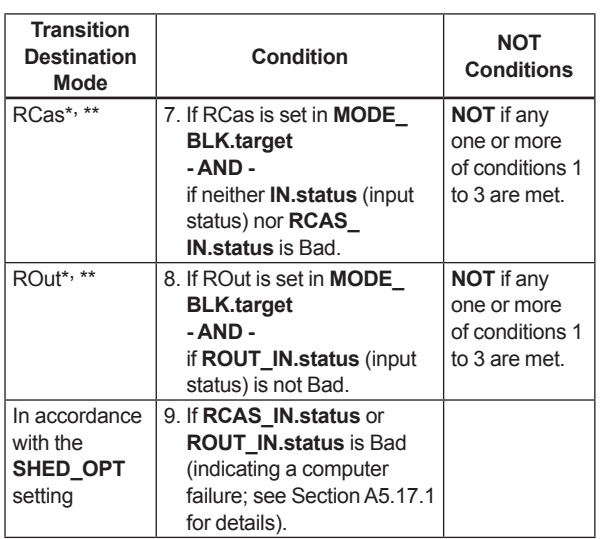

To activate mode transitions to Auto, Cas, RCas, and ROut, the respective target modes must be set beforehand to MODE\_BLK.permitted.

A transition to Cas,  $R\bar{C}$ as, or ROut requires that initialization of the cascade connection has been completed.

# **A5.10 Bumpless Transfer**

Prevents a sudden change in the control output OUT at changes in block mode (MODE\_BLK) and at switching of the connection from the control output OUT to the cascaded secondary function block. The action to perform a bumpless transfer differs depending on the MODE BLK values.

# **A5.11 Setpoint Limiters**

Active setpoint limiters that limit the changes in the SP value, differ depending on the block mode as follows.

### **A5.11.1 When PID Block Is in Auto Mode**

When the value of MODE BLK is Auto, the four types of limiters are in force: high limit, low limit, rate-of-increase limit, and rate-of-decrease limit.

### **Setpoint High/Low Limits**

- A value larger than the value of SP\_HI\_LIM cannot be set for SP.
- A value smaller than the value of SP\_LO\_LIM cannot be set for SP.

### **Setpoint Rate Limits**

The setpoint rate limits are used to restrict the magnitude of changes in the SP value so as to change the SP value gradually towards a new setpoint.

- An increase of the SP value at each execution period (period of execution in the Block Header) is limited to the value of SP\_RATE\_UP.
- A decrease of the SP value at each execution period (period of execution in the Block Header) is limited to the value of SP\_RATE\_DOWN.

### **A5.11.2 When PID Block Is in Cas or RCas Mode**

By selecting Obey SP Limits if Cas or RCas in CONTROL\_OPTS (see Section A5.13), the setpoint high/low limits can be put into force also when the value of MODE BLK is Cas or RCas.

### **A5.12 External-output Tracking**

External tracking is an action of outputting the value of the remote output TRK\_VAL set from outside the PID block, as illustrated in the figure below. External tracking is performed when the block mode is LO.

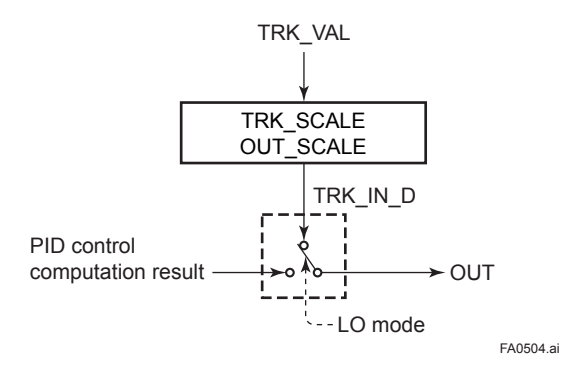

To change the block mode to LO:

(1) Select Track Enable in CONTROL\_OPTS.

(2) Set TRK IN D to true.

However, to change the block mode from Man to LO, Track in Manual must also be specified in CONTROL\_OPTS.

# **A5.13 Measured-value Tracking**

Measured-value tracking, also referred to as SP-PV tracking, is an action to equalize the setpoint SP to the measured value PV when the block mode (MODE\_BLK.actual) is Man in order to prevent a sudden change in control output from being caused by a mode change to Auto.

While a cascade primary control block is performing the automatic or cascade control (in the Auto or Cas mode), when the mode of its secondary control block is changed from Cas to Auto, the cascade connection is opened and the control action of the primary block stops. The SP of the secondary controller can be equalized to its cascade input signal CAS\_IN also in this case.

The settings for measured-value tracking are made in the parameter CONTROL\_OPTS, as shown in the table below.

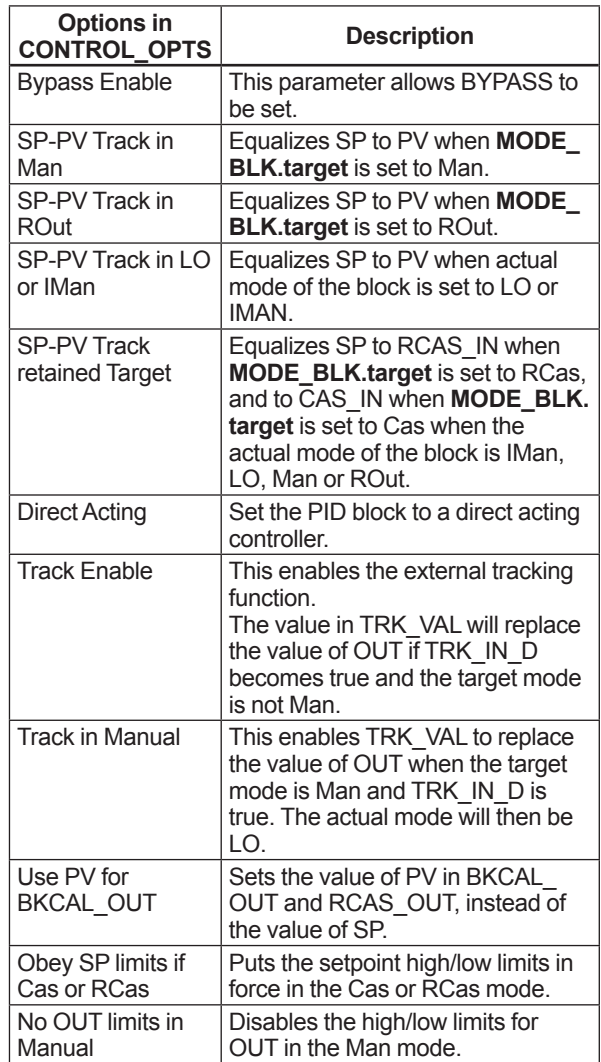

# **A5.14 Initialization and Manual Fallback (IMan)**

Initialization and manual fallback denotes a set of actions in which a PID block changes mode to IMan (initialization and manual) and suspends the control action. Initialization and manual fallback takes place automatically as a means of abnormality handling when the following condition is met:

- The quality component of BKCAL IN.status is **Bad.** 
	- OR -
- The quality component of BKCAL IN.status is Good (c)

- AND -

The sub-status component of BKCAL\_IN.status is FSA, LO, NI, or IR.

The user cannot manually change the mode to IMan. A mode transition to IMan occurs only when the condition above is met.

### **A5.15 Manual Fallback**

Manual fallback denotes an action in which a PID block changes mode to Man and suspends the control action. Manual fallback takes place automatically as a means of abnormality handling when the following condition is met:

• IN.status is Bad except when the control action bypass is on.

To enable the manual fallback action to take place when the above condition is met, Target to Manual if BAD IN must be specified beforehand in STATUS\_ OPTS.

The table below shows the options in STATUS\_ OPTS.

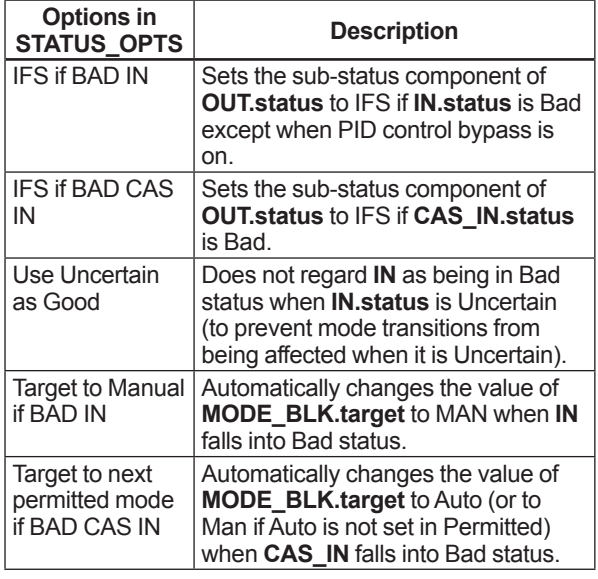

## **A5.16 Auto Fallback**

Auto fallback denotes an action in which a PID block changes mode from Cas to Auto and continues automatic PID control with the user-set setpoint. Auto fallback takes place automatically when the following condition is met:

• IN.status (data status of IN) is Bad except when the control action bypass is on.

To enable the manual fallback action to take place when the above condition is met:

- Target to next permitted mode if BAD CAS IN must be previously specified in STATUS\_ OPTS. - AND -
- Auto must be previously set in MODE\_BLK. permitted.

## **A5.17 Mode Shedding upon Computer Failure**

When the data status of RCAS\_IN or ROUT\_IN, which is the setting received from a computer as the setpoint SP, falls to Bad while the PID block is running in the RCas or ROut mode, the mode shedding occurs in accordance with the settings in SHED OPT.

If the RCAS\_IN data is not renewed within the time specified by SHED\_RCAS in resource block, the data status of RCAS IN falls to Bad.

### **A5.17.1 SHED\_OPT**

The SHED\_OPT setting stipulates the specifications of mode shedding as shown below. Only one can be set.

| <b>Available</b><br><b>Setting for</b><br><b>SHED OPT</b> | <b>Actions upon Computer Failure</b>                                                                                                    |
|-----------------------------------------------------------|----------------------------------------------------------------------------------------------------|
| Normal shed.<br>normal return                             | Sets MODE_BLK.actual to Cas <sup>*1</sup> , and<br>leaves MODE_BLK.target unchanged.                                                                                                    |
| Normal shed.<br>no return                                 | Sets both MODE BLK.actual and<br>MODE_BLK.target to Cas*1.                                                                                                    |
| Shed to Auto.<br>normal return                            | Sets <b>MODE</b> BLK.actual to Auto <sup>*2</sup> , and<br>leaves MODE_BLK.target unchanged.                                                                                                    |
| Shed to Auto.<br>no return                                | Sets both <b>MODE</b> BLK.actual and<br>MODE_BLK.target to Auto*2.                                                                                                    |
| Shed to<br>Manual.<br>normal return                       | Sets MODE BLK.actual to Man, and<br>leaves MODE_BLK.target unchanged.                                                                                                    |
| Shed to<br>Manual, no<br>return                           | Sets both <b>MODE</b> BLK.actual and<br><b>MODE BLK.target to Man.</b>                                                                                                    |
| Shed to<br>retained<br>target, normal<br>return           | If Cas is in <b>MODE_BLK.target</b> , sets<br><b>MODE BLK.actual to Cas<sup>*1</sup>, and</b><br>leaves MODE_BLK.target unchanged.<br>If Cas is not set in <b>MODE_BLK.target</b> ,<br>sets MODE_BLK.actual to Auto*2, and<br>leaves MODE_BLK.target unchanged. |
| Shed to<br>retained<br>target, no<br>return               | If Cas is set in <b>MODE_BLK.target</b> , sets<br>both MODE_BLK.actual and MODE_<br>BLK.target to Cas*1.<br>If Cas is not set in <b>MODE_BLK.target</b> ,<br>sets MODE_BLK.actual to Auto*2, and<br>MODE_BLK.target to Cas.                                     |

<sup>\*1</sup> The modes to which a PID block can transfer are limited to those set in MODE\_BLK.permitted, and the priority levels of modes are as shown below. In fact, if Normal shed, normal return is set for SHED\_OPT, detection of a computer failure causes MODE\_BLK.actual to change to Cas, Auto, or MAN, whichever is set in MODE\_BLK. permitted and has the lowest priority level.

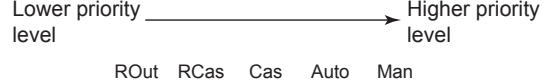

FA0505.ai

\*2 Only when Auto is set as permitted mode.

NOTE: If a control block is connected as a cascade primary block of the PID block in question, a mode transition of the PID block to Cas occurs in the following sequence due to initialization of the cascade connection: RCas or  $ROut \rightarrow Auto \rightarrow Cas$ .

### **A5.18 Alarms**

There are two kinds of alarms generated by a PID block: block and process alarms.

### **A5.18.1 Block Alarm (BLOCK\_ALM)**

The block alarm BLOCK\_ALM is generated upon occurrence of either of the following errors (values set in BLOCK\_ERR) and notifies the content of BLOCK\_ERR.

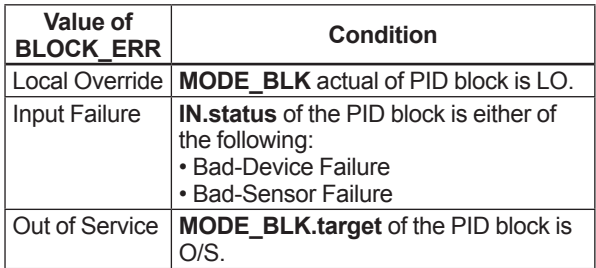

### **A5.18.2 Process Alarms**

There are six types of process alarms. Only one process alarm can be generated at the same time, and the process alarm having the highest priority level from among those occurring at the same time is generated. The priority level is set for each process alarm type.

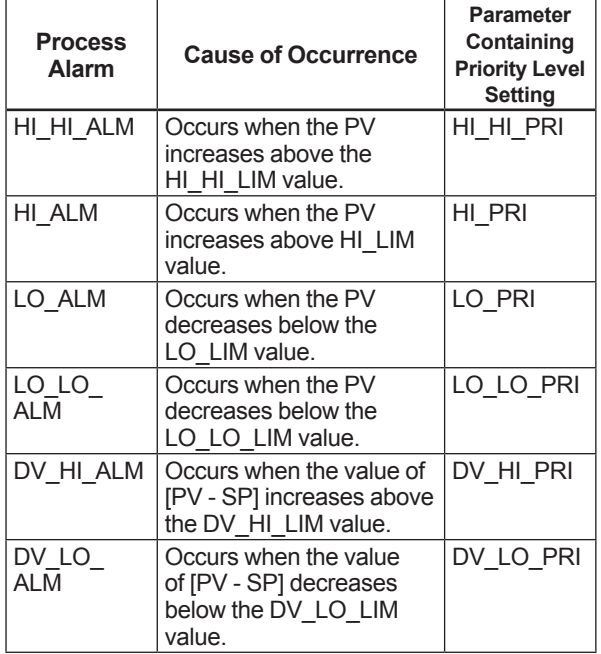

# **A5.19 Example of Block Connections**

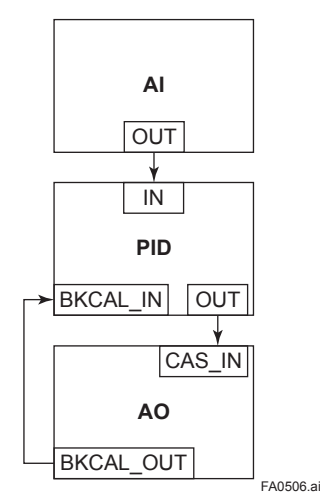

When configuring a simple PID control loop by combining an EJX transmitter with a fieldbus valve positioner that contains an AO block, follow the procedure below to make the settings of the corresponding fieldbus function blocks:

- 1. Connect the AI block and PID block of the EJX, and the AO block of the valve positioner as shown above.
- 2. Set MODE\_BLK.target of the PID block to O/S, and then set GAIN, RESET, and RATE to appropriate values.
- 3. Check that the value of MODE\_BLK.actual of the AI block is Auto.
- 4. Set MODE\_BLK.target of the AO block to CAS|AUTO (meaning "Cas and Auto").
- 5. Check that the value of BKCAL\_IN.status of the PID block is not Bad.
- 6. Check that the value of IN.status of the PID block is not Bad.
- 7. Check that Auto is set in MODE\_BLK.permitted of the PID block.
- 8. Set MODE BLK.target of the PID block to Auto.

When finishing all steps in order, the PID block and AO block exchange the respective information and initialize the cascade connection. Consequently, the value of MODE\_BLK.actual of the PID block changes to Auto and automatic PID control starts.

# **A5.20 View Object for PID Function Block**

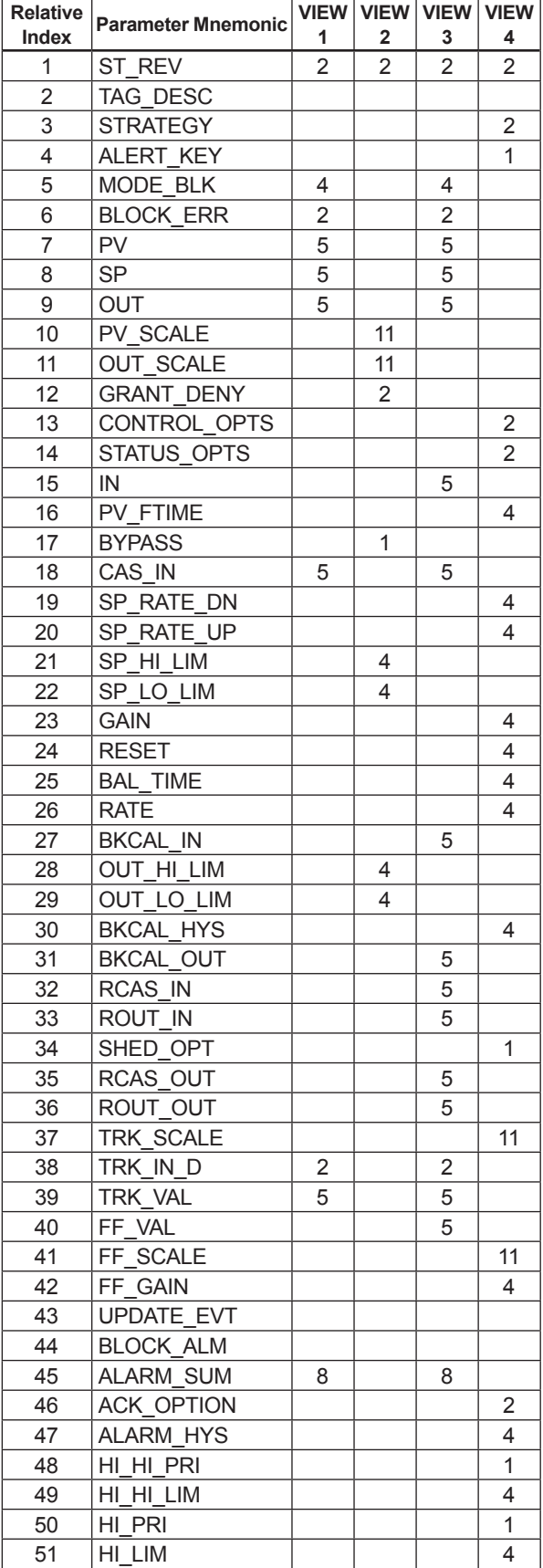

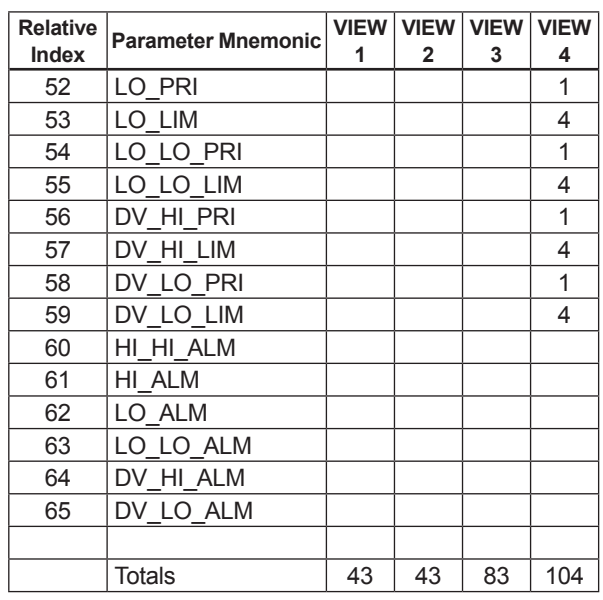

# **Appendix 6. Link Master Functions**

# **A6.1 Link Active Scheduler**

A link active scheduler (LAS) is a deterministic, centralized bus scheduler that can control communications on an H1 fieldbus segment. There is only one LAS on an H1 fieldbus segment.

An EJX multivariable transmitter supports the following LAS functions.

- PN transmission: Identifies a fieldbus device newly connected to the same fieldbus segment. PN is short for Probe Node.
- PT transmission: Passes a token governing the right to transmit, to a fieldbus device on the same segment. PT is short for Pass Token.
- CD transmission: Carry out a scheduled transmission to a fieldbus device on the same segment. CD is short for Compel Data.
- Time synchronization: Periodically transmits the time data to all fieldbus devices on the segment and returns the time data in response to a request from a device.
- Live list equalization: Sends the live list data to link masters on the same segment.
- LAS transfer: Transfers the right to be the LAS on the segment to another link master.

### **A6.2 Link Master**

A link master (LM) is any device containing a link active scheduler. There must be at least one LM on a segment. When the LAS on a segment has failed, another LM on the same segment starts working as the LAS.

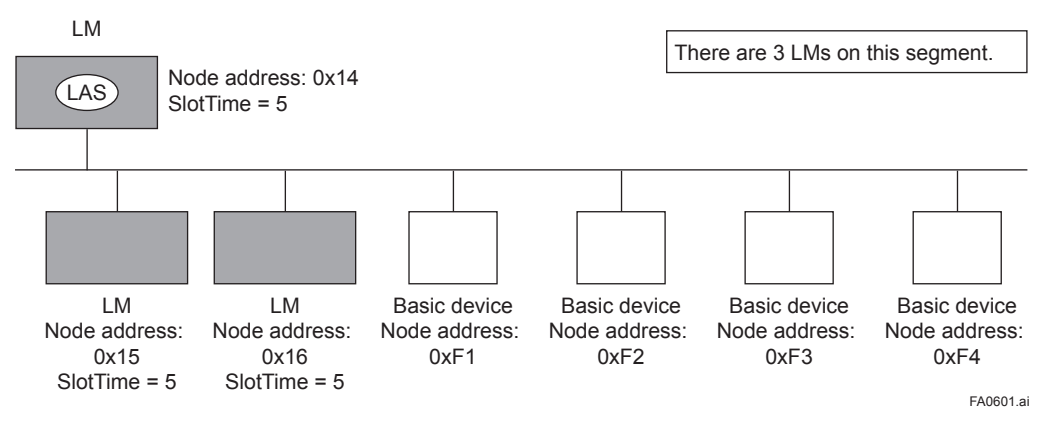

**Figure A6.1 Example of Fieldbus configuration-3 LMs on Same Segment**

### **A6.3 Transfer of LAS**

There are two procedures for an LM to become the LAS:

- If the LM whose value of [V(ST)×V(TN)] is the smallest on a segment, with the exception of the current LAS, judges that there is no LAS on the segment, in such a case as when the segment has started up or when the current LAS has failed, the LM declares itself as the LAS, then becomes the LAS. (With this procedure, an LM backs up the LAS as shown in the following figure.)
- The LM whose value of  $[V(ST)*V(TN)]$  is the smallest on a segment, with the exception of the current LAS, requests the LAS on the same segment to transfer the right of being the LAS, then becomes the LAS.

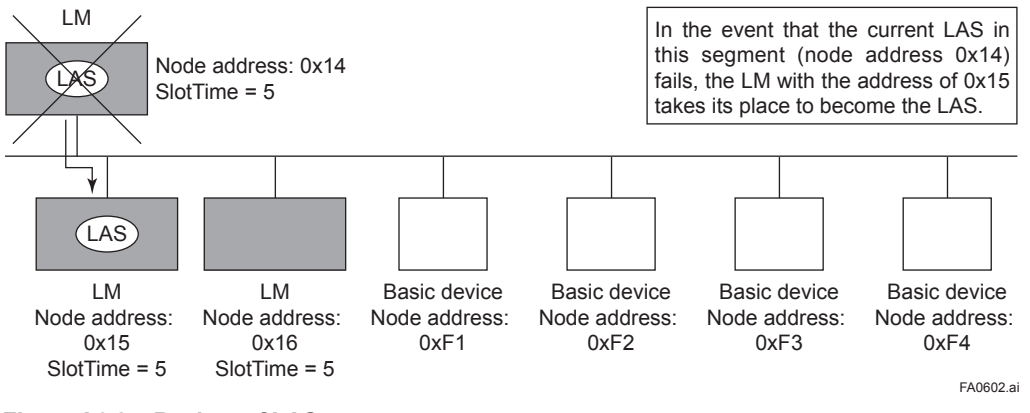

**Figure A6.2 Backup of LAS**

To set up an EJX as a device that is capable of backing up the LAS, follow the procedure below.

NOTE: When changing the settings in an EJX, add the EJX to the segment in which an LAS is running. After making changes to the settings, do not turn off the power to the EJX for at least 30 seconds.

(1) Set the node address of the EJX910A. In general, use an address from 0x10 to [V(FUN) - 1].

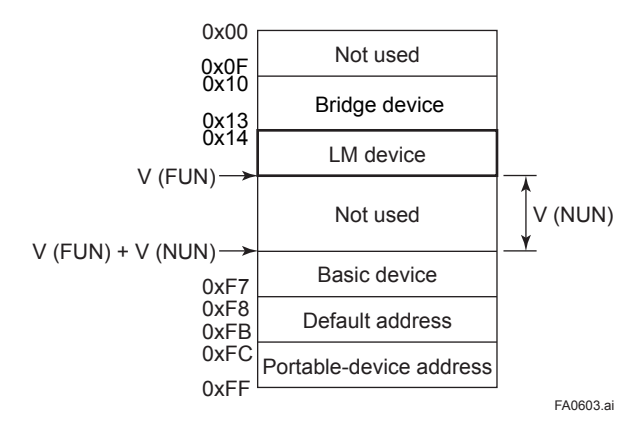

**Figure A6.3 Node Address Ranges**

(2) In the LAS settings of the EJX, set the values of V(ST), V(MRD), and V(MID) to the same as the respective lowest capability values in all the devices within the segment. An example is shown below.

### **DlmeBasicInfo (EJX Index 361 (SM))**

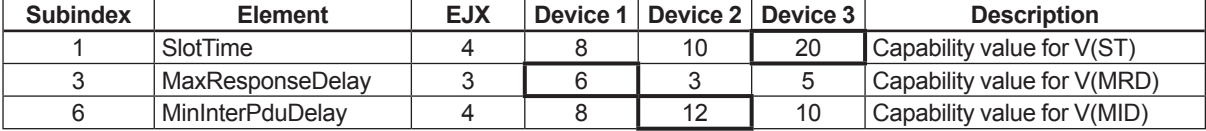

In this case, set SlotTime, MaxResponseTime, and MinInterPduDelay as follows:

#### **ConfiguredLinkSettingsRecord (EJX Index 369 (SM))**

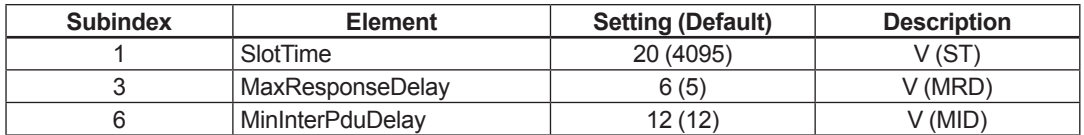

(3) In the LAS settings of the EJX, set the values of V(FUN) and V(NUN) so that they include the node addresses of all nodes within the same segment. (See also Figure 3.)

**ConfiguredLinkSettingsRecord (EJX Index 369 (SM))**

| <b>Subindex</b> | <b>Element</b>          | <b>Default Value</b> | <b>Description</b> |
|-----------------|-------------------------|----------------------|--------------------|
|                 | FirstUnpolledNodeld     | 0x25                 | V (FUN)            |
|                 | NumConsecUnpolledNodeld | 0xBA                 | V (NUN)            |

### **A6.4 LM Functions**

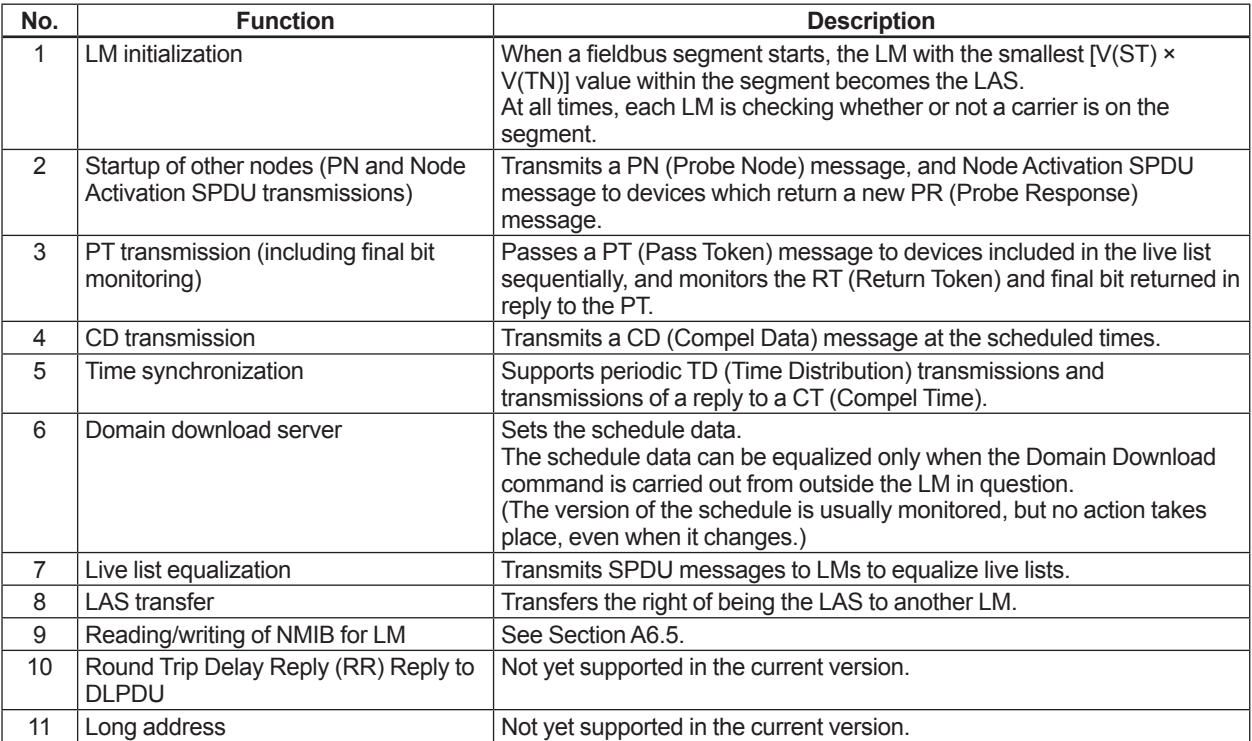

### **A6.5 LM Parameters**

### **A6.5.1 LM Parameter List**

The tables below show LM parameters.

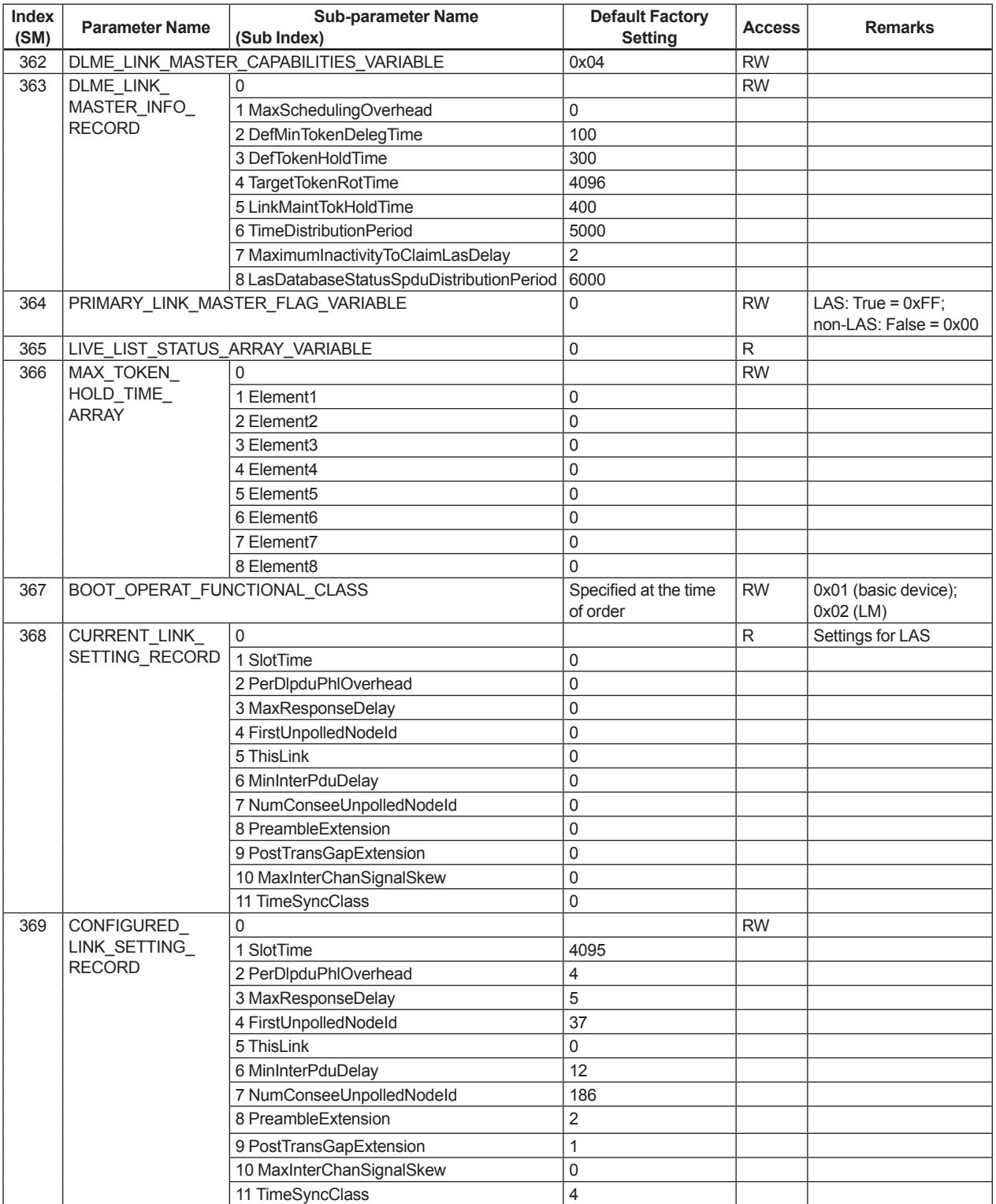

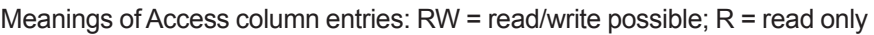

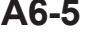

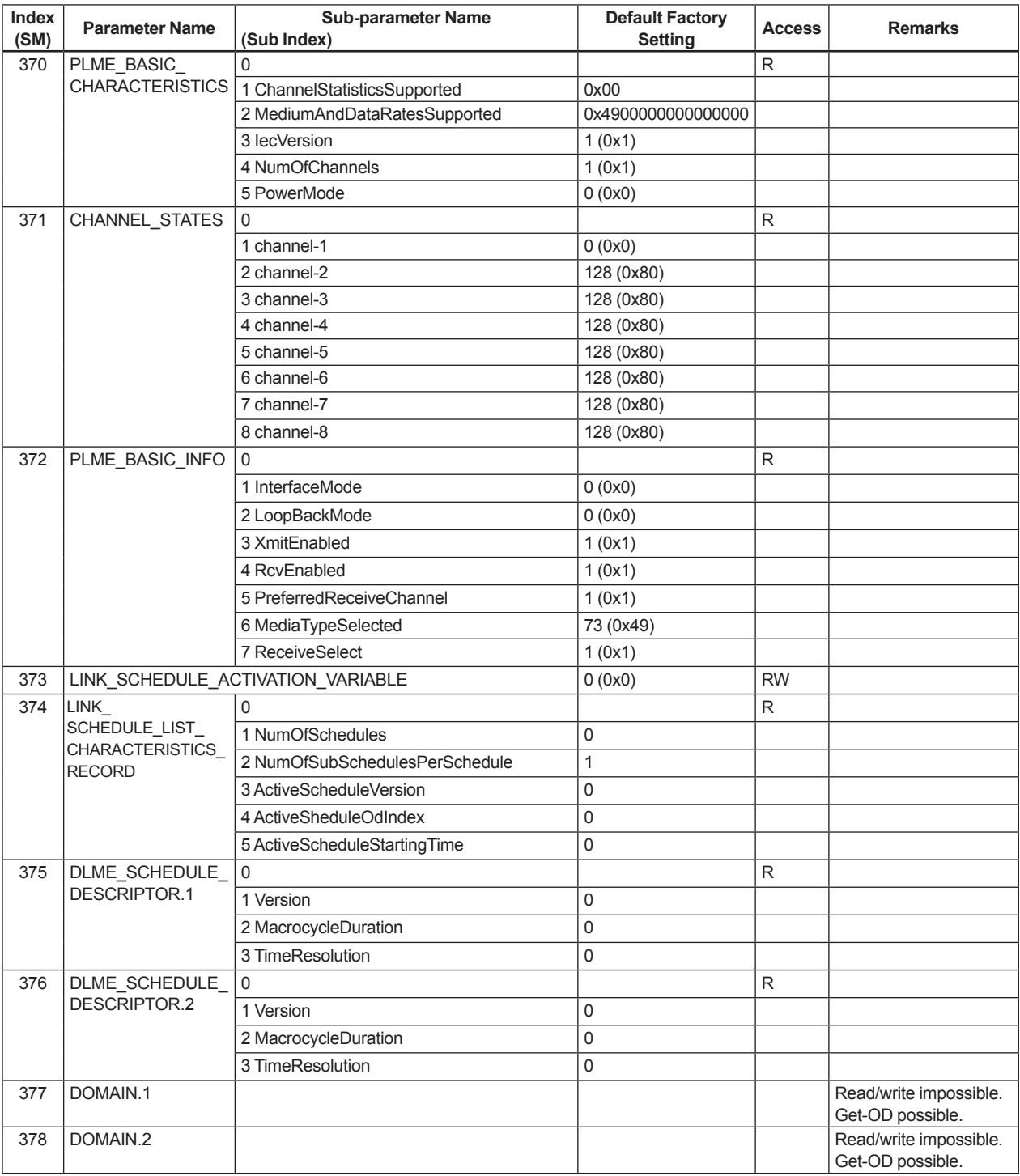

### **A6.5.2 Descriptions for LM Parameters**

The following describes LM parameters of an EJX multivariable transmitter.

NOTE: Do not turn off the power to the EJX for 60 seconds after making a change to its parameter settings.

#### **(1) DlmeLinkMasterCapabilitiesVariable**

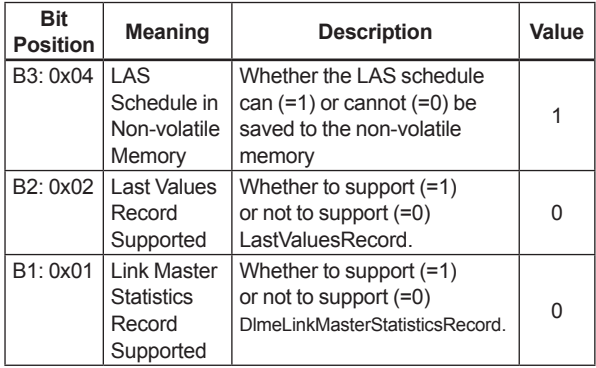

#### **(2) DlmeLinkMasterInfoRecord**

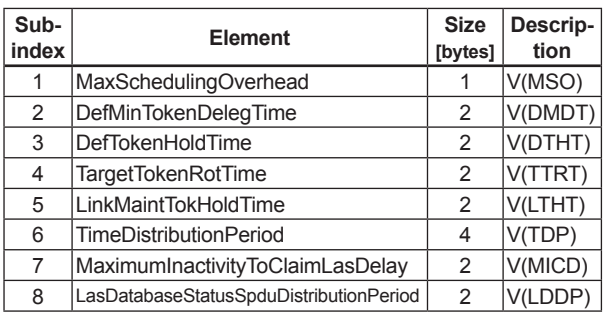

### **(3) PrimaryLinkMasterFlagVariable**

Explicitly declares the LAS. Writing "true" (0xFF) to this parameter in a device causes that device to attempt to become the LAS. However, a request of writing "true" to this parameter in a device is rejected if the value of the same parameter in any other device that has a smaller node address within the same segment is true.

#### **(4) LiveListStatusArrayVariable**

A 32-byte variable, in which each bit represents the status of whether a device on the same segment is live or not. The leading bit corresponds to the device address 0x00, and final bit to 0xFF. The value of LiveListStatusArrayVariable in the case where devices having the addresses 0x10 and 0x15 in the fieldbus segment is shown below.

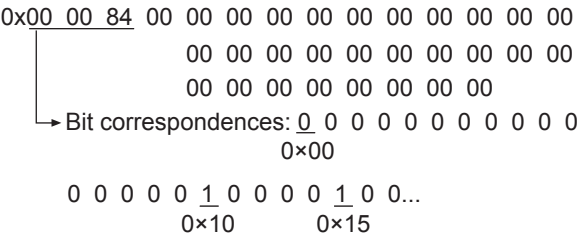

#### **(5) MaxTokenHoldTimeArray**

An 8×64 byte array variable, in which each set of 2 bytes represents the delegation time (set as an octet time) assigned to a device. The delegation time denotes a time period that is given to a device by means of a PT message sent from the LAS within each token circulation cycle.

The leading 2 bytes correspond to the device address 0x00, and the final 2 bytes to the device address 0xFF. Specify the subindex to access this parameter.

### **(6) BootOperatFunctionalClass**

Writing 1 to this parameter in a device and restarting the device causes the device to start as a basic device. On the contrary, writing 2 to this parameter and restarting the device causes the device to start as an LM.

### **(7) CurrentLinkSettingRecord and ConfiguredLinkSettingsRecord**

CurrentLinkSettingRecord indicates the bus parameter settings currently used. ConfiguredLinkSettingsRecord indicates the bus parameter settings to be used when the device becomes the LAS. Thus, when a device is the LAS, its CurrentLinkSettingRecord and ConfiguredLinkSettingsRecord have the same values.

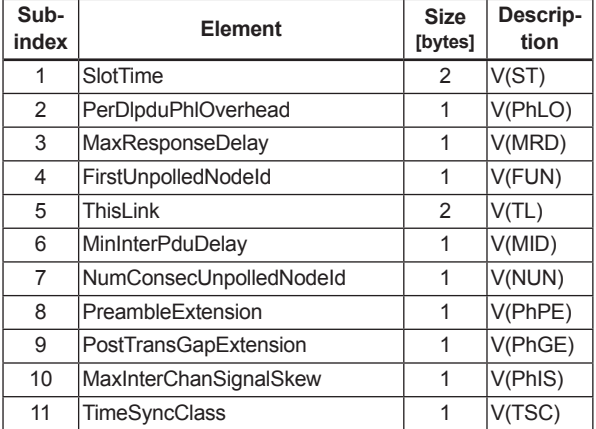

### **(8) DlmeBasicInfo**

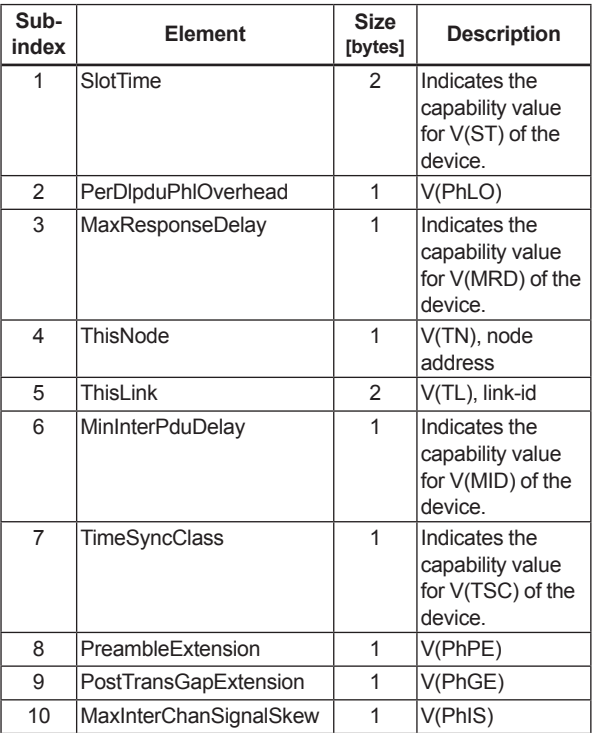

#### **(9) PlmeBasicCharacteristics**

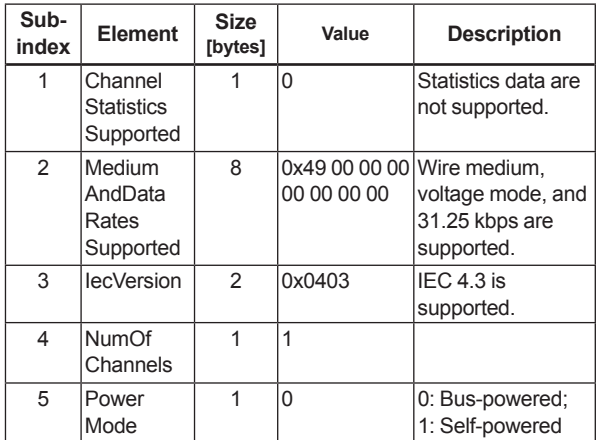

### **(10) ChannelStates**

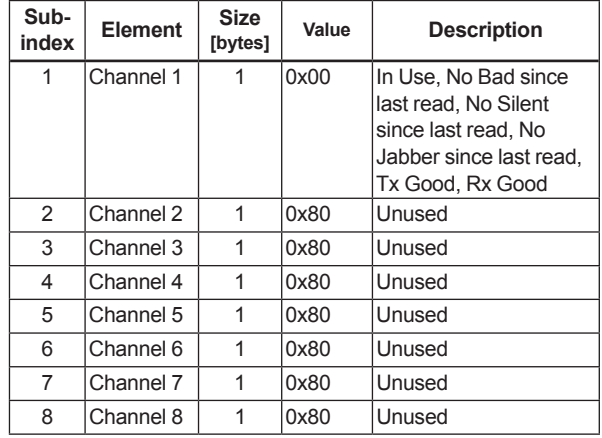

### **(11) PlmeBasicInfo**

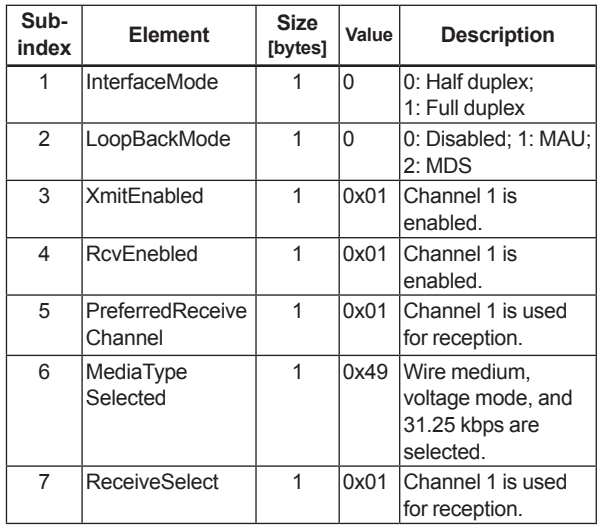

### **(12) LinkScheduleActivationVariable**

Writing the version number of an LAS schedule, which has already been downloaded to the domain, to this parameter causes the corresponding schedule to be executed. On the other hand, writing 0 to this parameter stops execution of the active schedule.

### **(13) LinkScheduleListCharacteristicsRecord**

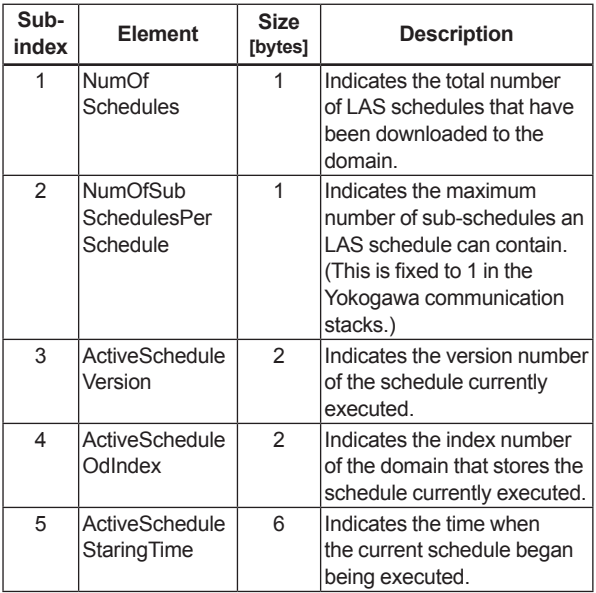

### **(14) DlmeScheduleDescriptor**

This parameter exists for the same number as the total number of domains, and each describes the LAS schedule downloaded to the corresponding domain. For the domain to which a schedule has not yet been downloaded, the values in this parameter are all zeros.

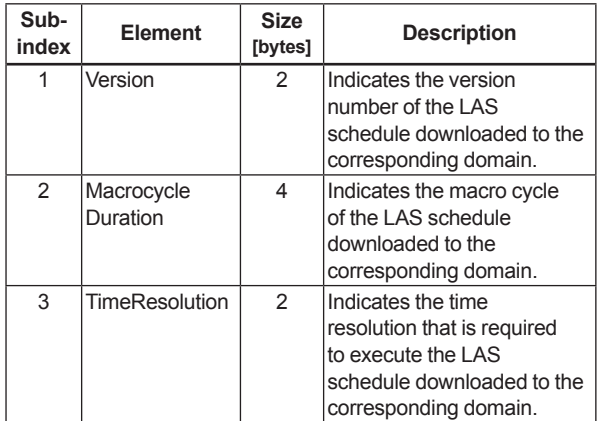

### **(15) Domain**

Read/write: impossible; get-OD: possible

Carrying out the GenericDomainDownload command from a host writes an LAS schedule to Domain.

# **CAUTION**

When downloading a LAS schedule to EJX, maximum allowable linkages between devices are 18.

# **A6.6 FAQs**

- **Q1. When the LAS stops, an EJX does not back it up by becoming the LAS. Why?**
- A1-1. Is that EJX running as an LM? Check that the value of BootOperatFunctionalClass (index 367) is 2 (indicating that it is an LM).
- A1-2. Check the values of V(ST) and V(TN) in all LMs on the segment and confirm that the following condition is met:

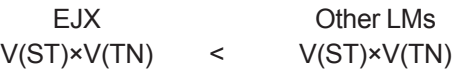

### **Q2. How can I make an EJX become the LAS?**

A2-1. Check that the version numbers of the active schedules in the current LAS and the EJX are the same by reading:

> LinkScheduleListCharacteristicsRecord (index 374 for an EJX)

- ActiveScheduleVersion (subindex 3)
- A2-2. Make the EJX declare itself as and become the LAS by writing:
	- 0x00 (false) to PrimaryLinkMasterFlagVariable in the current LAS; and
	- 0xFF (true) to PrimaryLinkMasterFlagVariable (index 364) in the EJX.

#### **Q3. On a segment where an EJX works as the LAS, another device cannot be connected. How come?**

- A3-1. Check the following bus parameters that indicate the bus parameter as being the LAS for the EJX and the capabilities of being the LAS for the device that cannot be connected:
	- V(ST), V(MID), V(MRD) of EJX: ConfiguredLinkSettingsRecord (index 369)
	- V(ST), V(MID), V(MRD) of problematic device: DlmeBasicInfo Then, confirm that the following conditions are met:

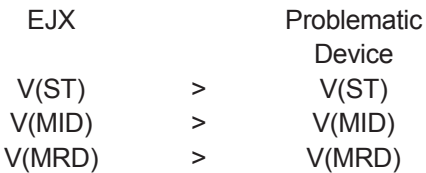

A3-2. Check the node address of the problematic device is not included in the V(FUN)+V(NUN) of the EJX.

#### **Q4. "AL.20" is kept shown on LCD.**

The LAS does not exist or is not identified in the fieldbus network, or the EJX is not able to establish communication with the LAS.

- A4-1. Check that the LAS is connected on the network. When using the EJX as the LAS, follow the steps described in section A6.3.
- A4-2. Adjust the parameters of the LAS to that of the EJX. Refer to section 5.2 for details.

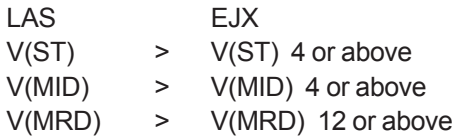

A4-3. Check that the correct Node Address is used for the EJX. Refer to section 5.2 for details. Confirm that the Node Address of EJX should be out of the parameters of the LAS of V (FUN)  $\sim$  V (FUN)+V (NUN) Confirm that the Node Address is not within the default address (0xF8 to 0xFB).

# **Appendix 7. Software Download**

# **A7.1 Benefits of Software Download**

This function enables you to download software to field devices via a FOUNDATION Fieldbus to update their software. Typical uses are to add new features such as function blocks and diagnostics to existing devices, and to optimize existing field devices for your plant.

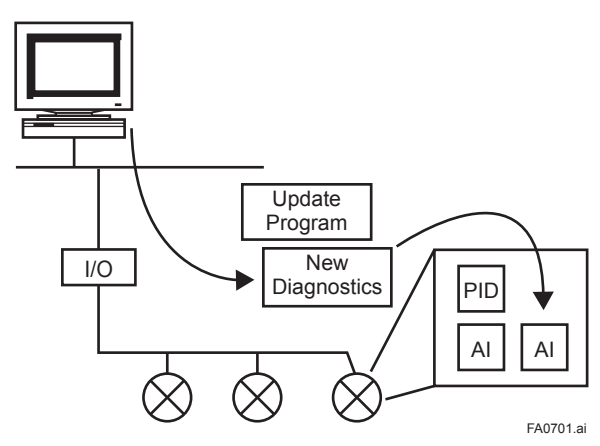

**Figure A7.1 Concept of Software Downloading**

# **A7.2 Specifications**

Steady-state current: Max. 15 mA

Current Draw (Steady-state): 15mA (max)

Current Draw (Software Download state): 24mA (max)

Current during FlashROM blanking time: Max. 24 mA additional to steady-state current

Based on Fieldbus Foundation Specification Download class: Class 1

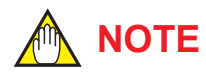

Class 1 devices can continue the specified measurement and/or control actions even while software is being downloaded to them. Upon completion of a download, however, the devices will be reset internally to make the new, downloaded software take effect, and this will halt fieldbus communication and function block executions for about one minute.

### **A7.3 Preparations for Software Downloading**

For software downloading, you need to prepare the following:

- Software download tool
- Software for downloading file for each of the target field devices

For the software download tool, use only a program developped for that purpose. For details, see the software's User's Manual. For information about updates of software binary files for field devices and how to obtain them, visit the following web site.

http://www.yokogawa.com/fld/fld-top-en.htm

# **CAUTION**

Do not hook up the software download tool to a fieldbus segment while the plant is in operation, as it may temporarily disturb the communication. Always connect the tool before starting operation.

**NOTE**

The download tool can not execute downloading during other system connects to the system/ network management VFD of the device.
## **A7.4 Software Download Sequence**

The flowchart below outlines the software download procedure. Although the time taken for the entire procedure varies depending on the size of the field bus device's software, it generally take about 20 minutes where there is a one-to-one connection between a fieldbus device and download tool, and longer when multiple field devices are connected to the fieldbus.

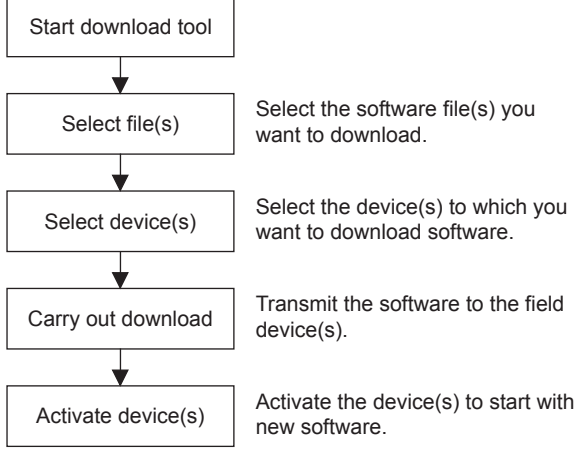

FA0702.ai

**Figure A7.2 Flow of Software Download Procedure**

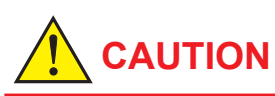

Carrying out a software download leaves the PD tag, node address, and transducer block calibration parameters that are retained in the nonvolatile memory inside the target device, but may reset other parameters to the defaults (except a minor update that does not change the number of parameters). Hence, where necessary, save the parameters using an engineering tool, parameter setting utility, or the like before carrying out a software download, and then reconfigure the field device(s) after the download. For details, see Section A7.6.

# **CAUTION**

The current dissipation of the target field device increases transitorily immediately after a download due to erasing of the FlashROM's contents. Use a fieldbus power supply which has sufficient capacity to cover such increases in feed current.

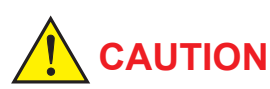

Upon completion of the activation, the target fieldbus device performs resetting internally, which temporarily halts fieldbus communication and function block executions. Be especially careful about a valve positioner; the output air pressure will fall to the minimum level (i.e., zero).

# **CAUTION**

Do not turn off the power to a field device or disconnect the download tool during a download or activation. The device may fail as a result.

## **NOTE**

Be careful about the noise on the fieldbus link. If the fieldbus is noisy, the downloading may take a very long time or fail.

## **A7.5 Download Files**

Download files have the following filenames (with the filename extension of ".ffd"). Take care to choose the correct download file for the target field device:

"594543" + device family + " $"$  + device type + " $"$  + domain name + " $"$  + software name + " $"$ + software revision + ".ffd"

For example, the name of the download file for an EJX multivariable transmitter may have the following name:

5945430008\_000E\_EJX910A\_ORIGINAL\_ R101.ffd

Refer to A7.11(3) DOMAIN\_HEADER about each keyword of the file name.

The device type is "000E" for an EJX multivariable transmitter .

The software name is "ORIGINAL" or "UPDATE." The former indicates an original file and the latter an update file. Whenever performing a download to update the device revision, obtain the original file. In general, an addition to the parameters or blocks requires a device revision update.

## **A7.6 Steps After Activating a Field Device**

When the communication with a field device has recovered after activating the device, check using the download tool that the software revision of the field device has been updated accordingly. The value of SOFT\_REV of the resource block indicates the software revision.

The PD tag, node address, and transducer block calibration parameters that are retained in the nonvolatile memory inside the target device will remain unchanged after a software download. However, after a software update which causes an addition to the block parameters or blocks, or to the system/network management VFD parameters, some parameters may be reset to the defaults, thus requiring parameter setup and engineering again. For details, see the table below.

Also note that a change in the number of parameters or blocks requires the DD and capabilities files corresponding to the new software revision.

#### **Table A7.1 Actions after Software Update**

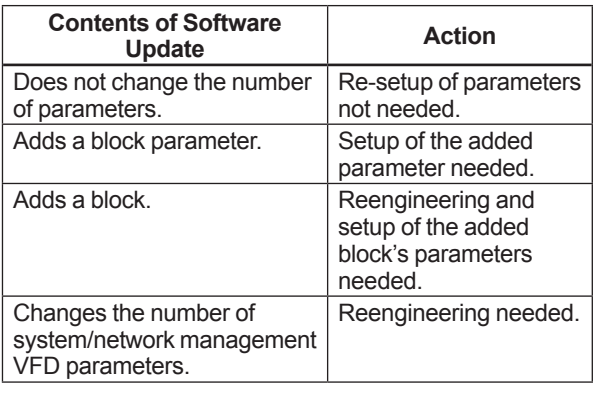

## **A7.7 Troubleshooting**

For information on the download tool's error messages, see also the software's User's Manual.

**Table A7.2 Problems after Software Update**

| <b>Symptom</b>                                                         | Cause                                                                                                  | <b>Remedy</b>                                                                                            |
|------------------------------------------------------------------------|----------------------------------------------------------------------------------------------------|----------------------------------------------------------------------------------------------------|
| An error occurs before starting a<br>download, disabling the download. | The selected download file is not for<br>the selected field device.                                    | Check SOFTDWN ERROR in the<br>resource block and obtain the correct file.                                |
| An error occurs after starting a<br>download, disabling the download.  | You attempted to update the device<br>revision by downloading a file which is<br>not an original file. | Check SOFTDWN ERROR in the<br>resource block and obtain the original file.                               |
|                                                                        | The selected field device does not<br>support software downloading.                                    | Check whether the option code /EE is<br>included in the model and suffix codes of<br>the device.         |
|                                                                        | The voltage on the fieldbus segment<br>falls below the specified limit (9 volts).                      | Check the capacity of the field bus power<br>supply used and the voltage at the terminal.                |
|                                                                        | There was an error in a checksum or<br>the number of transmission bytes.                               | Check SOFTDWN ERROR in the<br>resource block and obtain the correct file.                                |
|                                                                        | The download tool does not allow<br>download with same software revision.                              | Check the setting of the download tool.                                                                  |
| The download takes far longer than<br>expected or fails frequently.    | The fieldbus segment is noisy.                                                                         | Check the noise level on the fieldbus<br>segment.                                                        |
| An error occurs after activation.                                      | Transient error caused by the internal<br>resetting of the field device.                               | Check whether communication with the<br>field device has recovered after a while.                        |
| The new software does not work<br>after the activation.                | The file of the current revision was<br>downloaded.                                                    | Obtain the correct file.                                                                                 |
|                                                                        | Failure of the memory in field device,<br>etc.                                                         | Check SOFTDWN ERROR in the<br>resource block, and re-try downloading.<br>If fails, place a service call. |

## **A7.8 Resource Block's Parameters Relating to Software Download**

| <b>Relative</b><br>Index | Index | <b>Parameter Name</b> | <b>Default</b><br>(Factory Set) | Write<br><b>Mode</b> | <b>Description</b>                                                                                                 |
|--------------------------|-------|-----------------------|---------------------------------|----------------------|----------------------------------------------------------------------------------------------------|
| 53                       | 1053  | SOFTDWN PROTECT       | 0x01                            |                      | Defines whether to accept software<br>downloads.<br>0x01: Unprotected<br>0x02: Protected                           |
| 54                       | 1054  | SOFTDWN FORMAT        | 0x01                            |                      | Selects the software download method.<br>0x01: Standard                                                            |
| 55                       | 1055  | SOFTDWN COUNT         | $\Omega$                        |                      | Indicates the number of times the internal<br>FlashROM was erased.                                                 |
| 56                       | 1056  | SOFTDWN ACT AREA      | $\Omega$                        |                      | Indicates the ROM number of the<br>currently working FlashROM.<br>0: FlashROM #0 working<br>1: FlashROM #1 working |
| 57                       | 1057  | SOFTDWN MOD REV       | 1, 0, 0, 0, 0, 0, 0, 0, 0       |                      | Indicates the software module revision.                                                                            |
| 58                       | 1058  | SOFTDWN ERROR         | $\Omega$                        |                      | Indicates an error during a software<br>download. See Table 4.                                                     |

**Table A7.3 Additional Parameters of Resource Block**

**Table A7.4 Download Error Codes**

| Error<br>Code | <b>Detail</b>                              |  |
|---------------|--------------------------------------------|--|
| 0             | No error                                   |  |
| 32768         | Unsupported header version                 |  |
| 32769         | Abnormal header size                       |  |
| 32770         | Abnormal manufacturer ID                   |  |
| 32771         | Abnormal device family                     |  |
| 32772         | Abnormal device revision                   |  |
| 32773         | Abnormal vendor specification version      |  |
| 32774         | Abnormal number of modules                 |  |
| 32775         | Abnormal number of bytes in module 1       |  |
| 32776         | Abnormal number of bytes in module 2       |  |
| 32777         | Device error in module 1                   |  |
| 32778         | Checksum error in module 1                 |  |
| 32779         | Checksum error in file                     |  |
| 32780         | Unused                                     |  |
| 32781         | Write-prohibited area in FlashROM          |  |
| 32782         | Verification error during FlashROM writing |  |
| 32783         | Polling error during FlashROM erasing      |  |
| 32784         | Polling time-out during FlashROM erasing   |  |
| 32785         | Polling error during FlashROM writing      |  |
| 32786         | Polling time-out during FlashROM writing   |  |
| 32787         | FlashROM driver undefined number error     |  |
| 32788         | File endcode error                         |  |
| 32789         | File type error (UPDATE, ORIGINAL)         |  |
| 32790         | FlashROM driver undefined number error     |  |

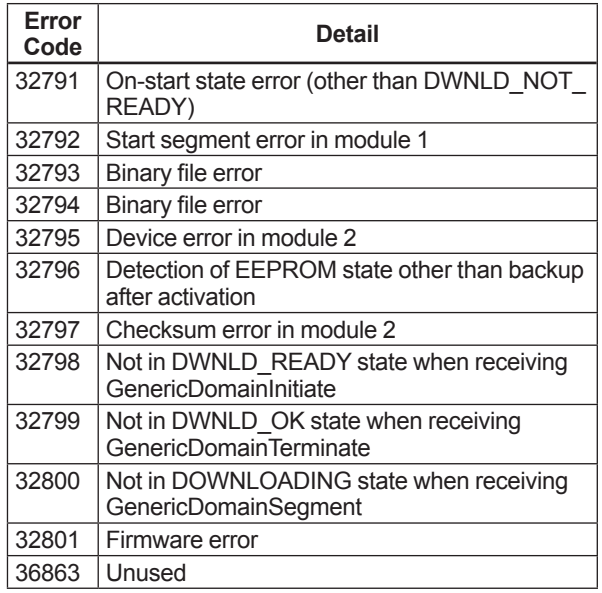

## **A7.9 System/Network Management VFD Parameters Relating to Software Download**

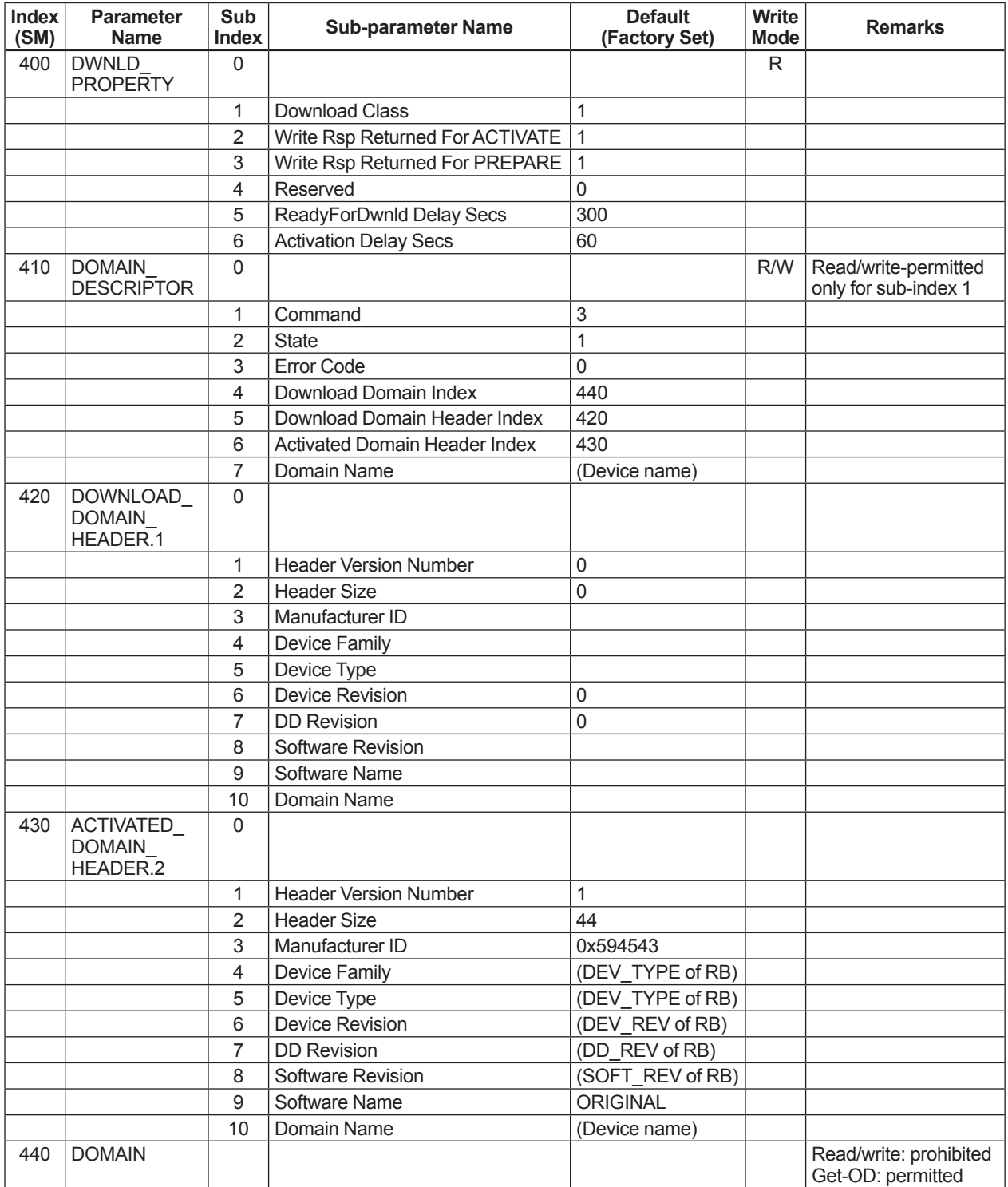

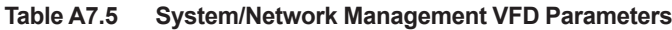

Write Mode: R/W = read/write; R = read only

## **A7.10 Comments on System/Network Management VFD Parameters Relating to Software Download**

## **IMPORTANT**

Do not turn off the power to a field device immediately after changing parameter settings. Data writing actions to the EEPROM are dual redandant to ensure reliability. If the power is turned off within 60 seconds after setup, the parameters may revert to the previous settings.

## **(1) DWNLD\_PROPERTY**

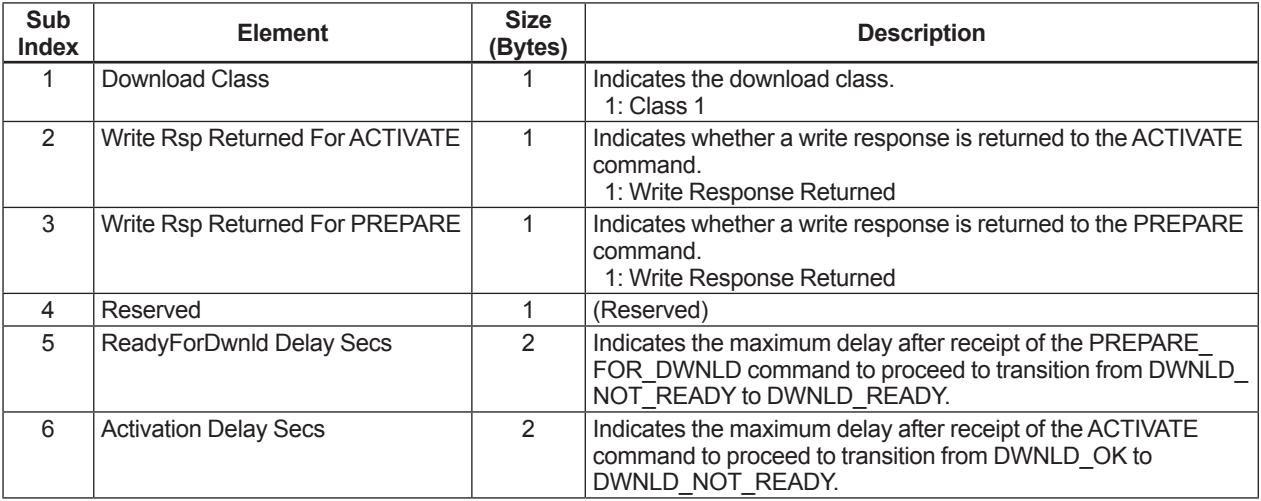

### **(2) DOMAIN\_DESCRIPTOR**

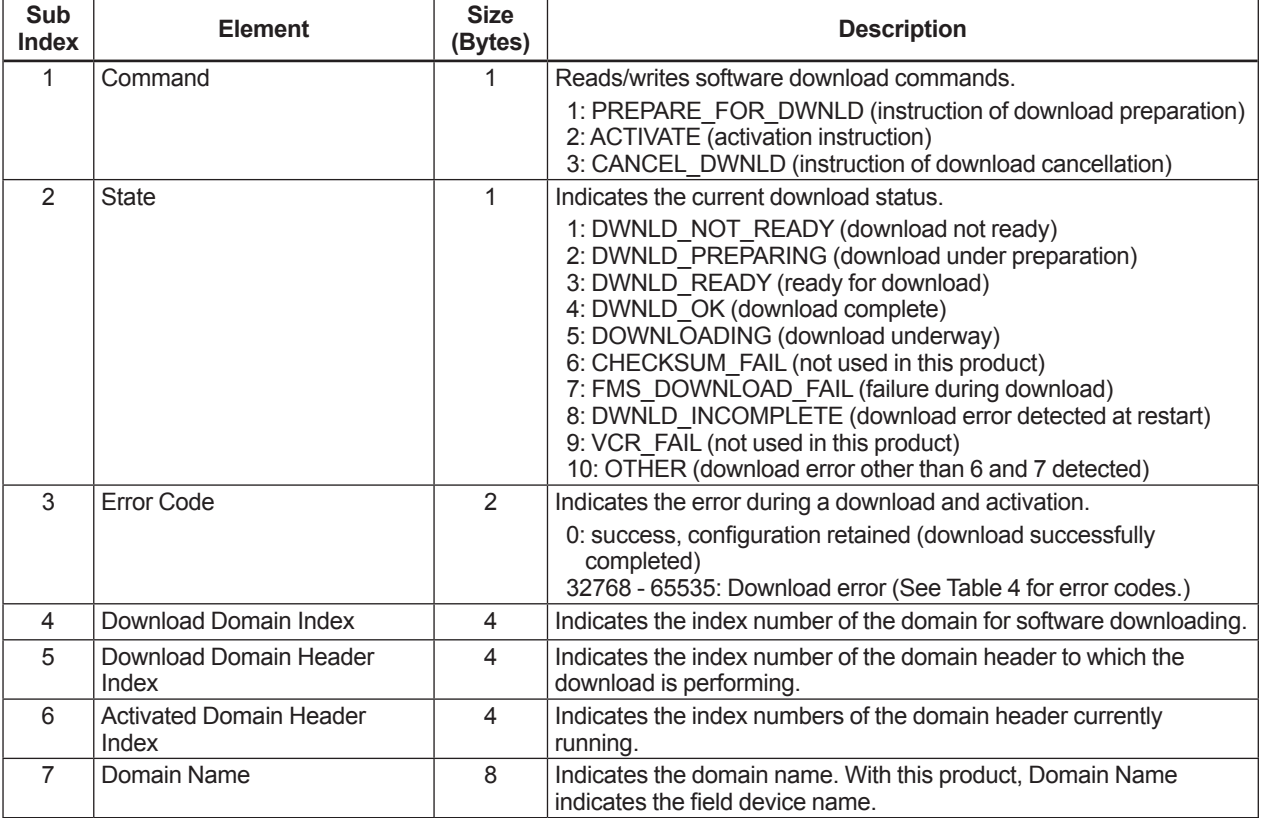

## **(3) DOMAIN\_HEADER**

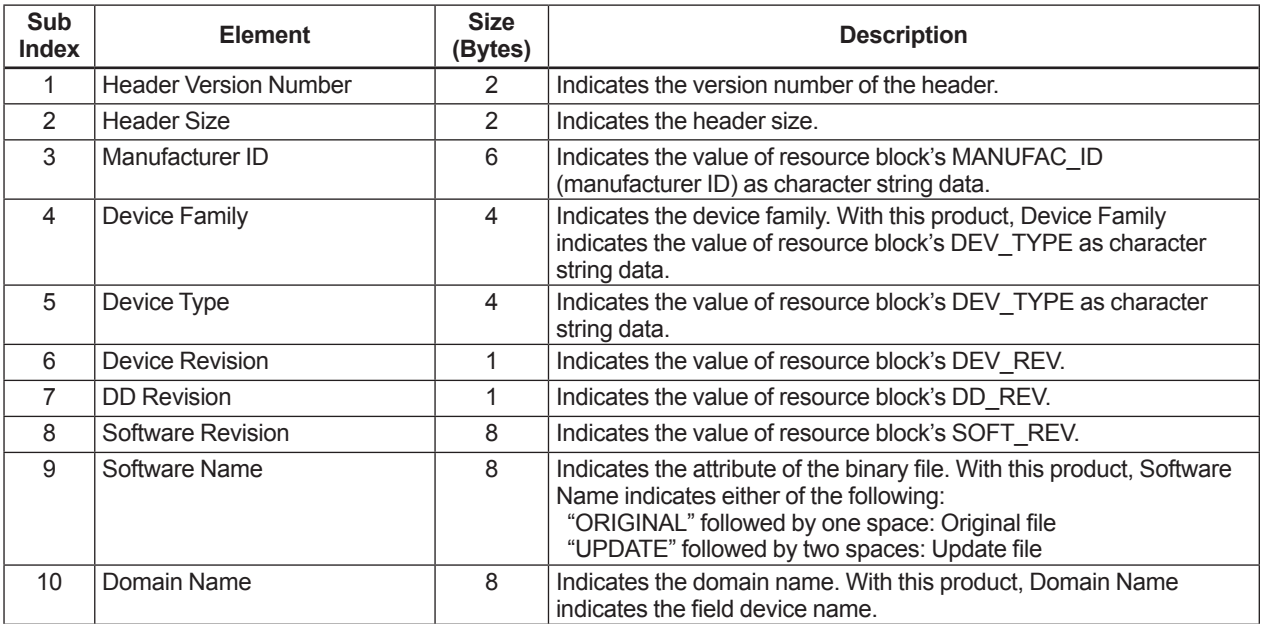

## **Appendix 8. Advanced Diagnostics**

## **A8.1 Multi-sensing Process Monitoring**

Multi-sensing process monitoring function (option code: /DG1) provides the advanced diagnostics to detect the abnormal conditions in process environment such as an impulse line etc. by using the EJX multisensing technology and its unique algorithm. There are following two functions.

## **Impulse Line Blockage Detection (ILBD)**

The fluctuation change of differential pressure and static pressure is monitored by a silicone resonant sensor and detects a potential blockage condition. The differential pressure transmitter provides also a result of which pressure-side was plugged.

## ■ Heat Trace Monitoring

The flange temperature is calculated by two temperature sensors built in the EJX. The temperature change enables to detect the heat trace breakage or the abnormal temperature due to the failure.

## **A8.2 Impulse Line Blockage Detection (ILBD)**

ILBD is carried out by using statistical analysis based on the measured values of process fluctuations that exist in a fluid. An alarm on the EJX LCD display or an analog alert is generated if blockage reaches a certain level. EJX provides the following results as blockage detection.

## (1) A Blocking and B Blocking

- These are blockage detections based on the fluctuation value change of differential pressure/pressure. With a differential pressure transmitter, each result indicates that both or single side is plugged.
- (2) Low Side Blocking It is a low-pressur-side blockage detection based on the change of VALUE\_BLKF\* or lowpressure-side fluctuation value.
- (3) High Side Blocking It is a high-pressure-side blockage detection based on the change of VALUE\_BLKF\* or highpressure-side fluctuation.
	- \*: VALUE\_BIKF indicates blockage degree characterized by a comparison of the high- and low-pressureside fluctuation values. For the details, refer to A8.2.1.

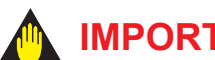

## **IMPORTANT**

- The pressure fluctuation amplitude in fluids must be sufficiently large for blockages to be detected.
- If the pressure fluctuation amplitude is too low for a reference value to be obtained, blockages detection operation cannot be performed with an alarm that the reference value is invalid.
- The pressure fluctuation amplitude may change due to other causes unrelated with a blockage according to process condition. In above case, a false alarm of an impulse line blockage may be generated. Before taking action in response to a blockage alarm, you need to consider the plant operating conditions.

## ■ Notes for Pressure or Level **measurement**

With pressure or level measurement, the pressure fluctuation amplitude may reduce especially for the following cases.

## **Pressure Measurement**

- Operational pressure is near outside diagnostic range.
- Even though pressure is constant, the flow decreases than that under normal condition.
- A source of pressure fluctuation (pump, compressor, blower, etc.) is shut down. As a result, the pressure fluctuation amplitude decreases.

## **Level Measurement**

- A transmitter is used to measure tank level and the flow of fluid into or out of the tank comes to a stop.
- The agitator in the tank is shut down.
- A source of pressure variation (a compressor, etc.) that controls the internal pressure of a sealed (closed) tank is shut down.

Before taking action in response to a blockage alarm, you need to consider the plant operating conditions.

## **Functional block diagram**

The figure below shows the functional block diagram of ILBD, which is performed in the SENSOR Transducer block.

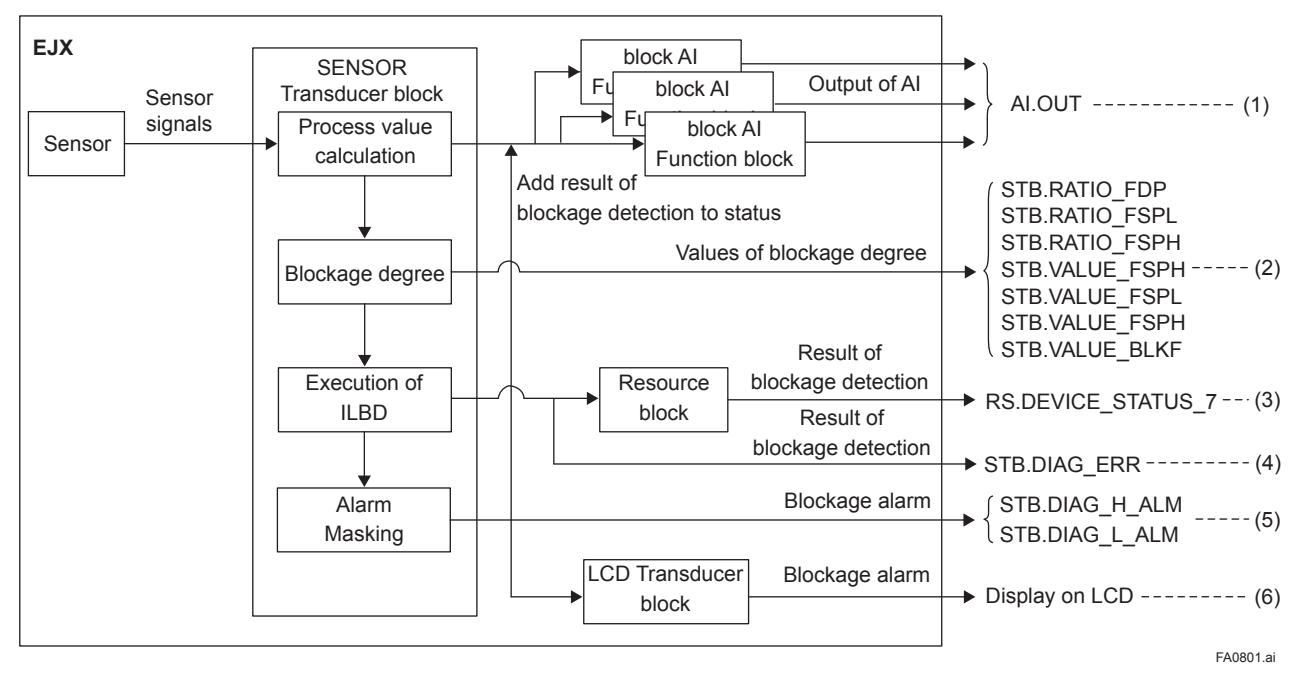

**Figure A8.1 Functional Block Diagram of ILBD**

The following outputs are given for the ILBD results.

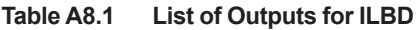

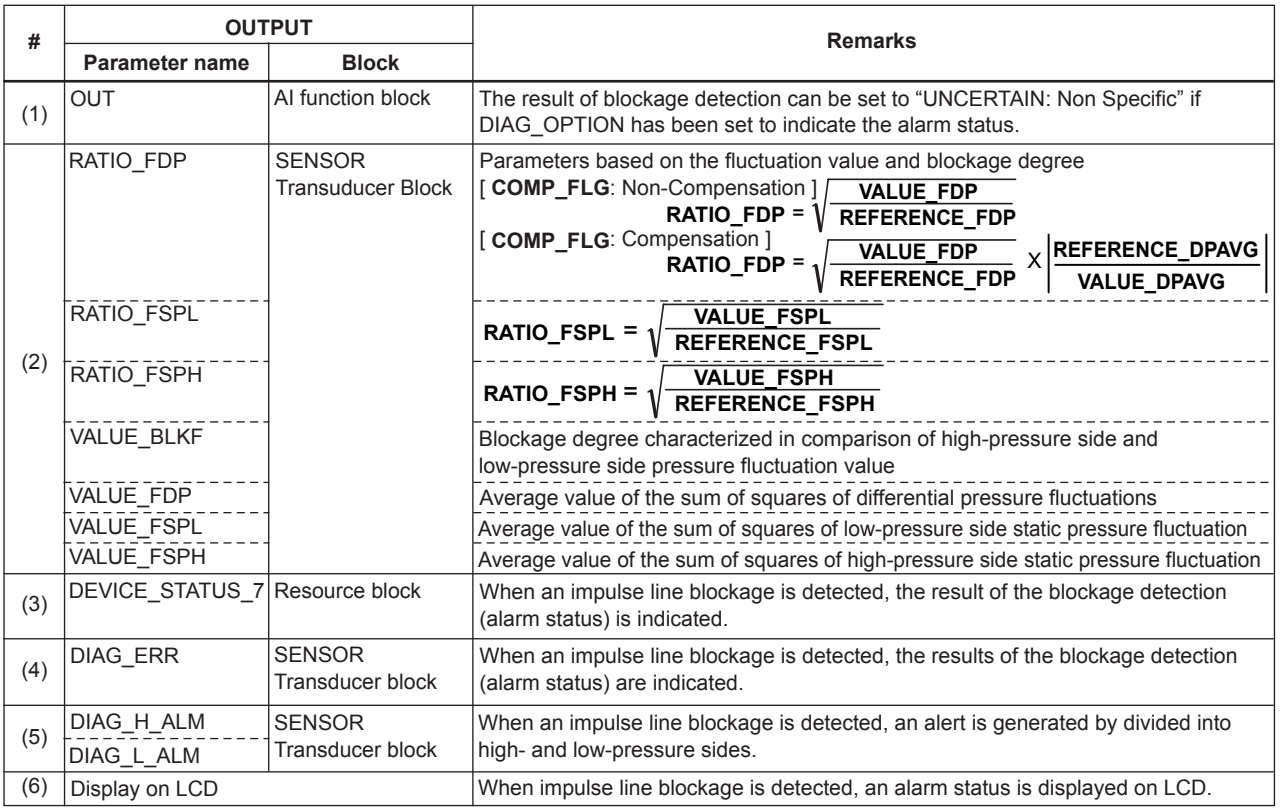

FA0802.ai

IM 01C25R03-01E

## **A8.2.1 Blockage Detection**

## **DIAG\_LIM**

When the parameter based on pressure fluctuation exceeds the preset value, EJX diagnoses an impulse line as blockage and gives an alarm. The threshold values are set to DIAG\_LIM [1] to [10] in the SENSOR Transducer block.

TableA8.2 shows the default values at the factory setting, which are different according to the model.

## **NOTE**

When ILBD is performed for the first time, use the default value. If the pressure fluctuation amplitude is low or a false alarm is often generated after ILBD is performed, change the values of DIAG\_LIM according to the procedure described in A8.2.10.

## **DIAG\_LIM**

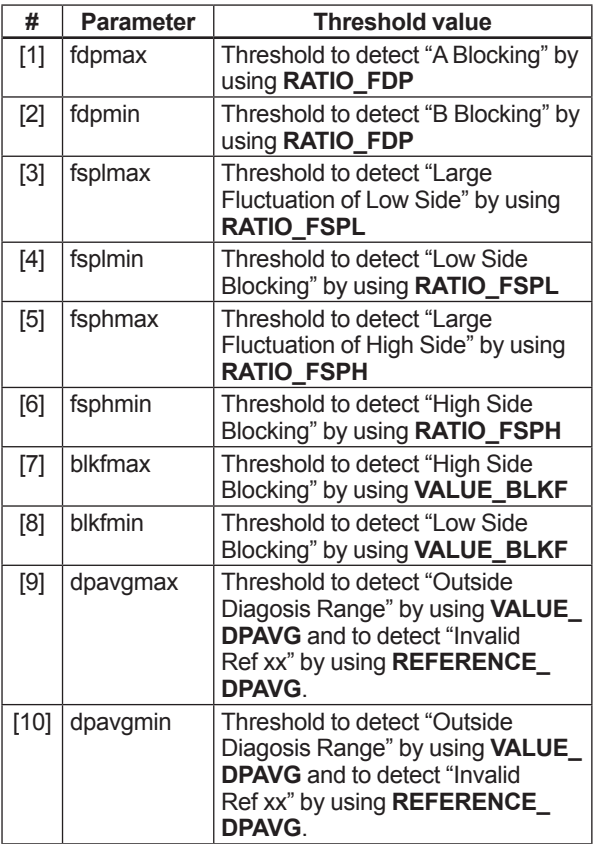

#### **Table A8.2 Default Values of DIAG\_LIM**

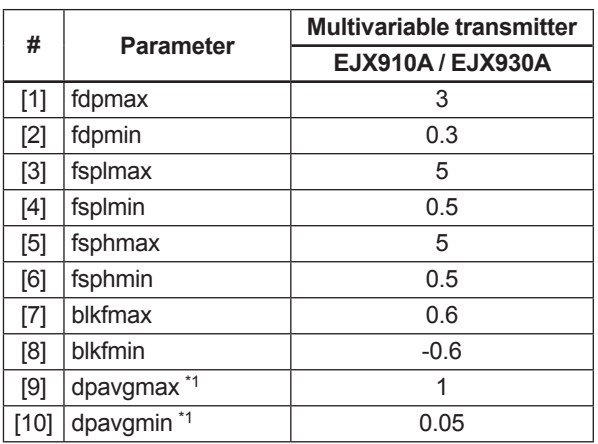

\*1: It indicates the threshold value for "Outside Diagnosis Range" (refer to A8.2.5).

## **A/B Blocking Detection**

"A Blocking" and "B Blocking" indicates the result estimated from blockage degree based on the difference of the high- and low-pressure-side fluctuation values. RATIO\_FDP, SQRT (VALUE FDP / REFERENCE\_FDP) is used to detect A/B Blocking.

REFERENCE FDP is the average value of the sum of squares of differential pressure fluctuations under normal condition. As the value of RATIO\_FDP exceeds the value of DIAG\_LIM [1], EJX gives basically an alarm of "A Blocking". On the other hand, if this value is below the value of DIAG\_LIM [2], EJX gives an alarm of "B Blocking. As a high- or low-pressure-side blockage progresses, VALUE\_ FDP increases. Therefore, "A Blocking" with a differential pressure transmitter indicates that a single-side impulse line is plugged for a differential pressure transmitter.

As the both-side blockages progress simultaneously, VALUE\_FDP decreases. Therefore, "B Blocking" with a differential pressure transmitter indicates that bothside impulse lines are plugged.

## **NOTE**

A single-side impulse line blockage may generate "B blocking" under the condition where the fluctuation amplitude is much different between high- and low-pressure sides.

With a transmitter to measure pressure or tank level, "B Blocking" only is detected.

## ■ High/Low Side Blocking Detection

EJX differential pressure transmitter enables to detect both-, a high-, or low-pressure-side blockage. The blockage degree characterized by a comparison of high-pressure side and lowpressure-side fluctuation values, VALUE\_BLKF, is used to detect it. The value changes within a range of –1 to +1. As VALUE\_BLKF approaches +1, the high-pressure-side blockage progresses. On the other hand, if it approaches -1, the low-pressureside blockage progresses.

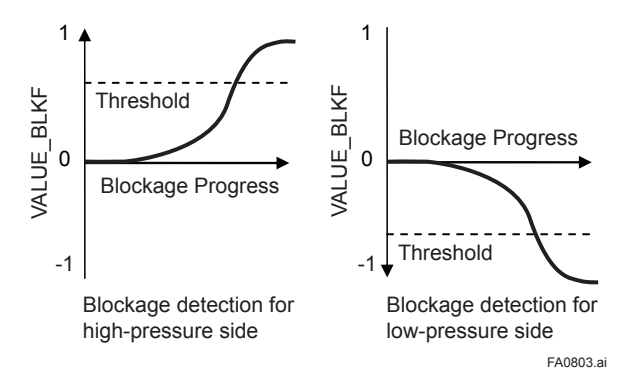

**Figure A8.2 Relation between Blockage Progress and VALUE\_BLKF**

The each threshold value to detect the high- or low-pressure-side blockage is set to DIAG\_LIM [7] or [8].

## ■ Low Side Blocking Detection

VALUE\_BLKF is preferentially used to "Low Side Blocking" detection. If VALUE\_BLKF cannot be used, RATIO\_FSPL, SQRT (VALUE\_FSPL / REFERENCE\_FSPL) is used to "Low Side Blocking" detection. REFERENCE\_FSPL is the average value of the sum of squares of lowpressure-side static pressure fluctuations under normal condition. As the value of RATIO\_FSPL is below the value of DIAG LIM [4], EJX gives an alarm of "Low Side Blocking". On the other hand, if this value exceeds the value of DIAG\_LIM [3], EJX gives an alarm of "Large Fluctuation of Low Side".

## ■ High Side Blocking Detection

VALUE\_BLKF is preferentially used to "High Side Blocking" detection. If VALUE\_BLKF cannot be used, RATIO\_FSPH, SQRT (VALUE\_FSPH / REFERENCE\_FSPH) is used to "High Side Blocking" detection. REFERENCE\_FSPH is the average value of the sum of squares of highpressure-side static pressure fluctuations under normal condition.

As the value of RATIO FSPH is below the value of DIAG\_LIM [6], EJX gives an alarm of "High Side Blocking". On the other hand, if this value exceeds the value of DIAG LIM [5], EJX gives an alarm of "Large Fluctuation of High Side".

## **Large Fluctuation Detection**

When a pump or compressor starts, the large fluctuation is generated as process condition changes rapidly. This phenomenon affects process fluctuation measurement, so correct blockage detection is not performed.

If "Large fluctuation of Low Side" or "Large fluctuation of High Side" is detected, consider whether a blockage result is correct.

The threshold values to detect large fluctuation are set to DIAG\_LIM [3] and [5].

Since these values are enough to detect large fluctuation, it is not almost necessary to change them.

## **A8.2.2 Combination of Reference Result and Blockage Detection**

An EJX differential pressure transmitter can detect four modes of impulse line blockage: both-sides, high-pressure side, low-pressure side, and/or single-side when all the reference values are properly measured. However, the detectable alarm mode combination is limited when some of the reference values are invalid. The relation between the detectable blockage modes and reference value results are shown in the below figure.

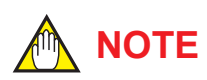

- REFERENCE\_FDP must be larger than the specified level shown in Table A8.3 (refer A8.2.6). No blockage can be detected when VALUE\_FDP is not large enough.
- The plausibility of blockage detection needs to be confirmed by blockage simulation test. The simulation test can be performed by the appropriate manifold operation (refer to A8.2.8).

#### **[Differential pressure transmitter]**

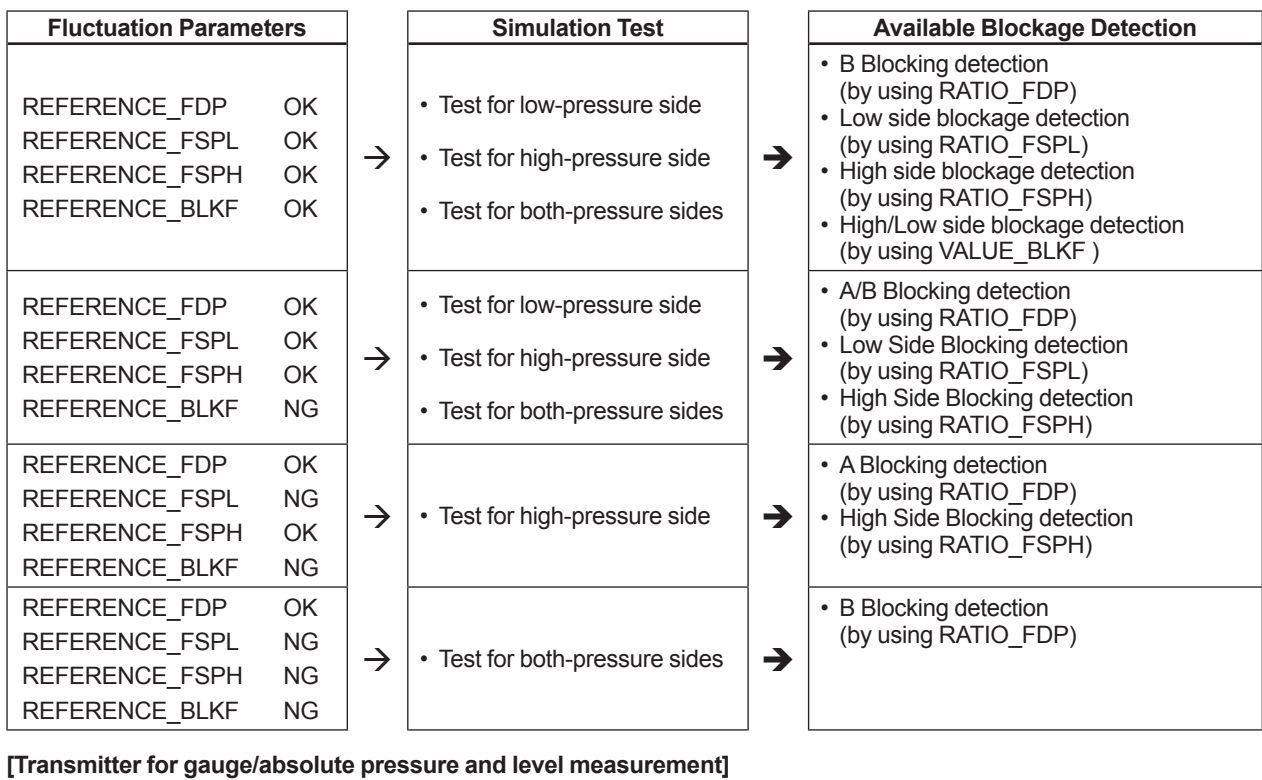

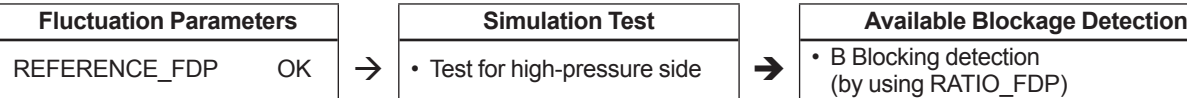

## **A8.2.3 Operating Parameters**

## **DIAG\_MODE**

DIAG\_MODE gives the directive for the ILBD operation. There are following three modes.

## **DIAG MODE**

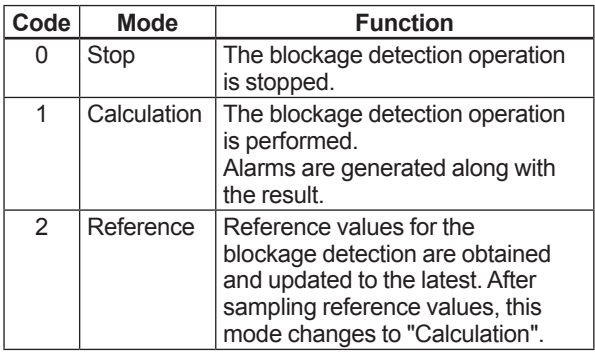

When the blockage detection operation is performed, set "Calculation" to DIAG\_MODE. "Stop" must be set when you change a threshold value or set an alarm.

"Reference" is set in order to obtain the reference fluctuation values under the normal configuration.

## **DIAG PERIOD**

The values such as RATIO FDP and BLKF are averaged based on several hundreds of pressure fluctuation values in constant time. DIAG\_PERIOD defines the sampling time. The default value at the shipment is set to 180 seconds.

For the information on how to change the sampling period, refer to A8.2.10.

## **DIAG\_COUNT**

When the value as RATIO FDP or BLKF exceeds the threshold value for several times in a row, it is estimated that the impulse line is plugged. DIAG\_ COUNT defines the number of times to estimate blockage detection.

If DIAG COUNT is set to three times, an alarm is not generated at part 'A' in Figure A8.3. The reason is that only the first and second values exceeded consecutively the threshold.

When the value exceeds consecutively the threshold value three times, an alarm is generated (see part 'B' in Figure A8.3).

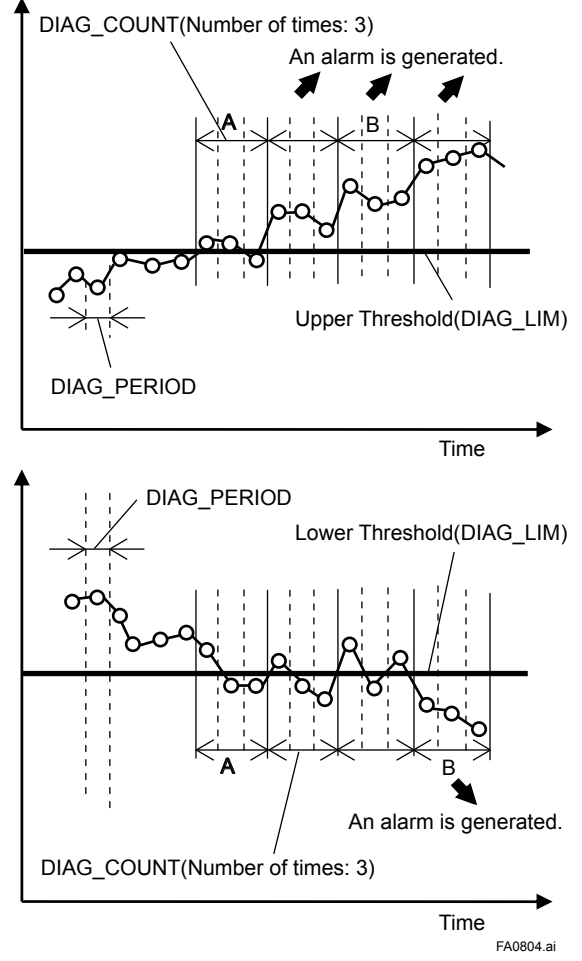

**Figure A8.3 Relationship of DIAG\_COUNT and Alarm**

The number of detection to give an alarm is set for each blockage detection function. The default value at the shipment is set to three times.

If fluctuating around the threshold value, an alarm may be often generated. In this case, change the threshold value (DIAG\_LIM) or the sampling time (DIAG\_PERIOD) to enhance the accuracy of the blockage detection. Refer to A8.2.10.

### **A8.2.4 Operating Procedure**

The basic flow of the ILBD operation is as follows.

- 1) Initial setting
- 2) Condition check
- 3) Start up
- 4) Perform the ILBD algorithm

If an alarm is often generated or the process condition changed in the ILBD operation, do tuning, to change the alarm setting, or to reset the reference values.

Fill out the information to the checklist, at the process shown in below figure.

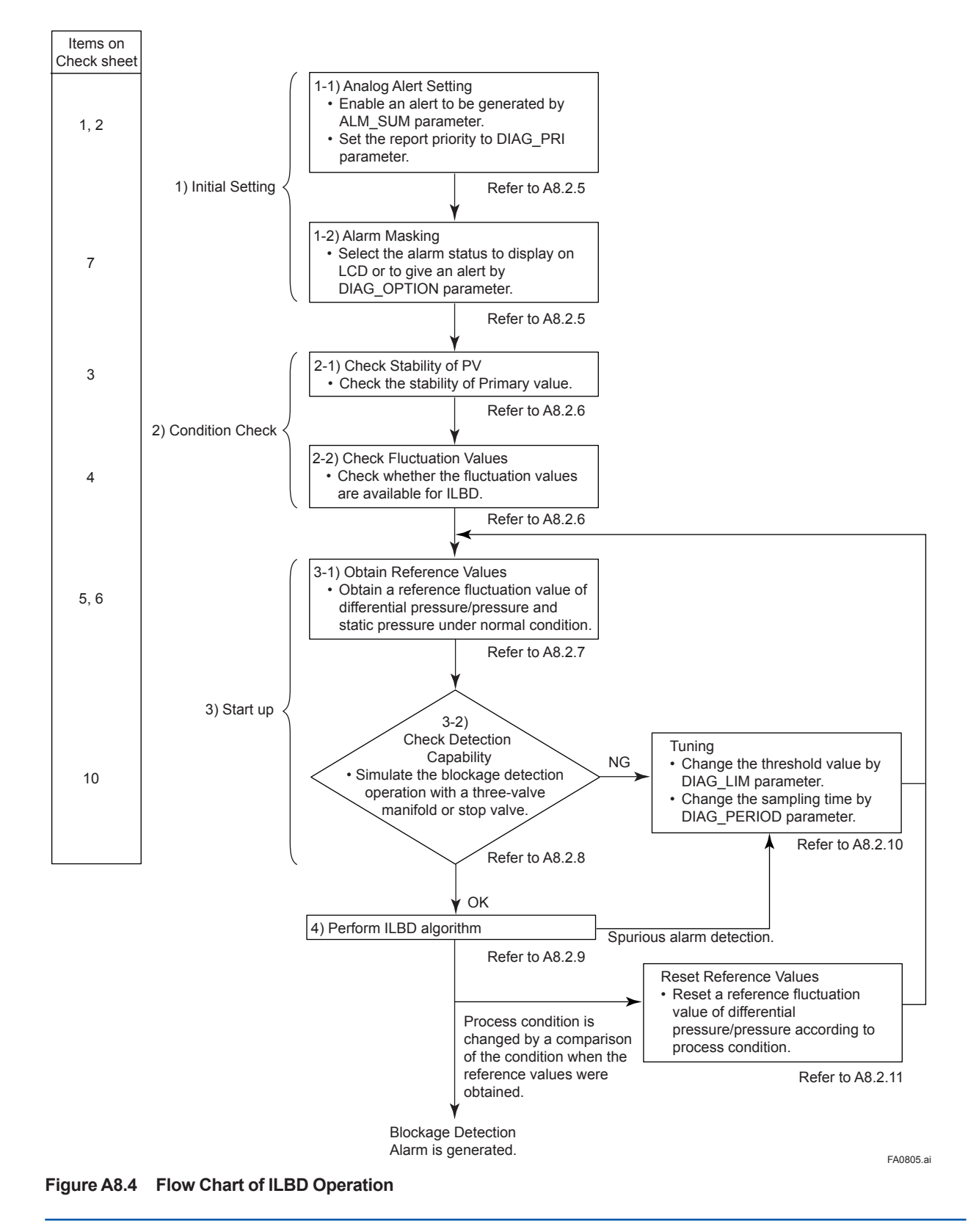

## **A8.2.5 Alarm and Alert Setting**

The abnormal results, as the blockage detection and high/low flange temperature (heat trace monitoring) are given by an analog alert or the LCD display of alarm status. The analog alert or the LCD display of alarm status is set according to the flow shown in below figure.

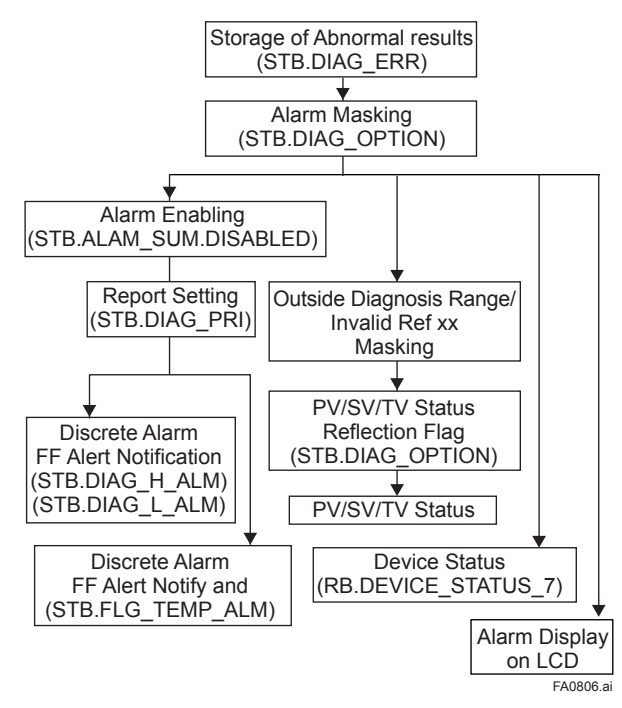

### **Figure A8.5 Alarm and Alert Setting**

#### **Alarm Status**

When the algorithm of ILBD and Heat trace monitoring detect the abnormality, the result is stored in DIAG ERR. The alarm status based on the detected abnormality is displayed to DIAG\_ERR in the SENSOR Transducer block.

#### **DIAG\_ERR**

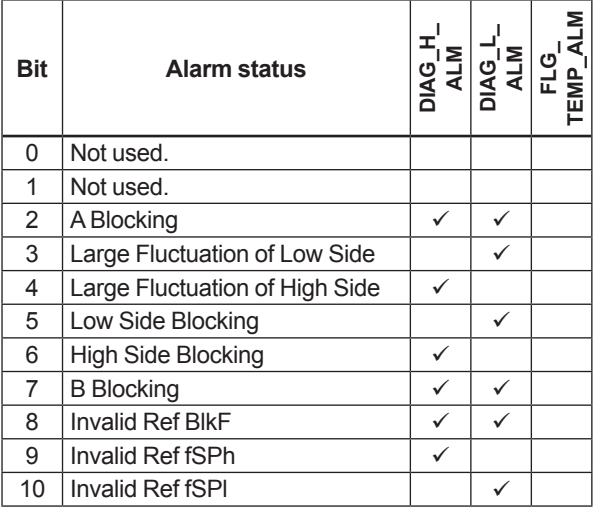

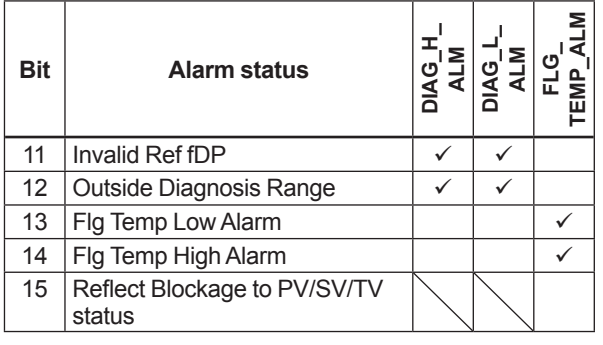

Note: The bit 13 and 14 are used for Heat trace monitorig function.

#### **Outside Diagnosis Range**

### 1) dpavgmax

The dpavgmax, DIAG\_LIM [9], is the upper limit of the diagnostic capability range. The limit value can be changed when DIAG\_MODE is "Stop".

VALUE\_DPAVG indicates the ratio of the average of differential pressure to the EJX maximum span regarded as 1. When VALUE DPAVG exceeds this limit, "Outside Diagnosis Range" is generated so that the blockage detection becomes impossible.

#### 2) dpavgmin

The dpavgmin, DIAG\_LIM [10], is the lower limit of the diagnostic capability range. The limit value can be changed when DIAG\_MODE is "Stop".

When VALUE DPAVG is below this limit, "Outside Diagnosis Range" is generated so that the blockage detection becomes impossible.

#### <Example>

When the level range that can be measured by the transmitter with 100 kPa span is -80 to 80 kPa, the limits are set as follows.

- dpavgmax: 0.80
- dpavgmin: -0.80

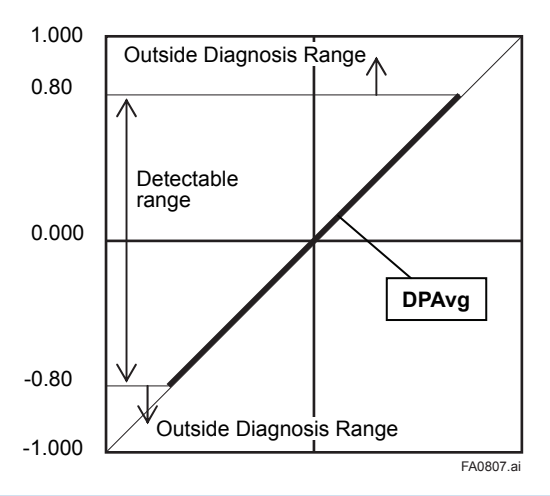

IM 01C25R03-01E

## **Invalid Ref BlkF, fSPh, fSPl, or fDP**

This alarm indicates that the reference value under normal condition is invalid. If REFERENCE\_BLKF is invalid, the blockage detection excluding VALUE BLKF is carried out. If blockage detection function based on VALUE\_BLKF is required, obtain the reference value again.

Also when REFERENCE\_DPAVG is below DIAG\_ LIM [10] or exceeds DIAG\_LIM [9], all reference value becomes invalid so that "Invalid Ref fDP", "Invalid Ref fSPl", "Invalid Ref fSPh", and "Invalid Ref BlkF" are generated.

## **Alarm Masking**

## **DIAG\_OPTION**

The alarms linked to an analog alert and LCD display are selected by DIAG\_OPTION in the SENSOR Transducer block. The BIT of DIAG\_ OPTION is corresponding to that of DIAG\_ERR.

To link the alarm to an analog alert and LCD display, follow the procedure below.

- 1) Set "Stop" to DIAG\_MODE.
- 2) Check each checkbox of the alarm, which is selectable from bit 2 to bit 14.
- Note: The bit 13 and 14 are used for Heat trace monitoring function. Set to "Calculation" after setting the parameters.

## ■ **Analog Alert Setting**

### **Link to DIAG\_H\_ALM and DIAG\_L\_ALM**

DIAG\_H\_ALM and DIAG\_L\_ALM enable to indicate the alarm status separately divided into the highand low-pressure-side alert. The factory setting is not enabled to display them.

Enable to display the alarm status to DIAG\_H\_ALM and DIAG L ALM according to the following procedure.

- 1) Set "Stop" to DIAG\_MODE.
- 2) Uncheck the checkbox of "Diag Alm Disabled", which is corresponding to bit 8, in ALARM SUM.

Note: Set to "Calculation" after setting the parameters.

### **Report Setting**

DIAG\_PRI in SENSOR Transducer block defines the priority to transfer the analog alert to the host. The alert is generated according to the priority when interfering in other EJX alerts.

## **DIAG\_PRI**

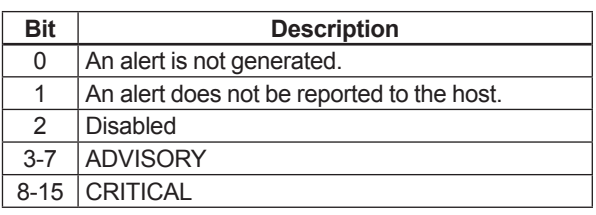

The default value at the factory setting is set to 1.

Set the priority according to the following procedure.

- 1) Set "Stop" to DIAG\_MODE.
- 2) Enter the value to DIAG\_PRI in the number of 3 to 15.

Note: The setting of the highest priority is 15. Set to "Calculation" after setting the parameters.

## ■ **Alarm Display on LCD**

If the ILBD algorithm detects the abnormality, the content of the detected result is displayed with "AL.88" or "AL.89" on the LCD. "AL.88" indicates that condition is not applicable for the abnormality detection and "AL.89" indicates the abnormality is detected.

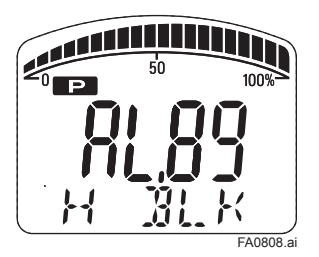

**Figure A8.6 Display Example of High Side Blocking**

The alarm display on LCD regarding ILBD is described in Table 8.12 of the section 8.

## ■ Reflect Blockage to PV/SV/TV Status

"Reflect Blockage to PV/SV/TV Status" corresponding to bit 15 in DIAG\_OPTION is used to link the alarm to the OUT signal status of PRIMARY\_VALUE, SECONDARY\_VALUE, and TERTIARY\_VALUE.

When the ILBD algorithm detects the abnormality, each signal status becomes "UNCERTAIN: Non Specific".

The alarm is linked to the signal status of PV, SV and TV, according to the following procedure.

- 1) Set "Stop" to DIAG\_MODE.
- 2) Check the checkbox of "Availability for the Status" of DIAG\_OPTION.

Note:Set to "Calculation" after setting the parameters.

## **NOTE**

The alarms of "Invalid Ref xx", "Outside Diagnosis Range" do not link to the signal status of PV, SV, and TV.

## **A8.2.6 Condition Check**

After the EJX differential pressure/pressure transmitter was installed, it is necessary to confirm that the Primary Value (PV) is stable under the normal operating condition and that fluctuation amplitude under the normal operating condition is large enough to detect the blockage.

## **E** Stability of Primary Value

- 1) Observe the value change of PRIMARY\_ VALUE under the normal operating condition for 10 minutes.
- 2) Confirm the value change is less than 10%.

If the value change is more than 10%, the error influences pressure fluctuation value so that the blockage detection becomes Unreliable. You need to consider the plant operating conditions.

## **Fluctuation Value**

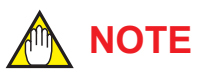

The blockage detection may not be carried out correctly when pressure fluctuation amplitude especially with the pressure and level measurement, is small.

Confirm that each value of VALUE\_FDP, VALUE\_ FSPL, VALUE\_FSPH, and VALUE\_BLKF is more than the value specified in the below table.

### **Table A8.3 Requiremnents to apply ILBD**

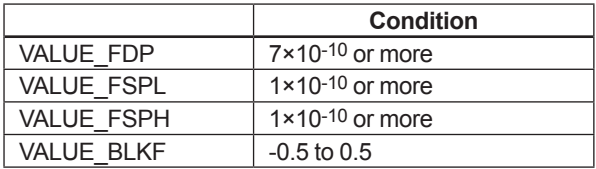

## **VALUE\_FDP is not enough**

No blockage can be detected if VALUE\_FDP is not larger than the specified value.

## $\bullet$  **Only VALUE FDP is enough**

"A Blocking" or "B Blocking" can be detected if VALUE\_FSPL and VALUE\_FSPH are not larger than specified values.

## **VALUE\_FDP and VALUE\_FSPL are enough**

"High Side Blocking" and "Large Fluctuation of High Side" can not be detected if VALUE\_FSPH is not larger than specified value.

## **VALUE\_FDP and VALUE\_FSPH are enough**

"Low Side Blocking" and "Large Fluctuation of Low Side" can not be detected if VALUE\_FSPL is not larger than specified value.

## **VALUE\_FDP, VALUE\_FSPL and VALUE\_FSPH are enough**

All alarm modes can be detected even if VALUE\_ BLKF is not within the specified values.

## **A8.2.7 Obtain Reference Values**

The pressure fluctuation values are reduced when the impulse line is plugged. Therefore, the reference value is required to determine the degree of reduction

## **IMPORTANT**

- If the impulse line is about to be plugged at the time when a reference value is obtained, blockages cannot be detected accurately. The impulse lines on both the high-pressure and low-pressure sides need to be cleaned before a reference value is obtained.
- All air bubbles need to be adequately purged before a reference value is obtained.
- Reference values must be obtained under operating condition.
- Do not obtain the reference values when the BLOCK\_MODE of SENSOR Transducer is OOS. If carried out, an alarm of "Invalid Ref xx" is generated.

## ■ Start of Sampling

The sampling of reference value is carried out for 180 seconds, which is the default value set to DIAG\_PERIOD.

- 1) Confirm that the sampling period (DIAG\_PERIOD) is set to 180 seconds.
- 2) Set "Reference" to DIAG\_MODE. The sampling starts soon after the setting.

## **IMPORTANT**

- For the each parameter, the one value is given. If "Reference" is set to DIAG\_MODE again, the value is updated and overwritten.
- If the power supply is shut down during the sampling, DIAG MODE becomes "Stop". Set "Reference" to DIAG\_MODE in order to carry out the sampling again.

## ■ End of Sampling

After about 180 seconds, the sampling automatically finishes. The "Reference" setting of DIAG\_MODE changes automatically to "Calculation" and the termination time is recorded to REFERENCE\_TIME.

- 1) Confirm that the setting of DIAG\_MODE changes to "Calculation".
- 2) Check the termination time recorded into REFERENCE\_TIME.

## **Reference Values**

Confirm the latest values are obtained into the following parameters.

- REFERENCE\_FDP
- REFERENCE\_FSPL
- REFERENCE\_FSPH
- REFERENCE BLKF
- REFERENCE\_DPAVG

## **Invalid Ref BlkF, fSPh, fSPl, or fDP**

When the enough reference fluctuation value is not obtained, an alarm of Invalid Reference value for each parameter is generated and also the part of ILBD function related to the Invalid Ref BlkF, fSPh, fSPl, or fDP is not carried out.

Confirm the alarm of Invalid Ref BlkF, fSPh, fSPl, or fDP is not displayed in DIAG\_ERR.

If an alarm of Invalid Reference value is generated, consider the process condition or obtain the reference fluctuation values again.

## **NOTE**

Even if an alarm of Invalid Ref BlkF, fSPh, fSPl, or fDP is generated, "Calculation" in DIAG\_ MODE is kept.

## **A8.2.8 Capability Test of Blockage Detection Operation**

Before performing the ILBD operation, check the capability of the blockage detection operation. The simulation test is performed by closing motion of a three-valve manifold or stop valve. When simulated blockage occurs, confirm that an alarm is generated.

## **NOTE**

The fluctuation amplitude of atmospheric pressure is nearly zero with pressure or level measurement. In such case, simulate the blockage detection by closing the valve where the fluctuation existed.

## ■ Simulation of High-pressure-side **Blockage**

- 1) Close the high-pressure-side valve.
- 2) Confirm the value of PRIMARY\_VALUE is stable. If unstable, open valve a little.
- 3) Set "Calculation" to DIAG\_MODE so as to start blockage detection operation.
- 4) Check that an alarm of "High Side Blocking" is generated after the time that consists of DIAG\_ PERIOD and DIAG\_COUNT passed.
- 5) Check also the operation of the analog alert if an analog alert is set.
- 6) Open the valve completely and check that there are no alarms.

## **Simulation of Low-pressure-side Blockage**

- 1) Close the low-pressure-side valve.
- 2) Confirm the value of PRIMARY\_VALUE is stable. If unstable, open valve a little.
- 3) Set "Calculation" to DIAG\_MODE so as to start blockage detection operation.
- 4) Check that an alarm of "Low Side Blocking" is generated after the time that consists of DIAG\_ PERIOD and DIAG\_COUNT passed.
- 5) Check also the operation of the analog alert if an analog alert is set.
- 6) Open the valve completely and check that there are no alarms.

## ■ Simulation of Both-pressure-side **Blockage**

- 1) Close the both-pressure-side valves.
- 2) Confirm the value of PRIMARY\_VALUE is stable. If unstable, open valve a little.
- 3) Set "Calculation" to DIAG\_MODE so as to start blockage detection operation.
- 4) Check that an alarm of "B Blocking" is generated after the time that consists of DIAG\_ PERIOD and DIAG\_COUNT passed.
- 5) Check also the operation of the analog alert if an analog alert is set.
- 6) Open the valves completely and check that there are no alarms.

## **A8.2.9 Start ILBD Operation**

If process condition and capability to detect a blockage are confirmed, the ILBD operation can be started according to the following procedure.

- 1) Check the value of sampling period (DIAG\_PERIOD).
- 2) Check the number of times that detect the blockage consecutively in order to give an alarm (DIAG\_COUNT). The default value at the shipment is set to 3 times.
- 3) Set "Calculation" status to DIAG\_MODE. If the reference value has not yet been obtained, set "Reference" to DIAG\_MODE. After obtained the reference values, the ILBD starts automatically. At the same time, DIAG\_ MODE changes automatically from "Reference" to "Calculation".

## **A8.2.10 Tuning**

When the pressure fluctuation amplitude in fluids is not sufficiently large or an alarm is often generated according to the process condition, tune up by changing the threshold for the blockage detection (DIAG\_LIM) or the sampling period (DIAG\_ PERIOD) to enhance the accuracy of the blockage detection.

The ILBD operation must be stopped to tune up. Set "Stop" to DIAG\_MODE.

## **Threshold Value**

The figure below shows the image of tuning effect with a monochrome bar.

- (a) The tuning image of the threshold values for 1) RATIO\_FDP Sqrt
	- (VALUE\_FDP/REFERENCE\_FDP),
	- 2) RATIO\_FSPL Sqrt (VALUE\_FSPL/REFERENCE\_FSPL),

#### 3) RATIO\_FSPH Sqrt (VALUE\_FSPH/REFERENCE\_FSPH)

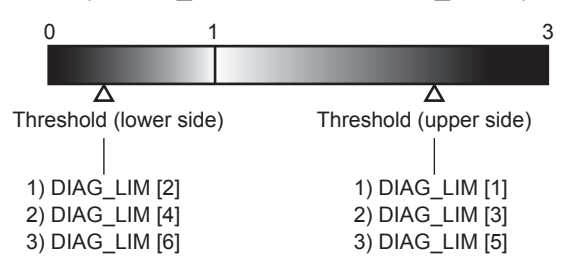

(b) The tuning image of the threshold values for 4) Sqrt (VALUE\_BLKF/REFERENCE\_BLKF)

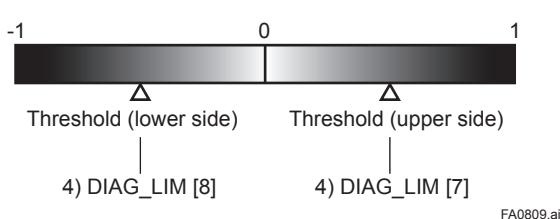

**Figure A8.7 Tuning Image of Threshold Value**

## **Move the threshold toward the white.**

- It becomes increasingly likely to give an alarm due to the disturbance from environment change.
- If flow/differential pressure is below DIAG\_LIM [10] or exceeds DIAG LIM [9], pressure fluctuation is likely too small or too large to detect the blockage.

### **Move the threshold toward the black.**

- It enables to be insusceptible to disturbance such as environment change and to detect the blockage easier.
- It becomes giving an alarm of the blockage after the blockage has been progressed.

The default values at the factory setting are the values of DIAG\_LIM [1] to [8] shown in Table A8. 2.

Change the threshold value to solve your problem according to the above image

- (1) Set "Stop" to DIAG\_MODE.
- (2) Change the unsuitable value of DIAG\_ LIM corresponding to the each blockage detection.

Note:Set to "Calculation" after setting the parameters.

### **DIAG\_LIM**

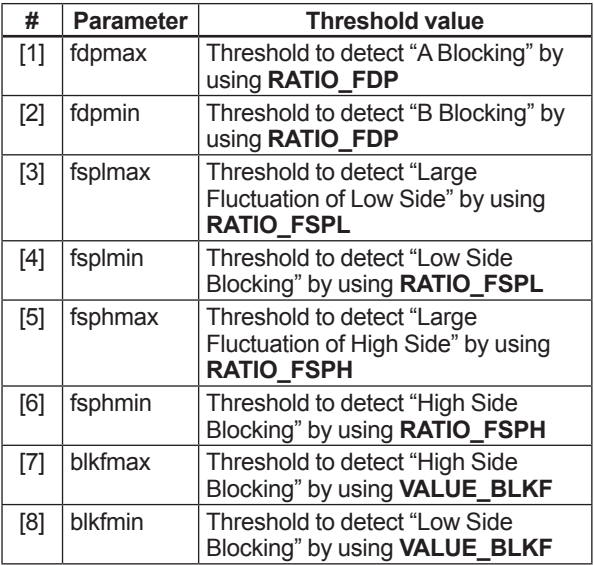

## ■ Sampling Period

If fluctuating around the threshold value, an alarm may be often generated. When the above phenomenon happens, the sampling time (DIAG\_ PERIOD) can be changed as as to enhance the accuracy of the blockage detection.

The longer the sampling time, better the expected accuracy.

- (1) Set "Stop" to DIAG\_MODE.
- (2) Enter the value to DIAG\_PERIOD within the range of 20 to 65535 (s).

Note: Set to "Calculation" after setting the parameters.

Also, the accuracy can be improved by increasing the number of DIAG\_COUNT.

## **ILBD Range Setting**

When the VALUE DPAVG is less than the value of the DIAG LIM [10] or exceeds the value of DIAG LIM [9] shown in Table A8. 2, EJX gives an alarm of "Outside Diagnosis Range".

If flow/differential pressure is less than the default threshold value of DIAG\_LIM [10], pressure fluctuation is not large enough to detect the blockage. To prevent the fault blockage detection, the threshold value should be changed to larger value.

- (1) Set "Stop" to DIAG\_MODE.
- (2) Enter the value to DIAG\_LIM [10].

Note: Set to "Calculation" after setting the parameters.

## **E** COMP FLG

When "Compensation" is selected in COMP\_FLG, RATIO FDP is compensated by following formula and used as treatable monitoring value, CRATIO\_ FDP.

$$
CRATIO\_FDP = \sqrt{\frac{VALUE\_FDP}{REFERENCE\_PP} \times \left| \frac{REFERENCE\_DPAVG}{VALUE\_DPAVG} \right|}
$$

On the other hand, if the compensation is not necessary, "Non-compensation" is selected in COMP\_FLG and RATIO\_FDP is used as NRATIO\_ FDP.

 $NRATIO_FDP = \sqrt{\frac{VALUE_FDP}{REFERENCES_FDP}}$ 

## **A8.2.11 Reset of Reference Value**

When there are large flow change or the change of fluid under the measured process conditions, obtain the reference value again.

If flow change by a comparison of the reference value is ±25% or more, you need to obtain the reference value again.

## **A8.2.12 ILBD Parameter Lists**

All the ILBD parameters belong to the SENSOR Transducer block.

- Note: The Write Mode column contains the modes in which each parameter is write enabled.
- O/S: Write enabled in O/S mode.
- MAN: Write enabled in Man mode and O/S mode.

AUTO: Write enabled in Auto mode, Man mode, and O/S mode.

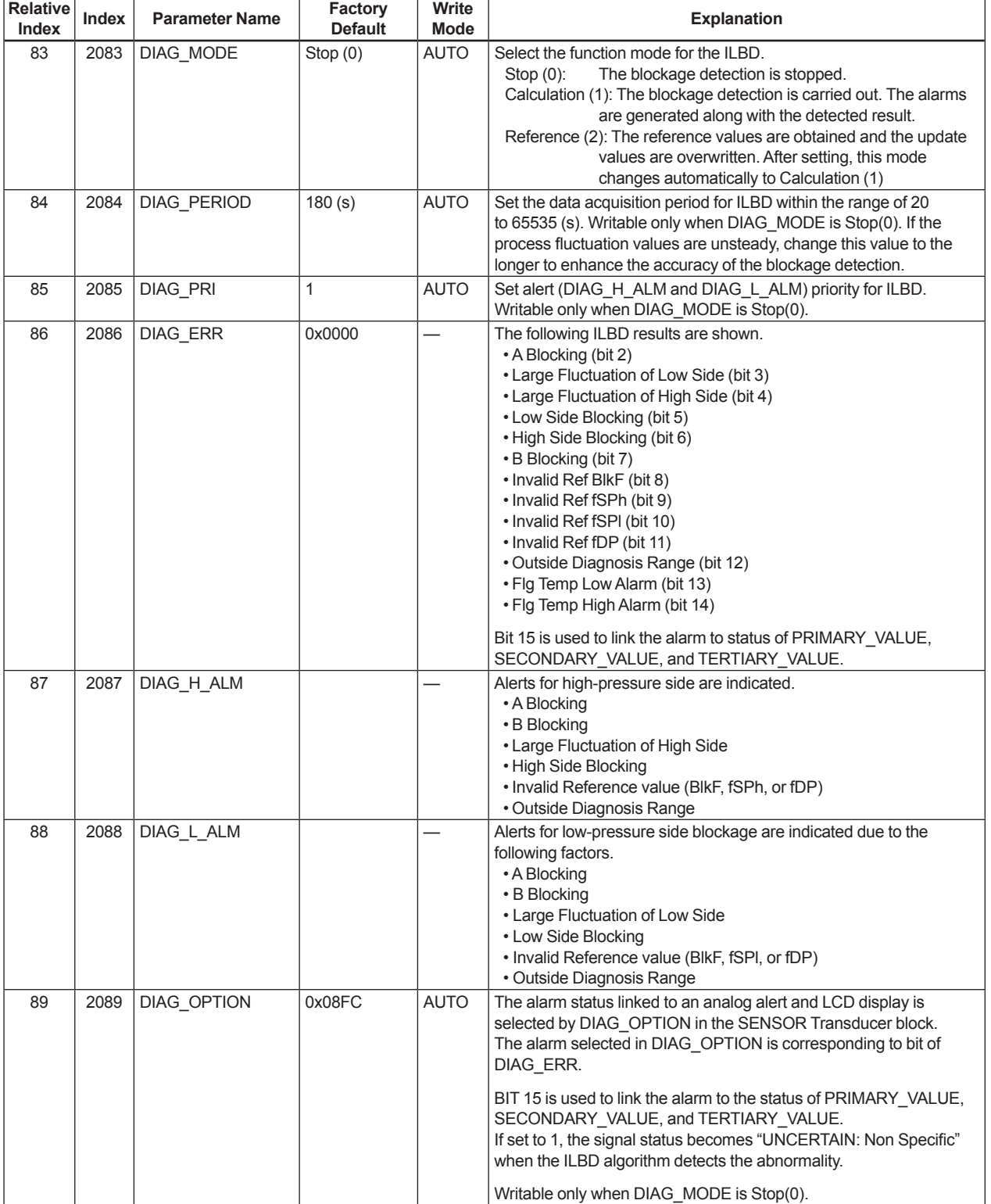

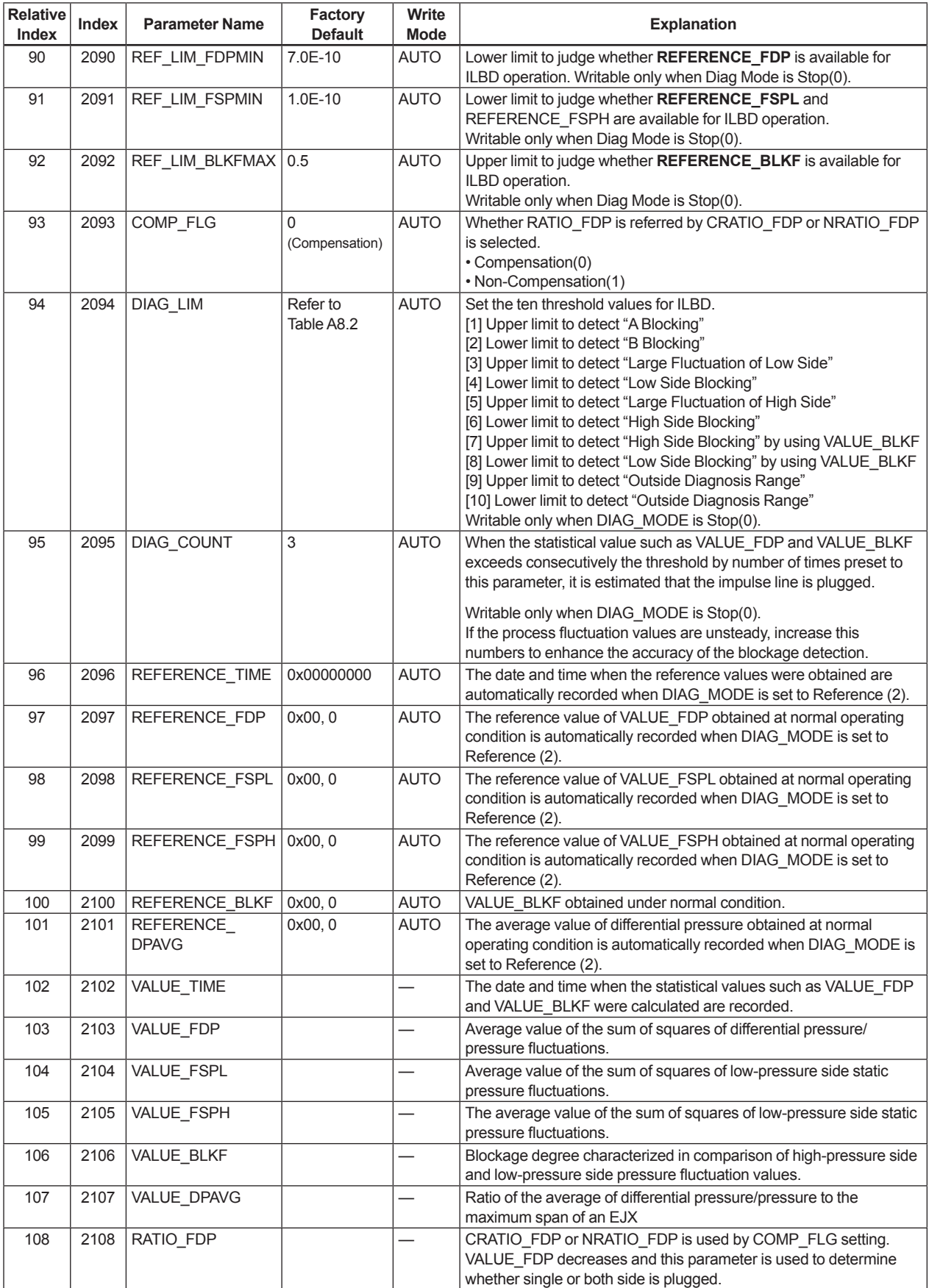

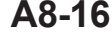

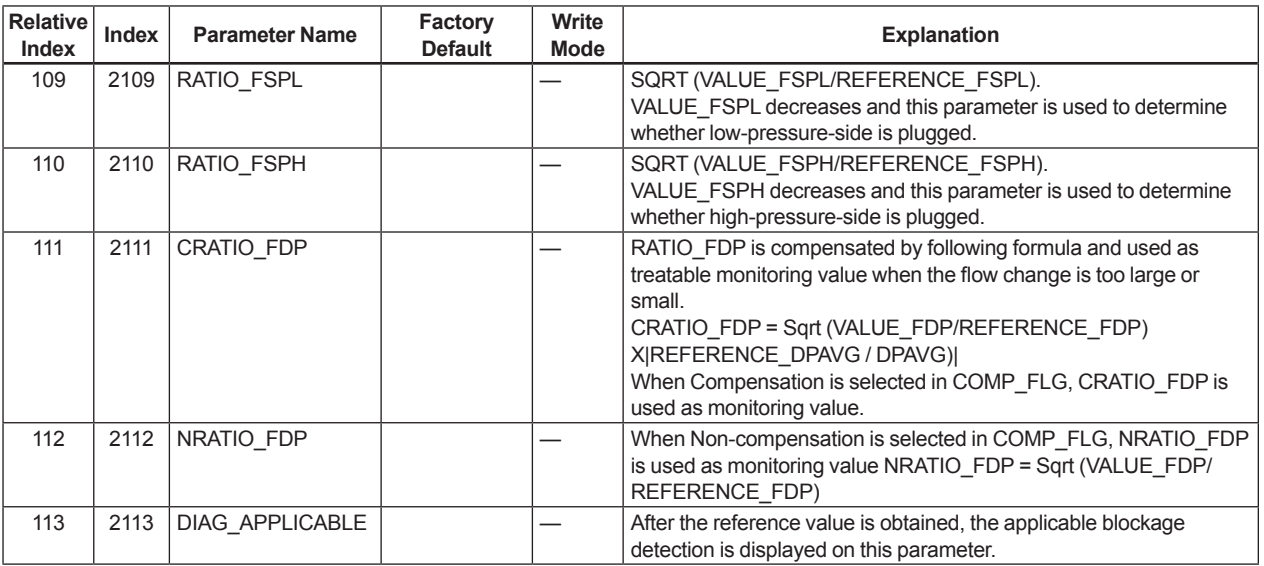

## **A8.2.13 Checklist**

Fill out the below checklist according to the operation flow of the ILBD in order to keep the important information for the blockage detection.

## **Checklist (1/5)**

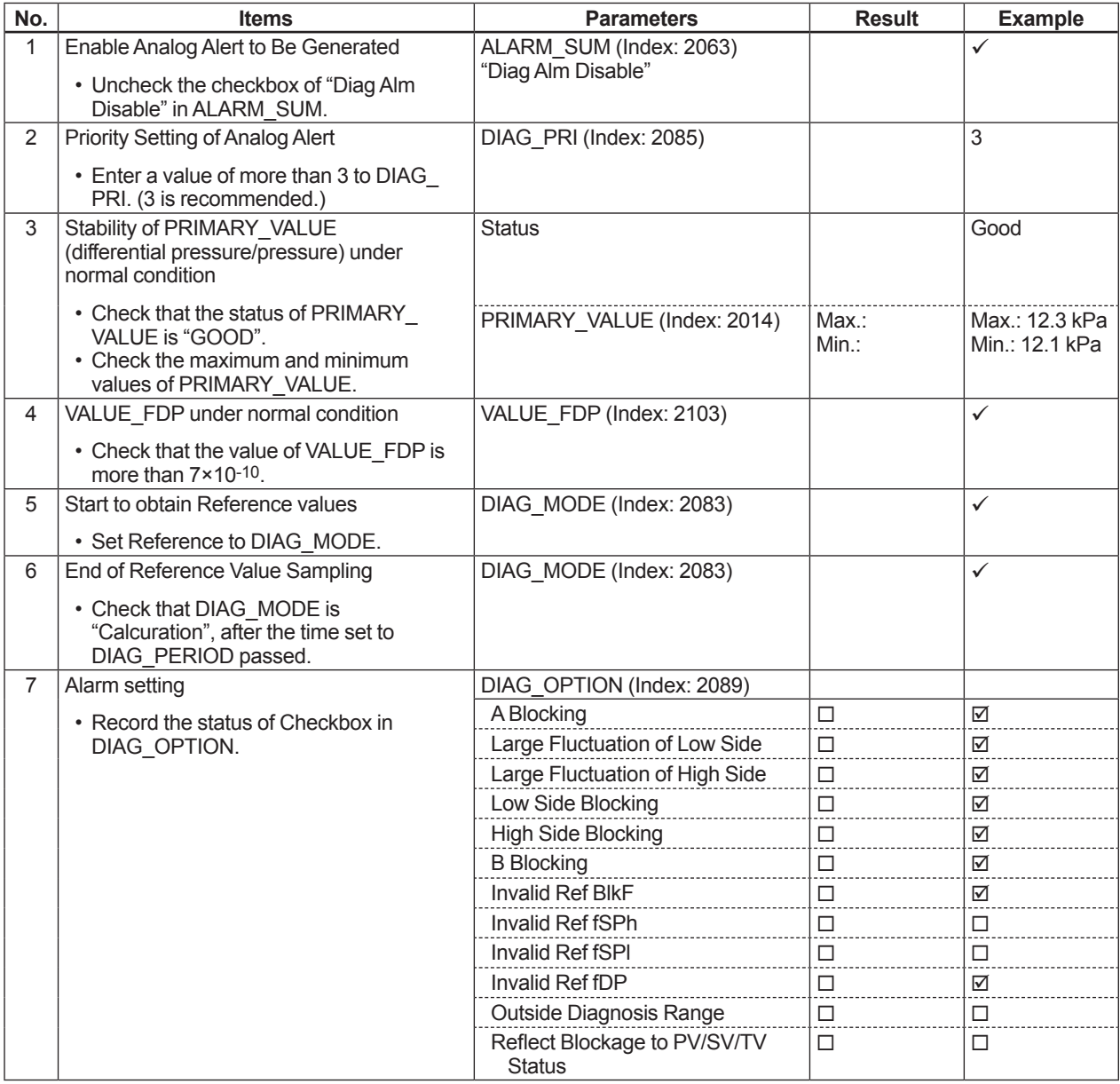

## **Checklist (2/5)**

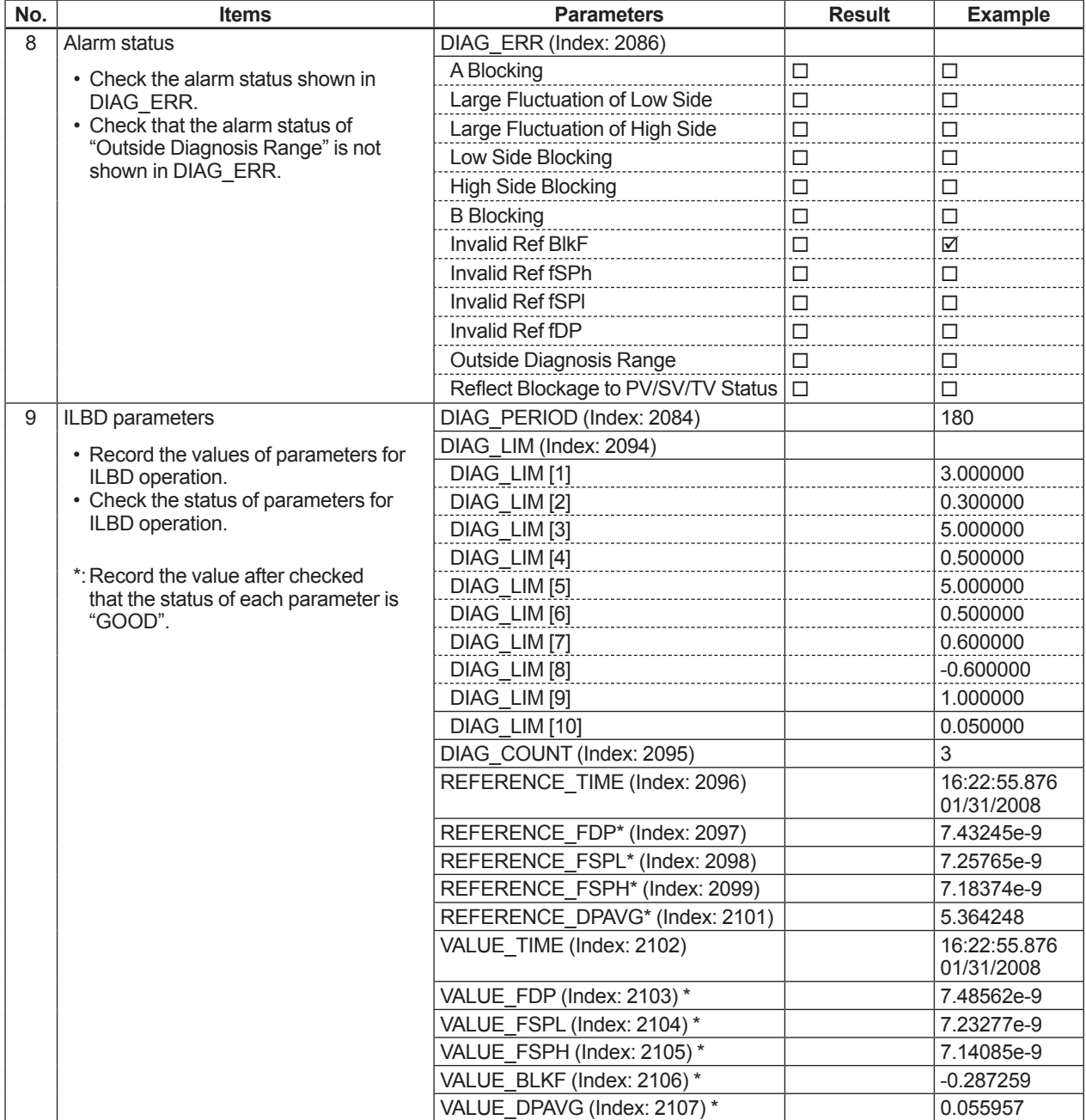

## **Checklist (3/5)**

Go to the following step according to the result of "Invalid Ref xx" shown in the DIAG\_ERR of 8th check item.

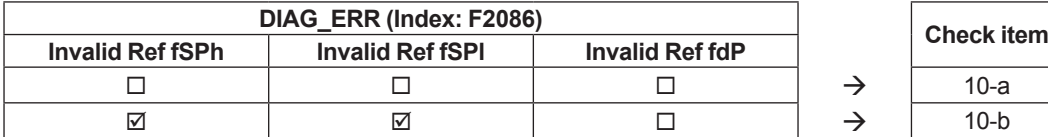

 $\boxtimes$ **:** The alarm is generated.

: The alarm is not generated.

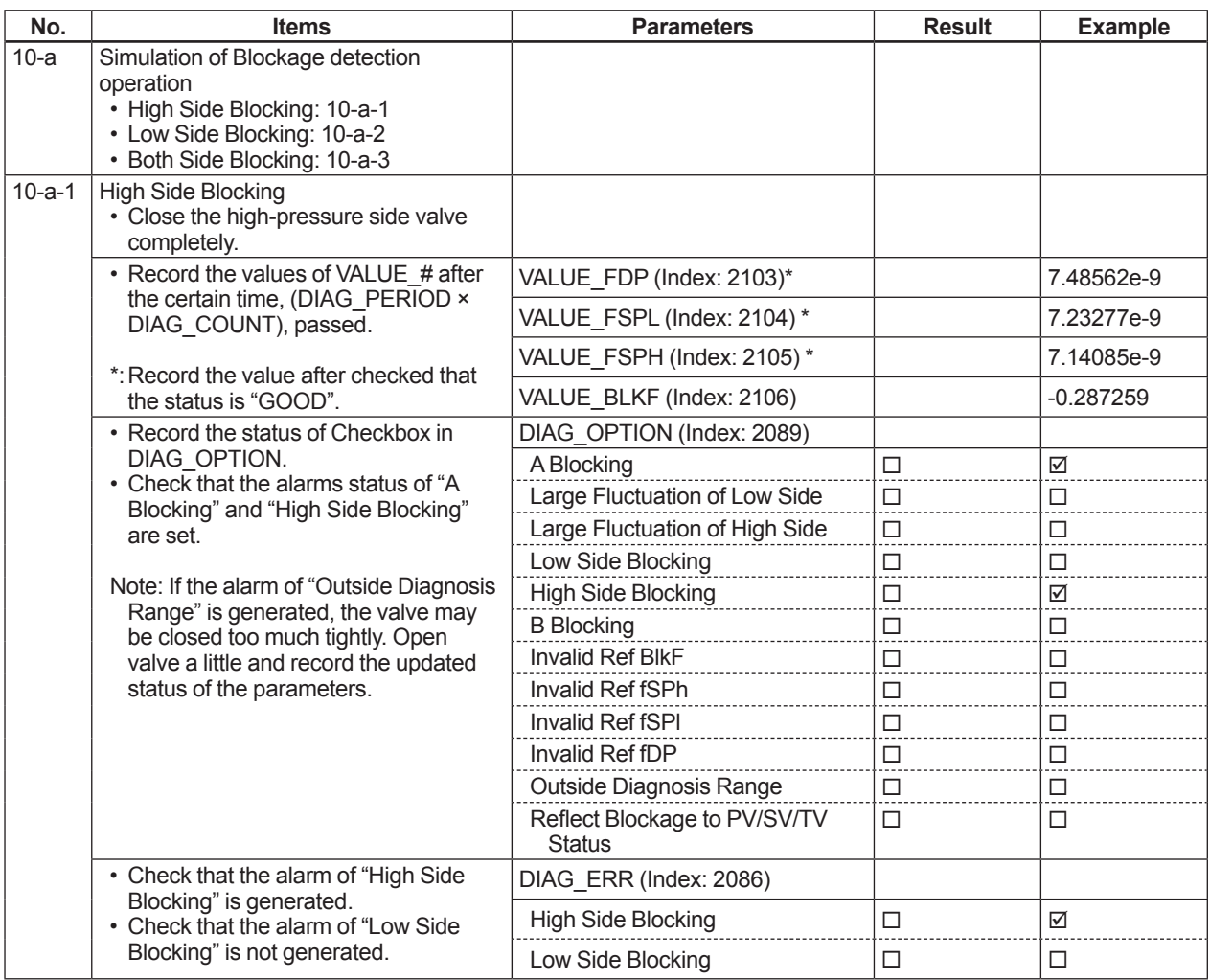

## **Checklist (4/5)**

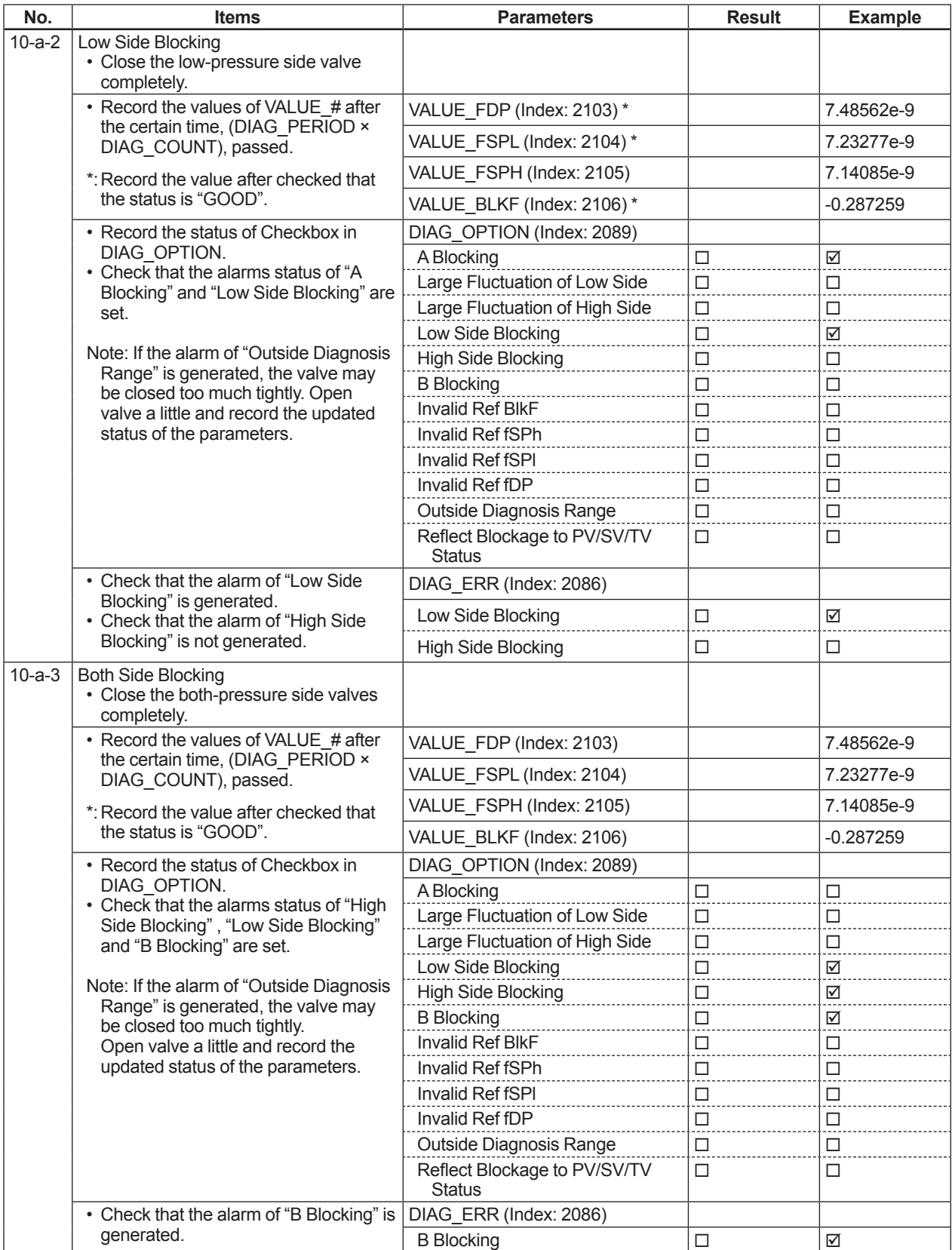

## **Checklist (5/5)**

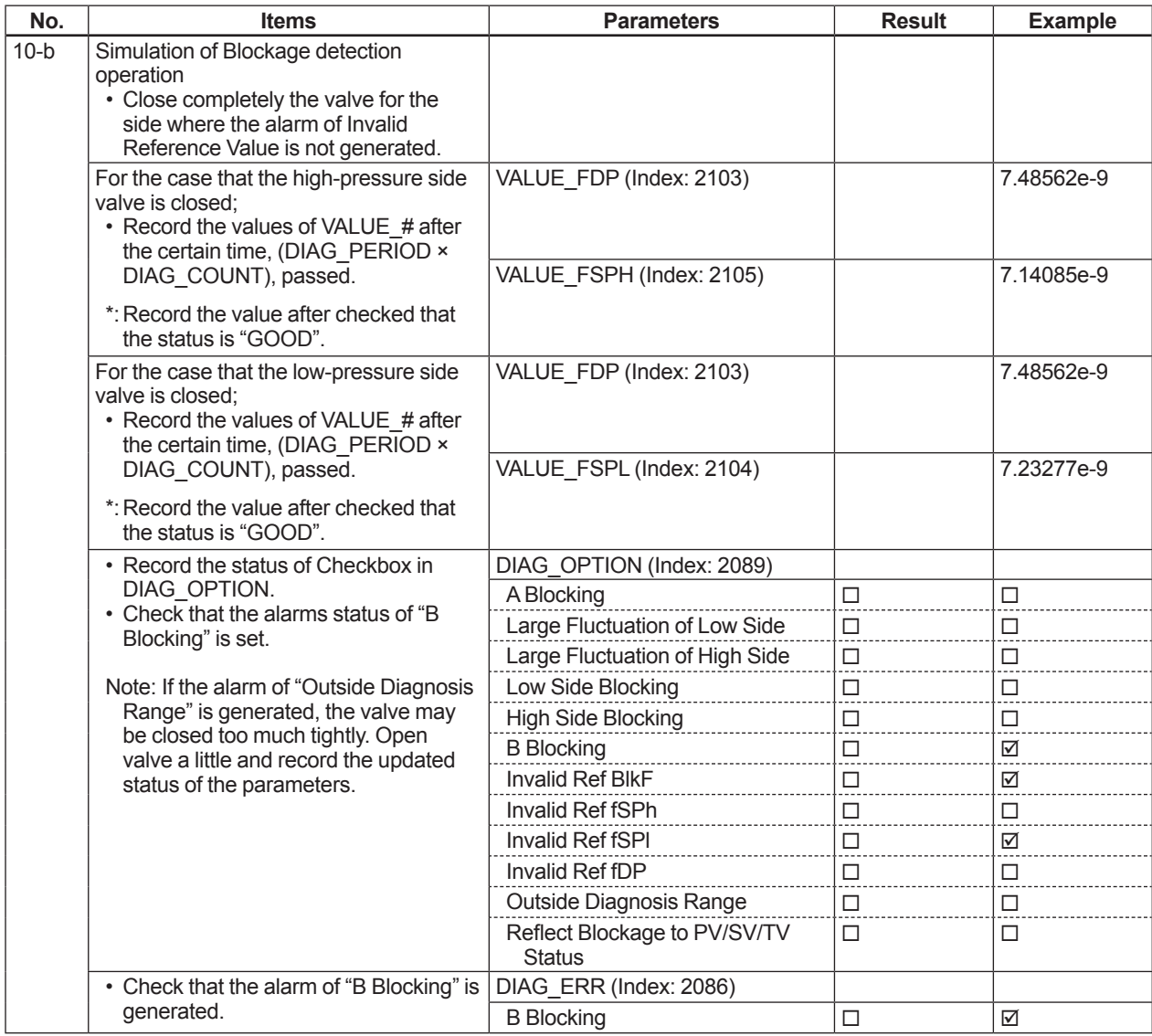

## **A8.3 Heat Trace Monitoring**

The EJX with Heat trace monitoring function calculates the flange temperature by using the two temperature sensors built in the EJX. An analog alert is generated if the temperature reached to the preset level.

The flange temperature is based on the following parameters and calculation formula.

## **[Parameters]**

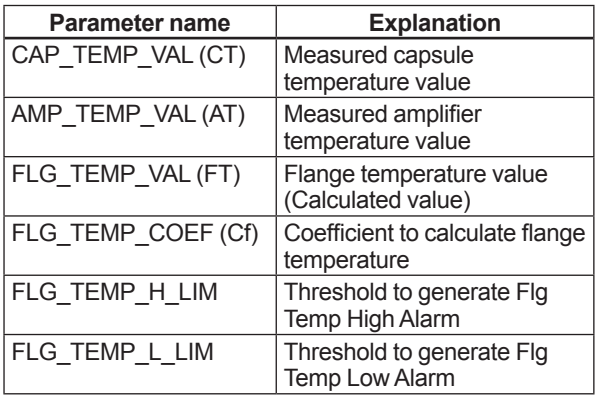

## **[Calculation formula]** *FLG\_TEMP\_VAL(FT)* = *CT* + *Cf* × *(CT* - *AT)*

The FLG\_TEMP\_VAL (FT) is assigned to Process Value (PV) in the AI function block. If the flange temperature exceeds the value preset to the HI\_LIM, LO\_LIM, HI\_HI\_LIM, or LO\_LO\_LIM in the AI function block, an analog alert is generated.

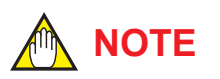

The flange temperature is calculated by the calculation formula assumed that the capsule part of EJX is heated up or kept warm by an electrical heater or steam. In the case of an atmosphere temperature or less, the difference of temperature of approximately 3 to 4°C may occur because the amplifier temperature becomes higher than the capsule temperature.

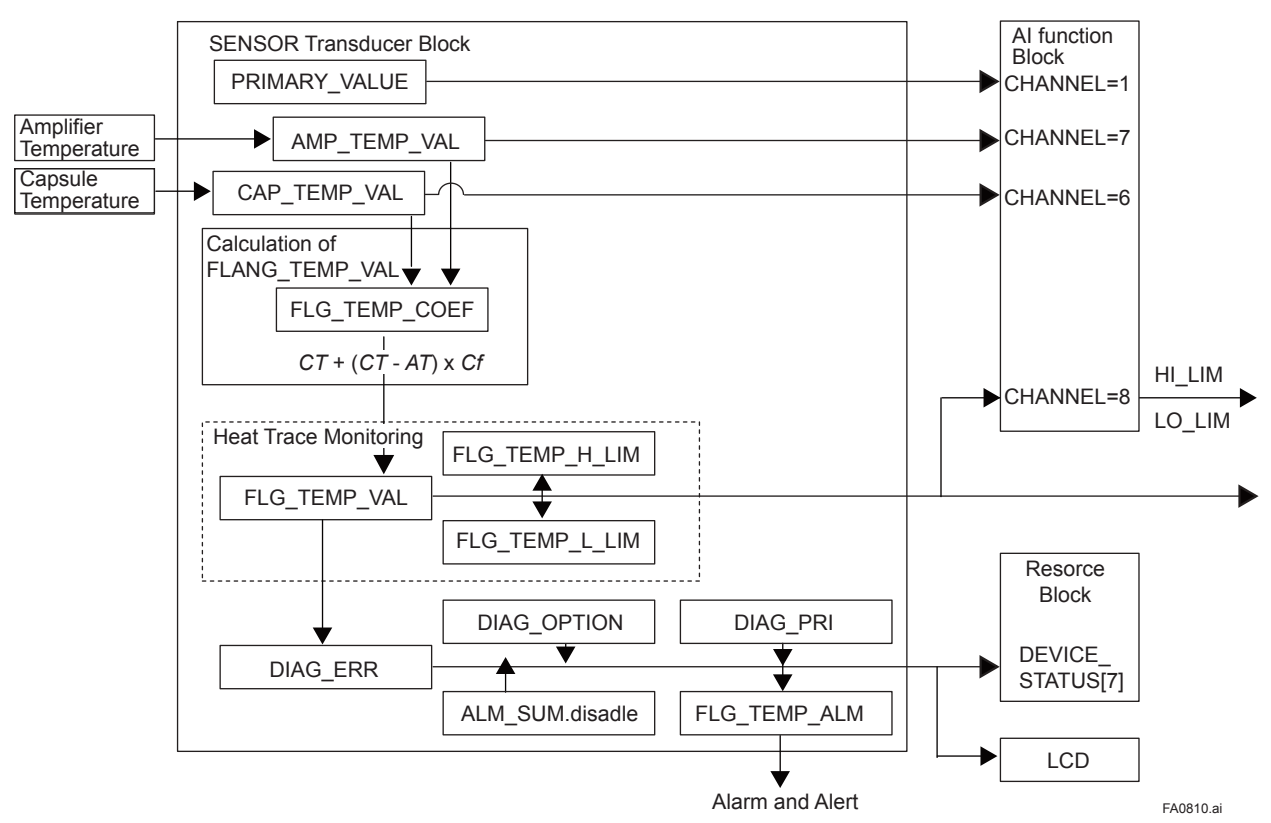

**Figure A8.8 Functional Block Diagram of Heat Trace Monitoring**

## **A8.3.1 FLG\_TEMP\_COEF Setting**

The value calculated according to the following procedure is set to the FLG\_TEMP\_COEFF.

- To enhance the calculation accuracy of the flange temperature, measure the actual flange temperature by using the temperature sensor etc.
- Calculate the ratio of the capsule temperature to the capsule temperature minus the amplifier temperature from the two temperature values measured by EJX.
- Derive the FLG\_TEMP\_COEF from the measured flange temperature and the ratio of the capsule temperature to the amplifier temperature in accordance with the following calculation formula.

*FLG\_TEMP\_COEF(Cf)* = *(Actual measured value of Flange temperature) - CT CT - AT*

## **A8.3.2 Alert and Alarm Setting**

The abnormal results of flange temperature (heat trace monitoring) are given by an alert or the LCD display of alarm status.

The flange temperature changes when the heat trace breaks or the abnormal temperature is detected due to the failure.

The abnormal results are stored in the bit 13 and 14 of DIAG ERR in the SENSOR Transducer Block when the flange temperature is out of the range between the limits preset to the following parameters.

- FLG\_TEMP\_H\_LIM
- FLG\_TEMP\_L\_LIM

Generating an alarm or alert is set by DIAG\_ **OPTION** 

Refer to A8.2.5 for the detail.

## **A8.3.3 Assignment of FLG\_TEMP\_VAL to Process Value (PV) in AI Function block**

The EJX has five AI function blocks which of each has one channel. If set 8 to the channel of AI function block, the FLG\_TEMP\_VAL is assigned to Process Value (PV) in AI function block. The unit of the flange temperature follows the setting of XD\_ SCALE in the assigned AI function block.

To Assign CAP\_TEMP\_VAL or AMP\_TEMP\_VAL to Process Value (PV) in AI function block, set 6 or 7 to the channel of AI function block.

## **A8.3.4 Analog Alert**

Since Flange temperature is assigned to an AI Function Block, an analog alert can be generated by OUT\_D in AI Block.

For the detail of the analog alert setting, refer to 6.6.5.

## **A8.3.5 Out of Temperature Measurement Range**

If the measurement value of the capsule temperature or the amplifier temperature is out of the measurement range, the OUT signal status of PRIMARY\_VALUE, SECONDARY\_VALUE, and TERTIARY\_VALUE becomes "Uncertain-Subnormal" and the status of CAP\_TEMP\_VAL, AMP\_TEMP\_VAL, and FLG\_TEMP\_VAL become "Uncertain-Sensor Conversion not Accurate".

The measurement range of the capsule temperature and the amplifier temperature is as follows.

- Amplifier temperature: -40 to 85°C
- Capsule temperature: -40 to 120°C

The out of range is detected by the margin of 10°C added with the measurement range.

## **A8.3.6 Status Error**

There are three statuses of "GOOD", "UNCERTAIN", and "BAD" for the status of FLG\_ TEMP\_VAL.

The factor that becomes GOOD/UNCERTAIN/BAD is as follows.

Good: Normal status

Uncertain: Capsule or Amplifier temperature is

out of range

Bad:

- Capsule or Amplifier temperature sensor failure
- Capsule or Amplifier EEPROM failure
- Resource block or SENSOR Transducer block is in O/S mode

## **A8.3.7 Parameter Lists for Heat Trace Monitoring Function**

All the parameters for Heat Trace Monitoring function belong to the SENSOR Transducer block.

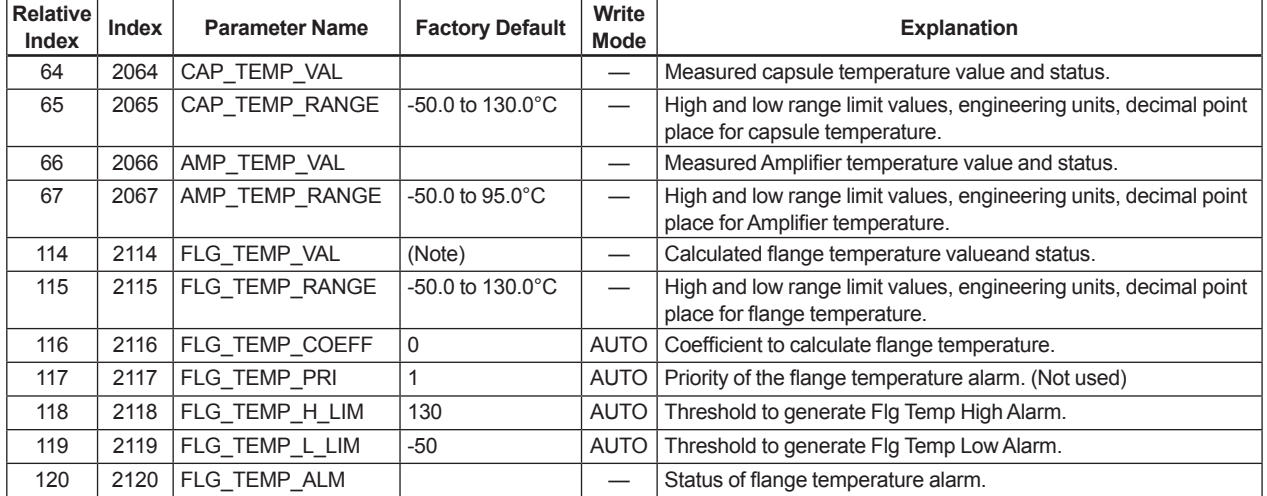

Note: The factory default of FLG\_TEMP\_COEF is 0 so the factory default of FLG\_TEMP\_VAL indicates the same value as that of CAP\_TEMP\_VAL.

## **Revision Information**

● Title : EJX910A and EJX930A

Fieldbus Communication Type

Manual No. : IM 01C25R03-01E

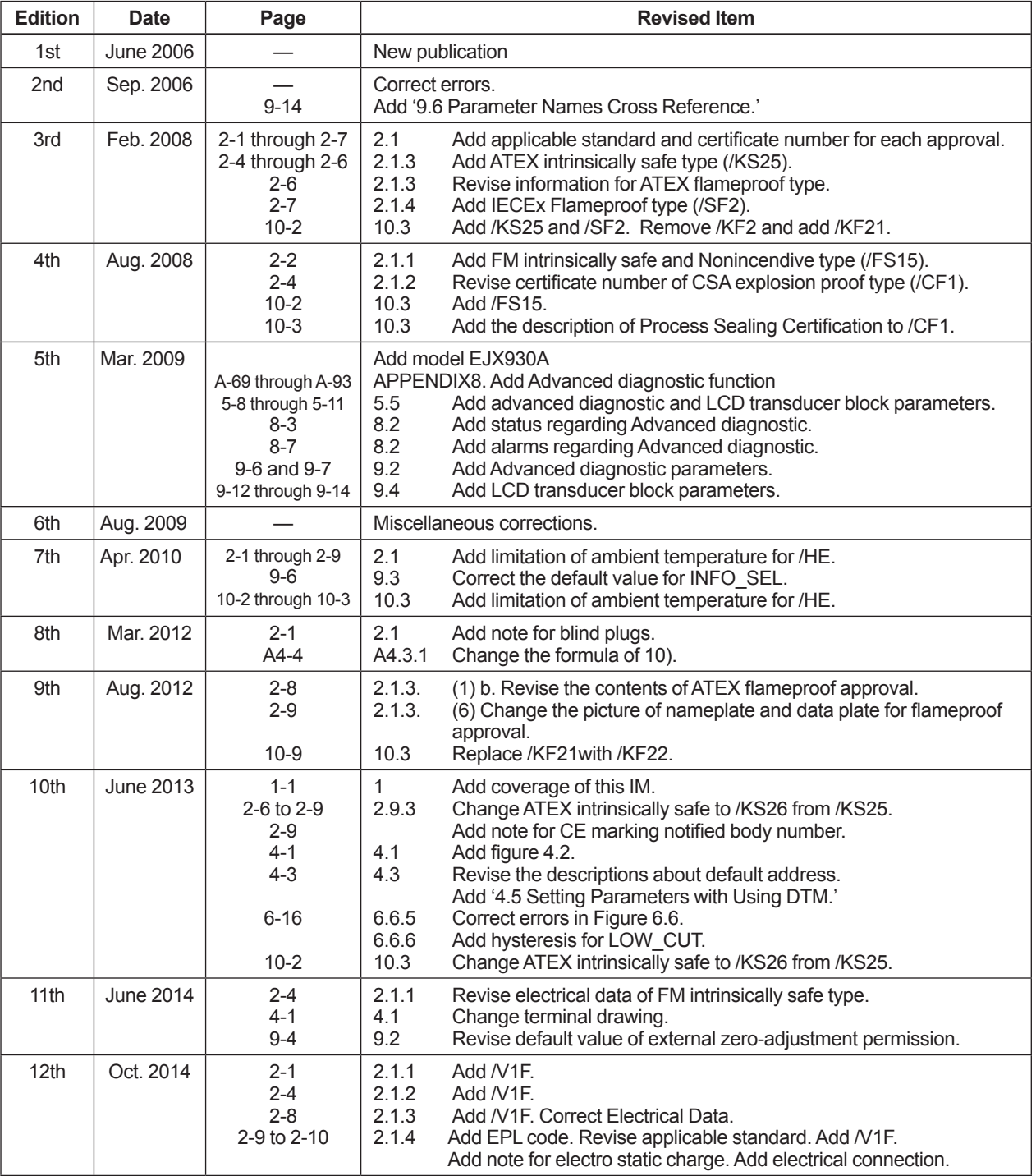